### **INSTITUTO SUPERIOR TECNOLÓGICO SUDAMERICANO**

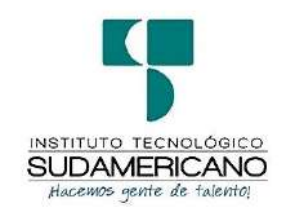

## CARRERA MECÁNICA AUTOMOTRIZ

# ELABORACIÓN DE UN MANUAL TÉCNICO DE PROCEDIMIENTOS PARA LA MODIFICACIÓN DE LA ELECTRÓNICA DEL MOTOR DE UN PEUGEOT 206 XS AÑO 2005 A TRAVÉS DE LA INSTALACIÓN DE UNA COMPUTADORA PROGRAMABLE MODELO HALTECH ELITE 550 DURANTE EL PERIODO ACADÉMICO ABRIL-OCTUBRE 2023

## INFORME DEL PROYECTO DE INVESTIGACION PREVIO A LA OBTENCIÓN DEL TÍTULO DE TECNÓLOGO EN LA CARRERA DE MECÁNICA

### AUTOMOTRIZ

### AUTORES

Edhison Fabian Carrión Granda

Josel Daniel Escudero Medina

### **DIRECTOR**

Ing. Luis Darío Granda Morocho

Loja, 10 de noviembre 2023

## <span id="page-1-0"></span>**Certificación del Director de Carrera de Investigación Fin de Carrera Ing. Luis Darío Granda Morocho.**

#### DIRECTOR DE INVESTIGACION

#### CERTIFICA:

Que ha supervisado el presente proyecto de investigación titulado: "ELABORACIÓN DE UN MANUAL TÉCNICO DE PROCEDIMIENTOS PARA LA MODIFICACIÓN DE LA ELECTRÓNICA DEL MOTOR DE UN PEUGEOT 206 XS AÑO 2005 A TRAVÉS DE LA INSTALACIÓN DE UNA COMPUTADORA PROGRAMABLE MODELO HALTECH ELITE 550 DURANTE EL PERIODO ACADÉMICO ABRIL-OCTUBRE 2023", el mismo que cumple con lo establecido por el Instituto Superior Tecnológico Sudamericano: por consiguiente, autorizo su presentación ante el tribunal respectivo.

Loja, 10 de noviembre 2023

……………………………………………………

Ing. Luis Darío Granda Morocho.

#### **DIRECTOR**

**C.C. N**° 1104879356

#### **Autoría**

<span id="page-2-0"></span>Yo, Edhison Fabian Carrión Granda C.I. 1104392806 y Josel Daniel Escudero Medina C.I. 1104448384, declaramos ser los autores del presente trabajo de investigación de fin de carrera el mismo que fue realizado con toda responsabilidad y honradez por tal virtud los fundamentos teóricos-prácticos y los resultados obtenidos son de exclusiva responsabilidad de los autores y voluntariamente declaramos que la responsabilidad del contenido de la presente tesis titulada "ELABORACIÓN DE UN MANUAL TÉCNICO DE PROCEDIMIENTOS PARA LA MODIFICACIÓN DE LA ELECTRÓNICA DEL MOTOR DE UN PEUGEOT 206 XS AÑO 2005 A TRAVÉS DE LA INSTALACIÓN DE UNA COMPUTADORA PROGRAMABLE MODELO HALTECH ELITE 550 DURANTE EL PERIODO ACADÉMICO ABRIL-OCTUBRE 2023". A través de la presente declaración la propiedad intelectual pertenece al Instituto tecnológico Sudamericano (ISTS).

Loja, 10 de noviembre 2023

…………………………….. ………………………………

Edhison Fabian Carrión Granda Josel Daniel Escudero Medina C.I. 1104392806 C.I. 1104448384

#### **Dedicatoria**

<span id="page-3-0"></span>En este importante momento de mi vida académica, quiero dedicar este proyecto de titulación a cada uno de ustedes. Sin su amor incondicional, apoyo constante y sabias palabras de aliento, este trabajo no habría sido posible. Mil gracias, a mi madre M. Antonieta Granda Quinde, por ser mi fundamento y brindarme la fuerza para perseguir mis sueños. Y a ti, querida hermana C. Gabriela Carrión Granda, por ser mi compañera en esta travesía académica y motivarme a superar todos los obstáculos. Su presencia ha sido un faro de luz en mi camino y estoy eternamente agradecido por todo lo que han hecho por mí. Los amo más de lo que las palabras pueden expresar.

Edhison Fabian Carrión Granda.

#### **Dedicatoria**

El presente proyecto lo dedico principalmente a Dios por permitirme culminar esta etapa de mi vida con salud, a mi madre por apoyarme incondicionalmente en el transcurso de este proyecto y de la carrera, a mi padre por incentivarme a seguir adelante e inculcarme valores de honestidad, respeto, responsabilidad, a mi hermano por brindarme su apoyo y motivarme a seguirme preparando en la rama automotriz y principalmente por brindarme sus consejos los cuales me ayudaran a ser una mejor persona en mi vida personal y en el campo laboral como futuro profesional, les agradezco a todos ustedes por ser el pilar fundamental en esta etapa de mi vida.

Josel Daniel Escudero Medina.

#### **Agradecimientos**

<span id="page-5-0"></span>En este momento especial de mi vida, quiero expresar mi más profundo agradecimiento a mi familia y a los docentes por su apoyo incondicional permitiéndome cruzar esta puerta a lo largo de todo el trayecto institucional. A mi amada familia, gracias por su amor, paciencia y aliento constante. Su respaldo ha sido mi motivación para superar cualquier obstáculo. A los distinguidos docentes, su guía experta, conocimientos y sabiduría han sido fundamentales en cada paso de este proceso. Su dedicación y compromiso con mi formación han dejado una huella imborrable en mí. Sin su valioso aporte, este logro no habría sido posible.

A todos ustedes, familia, compañeros, docentes y al ing. Luis Darío Granda Morocho, en calidad de Director de Tesis, les agradezco de corazón porque contribuyeron a completar con éxito esta etapa de mi vida profesional. Su apoyo ha sido el pilar sobre el cual he construido mis logros. Estoy profundamente agradecido por tenerlos en mi vida y por ser parte de mi camino hacia el éxito académico.

Edhison Fabian Carrión Granda.

#### **Agradecimientos**

Expreso mis más sinceros agradecimientos a mis padres por su esfuerzo y sacrificio, por apoyarme en mis estudios y ser un pilar fundamental en la preparación como futuro profesional, a mi hermano que supo apoyarme, aconsejarme y comprenderme en todo momento en el transcurso de mi preparación académica.

Agradezco a los docentes que conforman la carrea de Mecánica Automotriz ya que supieron impartirme sus conocimientos y disipar todo tipo de duda, principalmente al Ing. Luis Darío Granda en calidad de Director de tesis el cual atribuyo a culminar con éxito el presente proyecto.

Josel Daniel Escudero Medina.

#### **Acta de Sección de Derechos del Proyecto de Investigación Fin de Carrera**

<span id="page-7-0"></span>Conste por el presente documento la Cesión de los Derechos de proyecto de investigación de fin de carrera, de conformidad con las siguientes cláusulas:

PRIMERA. - Por sus propios derechos; el Ing. Luis Antonio Rodríguez Ortiz, en calidad de Director del proyecto de investigación de fin de carrera; y, Marco Esteban Ramos Torres, en calidad de autor del proyecto de investigación de fin de carrera; mayores de edad emiten la presente acta de cesión de derechos

SEGUNDA. - Marco Esteban Ramos Torres, realizó la Investigación titulada "Diseño de una página web para los alumnos de quinto año de educación básica en el área de ciencias naturales de la Unidad Educativa Miguel Riofrío durante el año 2021"; para optar por el título de Tecnólogo en Sistemas de Automatización, en el Instituto Superior Tecnológico Sudamericano de Loja, bajo la dirección del Ing. Luis Antonio Rodríguez Ortiz.

TERCERA. - Es política del Instituto que los proyectos de investigación de fin de carrera se apliquen y materialicen en beneficio de la comunidad.

CUARTA.- Los comparecientes Ing. Luis Antonio Rodríguez Ortiz, en calidad de Director del proyecto de investigación de fin de carrera y Marco Esteban Ramos Torres como autor, por medio del presente instrumento, tienen a bien ceder en forma gratuita sus derechos de proyecto de investigación de fin de carrera titulado "Diseño de una página web para los alumnos de quinto año de educación básica en el área de ciencias naturales de la Unidad Educativa Miguel Riofrío durante el año 2021" a favor del Instituto Superior Tecnológico Sudamericano de Loja; y, conceden autorización para que el Instituto pueda utilizar esta investigación en su beneficio y/o de la comunidad, sin reserva alguna.

QUINTA. - Aceptación. - Las partes declaran que aceptan expresamente todo lo estipulado en la presente cesión de derechos. Para constancia suscriben la presente cesión de derechos, en la ciudad de Loja, en el mes de octubre 06 del año 2023

……………………………. ……………………………...

Ing. Luis Darío Granda Morocho Edhison Fabian Carrión Granda

C.I. C.I. 1104392806

#### **Acta de Cesión de Derechos de Proyecto de Investigación de Fin de Carrera**

Conste por el presente documento la Cesión de los Derechos de proyecto de investigación de fin de carrera, de conformidad con las siguientes cláusulas:

PRIMERA. - Por sus propios derechos; el Ing. Luis Antonio Rodríguez Ortiz, en calidad de Director del proyecto de investigación de fin de carrera; y, Marco Esteban Ramos Torres, en calidad de autor del proyecto de investigación de fin de carrera; mayores de edad emiten la presente acta de cesión de derechos

SEGUNDA. - Marco Esteban Ramos Torres, realizó la Investigación titulada "Diseño de una página web para los alumnos de quinto año de educación básica en el área de ciencias naturales de la Unidad Educativa Miguel Riofrío durante el año 2021"; para optar por el título de Tecnólogo en Sistemas de Automatización, en el Instituto Superior Tecnológico Sudamericano de Loja, bajo la dirección del Ing. Luis Antonio Rodríguez Ortiz.

TERCERA. - Es política del Instituto que los proyectos de investigación de fin de carrera se apliquen y materialicen en beneficio de la comunidad.

CUARTA.- Los comparecientes Ing. Luis Antonio Rodríguez Ortiz, en calidad de Director del proyecto de investigación de fin de carrera y Marco Esteban Ramos Torres como autor, por medio del presente instrumento, tienen a bien ceder en forma gratuita sus derechos de proyecto de investigación de fin de carrera titulado "Diseño de una página web para los alumnos de quinto año de educación básica en el área de ciencias naturales de la Unidad Educativa Miguel Riofrío durante el año 2021" a favor del Instituto Superior Tecnológico Sudamericano de Loja; y, conceden autorización para que el Instituto pueda utilizar esta investigación en su beneficio y/o de la comunidad, sin reserva alguna.

QUINTA. - Aceptación. - Las partes declaran que aceptan expresamente todo lo estipulado en la presente cesión de derechos. Para constancia suscriben la presente cesión de derechos, en la ciudad de Loja, en el mes de octubre 06 del año 2023

……………………………. ……………………………...

Ing. Luis Darío Granda Morocho Josel Daniel Escudero Medina

C.I. C.I. 1104448384

#### **Declaración Juramentada de Auditoria de la Investigación**

<span id="page-11-0"></span>Loja, 10 de noviembre del 2023

Nombres: Edhison Fabian.

Apellidos: Carrión Granda.

Cédula de Identidad: 1104392806

Carrera: Mecánica Automotriz.

Semestre de ejecución del proceso de titulación: Abril-Octubre del 2023.

Tema de proyecto de investigación de fin de carrera con fines de titulación: Elaboración de un Manual Técnico de Procedimientos para la Modificación de la Electrónica del Motor de dn Peugeot 206 Xs Año 2005 a Través de la Instalación de una Computadora Programable Modelo Haltech Elite 550 Durante el Periodo Académico Abril-Octubre 2023. En calidad de estudiante del Instituto Tecnológico Superior Sudamericano de la ciudad de Loja;

Declaro bajo juramento que:

1. Soy autor del trabajo intelectual y de investigación del proyecto de fin de carrera.

2. El trabajo de investigación de fin de carrera no ha sido plagiado ni total ni parcialmente, para la cual se han respetado las normas internacionales de citas y referencias para las fuentes consultadas.

3. El trabajo de investigación de fin de carrera presentada no atenta contra derechos de terceros.

4. El trabajo de investigación de fin de carrera no ha sido publicado ni presentada anteriormente para obtener algún grado académico previo o título profesional.

5. Los datos presentados en los resultados son reales, no han sido falsificados, ni duplicados, ni copiados. Las imágenes, tablas, gráficas, fotografías y demás son de mi autoría; y en el caso contrario aparecen con las correspondientes citas o fuentes. Por lo expuesto; mediante la presente asumo frente al INSTITUTO cualquier responsabilidad que pudiera derivarse por la autoría, originalidad y veracidad del contenido del trabajo de investigación de fin de carrera. En consecuencia, me hago responsable frente al INSTITUTO y frente a terceros, de cualquier daño que pudiera ocasionar al INSTITUTO o a terceros, por el incumplimiento de lo declarado o que pudiera encontrar causa en el trabajo de investigación de fin de carrera presentada, asumiendo todas las cargas pecuniarias que pudieran derivarse de ello. Asimismo, por la presente me comprometo a asumir además todas las cargas pecuniarias que pudieran derivarse para EL INSTITUTO en favor de terceros por motivo de acciones, reclamaciones o conflictos derivados del incumplimiento de lo declarado o las que encontraren causa en el contenido del trabajo de investigación de fin de carrera. De identificarse fraude, piratería, plagio, falsificación o que el trabajo de investigación haya sido publicado anteriormente; asumo las consecuencias y sanciones que de mi acción se deriven, sometiéndome a la normatividad vigente dispuesta por la LOES y sus respectivos reglamentos y del Instituto Superior Tecnológico Sudamericano de la ciudad de Loja.

Firma:

Nro. Cédula: 104392806

#### **Declaración Juramentada de Auditoria de la Investigación**

Loja, 10 de noviembre del 2023

Nombres: Josel Daniel.

Apellidos: Escudero Medina.

Cédula de Identidad: 1104448384

Carrera: Mecánica Automotriz.

Semestre de ejecución del proceso de titulación: Abril-Octubre del 2023.

Tema de proyecto de investigación de fin de carrera con fines de titulación: Elaboración de un Manual Técnico de Procedimientos para la Modificación de la Electrónica del Motor de dn Peugeot 206 Xs Año 2005 a Través de la Instalación de una Computadora Programable Modelo Haltech Elite 550 Durante el Periodo Académico Abril-Octubre 2023. En calidad de estudiante del Instituto Tecnológico Superior Sudamericano de la ciudad de Loja; Declaro bajo juramento que:

1. Soy autor del trabajo intelectual y de investigación del proyecto de fin de carrera.

2. El trabajo de investigación de fin de carrera no ha sido plagiado ni total ni parcialmente, para la cual se han respetado las normas internacionales de citas y referencias para las fuentes consultadas.

3. El trabajo de investigación de fin de carrera presentada no atenta contra derechos de terceros.

4. El trabajo de investigación de fin de carrera no ha sido publicado ni presentada anteriormente para obtener algún grado académico previo o título profesional.

5. Los datos presentados en los resultados son reales, no han sido falsificados, ni duplicados, ni copiados. Las imágenes, tablas, gráficas, fotografías y demás son de mi autoría; y en el caso contrario aparecen con las correspondientes citas o fuentes. Por lo expuesto; mediante la presente asumo frente al INSTITUTO cualquier responsabilidad que pudiera derivarse por la autoría, originalidad y veracidad del contenido del trabajo de investigación de fin de carrera. En consecuencia, me hago responsable frente al INSTITUTO y frente a terceros, de cualquier daño que pudiera ocasionar al INSTITUTO o a terceros, por el incumplimiento de lo declarado o que pudiera encontrar causa en el trabajo de investigación de fin de carrera presentada, asumiendo todas las cargas pecuniarias que pudieran derivarse de ello. Asimismo, por la presente me comprometo a asumir además todas las cargas pecuniarias que pudieran derivarse para EL INSTITUTO en favor de terceros por motivo de acciones, reclamaciones o conflictos derivados del incumplimiento de lo declarado o las que encontraren causa en el contenido del trabajo de investigación de fin de carrera. De identificarse fraude, piratería, plagio, falsificación o que el trabajo de investigación haya sido publicado anteriormente; asumo las consecuencias y sanciones que de mi acción se deriven, sometiéndome a la normatividad vigente dispuesta por la LOES y sus respectivos reglamentos y del Instituto Superior Tecnológico Sudamericano de la ciudad de Loja.

Firma:

Nro. Cédula: 1104448384

## Índice de Contenido

<span id="page-15-0"></span>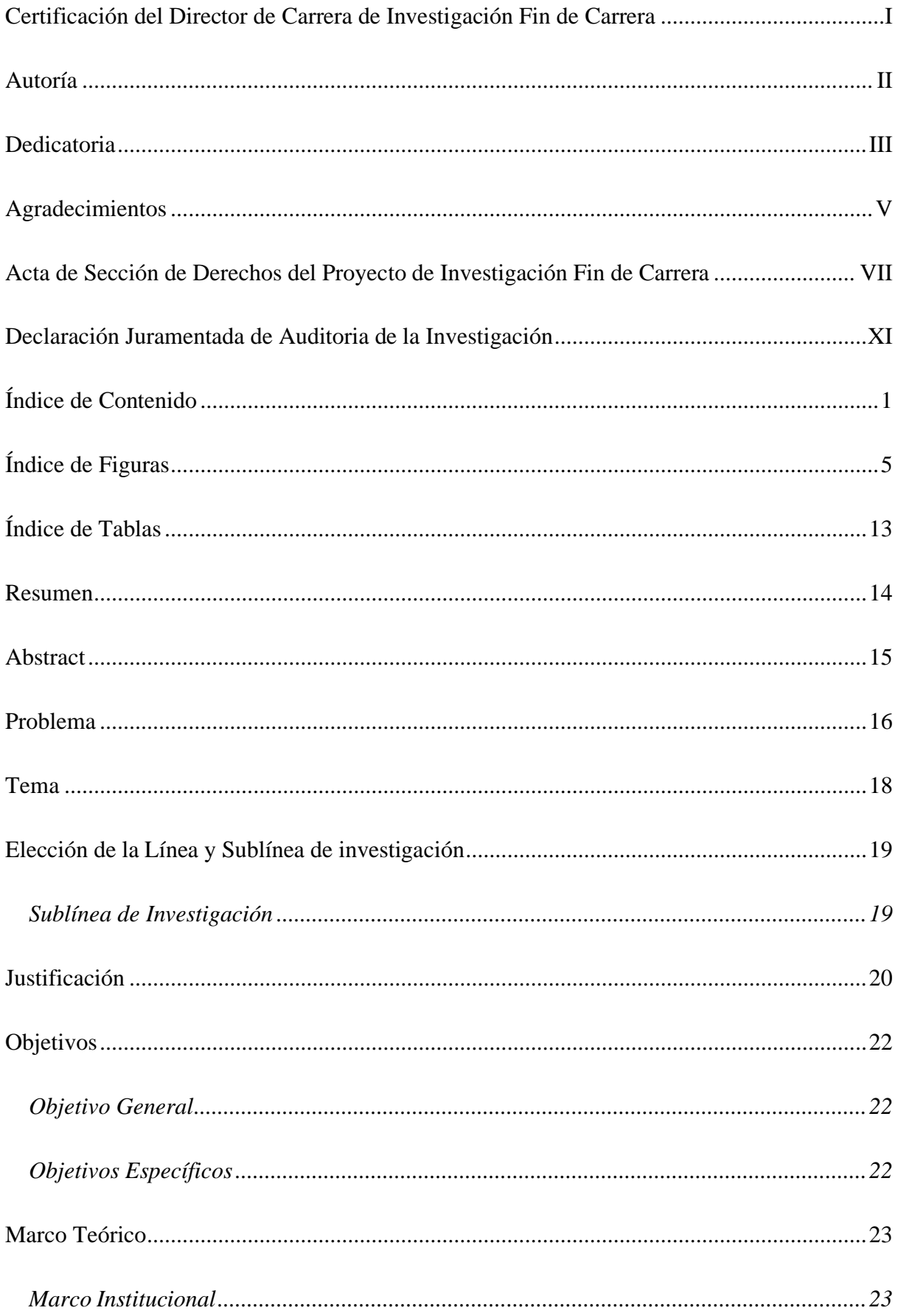

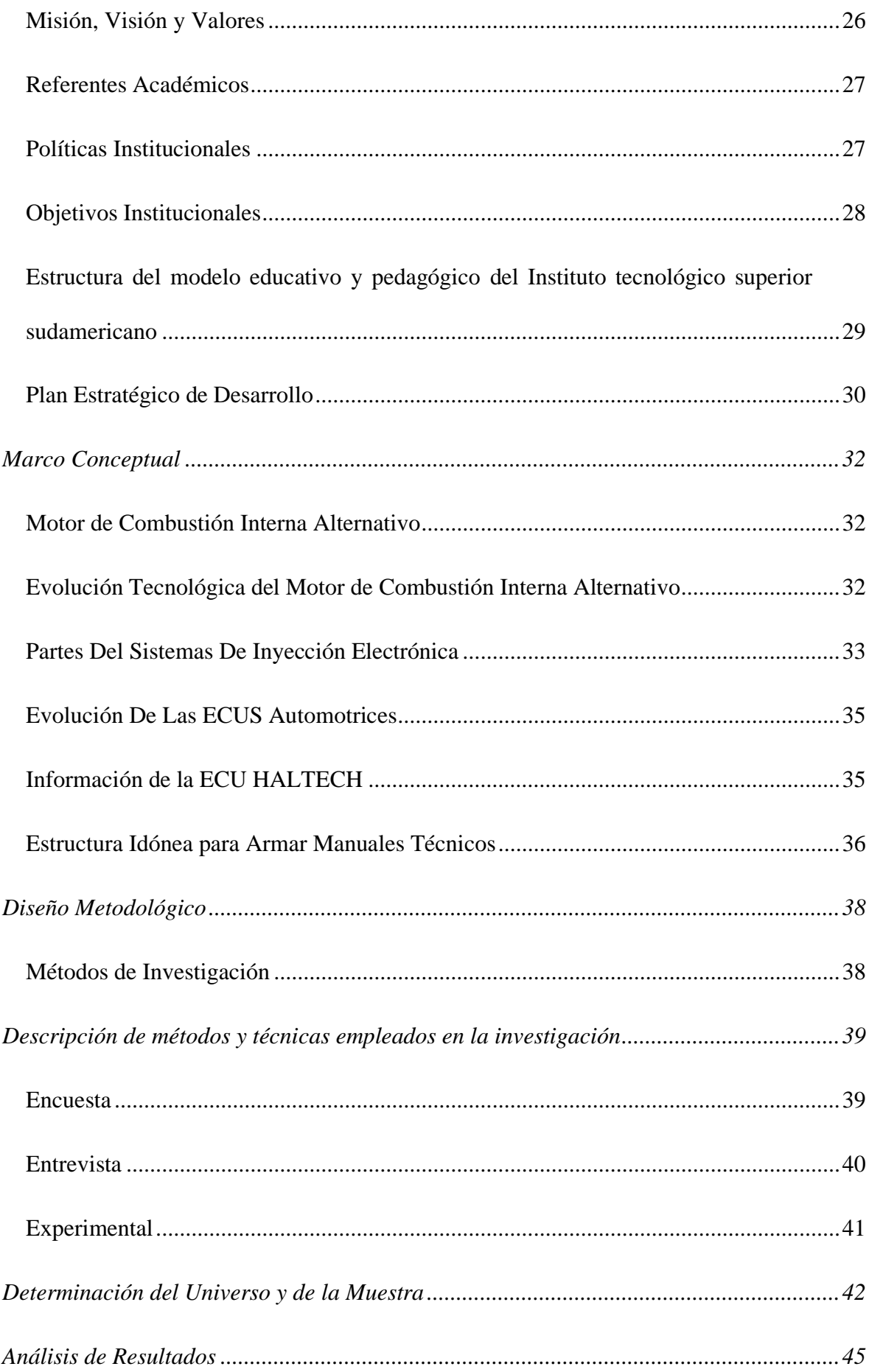

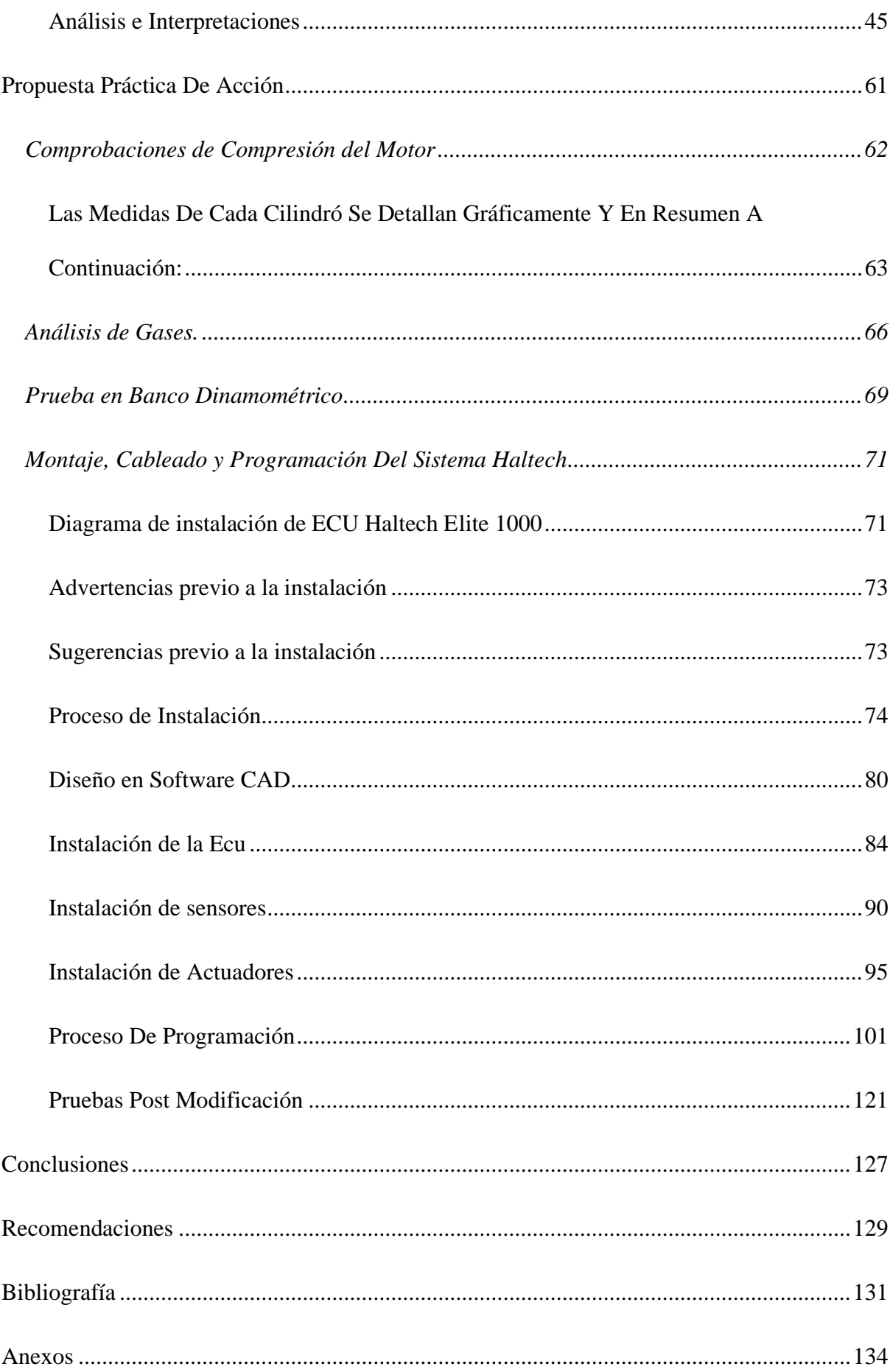

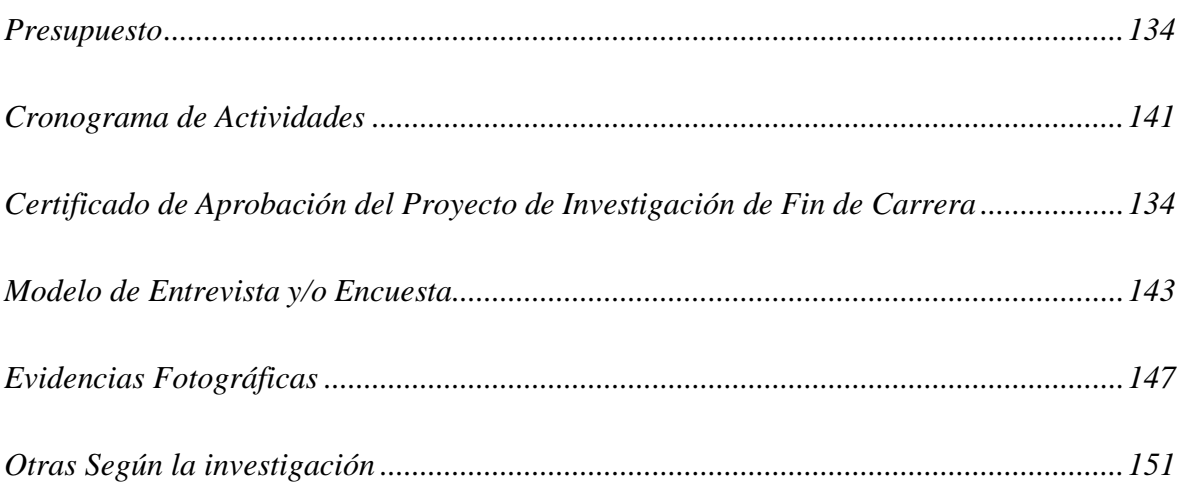

## **Índice de Figuras**

<span id="page-19-0"></span>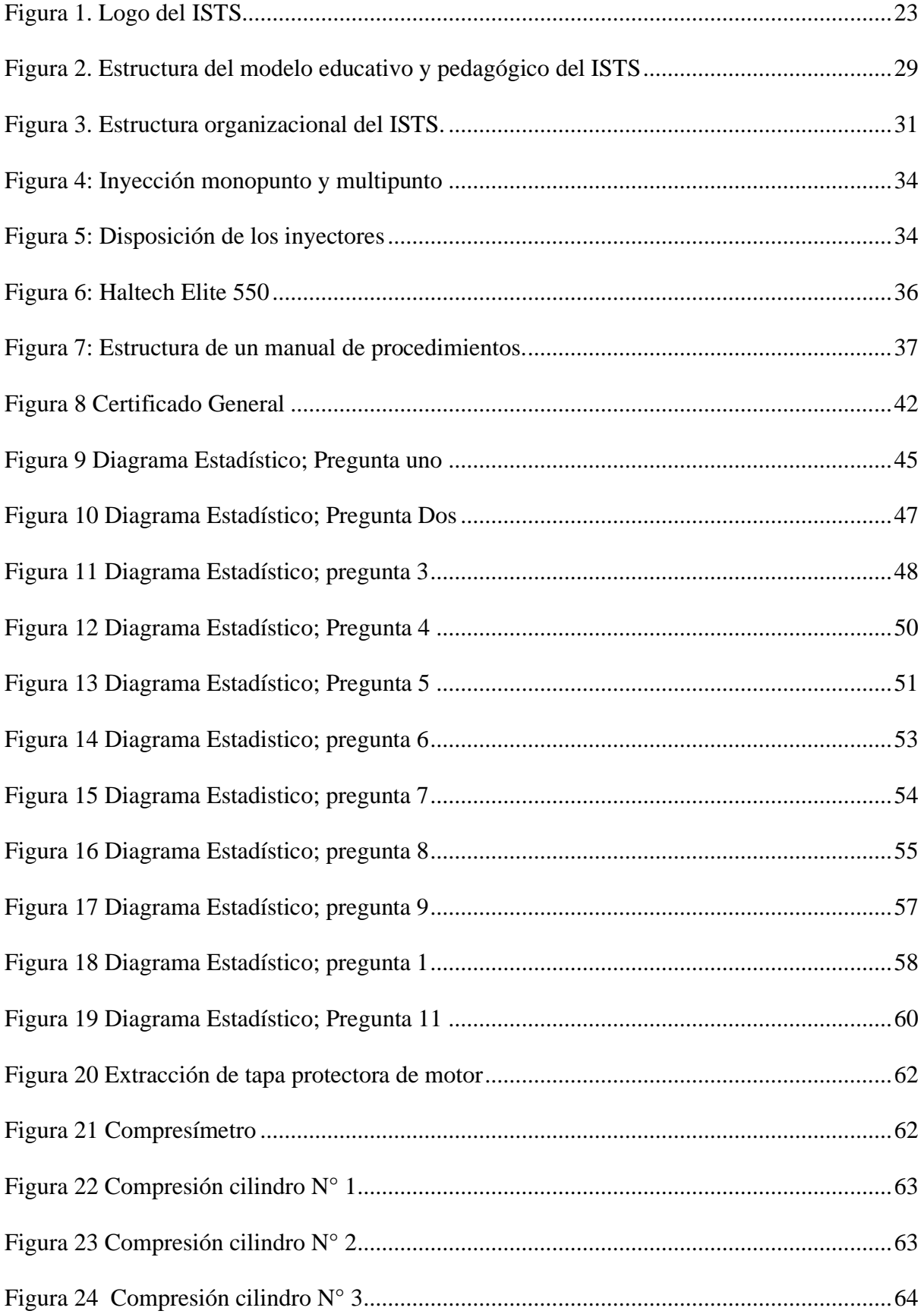

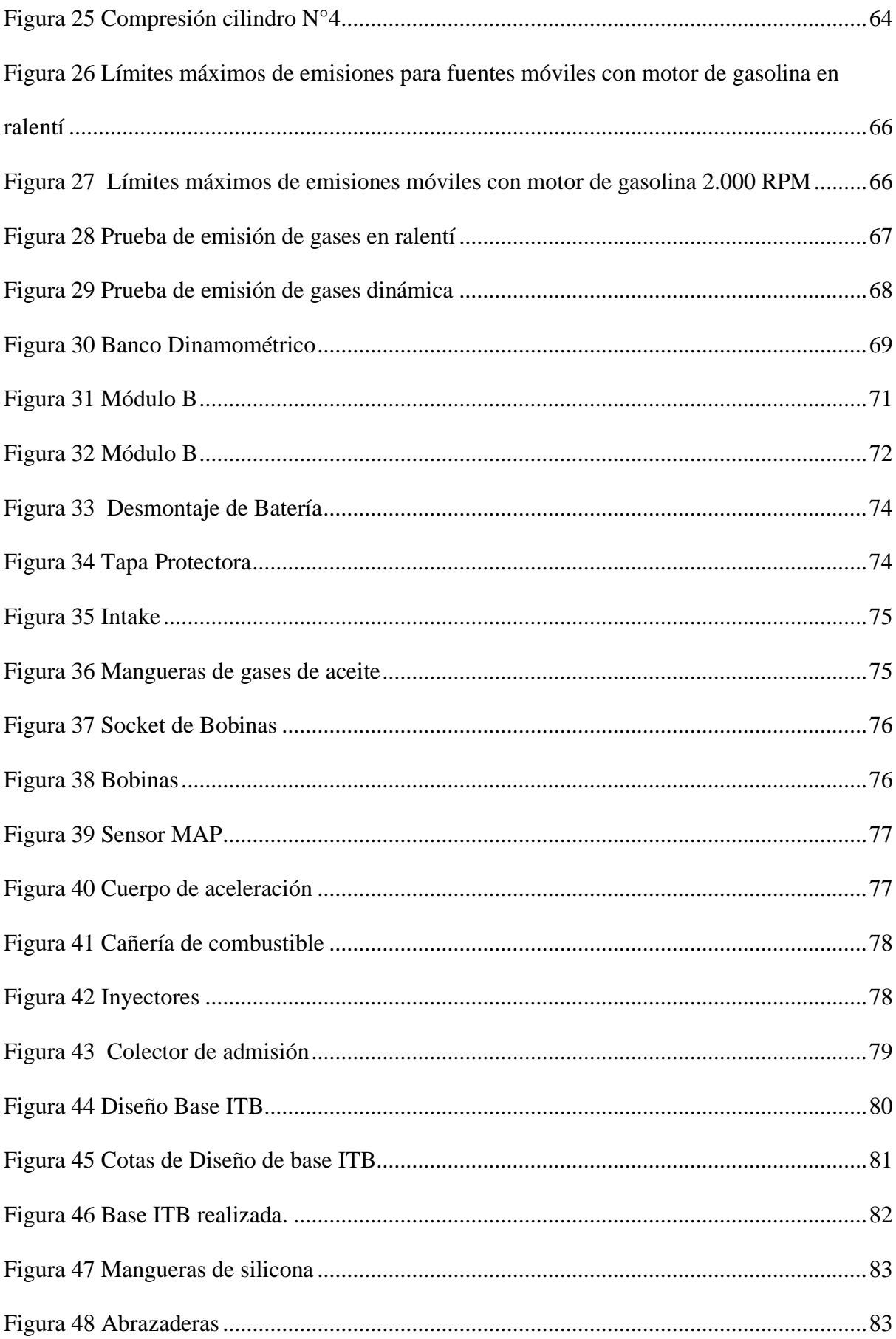

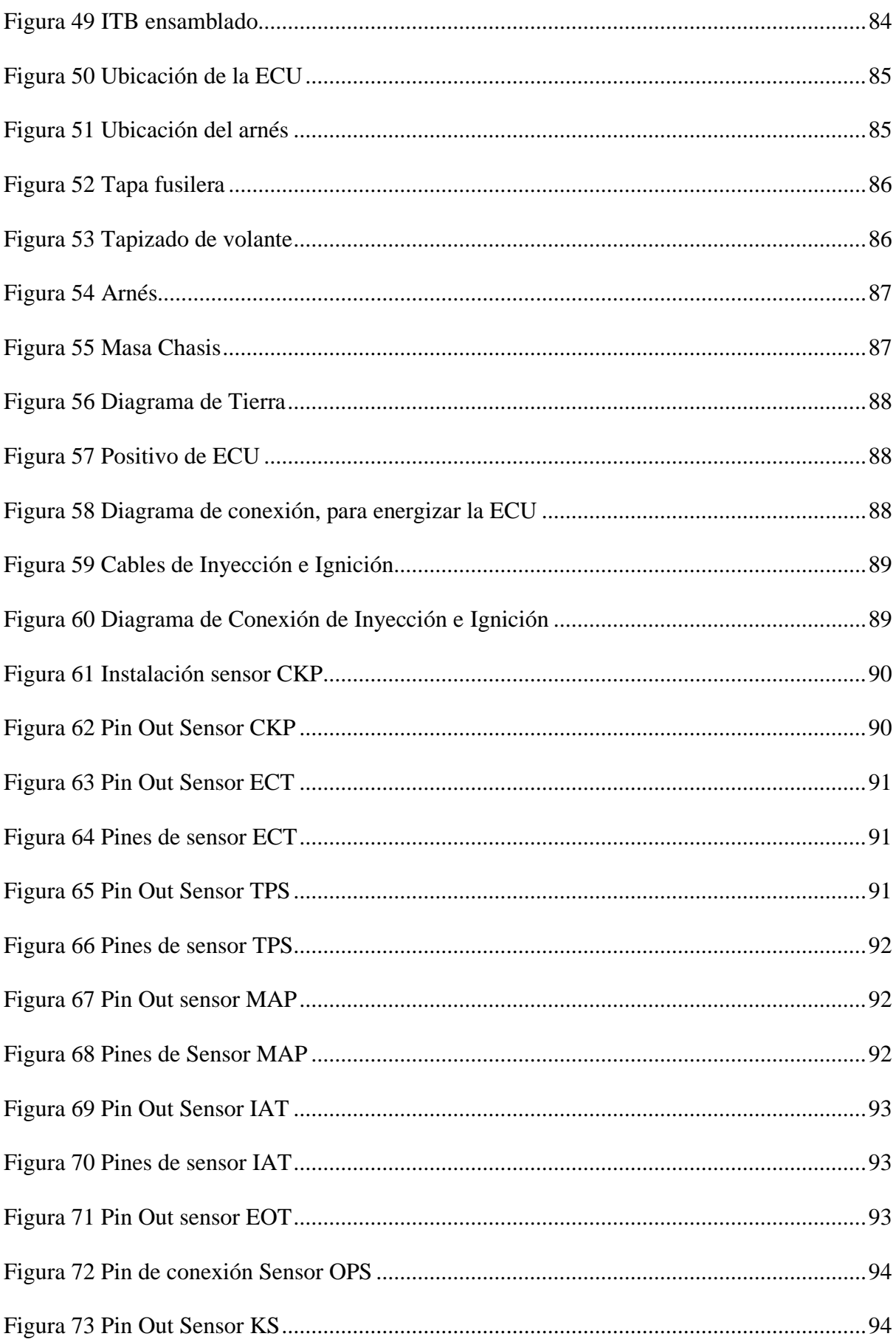

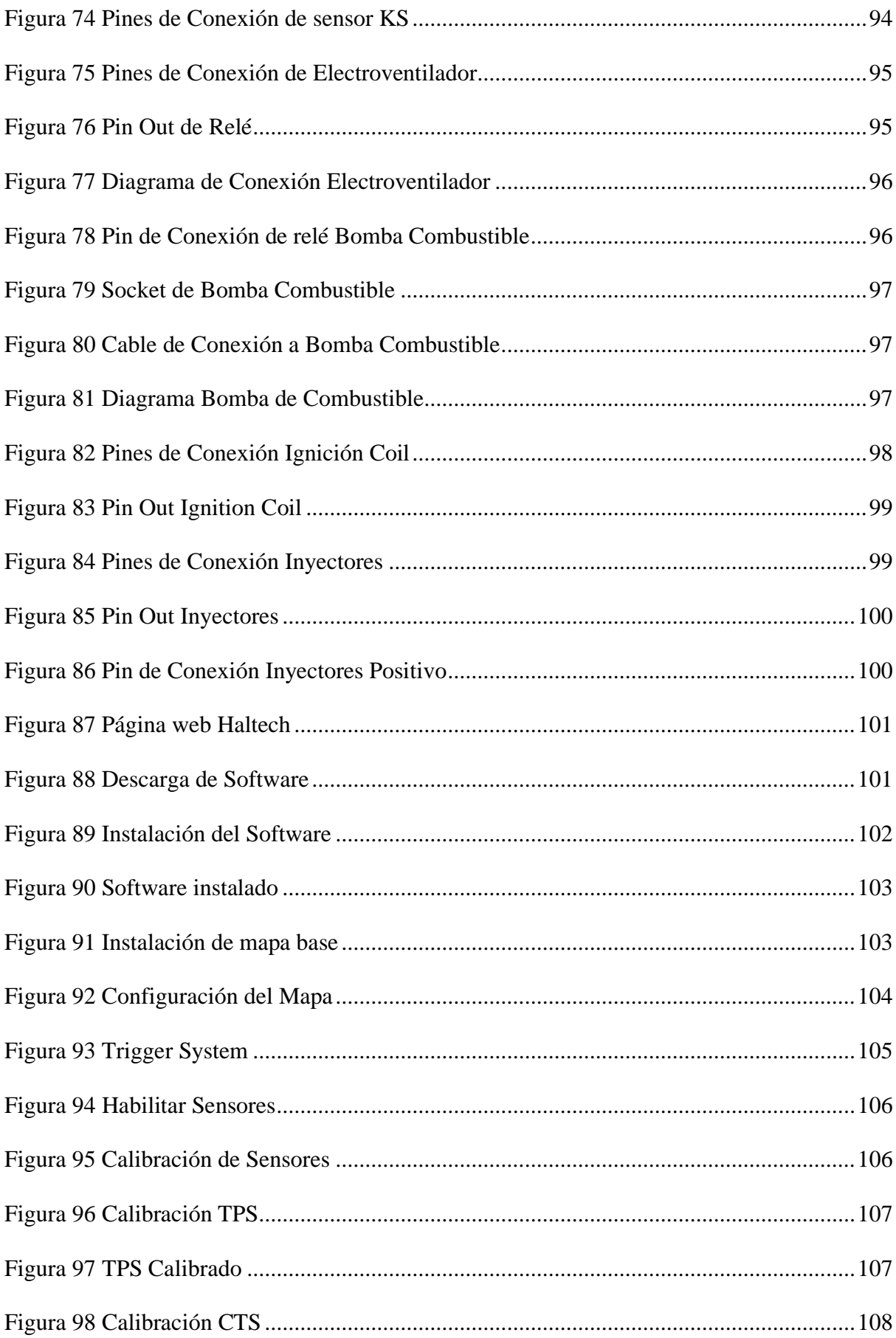

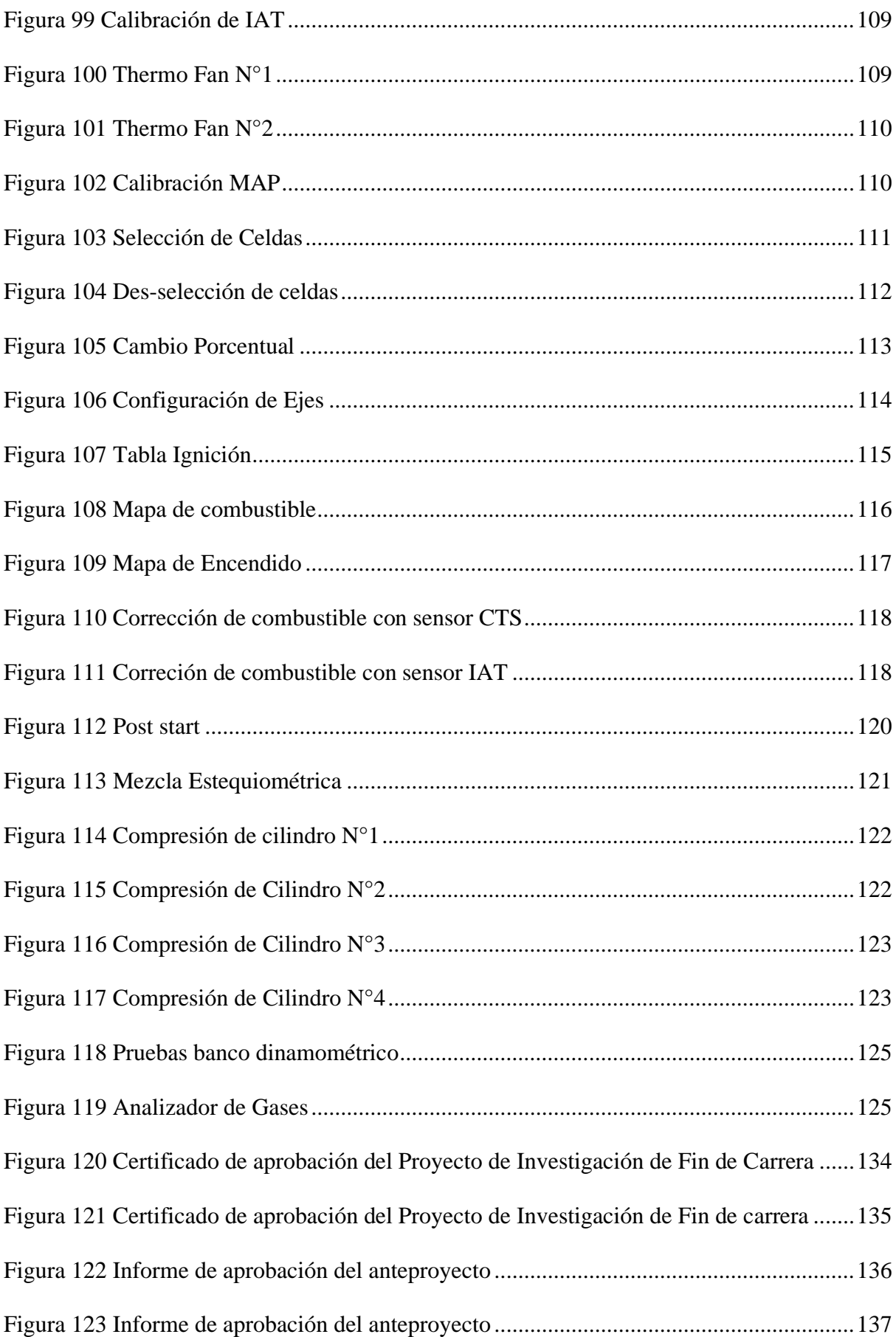

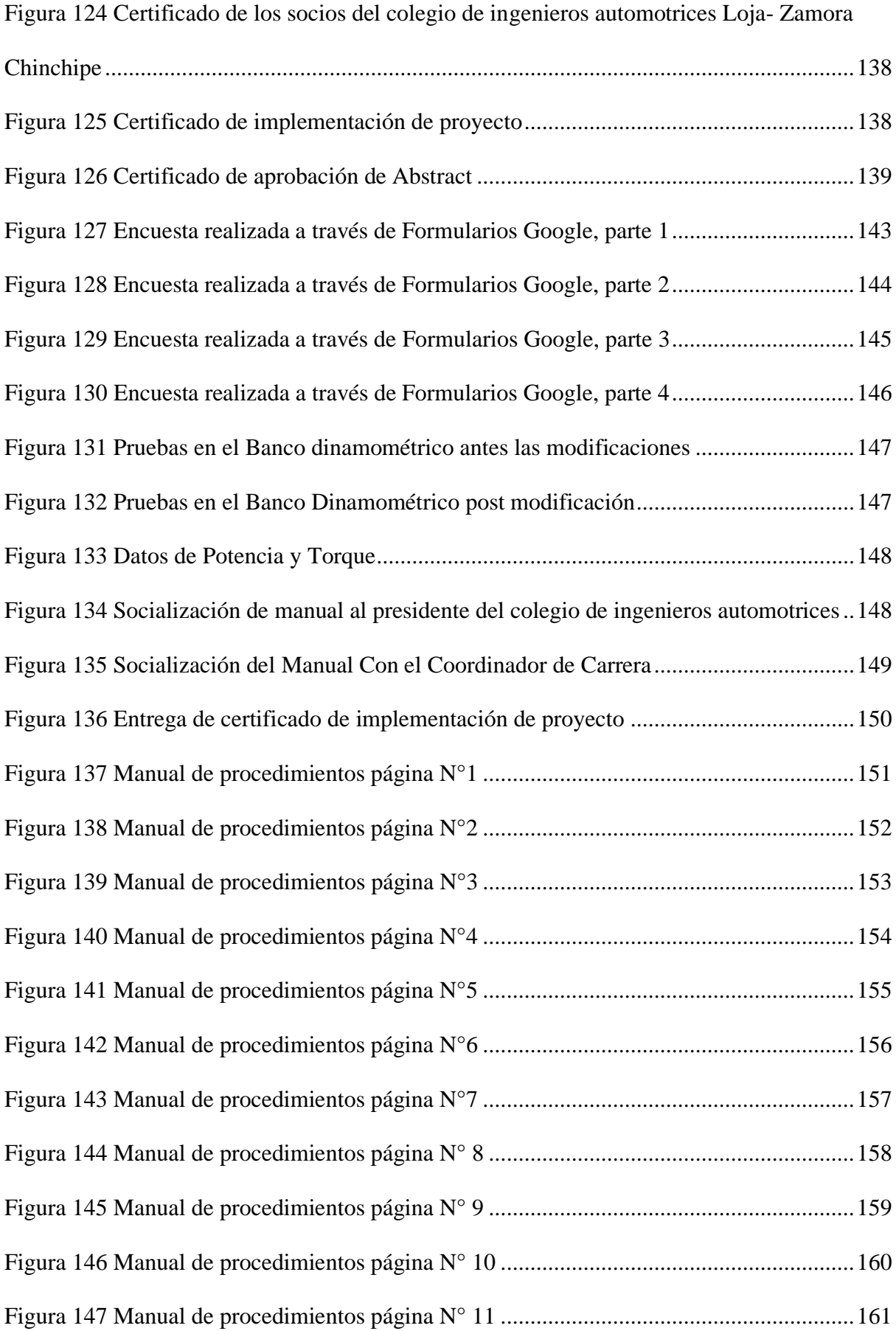

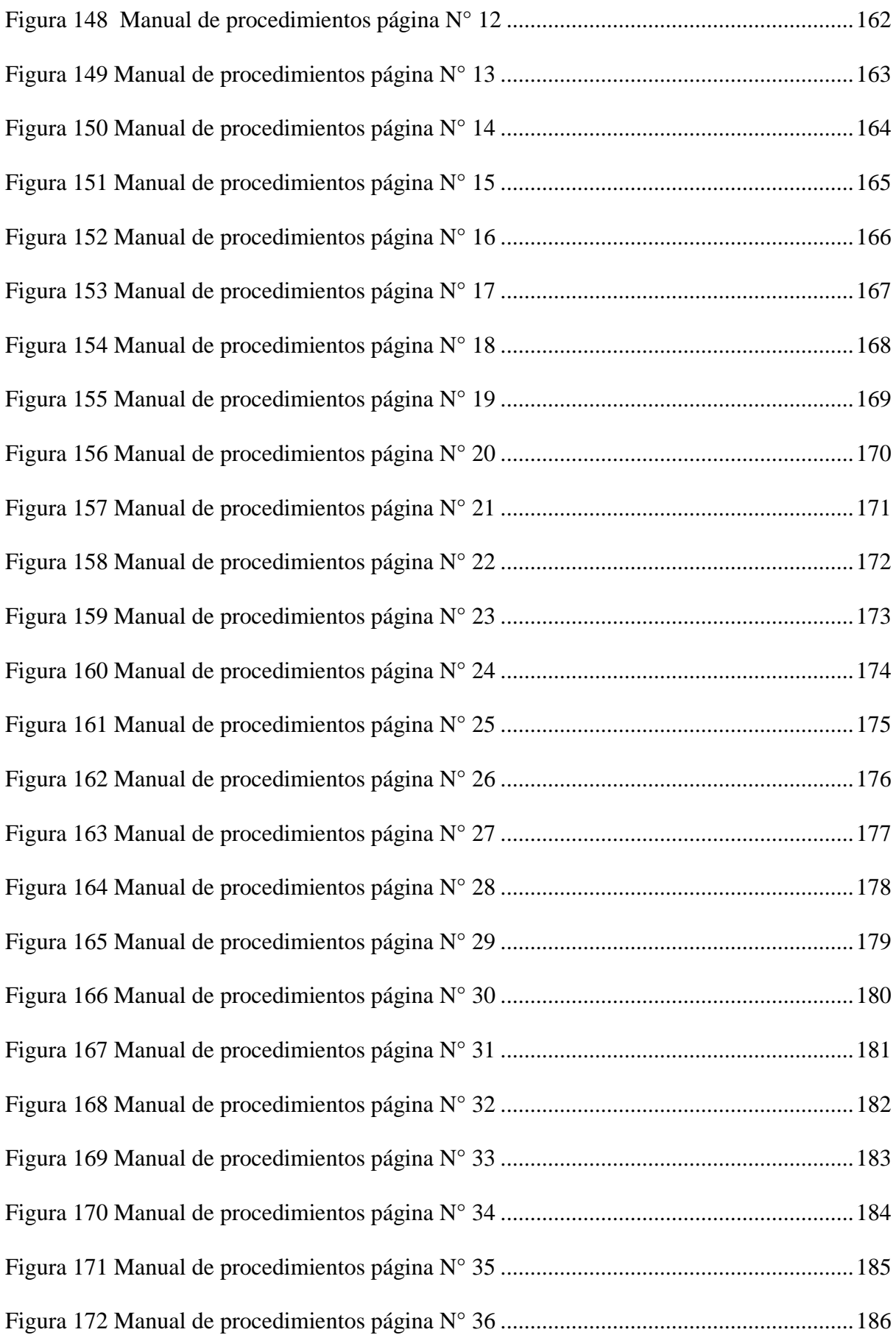

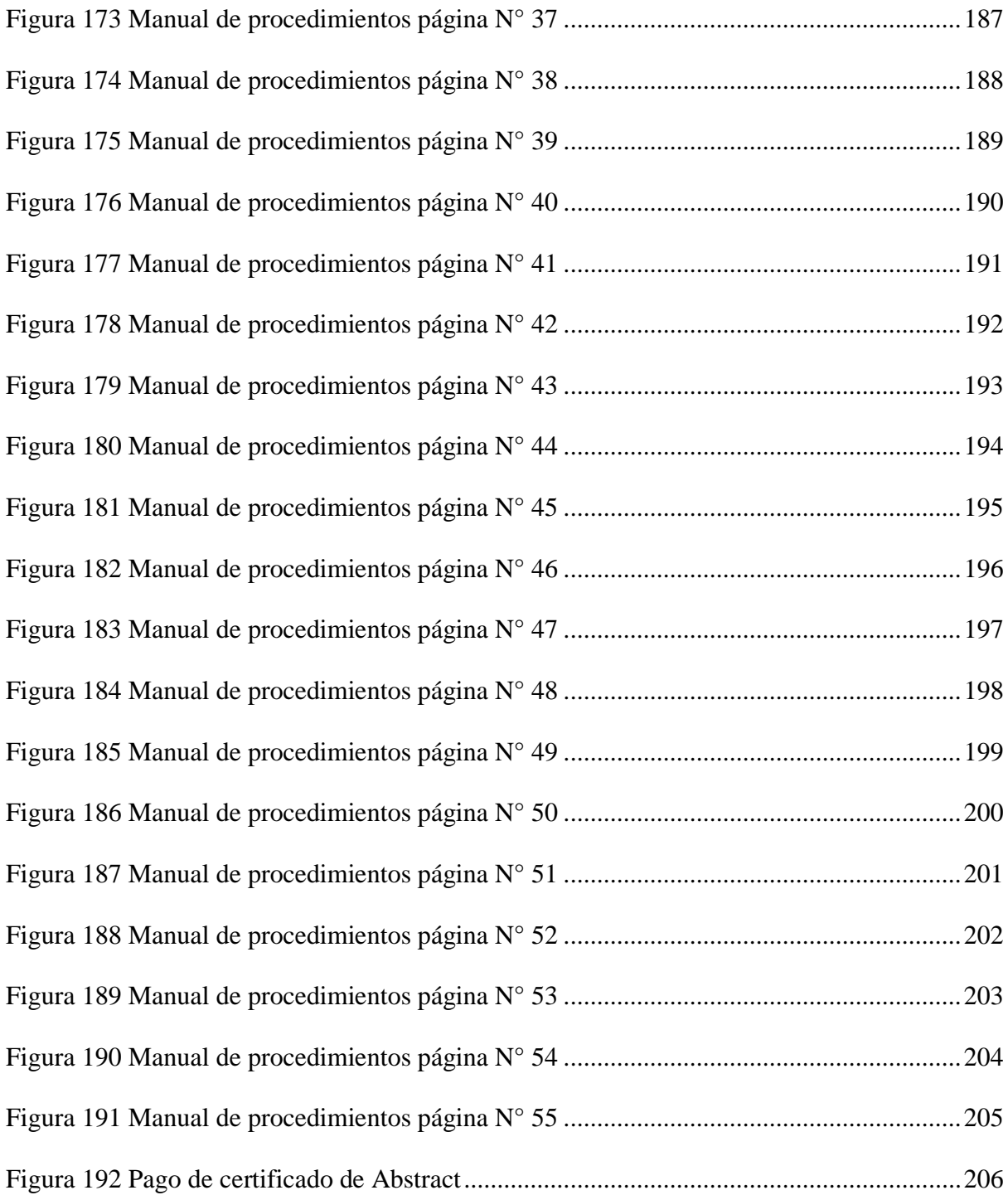

## Índice de Tablas

<span id="page-27-0"></span>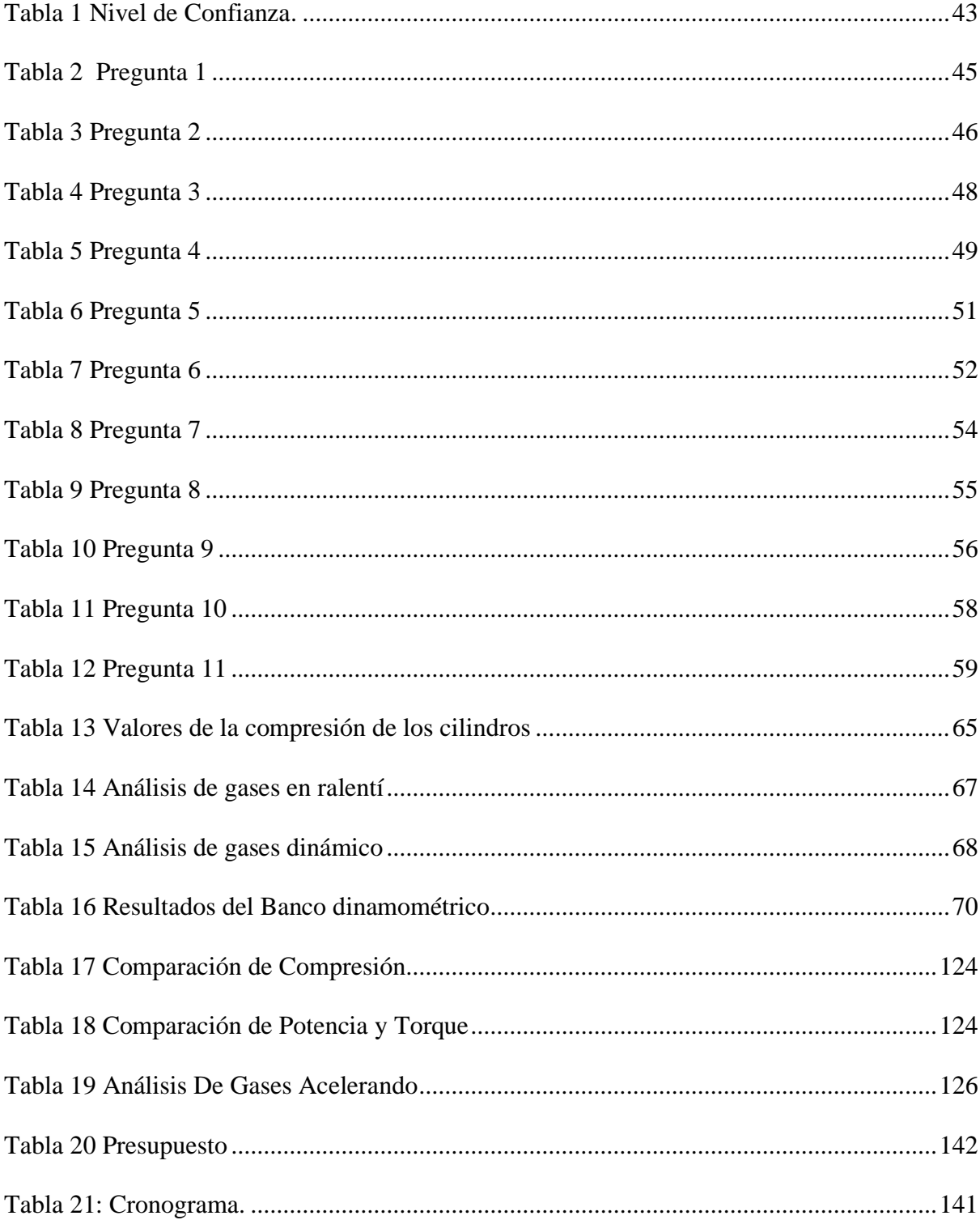

#### **Resumen**

<span id="page-28-0"></span>La falta de manuales de programación de computadoras automotrices es una limitación en el campo automotriz. En Ecuador, la falta de disponibilidad en información técnica y guías dificulta la modificación de parámetros en motores estándar. Estos inconvenientes promueven la creación de un manual de instalación de computadoras programables que faciliten a los profesionales del área automotriz la operación de las mismas.

Los objetivos de la tesis se centran en la elaboración del manual técnico y la instalación exitosa de la computadora programable en el Peugeot 206 XS. Estos objetivos se lograron mediante una profunda investigación teórica y práctica, que permitió obtener la información necesaria y realizar pruebas en el vehículo, en el cual se llevaron a cabo los procedimientos detallados en el manual, lo que resultó en la modificación exitosa de la electrónica del motor y en la mejora del rendimiento del vehículo.

La elaboración de un manual técnico de procedimientos para la modificación de la electrónica del motor, se diseñó como una guía práctica, la cual se basó en los conocimientos teóricos adquiridos durante la investigación. La instalación de la computadora programable se presentó como una solución eficiente para alcanzar los objetivos planteados. Este proyecto contribuye a profesionales del área automotriz al proporcionar un recurso técnico útil para los profesionales del sector interesados en este tipo de modificaciones.

El manual técnico junto con la implementación de la computadora programable en el Peugeot 206 XS año 2005 se presentan como alternativas para potenciar el desempeño del motor, evidenciando mejoras notables en cuanto a potencia, eficiencia y respuesta del vehículo. Se recomienda fomentar la investigación en tecnologías destinadas a este tipo de modificaciones para poder crear manuales o documentos que servirán como material de apoyo para perfeccionar el rendimiento de los automóviles en el futuro.

#### **Abstract**

<span id="page-29-0"></span>The lack of automotive computer programming manuals is a limitation in the automotive field. In Ecuador, the lack of available technical information and guides makes it difficult to modify parameters in standard engines. These drawbacks promote the creation of an installation manual for programmable computers to facilitate the operation of these computers by professionals in the automotive field.

The objectives of the thesis are focused on the elaboration of the technical manual and the successful installation of the programmable computer in the Peugeot 206 XS. These objectives were achieved through in-depth theoretical and practical research, which allowed obtaining the necessary information and performing tests on the vehicle, in which the procedures detailed in the manual were carried out, resulting in the successful modification of the engine electronics and the improvement of the vehicle's performance.

The elaboration of a technical manual of procedures for the modification of the engine electronics was designed as a practical guide, which was based on the theoretical knowledge acquired during the research. The installation of the programmable computer was presented as an efficient solution to achieve the proposed objectives. This project contributes to professionals in the automotive area by providing a useful technical resource for professionals in the sector interested in these types of modifications.

Finally, the technical manual and the implementation of the programmable computer in the 2005 Peugeot 206 XS are presented as alternatives to enhance engine performance, showing remarkable improvements in terms of power, efficiency, and vehicle response. It is recommended promoting research on technologies for these types of modifications in order to create manuals or documents that will serve as support material to improve the performance of automobiles in the future.

#### **Problema**

<span id="page-30-0"></span>Es fácil comprender que la falta de manuales de programación de computadoras automotrices es escasa, por lo cual representa una gran limitación en el ámbito laboral automotriz. Protek (2022) afirma que:

Por ello no se logra obtener un buen resultado final en una programación de ECUs. Pero sería más optimo remitirse a manuales más técnicos y lógicos, para que realmente ponga en realce la importancia del manual de procedimientos para la instalación y programación de una ECU de competencia en la actualidad.

La primera incorporación de computadoras en los vehículos fue desarrollada por Ford Motor Company empresa estadounidense, que debido a la necesidad de medir las emisiones contaminantes vehiculares en los años 70 y principios de los 80. Auto Avance (2018) comenta que "al principio, estas ECU automotrices solo tenían datos pregrabados y realizaban comandos básicos analógicos, pero con el tiempo se mejoraron y se les añadieron más datos o parámetros que se pueden modificar para mejorar el rendimiento del motor."

Los vehículos venían provistos de un carburador, que era un elemento mecánico encargado de controlar el paso de combustible, Silva (2013) corrobora que "no son lo suficientemente precisos, dado que al realizar la calibración de la mezcla (A/C), se tenían inconvenientes, provocando desequilibrios de dosificación, aumentando el consumo de combustible, y en la emisión de hidrocarburos contaminantes y perjudiciales para la salud humana"  $(p.13)$ 

En Ecuador la carencia de información sobre qué parámetros son factibles de modificar en un motor estándar, el cómo hacerlo, los diagramas, conexiones y la información técnica con valores específicos de sensores y actuadores no está al alcance de todo usuario. Barros (2022) asevera que:

Tampoco es posible encontrar suficiente información sobre experiencias previas de encendido inicial de un motor con adecuación de este software, qué se debe de tener en cuenta, los cuidados y precauciones, así como la instalación previa del cableado, las seguridades y los riesgos y peligros no están disponibles y es muy complicada su obtención. Al momento, sólo se usa la experimentación sin ninguna guía de procedimientos técnicos.

Localmente hablando según la entrevista realizada al Ing. Gutiérrez, gerente del taller automotriz Motor plus y presidente del Colegio de Ingenieros Automotriz De Loja exclama que; en la ciudad de Loja no existen capacitaciones y manuales para el manejo de este tipo de software, por el cual los profesionales optan en capacitarse fuera del país o seguir cursos de manera virtual. Este tipo de modificaciones tiene costos elevados de instalación y programación, por lo tanto, no existe tanta demanda en este tipo de trabajos ya que se las realiza únicamente con fin competitivo o por hobbies, mas no para el uso diario.

En algunos casos este tipo de modificaciones se las realiza con el fin de aumentar el rendimiento en potencia y en algunos casos limitar o aumentar el consumo de combustible, pero el mayor problema dentro de la ciudad de Loja; existen muy pocos talleres, profesionales y documentos que expliquen los pasos a seguir para realizar un trabajo de calidad por lo que muchos optan por realizar estos trabajos fuera de la ciudad.

<span id="page-32-0"></span>Elaboración de un manual técnico de procedimientos para la modificación de la electrónica del motor de un Peugeot 206 XS año 2005 a través de la instalación de una computadora programable modelo HALTECH ELITE 550 durante el periodo académico abriloctubre 2023

### **Elección de la Línea y Sublínea de investigación**

## <span id="page-33-0"></span>**Línea de Investigación**

Tecnologías y técnicas del mantenimiento de sistemas automotrices

## <span id="page-33-1"></span>**Sublínea de Investigación**

Diseño automotriz con innovación tecnológica

#### **Justificación**

<span id="page-34-0"></span>En base al análisis de la problemática y focalizando a esta las línea de investigación, él designio se ve guiado por la línea de investigación "Tecnologías y técnicas del mantenimiento de sistemas automotrices" y las sub líneas "Diseño automotriz con innovación tecnológica, y Mantenimiento de motores" para llevar acabo el desarrollo del proyecto, esto debido a que la línea de investigación se centra en el estudio de tecnologías y técnicas innovadoras en el ámbito vehicular con el fin de generar soluciones dentro del parque automotor mediante el uso de la tecnología.

Académicamente se justifica plasmando los conocimientos teóricos y prácticos que se lograron adquirir durante el transcurso de la carrera. Además, se demostrará la capacidad de los estudiantes para llevar a cabo este tipo de proyectos. Así pues, este proyecto se elabora como requisito indispensable para la obtención del título de Tecnólogo en Mecánica Automotriz, dejando en evidencia la seriedad de todo el proceso de estudio tecnológico de una carrera de tercer nivel en la ciudad de Loja.

Tecnológicamente, a través del desarrollo del mismo se generará un manual de conversión detallando sus procedimientos como: programación de computadoras programables automotrices aplicado a un vehículo Peugeot 206, esto será de gran ayuda a todos los profesionales del área automotriz que estén interesados a realizar este tipo de modificaciones, ya que tendrán un documento que les facilitara muchos procesos y despejara dudas sobre el uso de medios tecnológicos como software de programación "Haltech NSP-Elite" y manuales de diagramas eléctricos, a su vez el documento estará al alcance de las personas interesadas en aumentar la demanda en este tipo de trabajos, y promover la modificación de vehículos a nivel nacional y local.

Este proyecto aportará al Instituto Tecnológico Sudamericano, de manera que se podrá sumar como una herramienta al conocimiento para las nuevas generaciones de la institución y de la rama automotriz, en el cual se detallará los distintos pasos de la modificación como: identificación de los pines de la ECU, ubicación y función de los sensores, determinando las señales y valores de los mismos, se explicara de manera detallada la interpretación y modificación de las gráficas (mapas) de tiempos de inyección y avances de encendido. Agilizando las labores académicas de los estudiantes, reduciendo tiempos, ampliando la comodidad para el desarrollo de prácticas y ayudando a la sistematización de procesos de instalación de ECUs programables con el uso de manuales de conversión. Muchos profesionales podrán ofrecer este tipo de modificaciones teniendo claro los procedimientos que se realizarán con ayuda del manual, esto económicamente será beneficioso para empresas automotrices y medio local.
#### **Objetivos**

### **Objetivo General**

Elaborar un manual técnico de procedimientos de la adaptación de una computadora programable mediante la aplicación técnica de modificación en la electrónica del motor de un Peugeot 206 con el fin de generar un documento soporte para profesionales en el área automotriz.

### **Objetivos Específicos**

Realizar el levantamiento de un marco conceptual a través de investigación e indagación en fuentes confiables que aporten información relevante, con el fin de obtener respaldo y sustento bibliográfico para el presente proyecto.

Evaluar la forma en que incide la falta de manuales técnicos de programación de computadoras en la industria automotriz, por medio de la aplicación de encuestas dirigidas a los miembros del colegio de ingenieros automotrices de la ciudad de Loja, permitiendo recopilar información, para determinar las necesidades y dificultades que surgen al momento de realizar este tipo de modificaciones.

Determinar los parámetros de funcionamiento del vehículo antes y después de su modificación, realizando pruebas de análisis de gases, pruebas en el banco dinamométrico para su posterior adaptación de la computadora programable.

Socializar los datos obtenidos mediante una exposición al presidente del colegio de ingenieros mecánicos automotrices de la ciudad de Loja y Zamora Chinchipe y director de carrera de mecánica automotriz, con la finalidad de dar a conocer los procesos de instalación y programación, como también las mejoras en el rendimiento del vehículo.

# **Marco Teórico**

# **Marco Institucional**

# **Figura 1**

*Logo del ISTS*

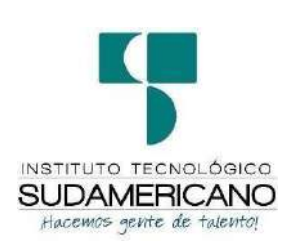

*Nota:* Esta imagen representa el logo de la institución. Tomado del *sitio web institucional*, 2023.

El Señor Manuel Alfonso Manitio Conumba, crea el Instituto Técnico Superior Particular Sudamericano, para la formación de TECNICOS, por lo que se hace el trámite respectivo en el Ministerio de Educación y Cultura, y con fecha 4 de junio de1996, autoriza con resolución Nro. 2403, la CREACIÓN y el FUNCIONAMIENTO de este Instituto Superior, con las especialidades del ciclo post bachillerato de:

- Contabilidad Bancaria
- Administración de Empresas, y;
- Análisis de Sistemas

Para el año lectivo 1996-1997, régimen costa y sierra, con dos secciones diurno y nocturno facultando otorgar el Título de Técnico Superior en las especialidades autorizadas.

Posteriormente, con resolución Nro. 4624 del 28 de noviembre de 1997, el Ministerio de Educación y Cultura, autoriza el funcionamiento del ciclo pos bachillerato, en las especialidades de:

- Secretariado Ejecutivo Trilingüe, y;
- Administración Bancaria.

Con resolución Nro. 971 del 21 de septiembre de 1999, resuelve el Ministerio de Educación y Cultura, elevar a la categoría de INSTITUTO TECNOLÓGICO SUPERIOR PARTICULAR SUDAMERICANO, con las especialidades de:

- Administración Empresarial
- Secretariado Ejecutivo Trilingüe
- Finanzas y Banca, y;
- Sistemas de Automatización

Con oficio circular nro. 002-DNPE-A del 3 de junio de 2000, la Dirección Provincial de Educación de Loja, hace conocer la nueva Ley de Educación Superior,publicada en el Registro Oficial, Nro. 77 del mes de junio de 2000, en el cual disponeque los Institutos Superiores Técnicos y Tecnológicos, que dependen del Ministeriode Educación y Cultura, forman parte directamente del "Sistema Nacional de Educación Superior" conforme lo determina en los artículos 23 y 24. Por lo tanto enel mes de noviembre de 2000, el Instituto Tecnológico Sudamericano de la ciudad deLoja, pasa a formar parte del Consejo Nacional de Educación Superior (CONESUP)con Registro Institucional Nro. 11-009 del 29 de noviembre de 2000.

A medida que a avanza la demanda educativa el Instituto propone nuevas tecnologías, es así que con Acuerdo Nro. 160 del 17 de noviembre de 2003, la Dirección Ejecutiva del Consejo Nacional de Educación Superior (CONESUP) otorgalicencia de funcionamiento en la carrera de:

• Diseño Gráfico y Publicidad,

Para que conceda títulos de Técnico Superior con 122 créditos de estudios y a nivel Tecnológico con 185 créditos de estudios.

Finalmente, con Acuerdo Nro. 351 del 23 de noviembre de 2006, el Consejo Nacional de Educación Superior (CONESUP) acuerda otorgar licencia defuncionamiento para las tecnologías en las carreras de:

- Gastronomía
- Gestión Ambiental
- Electrónica, y;
- Administración Turística.

Otorgando los títulos de Tecnólogo en las carreras autorizadas, previo el cumplimiento de 185 créditos de estudio. Posteriormente y a partir de la creación del Consejo de Educación Superior (CES) en el año 2008, el Tecnológico Sudamericano se somete a los mandatos de tal organismo y además de la Secretaría Nacional de Educación Superior, Ciencia y Tecnología (SENESCYT), del Consejo Evaluación, Acreditación y Aseguramiento de la Calidad de la Educación Superior (CEAACES); así como de sus organismos anexos.

Posterior al proceso de evaluación y acreditación dispuesto por el CEAACES; y, con **Resolución Nro. 405-CEAACES-SE-12-2106,** de fecha 18 de mayo del 2016 se otorga al Instituto Tecnológico Superior Sudamericano la categoría de **"Acreditado" con una calificación del 91% de eficiencia.** Actualmente, cuenta con las siguientes carreras.

### **Presenciales**

- Tecnología Superior Gastronomía
- Tecnología Superior Desarrollo Ambiental
- Tecnología Superior Administración Financiera
- Tecnología Superior Desarrollo de Software
- Tecnología Superior Diseño Grafico
- Tecnología Superior Turismo
- Tecnología Superior Talento Humano
- Tecnología Superior Electrónica
- Tecnología Superior Mecánica Automotriz
- Técnico Superior Enfermería

# **Semipresencial**

• Tecnología Superior Seguridad y Prevención de Riesgos Laborales

# **Online**

- Tecnología Superior Contabilidad y Asesoría Tributaria
- Tecnología Superior Administración Financiera
- Tecnología Superior Talento Humano. (Cordero, s.f)

#### *Misión, Visión y Valores*

"Desde sus inicios la MISIÓN y VISIÓN, han sido el norte de esta institución y que detallamos a continuación:

### **Misión**

"Ser el mejor Instituto Tecnológico del país, con una proyección internacional para entregar a la sociedad, hombres íntegros, profesionales excelentes, líderes en todos los campos, con espíritu emprendedor, con libertad de pensamiento y acción"

### **Visión**

"Convertirnos en el mejor instituto tecnológico universitario del país, con alcance internacional a través de sus modalidades de estudio sustentadas en la calidad y pertinencia; para entregar a la sociedad profesionales íntegros, líderes en todos los campos, con espíritu emprendedor, practicando libertad de pensamiento y acción"

### **Valores**

Sus pilares fundamentales se sostienen en la práctica de tres valores:

- Estudio
- Disciplina
- Equidad

#### *Referentes Académicos*

Actualmente la Mgs. Ana Marcela Cordero Clavijo, es la Rectora titular; Ing. Patricio Villamarín Coronel. - Vicerrector Académico. El sistema de estudio en esta Institución es por semestre, por lo tanto, en cada semestre existe un incremento de estudiantes, el incremento es de un 10% al 15% esto es desde el 2005.

# *Políticas Institucionales*

Las políticas institucionales del Tecnológico Sudamericano atienden a ejesbásicos contenidos en el proceso de mejoramiento de la calidad de la educación superior en el Ecuador:

- Esmero en la atención al *estudiante:* antes, durante y después de su preparación tecnológica puesto que él es el protagonista del progreso individual y colectivo de la sociedad.
- Preparación continua y eficiente de los *docentes*; así como definición de políticas contractuales y salariales que le otorguen estabilidad y porende le faciliten dedicación de tiempo de calidad para atender su rol deeducador.
- Asertividad en la *gestión académica* mediante un adecuado estudio y análisis de la realidad económica, productiva y tecnología del sur del país para la propuesta de carreras que generen solución a los problemas.
- Atención prioritaria al *soporte académico* con relevancia a la infraestructura y a la

tecnología que permitan que docentes y alumnos disfruten de los procesos enseñanza – aprendizaje.

- Fomento de la *investigación formativa* como medio para determinar problemas sociales y proyectos que propongan soluciones a los mismos.
- Trabajo efectivo en la *administración y gestión* de la institución enmarcado en lo contenido en las leyes y reglamentos que rigen en el país en lo concerniente a educación y a otros ámbitos legales que le competen.
- Desarrollo de *proyectos de vinculación con la colectividad* y *preservación del medio ambiente;* como compromiso de la búsqueda de mejores formas de vida para sectores vulnerables y ambientales.

### *Objetivos Institucionales*

Los objetivos del Tecnológico Sudamericano tienen estrecha y lógicarelación con las políticas institucionales, ellos enfatizan en las estrategias y mecanismos pertinentes:

- *Atender* los requerimientos, necesidades, actitudes y aptitudes delestudiante mediante la aplicación de procesos de enseñanza – aprendizaje en apego estricto a la pedagogía, didáctica y psicología quedé lugar a generar gente de talento.
- *Seleccionar, capacitar, actualizar y motivar* a los docentes para que sulabor llegue hacia el estudiante; por medio de la fijación legal y justa de políticas contractuales.
- *Determinar* procesos asertivos en cuanto a la gestión académica en donde se descarte la improvisación, los intereses personales frente a lapropuesta de nuevas carreras, así como de sus contenidos curriculares.
- *Adecuar y adquirir* periódicamente infraestructura física y equipos tecnológicos en versiones actualizadas de manera que el estudiante domine las TIC'S que le sean de utilidad en el sector productivo.
- *Priorizar* la investigación y estudio de mercados; por parte de docentesy estudiantes aplicando métodos y técnicas científicamente comprobados que permitan generar trabajo y productividad.
- *Planear, organizar, ejecutar y evaluar* la administración y gestión institucional en el marco legal que rige para el Ecuador y para la educación superior en particular, de manera que su gestión sea el pilarfundamental para logar la misión y visión.
- *Diseñar* proyectos de vinculación con la colectividad y de preservacióndel medio ambiente partiendo del análisis de la realidad de sectores vulnerables y en riesgo de manera que el Tecnológico Sudamer*icanose* inmiscuya con pertinencia social.

# *Estructura del modelo educativo y pedagógico del Instituto tecnológico superior*

### *sudamericano*

### Figura 2.

*Estructura del modelo educativo y pedagógico del ISTS*

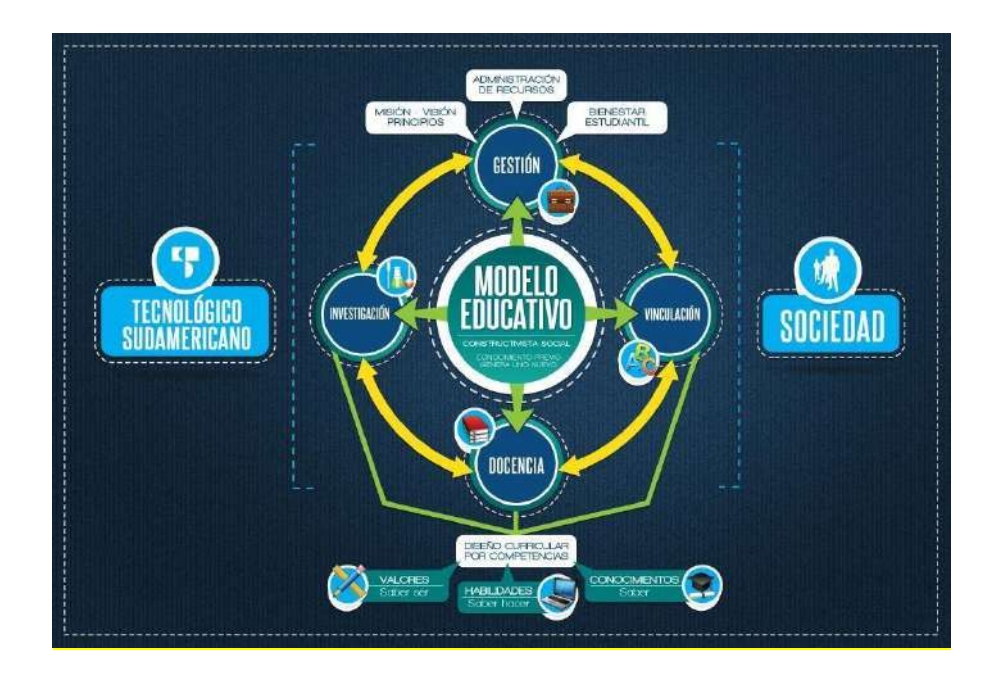

*Nota:* Esta imagen representa la estructura del modelo educativo y pedagógicos del ISTS. Tomado del *sitio web institucional*, 2023.

### *Plan Estratégico de Desarrollo*

El Instituto Tecnológico Superior Sudamericano cuenta con un plan de desarrollo y crecimiento institucional trazado desde el 2016 al 2020; el cual enfoca puntos centrales de atención:

- Optimización de la gestión administrativa.
- Optimización de recursos económicos.
- Excelencia y carrera docente.
- Desarrollo de investigación a través de su modelo educativo que implica proyectos y productos integradores para que el alumno desarrolle: el saber ser, el saber y el saber hacer.
- Ejecución de programas de vinculación con la colectividad.
- Velar en todo momento por el bienestar estudiantil a través de: seguro estudiantil, programas de becas, programas de créditos educativos internos, impulso académico y curricular.
- Utilizar la TIC`S como herramienta prioritaria para el avance tecnológico.
- Automatizar sistemas para operativizar y agilizar procedimientos.
- Adquirir equipo, mobiliario, insumos, herramientas, modernizar laboratorios a fin de que los estudiantes obtengan un aprendizaje significativo.
- Rendir cuentas a los organismos de control como CES, SENESCYT, CEAACES, SNIESE, SEGURO SOCIAL, SRI, Ministerio de Relaciones Laborales; CONADIS, docentes, estudiantes, padres de familia y la sociedad en general.
- Adquirir el terreno para la edificación de un edificio propio y moderno hasta finales del año dos mil quince.

# Figura 3.

*Estructura organizacional del ISTS.*

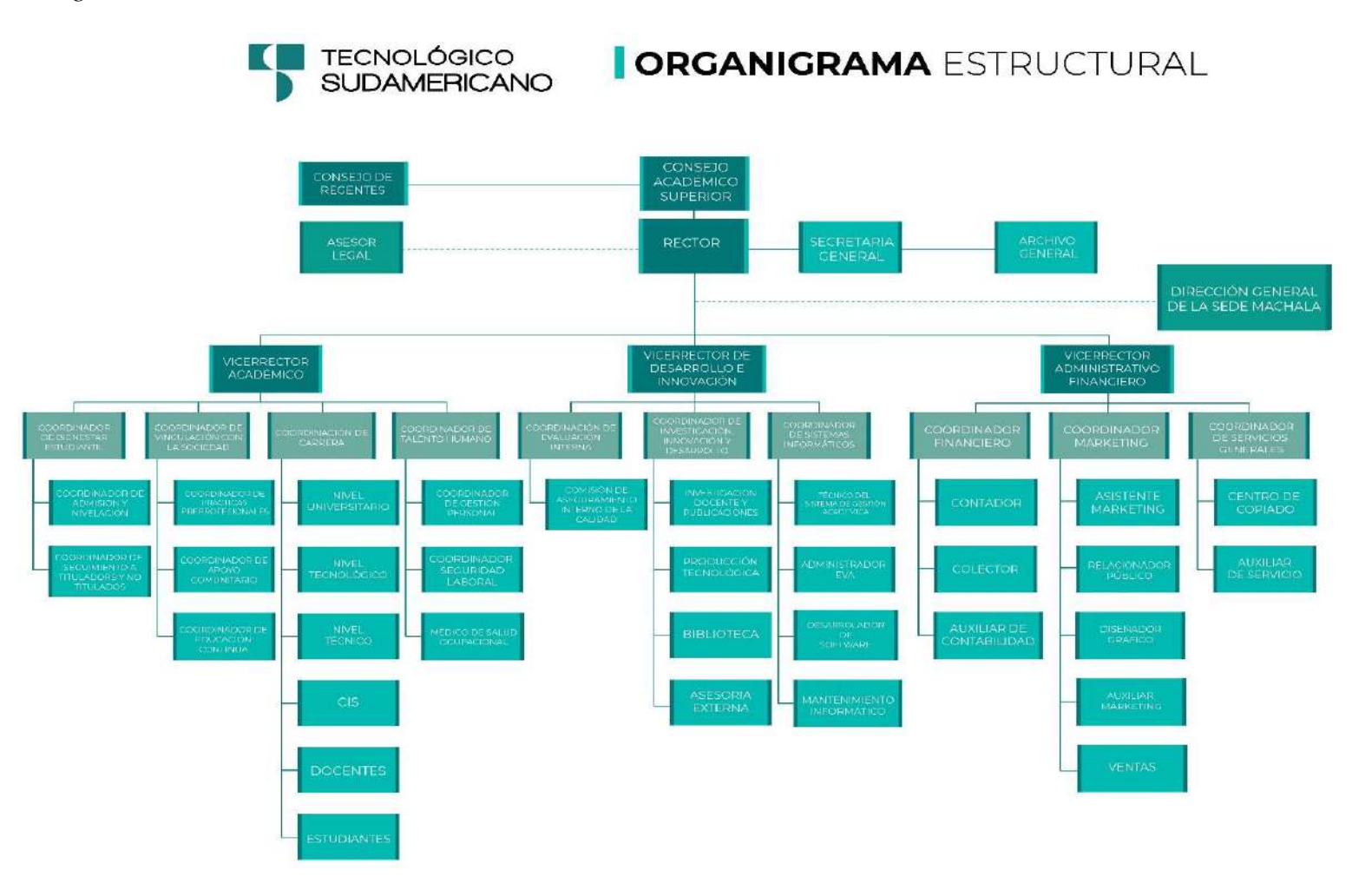

*Nota:* Esta imagen representa un organigrama estructural. Tomado de *secretaria del ISTS*, 2023.

### **Marco Conceptual**

### *Motor de Combustión Interna Alternativo*

El motor alternativo utiliza el movimiento alternativo de uno o más pistones para convertir la presión en un fluido en trabajo. Planas (2009) comenta que:

Generalmente este trabajo es en forma de movimiento de rotación, es decir, obtenemos energía mecánica. En el sentido inverso nos encontramos con las máquinas rotativas en que el movimiento de las piezas de la maquina ya es de rotación como las turbinas o el motor Wankel.

El motor alternativo también es conocido como motor de pistón. Los motores alternativos más habituales son los motores de combustión interna. Estos motores térmicos se utilizan ampliamente en vehículos de motor.

Estos motores alternativos se pueden clasificar de muchas formas:

- Según la disposición de los cilindros en el motor
- Según la cilindrada.
- Según la relación de compresión
- Según la relación de diámetro y carrera.
- Según el número de movimientos de cada ciclo.

#### *Evolución Tecnológica del Motor de Combustión Interna Alternativo*

Según, Planas (2018) explica que "un primer prototipo de la historia del conocido de movimiento giratorio a alternativo es el mecanismo de manivela. Las más antiguas aparecieron en china durante la dinastía Han (202 ac-220 dc). En 1206, el ingeniero árabe Al-Jazari invento un cigüeñal."

**Motor de Pistón**. La historia del motor de pistón se desarrolló en Europa durante el siglo XVII, primero como motor atmosférico y más tarde como la máquina de vapor. Planas (2009) demuestra que:

Estos fueron seguidos por el motor de combustión interna en el siglo XIX. Hoy en día la forma más común de motor alternativo es el motor de combustión interna que funciona con la combustión de gasolina, diesel, gas licuado de petróleo o gas natural comprimido y se utiliza para impulsar vehículos de motor y plantas de motor.

### *Partes Del Sistemas De Inyección Electrónica*

El sistema de inyección electrónica es el encargado de suministrar al motor el combustible que necesita el vehículo, Electro Auto Cangas (2021) consolida que:

Con un control muy preciso de la cantidad que entra en la cámara de combustión. La inyección electrónica es en la actualidad un elemento común. Hace años, cuando comenzó a instalarse en nuevos vehículos, era un sistema innovador que los fabricantes destacaban en su carta de especificaciones.

**Tipos de Sistemas De Inyección Electrónica**. No todos los sistemas de inyección electrónica son iguales. Se diferencian por el número de inyectores que tiene respecto al número de cilindros y existen inyectores de inyección directa e indirecta. Electro auto Cangas (2021) los clasifica en:

- ➢ **Monopunto**. Hay un solo inyector para todos los cilindros.
- ➢ **Multipunto**. Hay un inyector o más por cilindro, y eso le permite ser más eficiente.

# **Figura 4:**

### *Inyección monopunto y multipunto*

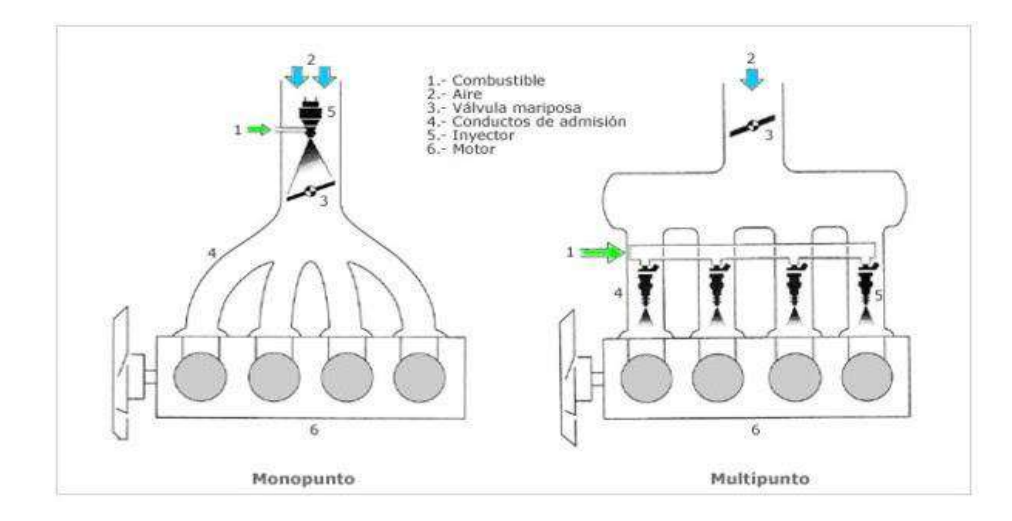

*Nota:* El gráfico representa el número de inyectores. Tomado de *Mecatronic*, 2009.

- ➢ **Inyección directa**. La inyección tiene lugar en la cámara de combustión.
- ➢ **Inyección indirecta**. La inyección se produce en una cámara independiente y diferente a la de combustión, denominada cámara de admisión.

# *Figura 5:*

*Disposición de los inyectores*

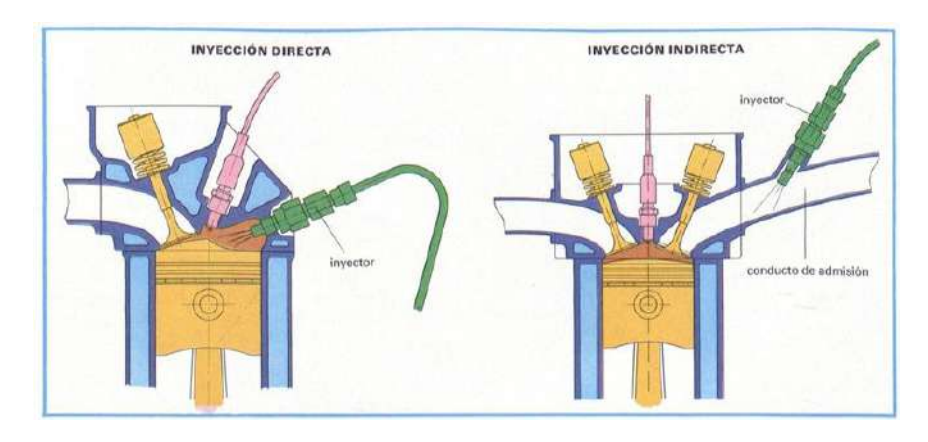

*Nota:* El Grafico representa la disposición de los inyectores. Tomado de *Motor Giga*, 2019.

### *Evolución De Las ECUS Automotrices*

Durante los años 60, los motores eran simples y se enfocaban en la potencia y la velocidad, sin preocupación por las emisiones. En la evolución de las ECUs, Aragao (2017) indica que:

Con la crisis energética y las leyes de emisiones en los 70, se empezó a implementar el control de tiempo y la chispa de encendido mediante tableros de circuitos de estado sólido. En la década de 1990, las computadoras de a bordo se volvieron más responsables, no solo del motor, sino de controlar otros procesos eléctricos del automóvil, y actualmente se utilizan para muchas otras funciones como sistemas de navegación y entretenimiento, lo que las convierte en una parte importante del sistema eléctrico del vehículo.

#### *Información de la ECU HALTECH*

La Elite 550 es una ECU simple pero potente, ideal para aplicaciones básicas de motores de 4 a 8 cilindros o de 1-2 rotores. Adecuado para motores de inducción forzada o de aspiración natural, Capriles (2018) denota que:

La Elite 550 le brinda control total sobre el suministro de combustible, el tiempo de encendido y los niveles de impulso. Esta ECU robusta y de precio competitivo presenta una carcasa impermeable, sellada ambientalmente, 4 canales de combustible y 4 de encendido y un sensor de MAP interno de 3 BAR. Junto a la ECU Elite 550 está el Programador de software Elite (ESP) que ofrece niveles de funcionalidad y facilidad de uso nunca antes vistos en un paquete de control del motor. Juntos, ofrecen una verdadera tecnología de vanguardia para sintonizadores y entusiastas del rendimiento en todo el mundo.

### **Figura 6:**

*Haltech Elite 550*

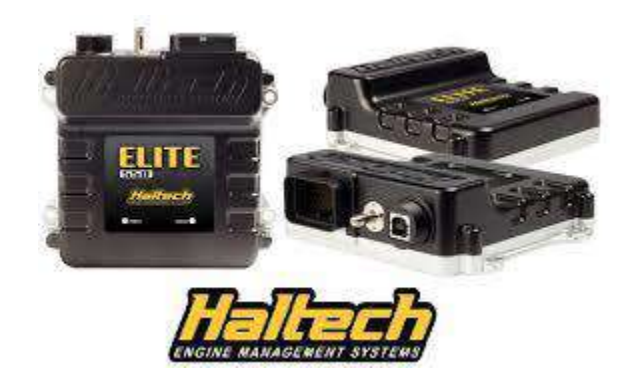

*Nota:* El grafico representa una ECUs programable modelo Haltech 550. Tomado de *Websters Dyno y performance*, 2023. **¿Qué es un Manual Técnico Automotriz**? "Es un documento en donde se ven las especificaciones técnicas de todos y cada uno de los elementos que conforman un vehículo

automotriz, señalando pautas para diagnosticar, reparar o remplazar los elementos del vehículo de manera ordenada y correcta." (Rumino & Burgos, 2020)

**Importancia de un Manual de Procedimientos.** Los manuales de procedimientos son una herramienta vital para las organizaciones, porque allí se plasman y especifican políticas, aspectos legales, procedimientos y controles para garantizar la realización de las tareas de manera eficaz y segura. Latín Risk (2023) muestra que "estos manuales son vitales para revisar, cuestionar y supervisar la forma en que se hace el trabajo y reducir el mínimo de riesgos de equivocaciones que afecten la continuidad de la actividad."

### *Estructura Idónea para Armar Manuales Técnicos*

En este se contemplan los pasos que se deben de seguir para que un proceso pueda ser llevado a fin, es un manual de instrucciones, donde se plasma lo que debe de hacerse de forma correcta para lograr un determinado objetivo. Clasificación De (2018) demuestra que:

En este se plantea de forma detallada cada una de las actividades que se debe realizar. Estos no necesariamente van referido al área operativa, que implica los procesos industriales y manufactureros, sino que también se crean para aquellas áreas administrativas, para que el personal pueda realizar de modo eficaz sus acciones dentro de la actividad.

**Estructura**. Existen diferentes elementos que componen un manual de procedimientos y varían de una empresa a otra. Estos son los elementos básicos que debe contener:

### **Figura 7:**

*Estructura de un manual de procedimientos.*

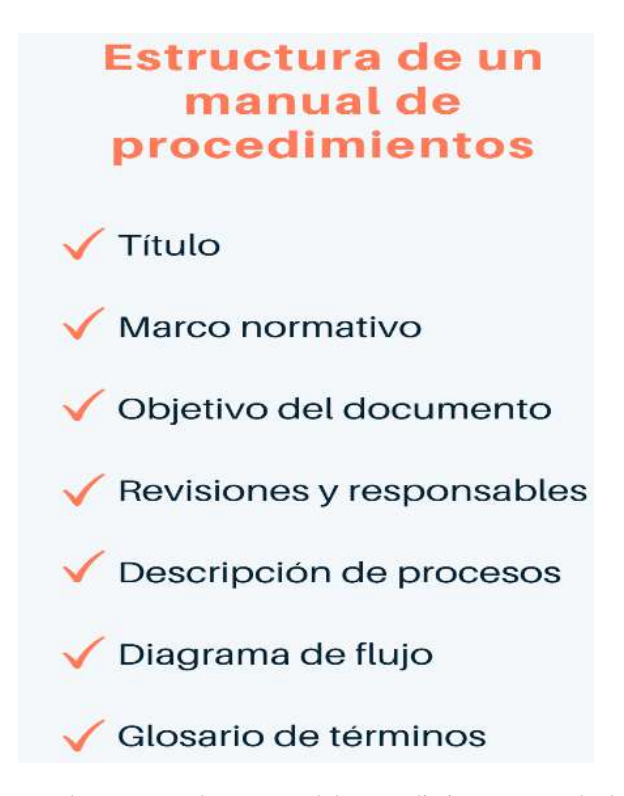

*Nota:* Esta imagen representa la estructura de un manual de procedimientos. Tomado de *HubSpot*, 2022.

#### **Diseño Metodológico**

#### *Métodos de Investigación*

**Hermenéutica.** El método hermenéutico es un proceso dialéctico en el cual el investigador navega entre las partes y el todo del texto para lograr una comprensión adecuada del mismo. Quintana & Hermida (2019) comentan que "este método implica también un proceso, que produce un texto, que respeta la esencia del original al mismo tiempo que proporciona un valor agregado a la traducción al poner énfasis en lo histórico-contextual."

El método propuesto en este caso, permitirá comprender la información necesaria, también disipar dudas. Al analizar y comprender la información obtenida de sitios web, tesis y documentos online, con ayuda de los mismos se podrá plasmar los conocimientos de manera adecuada y obtener buenos resultados. Además, al utilizar este método, se logrará identificar cualquier posible inconveniente que pudiera surgir en el proceso del proyecto, aplicando este enfoque en nuestro proyecto permitirá asegurar de que el mismo este bien fundamentado.

**Fenomenológico.** Es una filosofía y un método en investigación para comprender las experiencias vividas del ser humano en el mundo. Guerrero (2017) demuestra que:

El objetivo es reflexionar en los momentos de la investigación fenomenológica de manera que permita apropiarse del método fenomenológico y orientar en la construcción de un proyecto de esta naturaleza. Esto permite ampliar la visión frente a la fenomenología y ayudan en la aprehensión de la misma como método para conducir la investigación de fenómenos que son de interés propio.

Este enfoque permitirá obtener resultados en base a las experiencias vividas de los profesionales del colegio de ingenieros automotrices de la cuidad de Loja, las cuales se

obtendrán por medio de entrevistas y encuestas relacionadas en el proyecto, enfatizando la importancia y la claridad necesaria de su desempeño en este tipo de modificaciones. Con ayuda de los resultados obtenidos de las encuestas, se podrá detallar aspectos importantes del desarrollo de manuales técnicos de procedimientos y la programación de ECUs de competencia, evaluando su efectividad por medio de una socialización que cumpla las necesidades y expectativas de los miembros del colegio de ingenieros automotrices de la cuidad de Loja.

**Practico Proyectual.** Consiste simplemente en una serie de operaciones necesarias, dispuestas en un orden lógico dictado por la experiencia. Sánchez (2011) expresa que:

Su finalidad es la de conseguir un máximo resultado con el mínimo esfuerzo. El método proyectual es algo absoluto y definitivo; es algo modificable si se encuentran los valores objetivos que mejoren el proceso. Y este hecho depende de la creatividad que, al aplicar el método, puede descubrir algo para mejorarlo.

Al usar este método permitirá seguir una serie de pasos secuenciales para el levantamiento de un manual técnico de procedimientos, en el cual se plasmará los procedimientos adecuados para la modificación del motor de un Peugeot 206, basándose en los conocimientos prácticos y teóricos. Además, al utilizar este método, se podrá evitar errores en el análisis, asegurando que lo resultados sean exactos y confiables.

### **Descripción de métodos y técnicas empleados en la investigación**

#### *Encuesta*

La encuesta tiene como fin obtener información de un grupo de personas o una muestra definida acerca de un tema. Tesis y Masters (2022) expone que:

Puede ser oral y escrita. En la [encuesta](https://tesisymasters.com.co/encuesta/) escrita se emplea como instrumento el cuestionario. En cambio, en la encuesta oral se puede utilizar: guía de encuesta y grabadora, los datos que se generen pueden ser numéricos permitiendo llegar a conclusiones específicas y observables.

Al utilizar esta técnica, se podrá obtener una visión general de las opiniones y perspectivas de los miembros del Colegio de Ingenieros Automotrices de la ciudad de Loja, por medio de una encuesta, lo que nos permitirá identificar sus necesidades y expectativas con respecto al proyecto. Además, los resultados obtenidos permitirá realizar gráficas esquemáticas, Lo cual ayudará a profundizar los pro y contras del proyecto.

### *Entrevista*

Es una técnica de investigación cualitativa que se basa en el diálogo o conversación entre el entrevistador y el entrevistado acerca del tema que se encuentre en estudio. Tesis y Masters (2022) menciona que "puede ser estructurada y no estructurada. En la estructurada se emplea como instrumento la guía de entrevista y el grabador. En la no estructurada se usa una libreta de notas y grabador."

Al utilizar esta técnica, se logrará profundizar en las opiniones y experiencias de los miembros del colegio de ingenieros automotrices de la cuidad de Loja, lo cual ayudará a comprender los problemas que se presenten en relación con el tema. Además, el diálogo permitirá intercambiar ideas sobre diferentes perspectivas, lo que puede ayudarnos a desarrollar un enfoque más coherente en la investigación. Al obtener la opinión de los profesionales del área, para garantizar el sustento y credibilidad del proyecto, asegurando que la investigación esté fundamentada en un conocimiento profesional.

### *Experimental*

Son las maneras específicas de recolección de datos, es decir, los diversos procedimientos y tareas experimentales que permiten obtener los datos que serán analizados. Irrazábal (2005) sostiene que:

Las técnicas que aquí se expondrán se basan en supuestos teóricos que ahondan sus raíces en la psicología cognitiva. Dentro de este marco, las teorías de comprensión del lenguaje asumen la existencia de procesos y representaciones, los cuales no son fenomenológicamente accesibles.

Con la utilización de esta técnica, se podrá llevar a cabo diversos procesos prácticos de modificación en el vehículo, lo que permitirá analizar y evaluar su rendimiento y comportamiento en diferentes condiciones. Estos datos reales son esenciales para fundamentar la investigación, ya que se logrará obtener resultados precisos y reales que se pueden analizar y comparar. Además, los datos obtenidos a través de los procesos prácticos pueden ser utilizados para realizar mejoras y ajustes en el vehículo, aumentando su eficiencia y rendimiento.

# **Determinación del Universo y de la Muestra**

# **Figura 8**

*Certificado General*

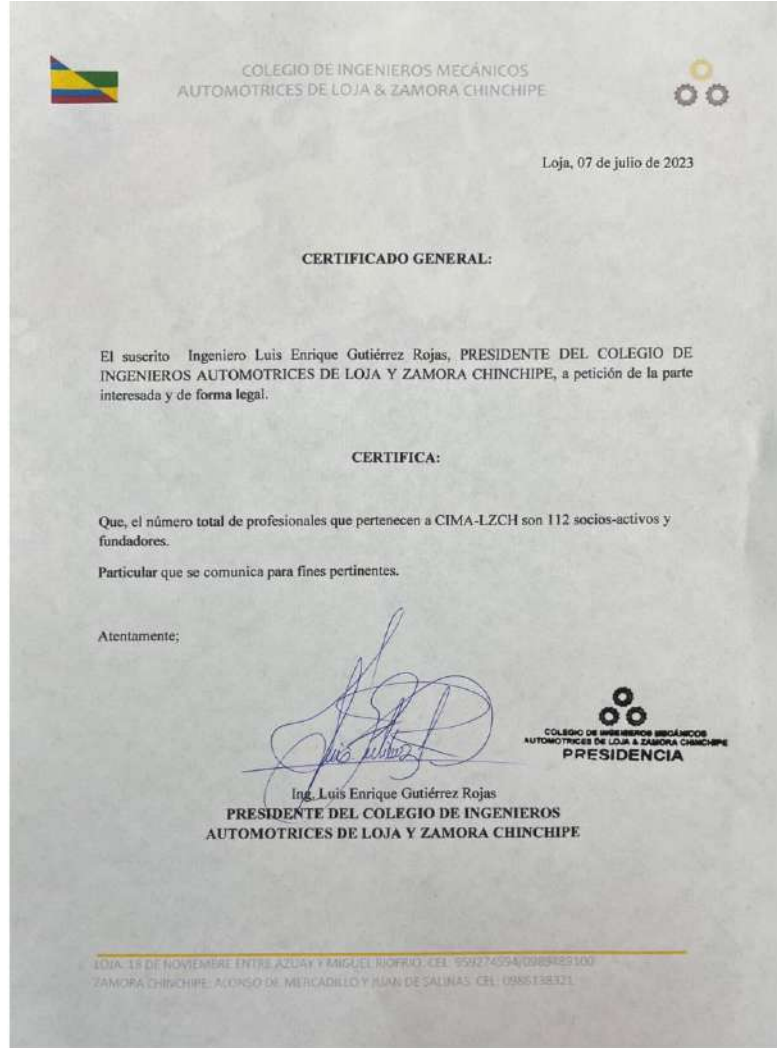

*Nota:* Certificado general de la muestra del colegio de ingenieros automotrices de Loja. Tomado de *Ing. Enrique Gutiérrez*, 2023.

En la figura 8 se observa el número total de 112 miembros del colegio de ingenieros automotrices de Loja y Zamora Chinchipe socios-activos y fundadores 2023.

# **Tabla 1**

*Nivel de Confianza.*

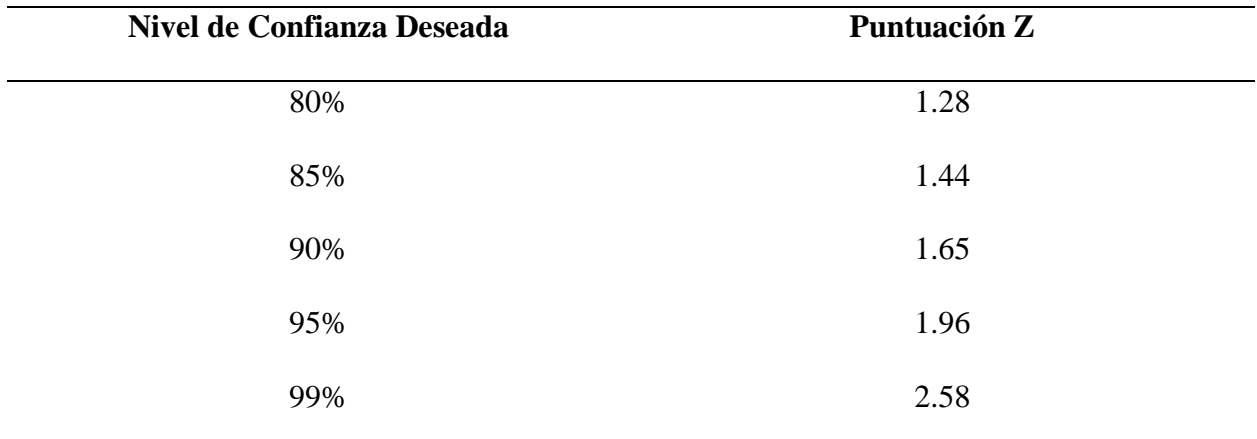

*Nota.* En la Tabla se identifica el nivel de confianza de la muestra.

### **Análisis de la Muestra.**

# **Datos:**

- n= Tamaño de la muestra
- N= Población (Colegio de ingenieros automotrices de Loja) = 112
- Z = Nivel de confianza  $(80\%) = 1,28$
- P= Probabilidad de éxito 50% = 0,50
- Q= Probabilidad de fracaso 50% = 0,50
- E= Margen de Error  $5\% = 0.05$

$$
n = \frac{N * Z^2 * P * Q}{[(N-1) * E^2] + [Z^2 * P * Q]}
$$
  
\n
$$
n = \frac{122 * (1,28)^2 * 0,50 * 0,50}{[(112-1) * (0,05)^2] + [(1,28)^2 * 0,50 * 0,50]}
$$
  
\n
$$
n = \frac{112 * 1,6384 * 0,50 * 0,50}{[111 * 0,0025] + [(1,6384) * 0,50 * 0,50]}
$$
  
\n
$$
n = \frac{45,8752}{0,2775 + 0,4096}
$$
  
\n
$$
n = \frac{45,8752}{0,6871}
$$
  
\n
$$
n = 67
$$

La aplicación de la muestra arroja el número total de integrantes del Colegio de

Ingenieros Automotrices de la Ciudad de Loja que se va a encuestar.

# **Análisis de Resultados**

### *Análisis e Interpretaciones*

**Pregunta 1**. ¿Usted Considera que un manual técnico de procedimientos es necesario

para realizar modificaciones de un motor con inyección programable?

# **Tabla 2**

*Pregunta 1*

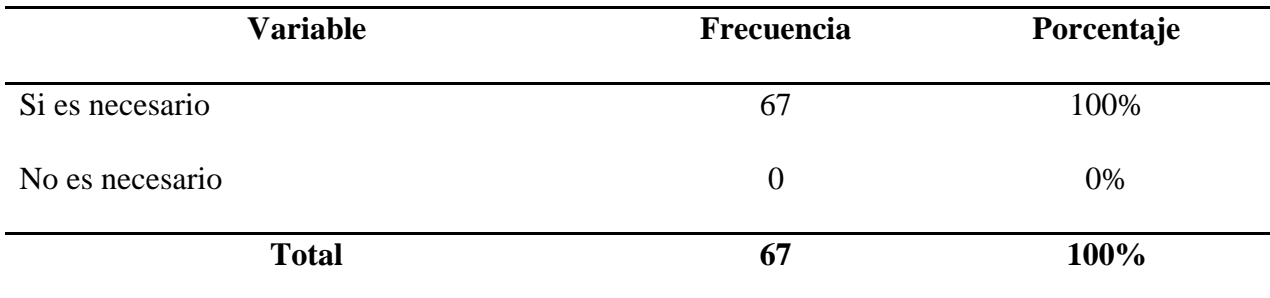

*Nota.* En la tabla se indica los datos obtenidos de la primera pregunta.

# Figura 9

*Diagrama Estadístico; Pregunta Uno*

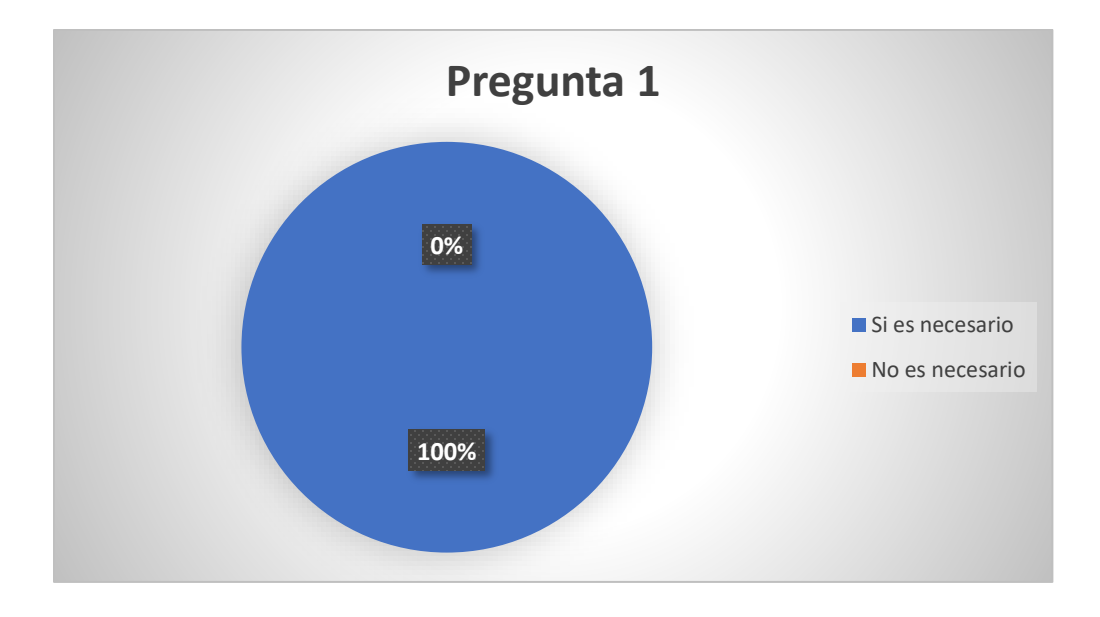

*Nota:* Diagrama estadístico de datos obtenidos de la pregunta 1.

### **Análisis cuantitativo.**

Del 100% de los miembros encuestados del Colegio de Ingenieros Automotrices de Loja, el 100% estipulan que si es necesario el manual técnico de procedimientos.

# **Análisis cualitativo.**

La Mayoría de los encuestados comentan que si es necesario el manual técnico de procedimientos para realizar modificaciones de un motor con inyección programable.

**Pregunta 2.** ¿Qué tipo de información le gustaría encontrar en el manual técnico de procedimientos?

# **Tabla 3**

*Pregunta 2*

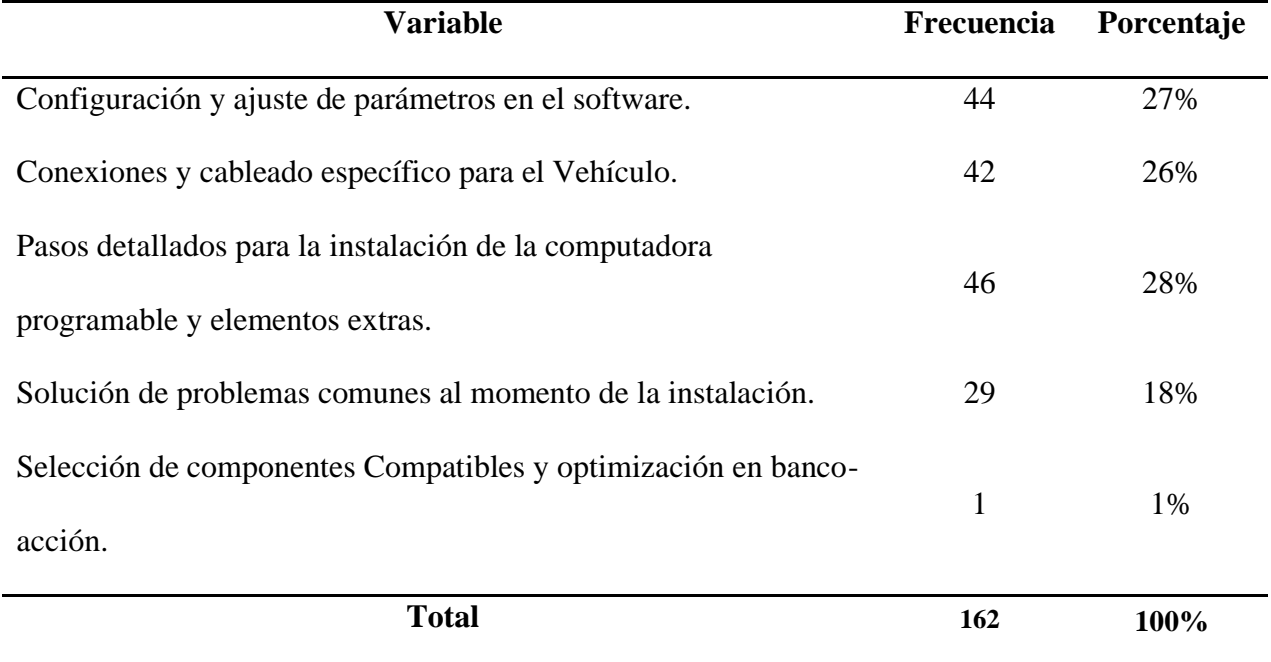

*Nota.* En la tabla se identifica los datos obtenidos de la segunda pregunta.

### **Figura 10**

### *Diagrama Estadístico; Pregunta Dos*

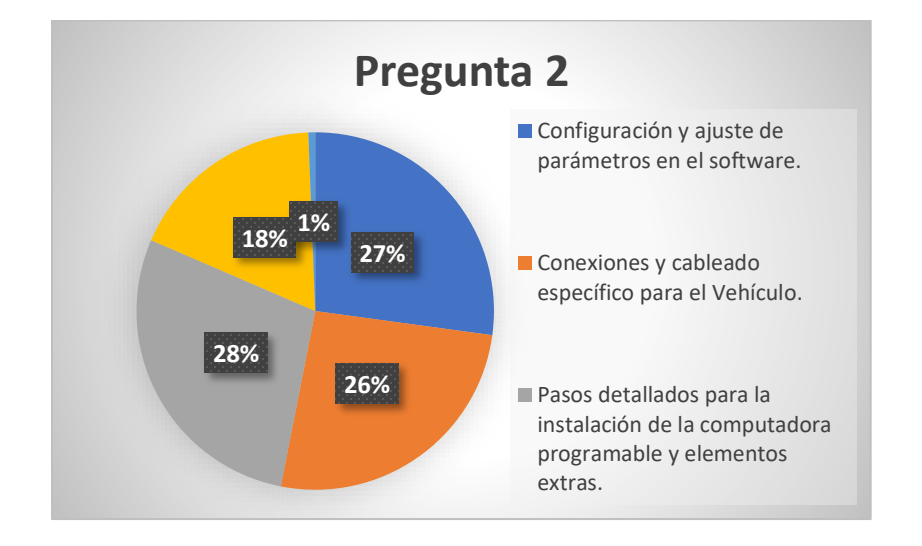

*Nota:* Diagrama estadístico de datos obtenidos de la pregunta 2.

#### **Análisis cuantitativo**

Del 100% de los miembros encuestados del Colegios de Ingenieros Automotrices de Loja, el 28% le gustaría encontrar información sobre pasos detallados para la instalación y de la computadora programable y elementos extras, el 27% desea ver información sobre la configuración y ajuste de parámetros en el software, el 26% sobre conexiones y cableado específico para el vehículo, el 18% le gustaría ver información sobre solución de problemas comunes al momento de la instalación, mientras que el 1% desea obtener información sobre la selección de componentes compatibles y optimización en banco-acción.

### **Análisis cualitativo**

La mayoría de encuestados les gustaría encontrar información sobre pasos detallados al momento de la instalación de la computadora programable al igual que configuraciones y ajustes de parámetros en el software, también sobre las conexiones y

cableado específico para el vehículo, mientras que la minoría le gustaría ver información sobre soluciones de problemas comunes al momento de la instalación al igual que la selección de componentes compatibles y optimización en banco-acción.

**Pregunta 3.** ¿Cuál crees que debería ser el objetivo principal de un manual técnico de procedimientos para esta modificación en particular?

# **Tabla 4**

*Pregunta 3*

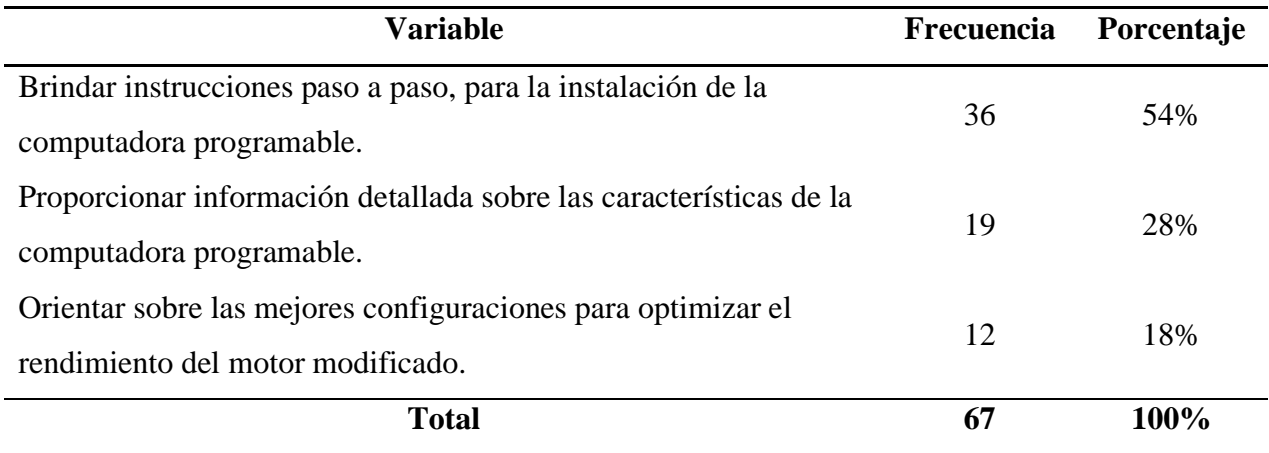

*Nota.* En la tabla se identifica los datos obtenidos de la tercera pregunta.

### **Figura 11**

*Diagrama Estadístico; pregunta 3*

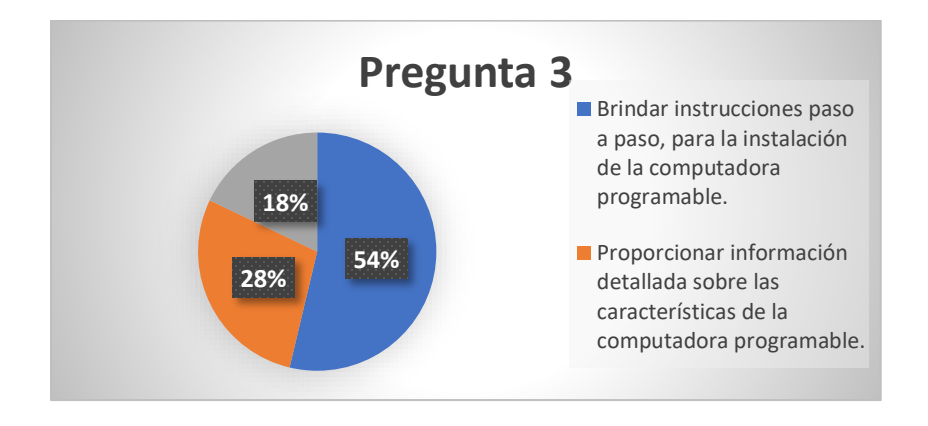

*Nota:* Diagrama estadístico de datos obtenidos de la pregunta 3.

### **Análisis cuantitativo.**

Del 100% de los miembros encuestados del Colegios de Ingenieros Automotrices de Loja, el 53,73% comenta que el objetivo principal del manual debería ser, Brindar instrucciones paso a paso, para la instalación de la computadora programable, el 28,36% considera que proporcionar información detallada sobre las características de la computadora programable debería ser el objetivo principal, mientras que el 17,91% estipula que debería ser, orientar sobre las mejores configuraciones para optimizara el rendimientos del motor modificado.

### **Análisis cualitativo.**

La mayoría de encuestados comentan que, brindar información paso a paso para la instalación de la computadora programable debería ser el objetivo principal de un manual técnico de procedimientos relacionado a este tipo de modificaciones.

**Pregunta 4.** ¿De qué manera le gustaría adquirir el manual técnico de procedimientos?

### Tabla 5

#### *Pregunta 4*

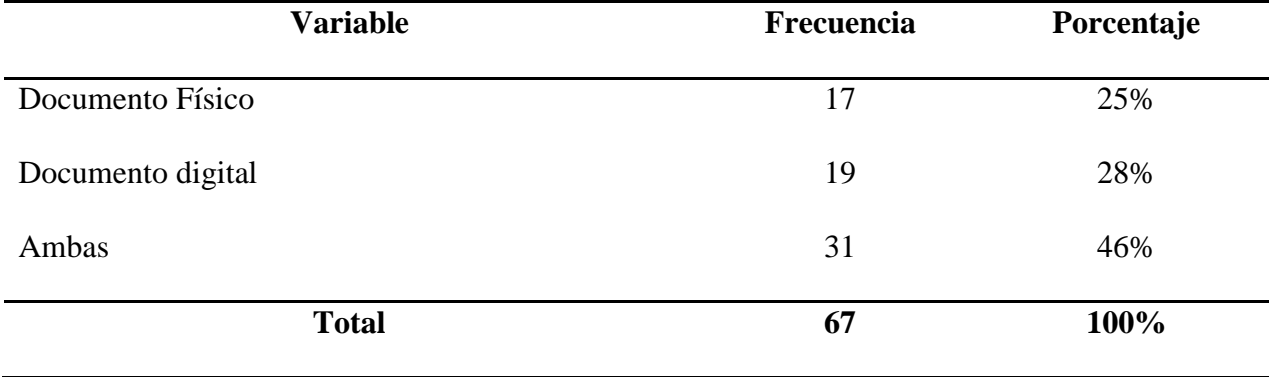

*Nota.* En la tabla se identifica los datos obtenidos de la cuarta pregunta.

# Figura 12

*Diagrama Estadístico; Pregunta 4*

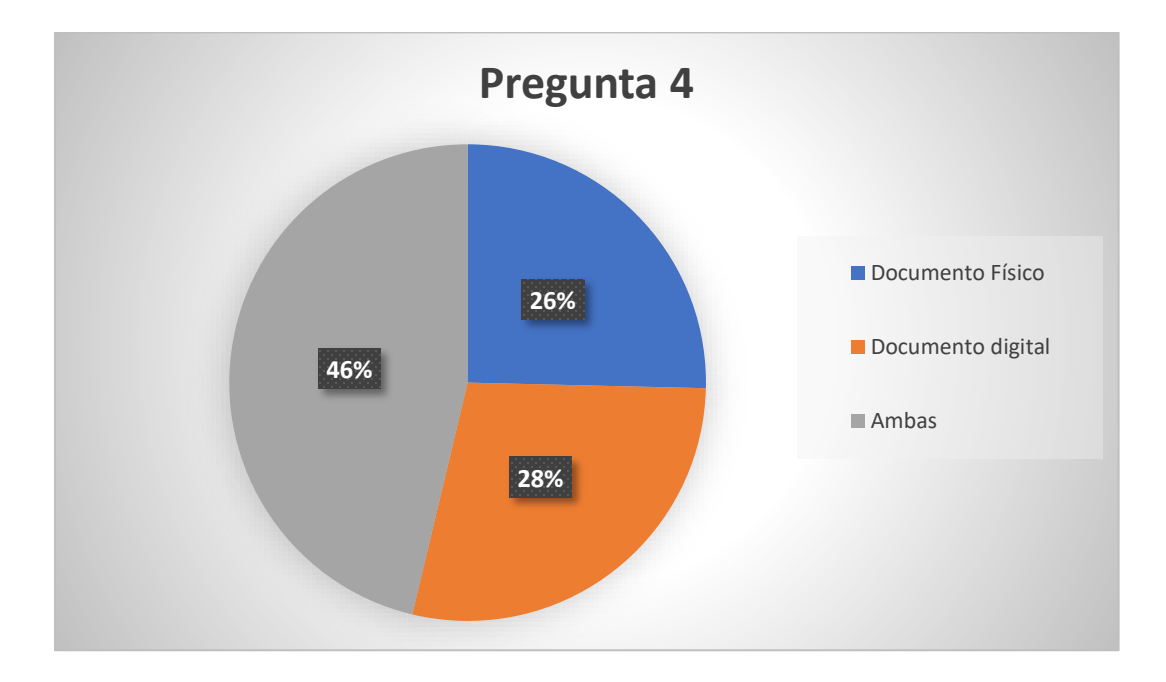

*Nota:* Diagrama estadístico de datos obtenidos de la pregunta 4.

#### **Análisis cuantitativo.**

Del 100% de los miembros encuestados del Colegios de Ingenieros Automotrices de Loja, el 46 % le gustaría adquirir el manual como documento físico y digital, el 28% documento digital, mientras que el 25% como documento físico.

# **Análisis cualitativo.**

La mayoría de encuestados están de acuerdo en que les gustaría adquirir el manual técnico de procedimientos como documento físico y digital.

**Pregunta 5.** ¿Qué nivel de detalle consideras necesario en los pasos del manual técnico de procedimientos?

# **Tabla 6**

*Pregunta 5*

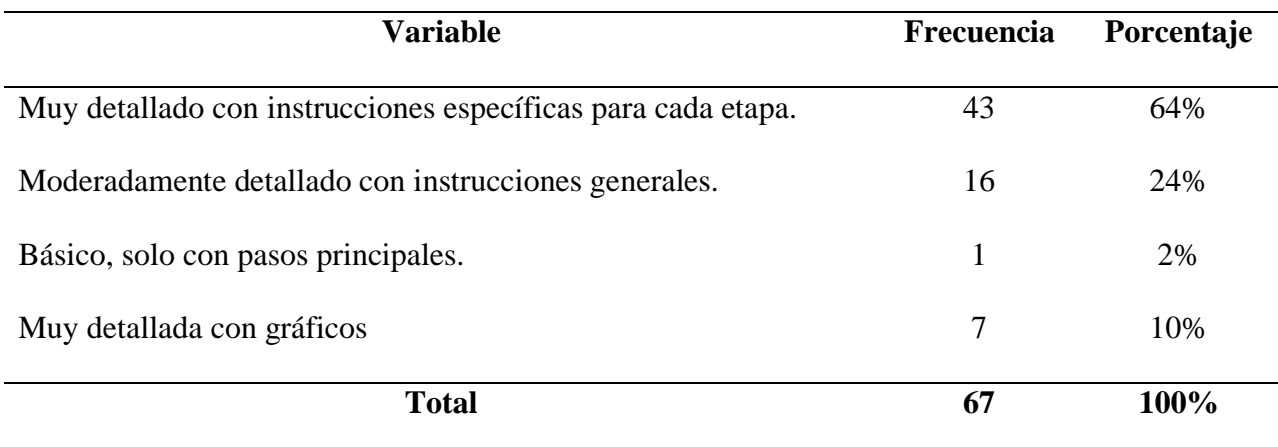

*Nota.* En la tabla se identifica los datos obtenidos de la quinta pregunta.

# Figura 13

*Diagrama Estadístico; Pregunta 5*

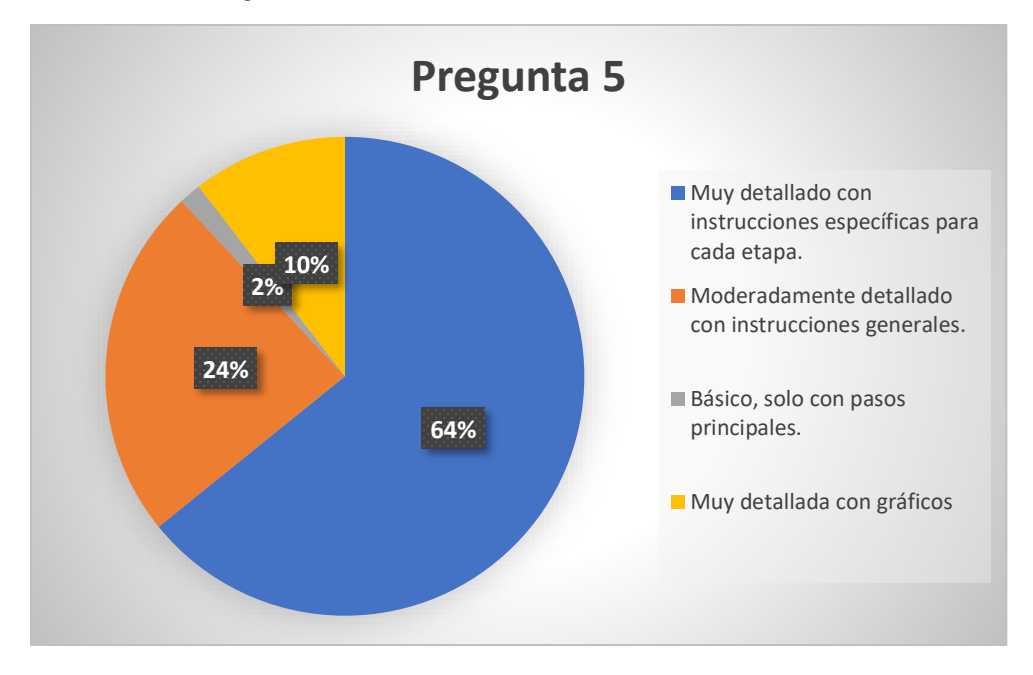

*Nota:* Diagrama estadístico de datos obtenidos de la pregunta 5.

#### **Análisis cuantitativo.**

Del 100% de los miembros encuestados del Colegios de Ingenieros Automotrices de Loja, el 64,18% consideran que el nivel de detalle del manual técnico de procedimientos debe ser, muy detallado con instrucciones específicas para cada etapa, el 23,88% estipulan que podría ser, moderadamente detallado con instrucciones generales, el 10,45% considera necesario que sea, muy detallado con gráficos, mientras que el 1,49% señala un nivel de detalle básico, solo con pasos principales.

# **Análisis cualitativo.**

La mayoría de miembros encuestados del Colegio de Ingenieros Automotrices de Loja consideran que el nivel de detalle del manual técnico de procedimientos debe ser, muy detallado con instrucciones específicas para cada etapa.

**Pregunta 6.** ¿Qué elementos gráficos o visuales te gustaría encontrar en el manual técnico de procedimientos?

### **Tabla 7**

*Pregunta 6*

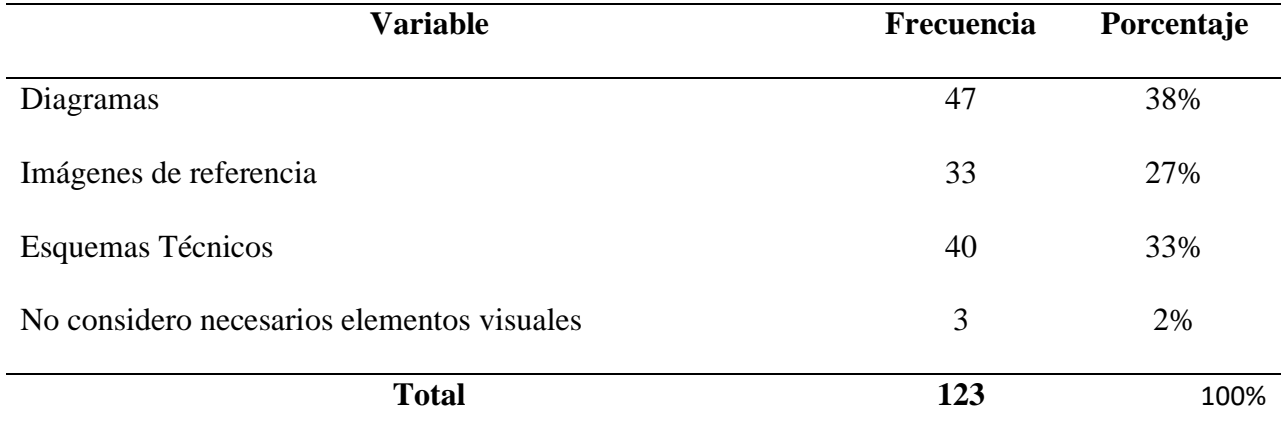

*Nota.* En la tabla se identifica los datos obtenidos de la sexta pregunta.

## Figura 14

*Diagrama Estadistico; pregunta 6*

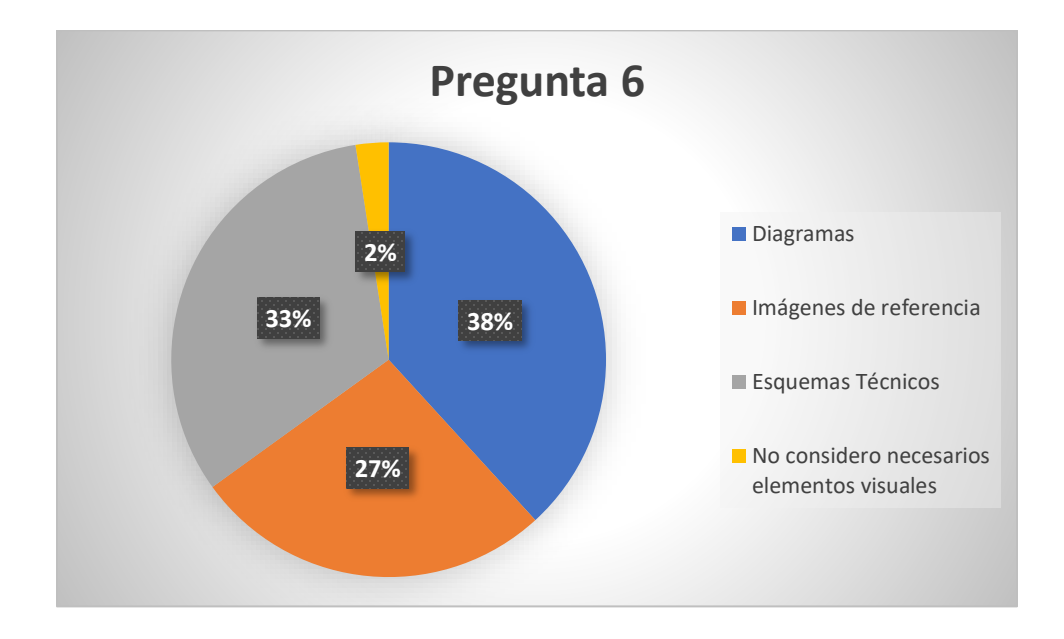

*Nota:* Diagrama estadístico de datos obtenido de la sexta pregunta.

#### **Análisis cuantitativo.**

Del 100% de los miembros encuestados del Colegios de Ingenieros Automotrices de Loja, el 38% le gustaría encontrar como elementos gráficos o visuales los diagramas, el 33% desea encontrar esquemas técnicos, el 27% imágenes de referencia, mientras que el 2% no considera necesarios elementos visuales.

# **Análisis cualitativo.**

Según los datos obtenidos, y la mayoría de encuestados estipulan que les gustaría encontrar diagramas como elementos gráficos o visuales en el manual técnico de procedimientos.

**Pregunta 7.** ¿Crees que el manual técnico de procedimientos debe incluir diagramas y esquemas detallados?

# **Tabla 8**

*Pregunta 7*

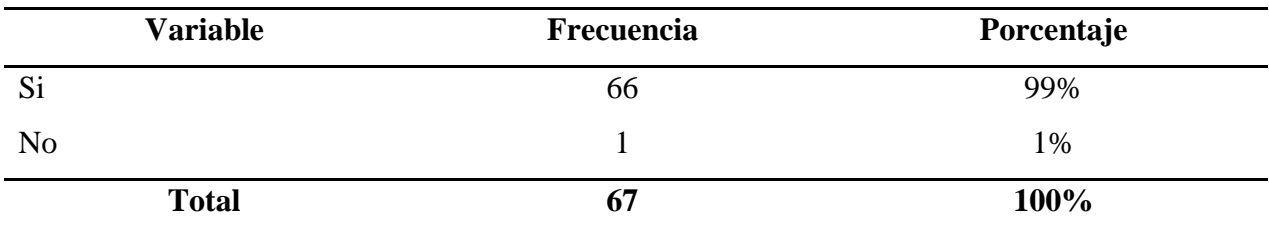

*Nota.* En la tabla se identifica los datos obtenidos de la séptima pregunta.

# Figura 15

*Diagrama Estadistico; pregunta 7*

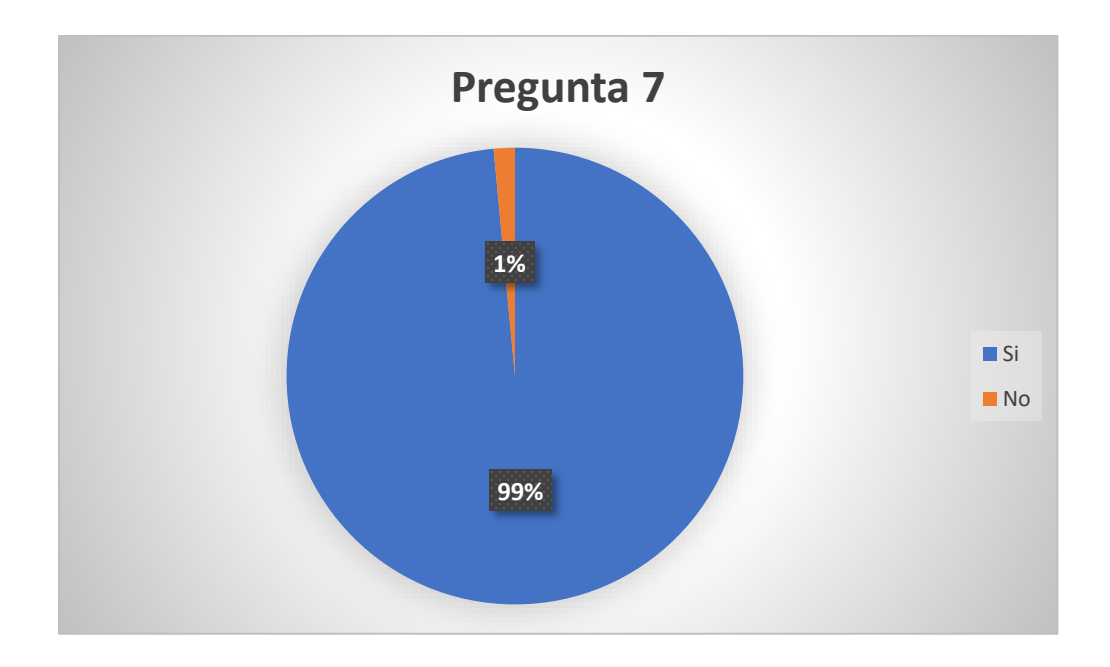

*Nota:* Diagrama estadístico de datos obtenidos de la séptima pregunta.

# **Análisis cuantitativo.**

Del 100% de los miembros encuestados del Colegios de Ingenieros Automotrices de Loja, el 99% considera que el manual de procedimientos si debe incluir diagramas y esquemas detallados, mientras que el 1% comenta lo contrario.

### **Análisis cualitativo.**

La mayoría de encuestados dan a conocer que el manual técnico de procedimientos si debe incluir diagramas y esquemas detallados.

**Pregunta 8.** ¿Cuál consideras que sería la principal ventaja de utilizar una computadora programable en la modificación del motor de un Peugeot 206?

# Tabla 9

*Pregunta 8*

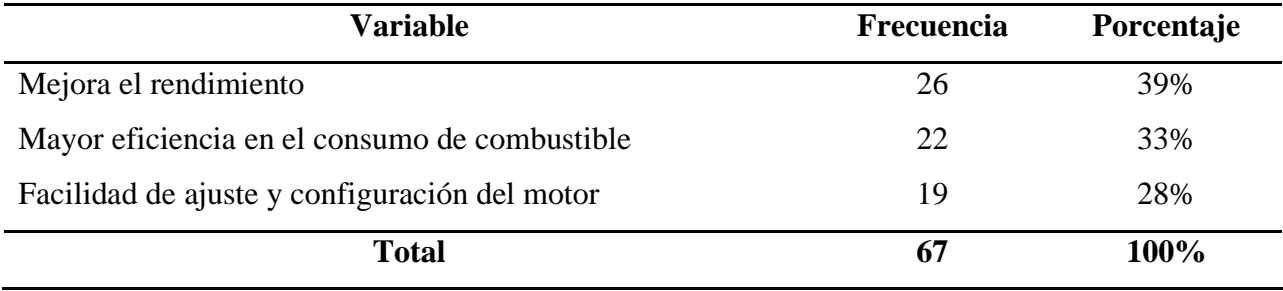

*Nota.* En la tabla se identifica los datos obtenidos de la octava pregunta.

# Figura 16

### *Diagrama Estadístico; pregunta 8*

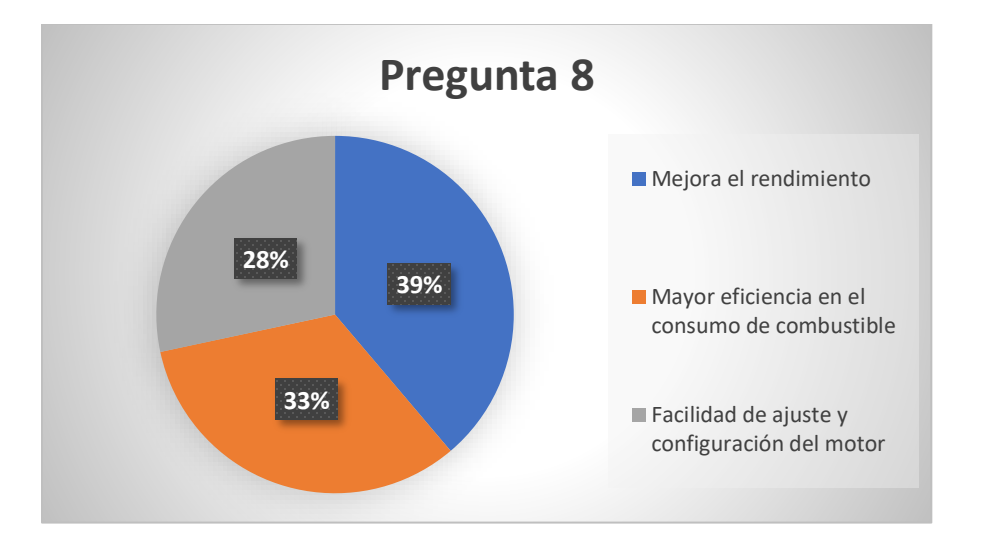

*Nota:* Diagrama estadístico de datos obtenidos de la pregunta ocho.

### **Análisis cuantitativo.**

Del 100% de los miembros encuestados del Colegios de Ingenieros Automotrices de Loja, el 39% considera que la principal ventaja de utilizar una computadora programable en la modificación del motor de un Peugeot 206 sería la mejora del rendimiento, el 33% estipula mayor eficiencia en consumo de combustible, mientras que el 28% comenta que la facilidad de ajuste y configuración del motor seria la principal ventaja de esta modificación.

### **Análisis cualitativo.**

Un número significativo de miembros encuestados del Colegio de Ingenieros Automotrices de Loja afirman que la mejora del rendimiento seria la principal ventaja de utilizar una computadora programable en la modificación del motor de un Peugeot 206.

**Pregunta 9.** ¿Consideras que el manual técnico de procedimientos debe incluir consejos y recomendaciones específicos para la instalación de la computadora en el vehículo?

### **Tabla 10**

*Pregunta 9*

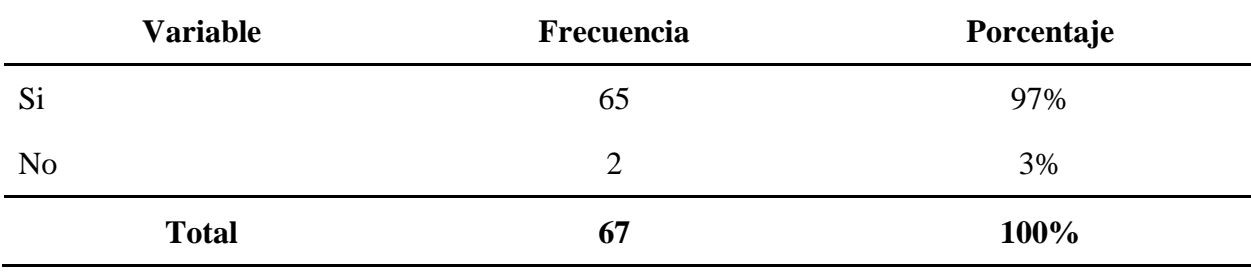

*Nota.* En la tabla se identifica los datos obtenidos de la novena pregunta.

### Figura 17

*Diagrama Estadístico; pregunta 9*

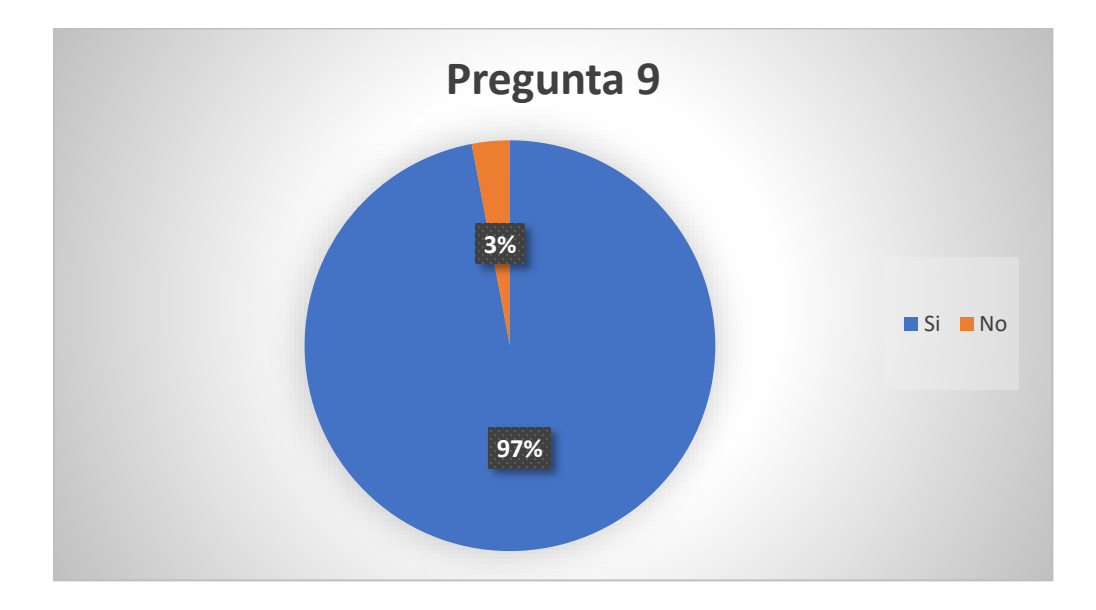

*Nota.* Diagrama estadístico da datos obtenidos de la pregunta nueve.

### **Análisis cuantitativo.**

Del 100% de los miembros encuestados del Colegios de Ingenieros Automotrices de Loja, el 97% considera que el manual técnico de procedimientos si debe incluir consejos y recomendaciones específicas para la instalación de la computadora, mientras que el 3% comenta lo contrario a la gran mayoría.

### **Análisis Cualitativo.**

Un número significativo de miembros encuestados del Colegio de Ingenieros Automotrices de Loja consideran que un manual técnico de procedimientos si debe incluir consejos y recomendaciones específicas para la instalación de la computadora en el vehículo.

**Pregunta 10.** ¿Crees que el manual técnico de procedimientos debe incluir precauciones de seguridad y advertencias específicas para la manipulación de la computadora programable?
## **Tabla 11**

## *Pregunta 10*

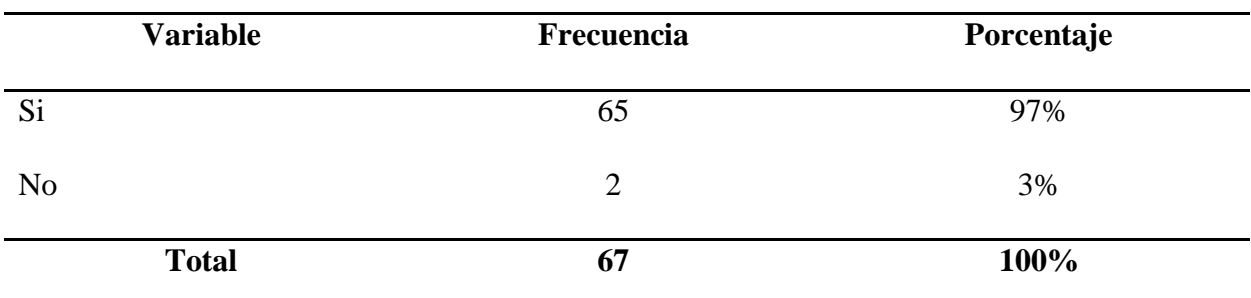

*Nota.* En la tabla se identifica los datos obtenidos de la décima pregunta.

## Figura 18

## $Diagrama$ *Estadístico; pregunta 10*

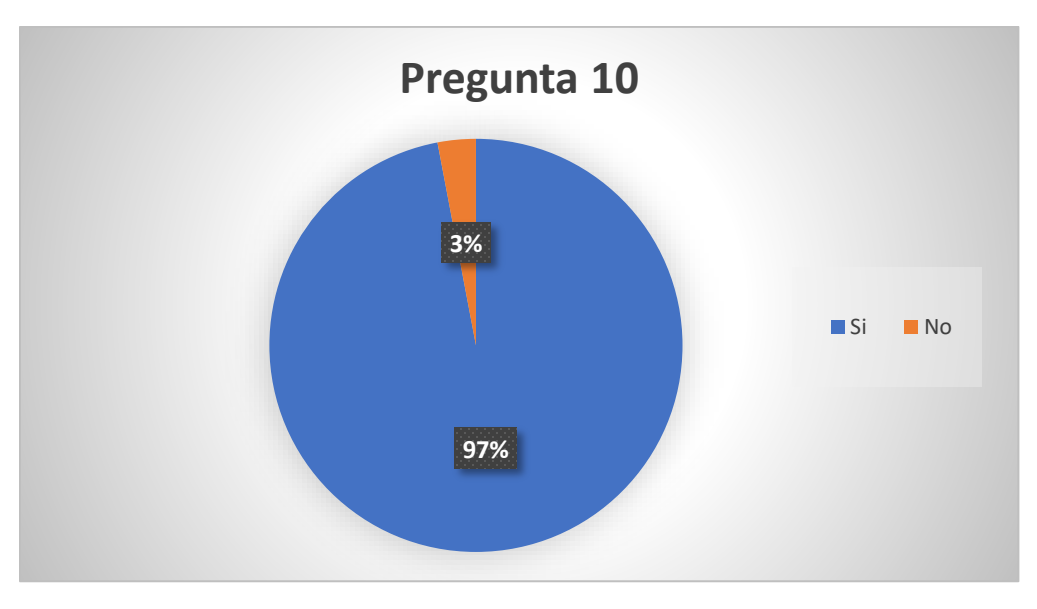

*Nota.* Diagrama estadístico de datos obtenidos de la pregunta 10.

#### **Análisis cuantitativo**

Del 100% de los miembros encuestados del Colegios de Ingenieros Automotrices de Loja, el 97% cree que el manual técnico de procedimientos si debe incluir precauciones de seguridad y advertencias específicas para la manipulación de la computadora programable,

mientras que el 3% considera que no se debe incluir las precauciones de seguridad y advertencias en el manual.

## **Análisis cualitativo**

Un número significativo de miembros encuestados del Colegio de Ingenieros Automotrices de Loja comentan que el manual técnico de procedimientos si debe incluir precauciones de seguridad y advertencias específicas para la manipulación de la computadora programable.

**Pregunta 11.** Te gustaría que el manual tenga a su disposición videos tutoriales de los procedimientos de:

## Tabla 12

*Pregunta 11*

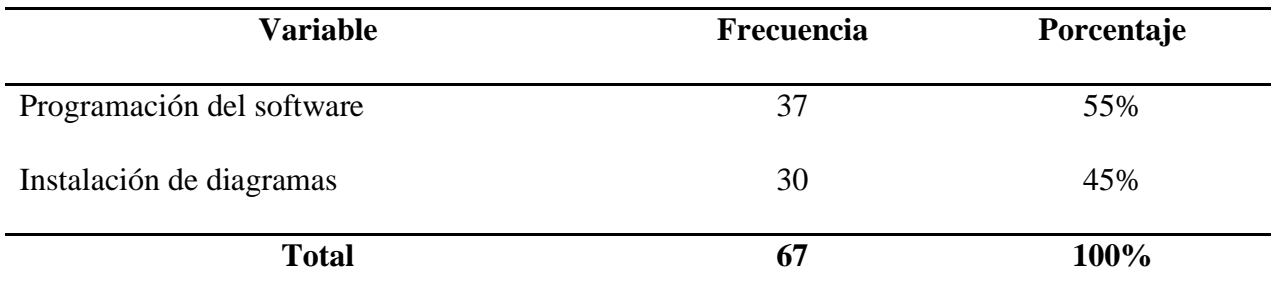

*Nota.* En la tabla se identifica los datos obtenidos de la onceava pregunta.

### Figura 19

*Diagrama Estadístico; Pregunta 11*

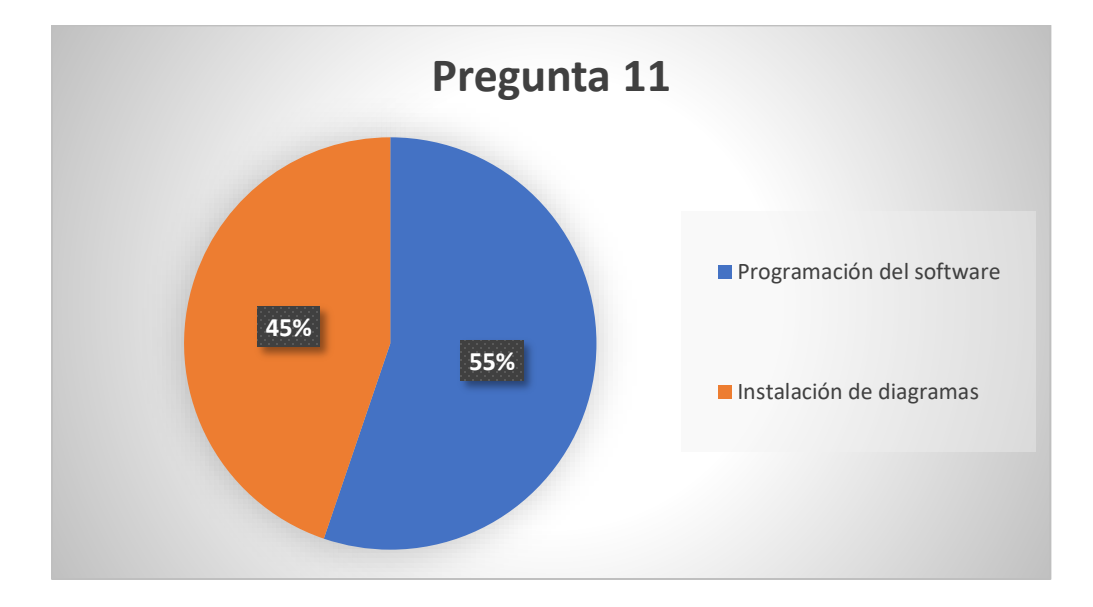

*Nota:* Diagrama estadístico de datos obtenidos de la pregunta once.

#### **Análisis cuantitativo**

Del 100% de los miembros encuestados del Colegios de Ingenieros Automotrices de Loja, el 55% le gustaría que el manual tenga a disposición videos tutoriales sobre los procedimientos de programación del software, mientras que el 45% le gustaría encontrar videos tutoriales enfocados en instalación de diagramas.

#### **Análisis cualitativo**

Un número significativo de miembros encuestados del Colegio de Ingenieros Automotrices de Loja dan a conocer que les gustaría que el manual tenga a disposición videos tutoriales de procedimientos sobre programación del software.

#### **Propuesta Práctica De Acción**

#### **Introducción**

En el presente proyecto, se realizarán comprobaciones y modificaciones para mejorar el rendimiento del vehículo. Estas incluyen pruebas de compresión, análisis de gases de escape, pruebas en el banco dinamométrico, modificaciones en la electrónica y la instalación de una computadora de competencia modelo Haltech Elite 550.

En cuanto a la electrónica del vehículo, se realizarán modificaciones para mejorar el control y la gestión del motor. Esto implica ajustes y reprogramaciones específicas para optimizar la mezcla de aire y combustible, la sincronización del encendido, tiempos de inyección y otros parámetros clave. Estas modificaciones se realizarán cuidadosamente, teniendo en cuenta las especificaciones del fabricante y las características individuales del vehículo. los procedimientos realizados fueron documentados para el respectivo manual técnico.

Los pasos que se han planteado para la elaboración de la propuesta de acción son

- Pruebas de rendimiento antes de la modificación
- Adquisición de elementos para la modificación
- Aplicación práctica de la modificación con documentación de procedimientos.
- Pruebas y calibración de los vehículos con ECU programable
- Planteamiento del formato del manual.
- Elaboración del manual

### **Comprobaciones de Compresión del Motor**

Como primer paso se procedió a realizar la medida de compresión del motor estándar sin ninguna modificación para determinar parámetros a comparar. Se inicio con el retiro de todos los elementos de encendido para realizar la prueba de compresión del motor.

## Figura 20

*Extracción de tapa protectora de motor*

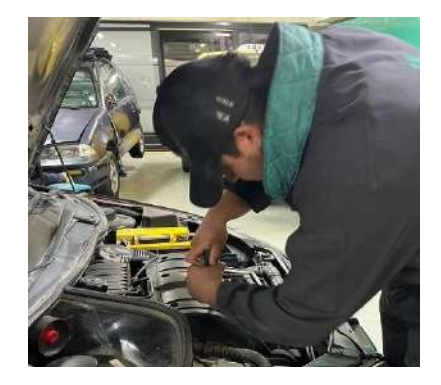

*Nota:* El gráfico representa la **e**xtracción de tapa protectora de motor, 2023.

Con el uso del compresímetro se procedió a colocarlo con su respectivo acople, para poder realizar la prueba de compresión en cada cilindro del motor.

#### **Figura 21**

*Compresímetro*

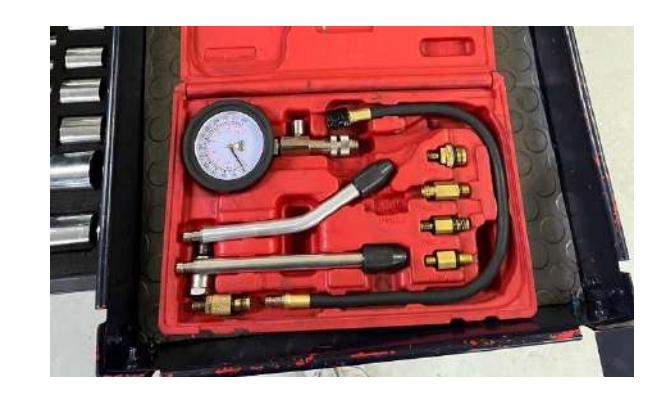

*Nota:* Esta imagen indica una herramienta llamada compresímetro, 2023.

# *Las Medidas De Cada Cilindró Se Detallan Gráficamente Y En Resumen A Continuación:*

# Figura 22

*Compresión cilindro N° 1*

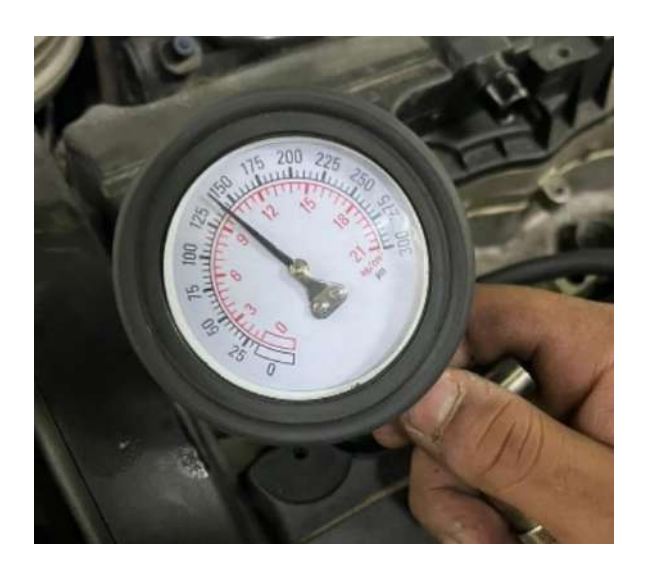

*Nota:* Esta imagen indica la compresión cilindro N°1, 2023.

# Figura 23

*Compresión cilindro N° 2*

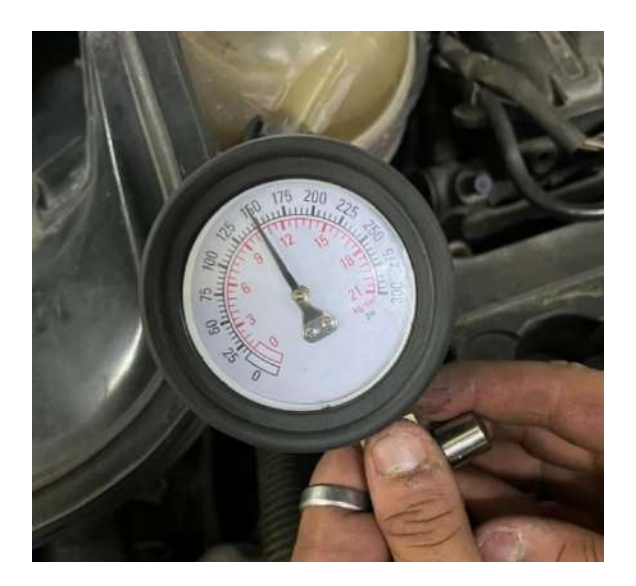

*Nota:* Esta imagen indica la compresión cilindro N°2, 2023.

# Figura 24

*Compresión cilindro N° 3*

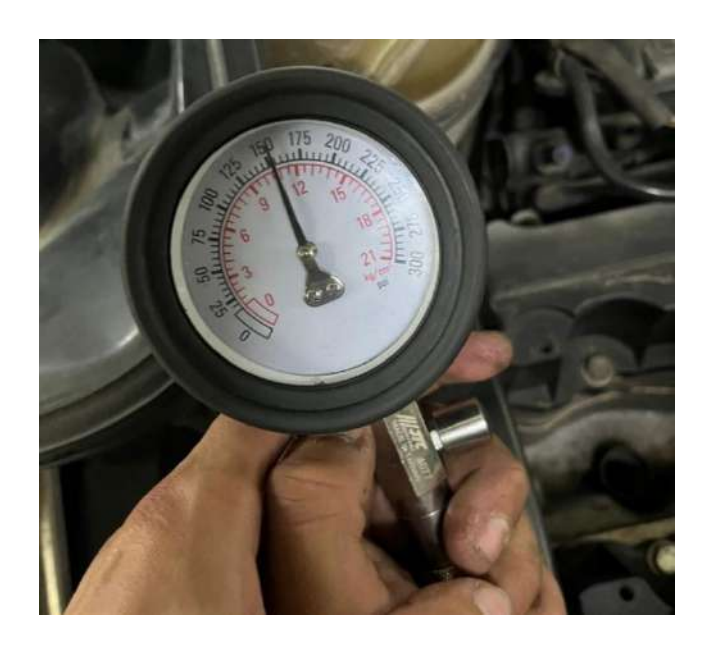

*Nota:* Esta imagen indica la compresión cilindro N°3, 2023.

# Figura 25

*Compresión cilindro N°4*

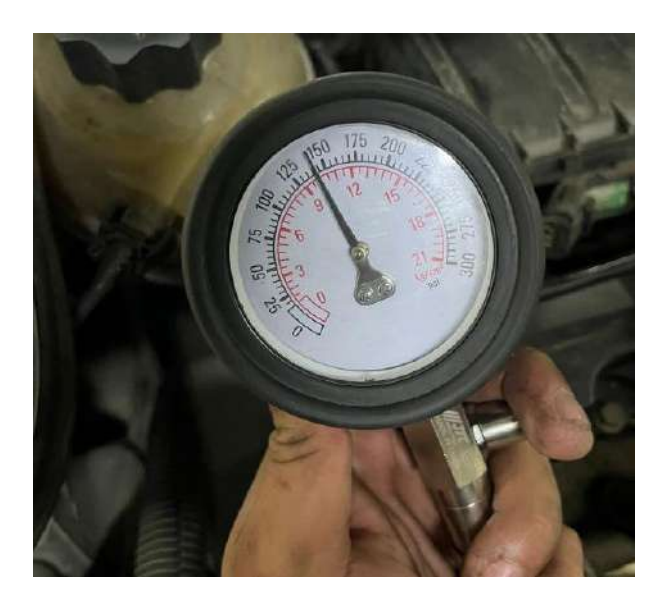

*Nota:* Esta imagen indica la compresión cilindro N°4, 2023.

En la Tabla 13 se observa los datos obtenidos de cada cilindro, los cuales se miden en libra de fuerza por pulgada cuadrada, abreviado psi del inglés "pounds-force per square inch"

## Tabla 13

*Valores de la compresión de los cilindros*

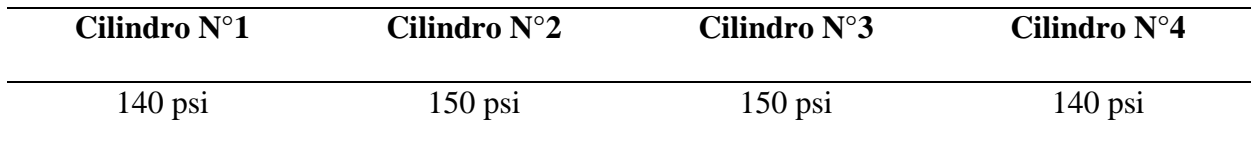

*Nota.* En la tabla se identifican los valores de la compresión de los cilindros del motor Peugeot 206 sin modificaciones.

La medida de los cilindros está dentro del rango original, ya que de fabrica viene con una compresión de 154.96 psi, y esto indica que el motor del vehículo Peugeot 206 XS año 2005 se encuentra en buen estado.

### **Análisis de Gases**

La siguiente comprobación se la realizo con el uso del analizador de gases modelo *AGS-688*, Según la NORMA INEN 2204, indica que toda fuente móvil con motor de gasolina, durante su funcionamiento en condición de marcha mínima o ralentí y a temperatura normal, no debería emitir en el aire monóxido de carbono (CO) e hidrocarburos (HC) en cantidades superiores señaladas en la figura 26.

#### Figura 26

*Límites máximos de emisiones para fuentes móviles con motor de gasolina en ralentí*

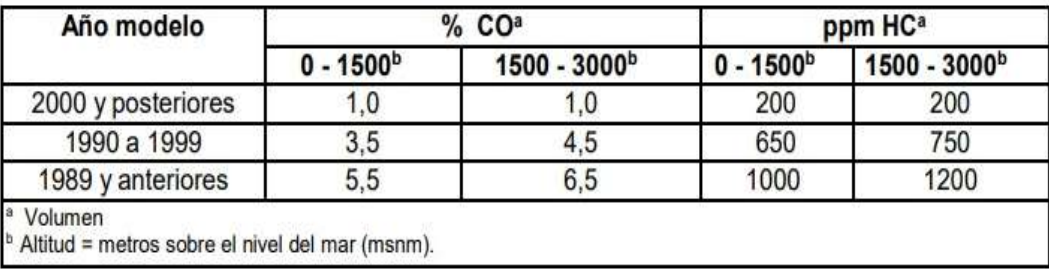

*Nota.* Esta imagen indica los límites máximos de emisiones según la NORMA INEN 2204. Tomado de *Servicio Ecuatoriano de Normalización,* 2017.

#### Figura 27

*Límites máximos de emisiones móviles con motor de gasolina 2.000 RPM*

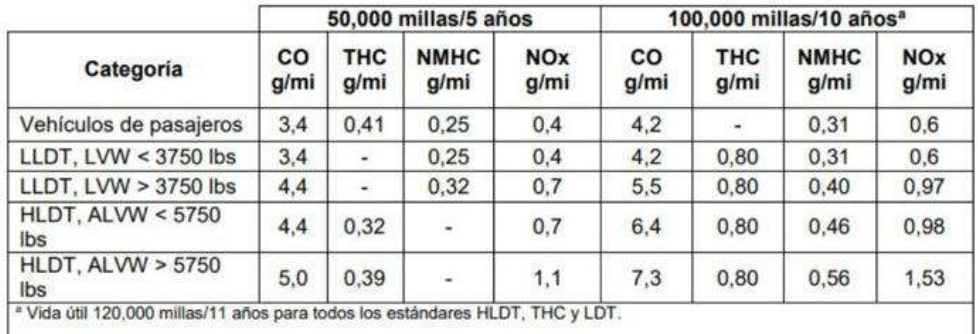

*Nota:* En la imagen indica los límites máximos de emisiones según la NORMA INEN 2204. Tomado de *Servicio Ecuatoriano de Normalización,* 2017.

Posteriormente se calibro la máquina y se calentó el vehículo a su temperatura de funcionamiento. la zonda de acero se la coloco en la salida del escape y se procedió a encender el vehículo y realizar las pruebas. la primera prueba realizada fue con el vehículo en ralentí, los resultados de la primera prueba se pueden observar en la figura 27 y tabla 14.

## Figura 28

*Prueba de emisión de gases en ralentí*

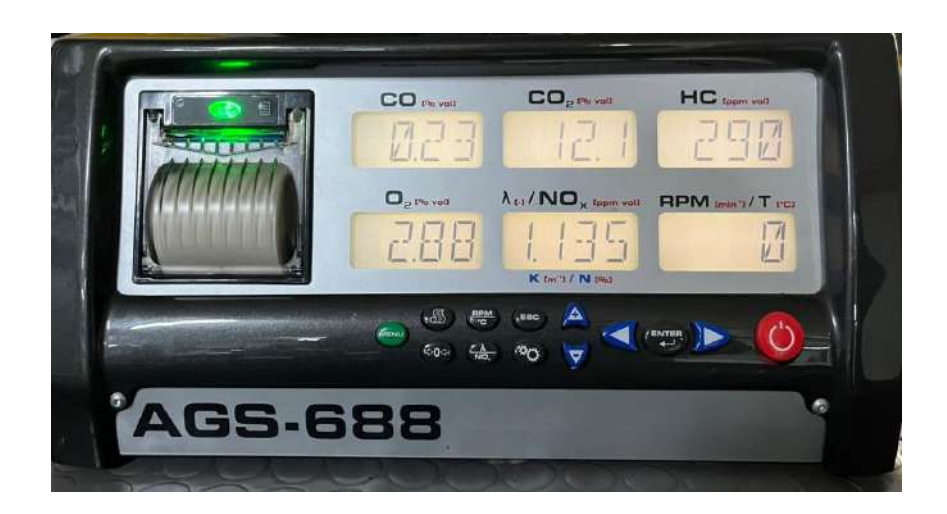

*Nota:* Esta Imagen representa la prueba de emisión de gases, 2023.

### **Tabla 14**

*Análisis de gases en ralentí*

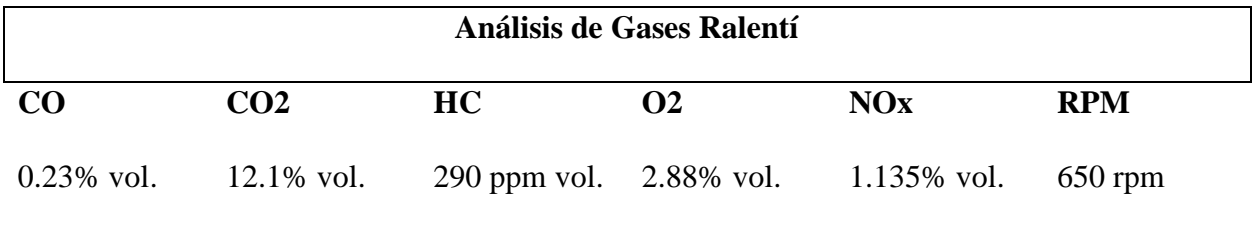

*Nota.* En la Tabla se identifica los valores del análisis de gases en ralentí.

De acuerdo a la norma INEN 2204, el vehículo en la prueba en ralentí indica que el monóxido de carbono (CO) está dentro del rango permitido y en los Hidrocarburos (HC) se excede del límite las partículas por millón (ppm) según la norma establecida por el Ministerio del Ambiente.

Una vez obtenido los datos en ralentí, se procedió a realizar la prueba de acuerdo a la norma elevando las RPM a 2.000 RPM. los datos obtenidos se los puede observar en la figura 29 y tabla 15 a continuación.

## Figura 29

*Prueba de emisión de gases dinámica*

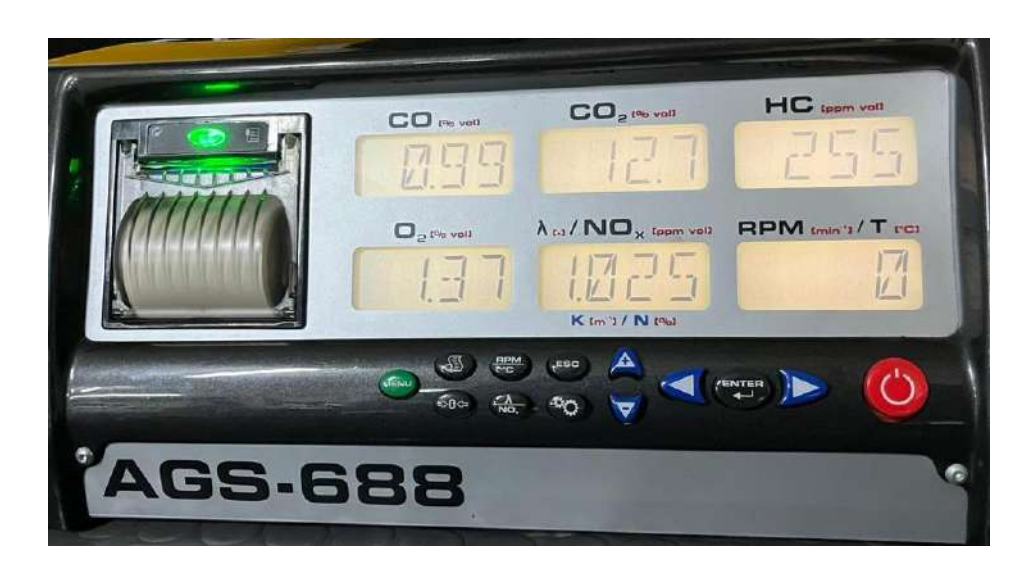

*Nota:* Esta imagen representa la prueba de emisión de gases a 2.000 rpm. Tomado por *Carrión E. & Escudero J*, 2023.

## Tabla 15

*Análisis de gases dinámico*

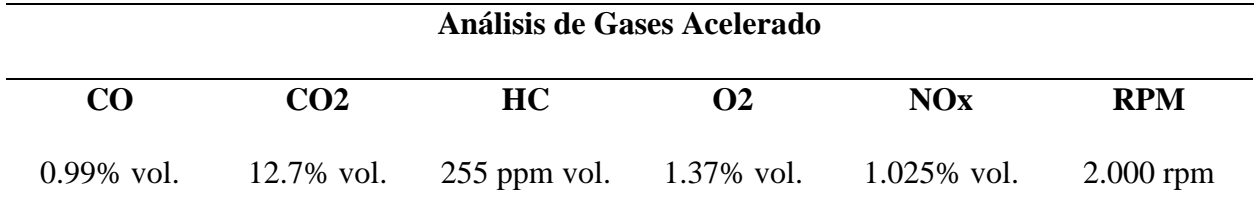

*Nota.* En la tabla indica los valores del análisis de gases a 2.000 rpm elaborado por los autores.

El vehículo ha excedido los límites de emisiones permitidos según la norma INEN 2204, lo cual indica una emisión excesiva de contaminantes. Se realiza esta prueba para evaluar las emisiones después modifica e instalar una ECU programable, con el objetivo de analizar si las modificaciones pueden reducir las emisiones y cumplir con los estándares ambientales establecidos.

## **Prueba en Banco Dinamométrico**

#### **Figura 30**

*Banco Dinamométrico*

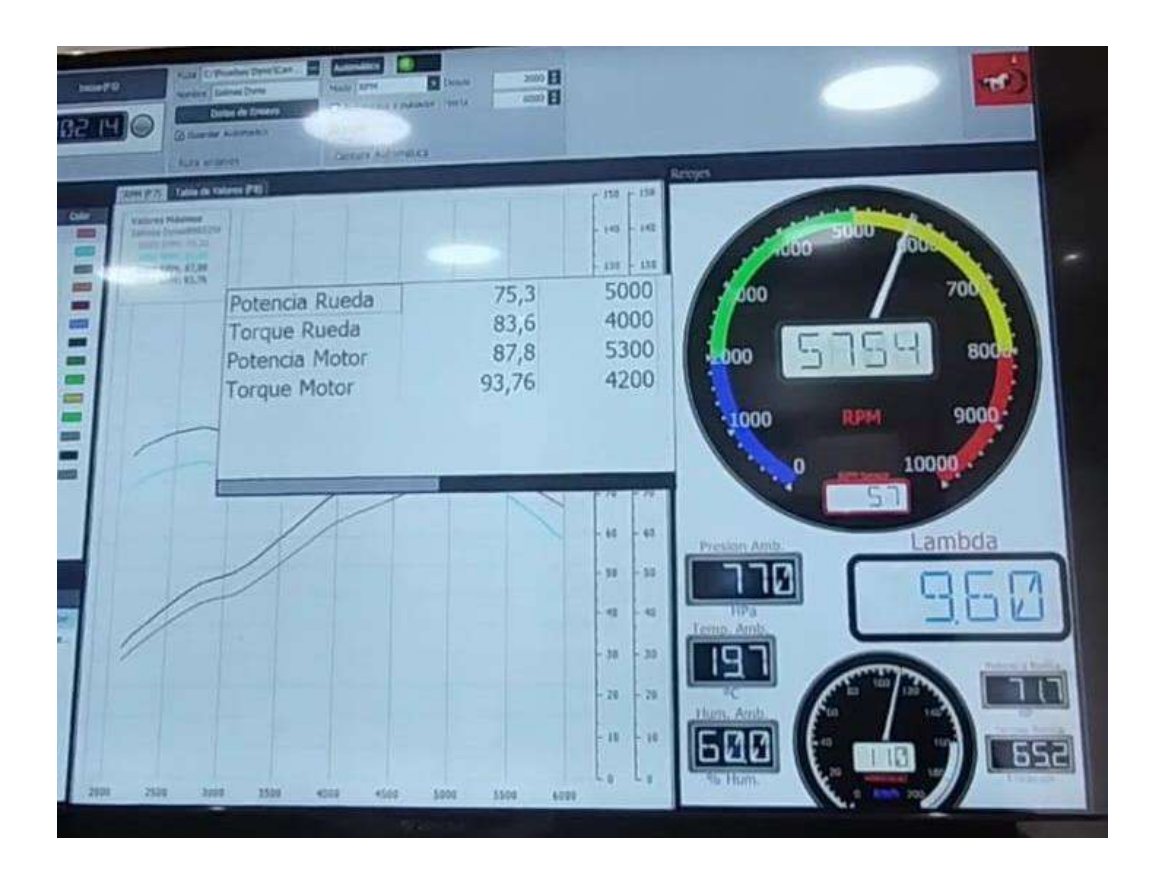

*Nota:* La imagen representa el torque y potencia de un Peugeot 206 XS año 2005*,* 2023.

### Tabla 16

#### *Resultados del Banco dinamométrico*

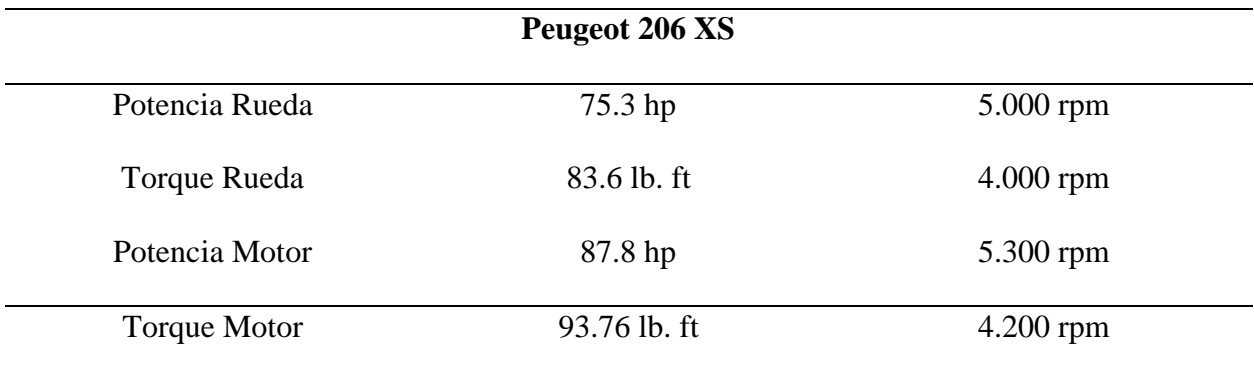

*Nota.* En la tabla indica los valores de torque y potencia de un Peugeot 206 Xs.

Según los valores del fabricante del vehículo indica que la potencia a motor es de (108 hp) a 5750 rpm y un torque motor de (147 n.m) o (108.422 lb. ft) a 4.000 rpm y estas pruebas la realizan sobre el nivel del mar. En la prueba sobre el banco dinamométrico (P.B.D.) que se realizó en la ciudad de Cuenca que tiene una elevación de 2.560 m.s.n.m. se tiene una reducción del 13 % en la Potencia Motor y un 14 % de Torque Motor de acuerdo a los valores del fabricante, en cuanto a la prueba del banco dinamométrico la Potencia Motor a la Potencia Rueda tiene una pérdida del 15 % y en Torque motor a Torque a las ruedas tiene una pérdida del 11% esto es debido a que en la prueba a motor es medida en el volante motor y no toda la potencia y torque no llega a las ruedas debido a las pérdidas de potencia por las fricciones en zonas como en la transmisión.

## **Montaje, Cableado y Programación Del Sistema Haltech**

## *Diagrama de instalación de ECU Haltech Elite 1000*

## **Figura 31**

*Módulo B*

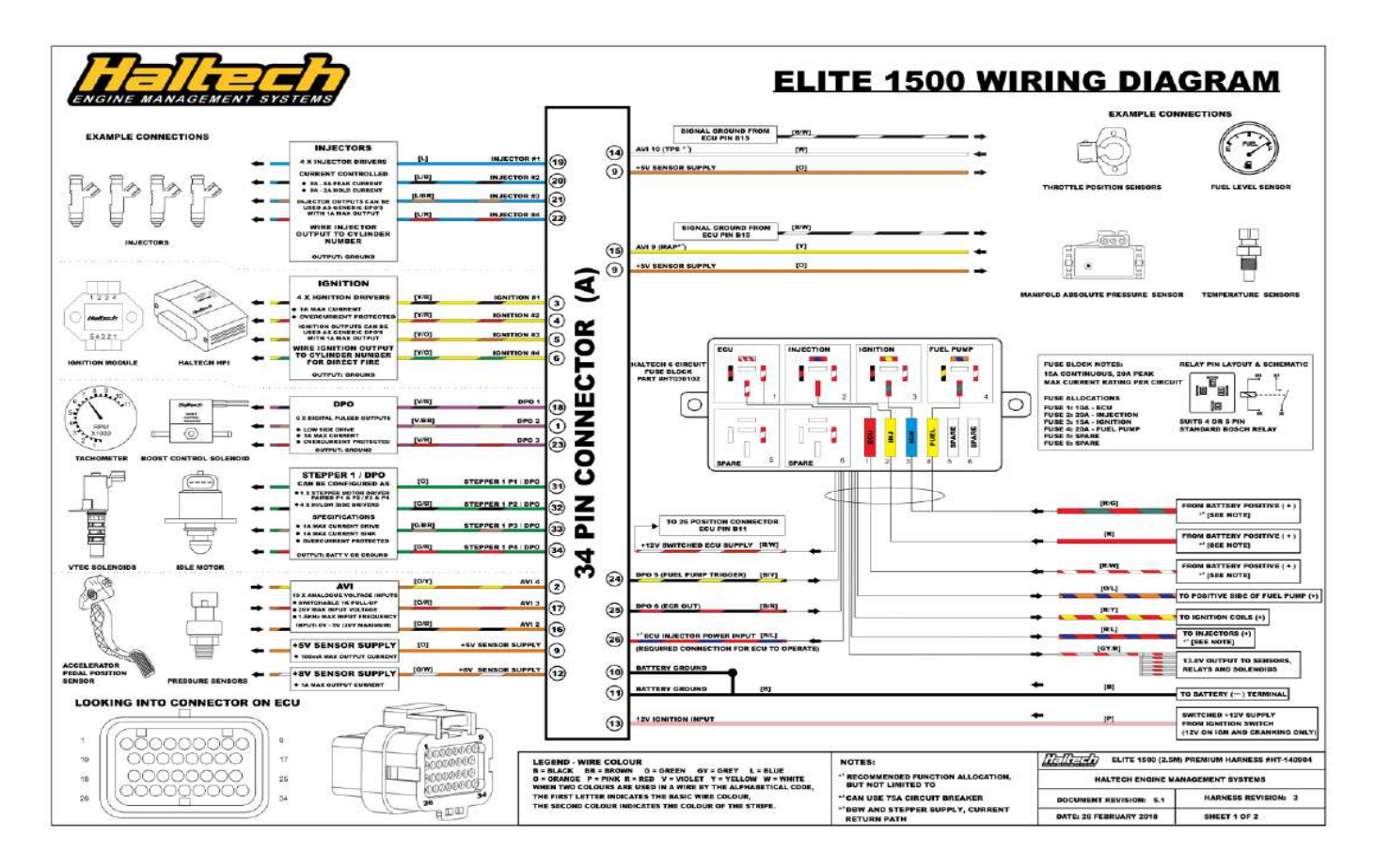

*Nota:* En la imagen se indentifica el diagrama del módulo "A" de Haltech. Tomado de *Haltech Pro,* 2023.

## Figura 32

*Módulo B*

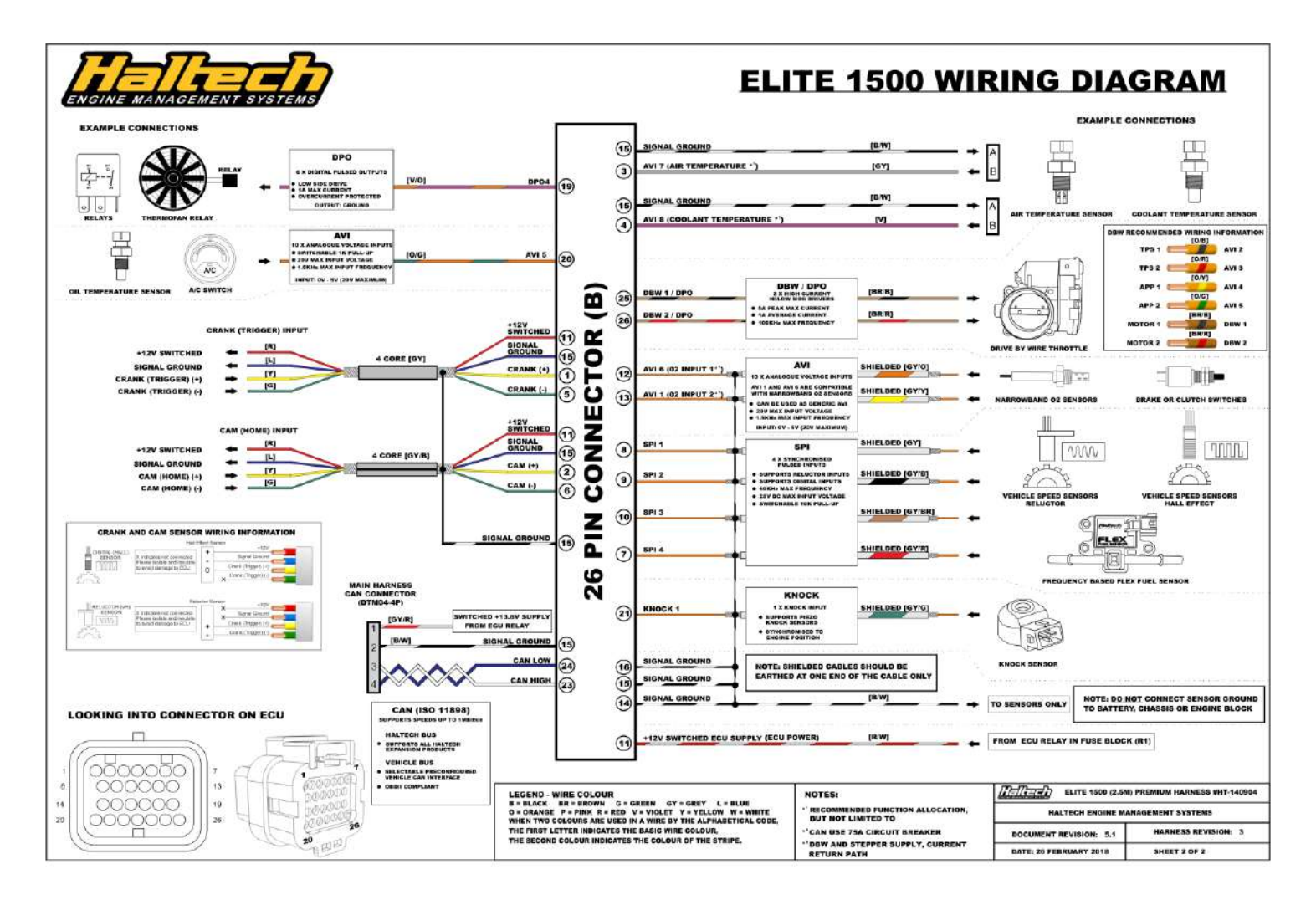

*Nota:* En la imagen se identifica el diagrama del módulo "B" de Haltech. Tomado de *Haltech Pro,* 2023.

#### *Advertencias previo a la instalación*

- ➢ Evitar Chispas, funcionamiento de dispositivos eléctricos cerca de sustancias inflamables.
- $\triangleright$  Desconectar los cables de la batería antes de iniciar con la instalación.
- ➢ No cargue la batería antes de iniciar con la instalación.
- ➢ No cargue la batería con el motor en marcha, ya que esto podría exponer a la ECU a una fuente de alimentación no regulada que podría destruir el equipo eléctrico ECU y otros.
- ➢ Todos los componentes del sistema de combustible y el cableado debe instalarse lejos de fuentes de calor, protegido si es necesario y bien ventilado.
- ➢ Después de completar la instalación, asegúrese de que no haya fugas de combustible, y ningún cableado dejado sin aislamiento.
- ➢ Asegúrese de que usted siga todos los procedimientos de seguridad apropiados del taller.

#### *Sugerencias previo a la instalación*

Como mínimo, usted debe leer la sección de cableado e instalación del manual antes de comenzar la parte del cableado de la instalación. Cuanto mayor sea su conocimiento del funcionamiento del sistema Haltech, más fácil le resultará a entender lo que está haciendo.

- ➢ Se recomienda tener tu sistema puesto a punto por un distribuidor Haltech o por un taller que tiene el equipo de ajuste adecuado como analizador de gases de escape, medidor de presión de combustible y dinamómetro.
- ➢ Al prensar cables, utilice una herramienta de compresión de los mismos. Después de prensar cada conector, tire del cable y el conector y asegúrese de que no se suelte.
- $\triangleright$  Si se realiza conexiones de soldadura, asegúrese de que usted tiene la cantidad suficiente de Estaño para dejar perfectamente fijados los cables.

## *Proceso de Instalación*

Como primer paso se procese a desconectar los bornes de la betería con ayuda de una llave 10 o dado número 10, con el fin de evitar algún corto circuito del cableado.

# **Figura 33**

*Desmontaje de Batería*

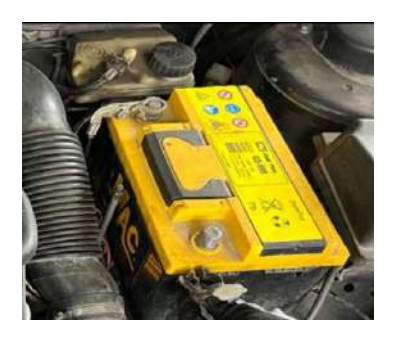

*Nota:* En la imagen se identifica el desmontaje de la batería, 2023.

**Sugerencia:** Se recomienda retirar los componentes que pueden complicar el acceso a sitios donde se encuentren sensores o cables necesarios para la instalación.

Como siguiente paso se procede a retirar los pernos de la tapa protectora de la bobina, con ayuda de un dado torx.

## **Figura 34**

*Tapa Protectora*

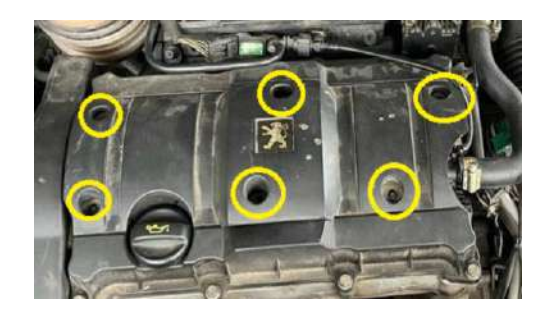

*Nota:* En la imagen se identifica la tapa protectora de bobinas, 2023.

Luego se retira las cañerías de entrada de aire, aflojando la abrazadera con ayuda de un dado 8 o con un desarmador plano.

# Figura 35

*Intake*

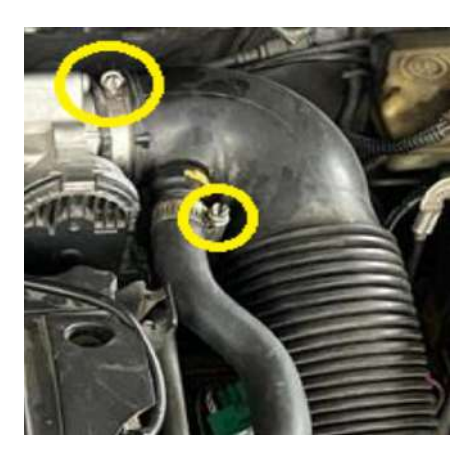

*Nota:* En la imagen se identifica el intake, 2023.

Se continúa retirando las mangueras de vació o conductos de gases de aceite (válvula

PCV), con ayuda de una pinza se presiona el seguro y se procede a extraerla.

## Figura 36

*Mangueras de gases de aceite*

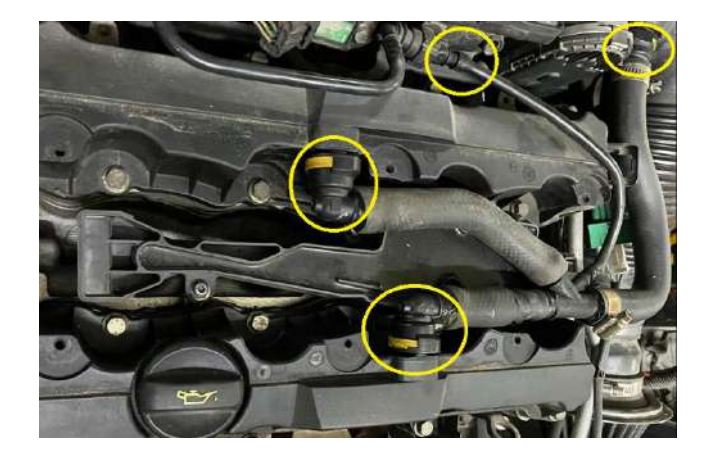

*Nota:* En la imagen se identifica las mangueras de gases de aceite, 2023.

Como siguiente paso, se retira el socket de la bobina, haciendo presión en el seguro,

extrayéndolo con facilidad.

# **Figura 37**

*Socket de Bobinas*

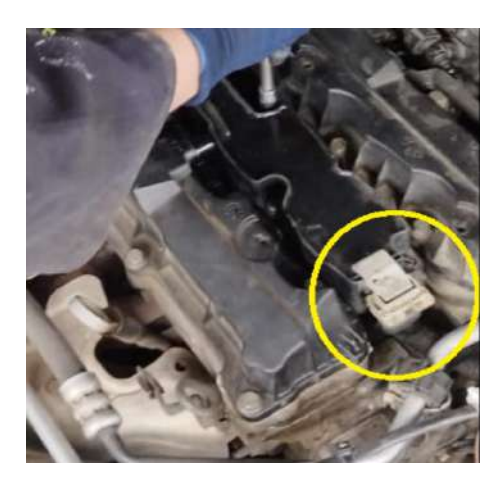

*Nota:* En la imagen se identifica el socket de las Bobinas*,* 2023.

A continuación, se procede a extraer la bobina, retirando los pernos con ayuda de un dado torx.

# **Figura 38** *Bobinas*

*Bobinas*

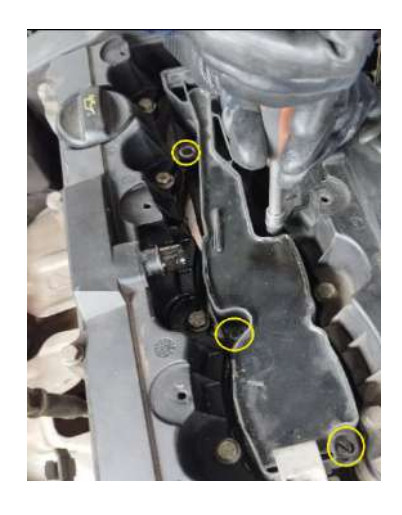

*Nota:* En la siguiente imagen se identifica las Bobinas, 20223.

Se procede a retirar el conector del sensor MAP presionando el seguro de su socket y así poder extraerlo.

# **Figura 39**

*Sensor MAP*

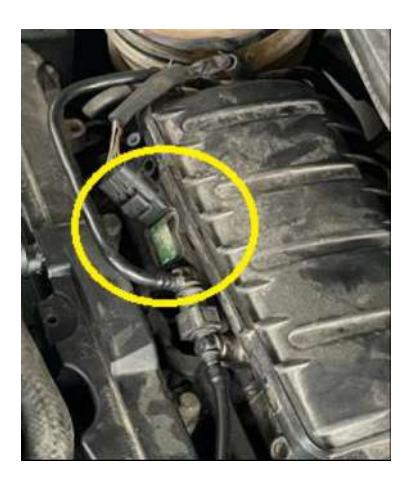

*Nota:* En la siguiente imagen se identifica la ubicación del sensor MAP, 2023.

Se continúa retirando el socket del cuerpo de aceleración electrónico, presionando el

seguro y empujando ligeramente hacia el lado contrario del conector.

# **Figura 40** Cuerpo de aceleración

*Cuerpo de aceleración*

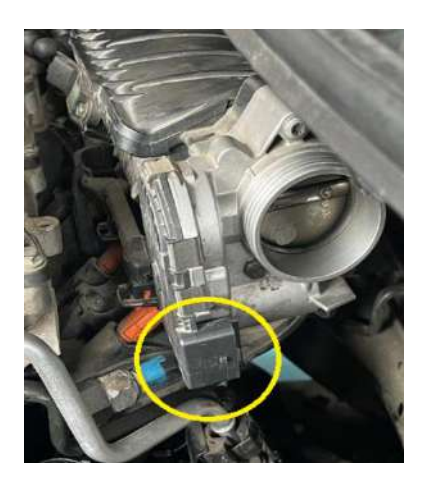

*Nota:* En la imagen se identifica el cuerpo de aceleración*,* 2023.

Con ayuda de una pinza se procede a retirar la cañería de paso de combustible ubicada en la parte izquierda del colector de admisión.

# **Figura 41**

*Cañería de combustible*

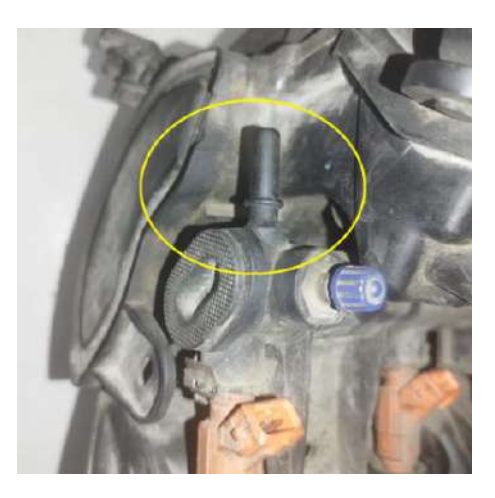

*Nota:* En la Imagen se identifica la entrada de combustible del riel de inyectores, 2023.

Utilizando una pinza se presiona el seguro del socket del inyector realizando una ligera fuerza hacia arriba se logra extraerlo, este procedimiento se realiza con los inyectores restantes.

# **Figura 42**

*Inyectores*

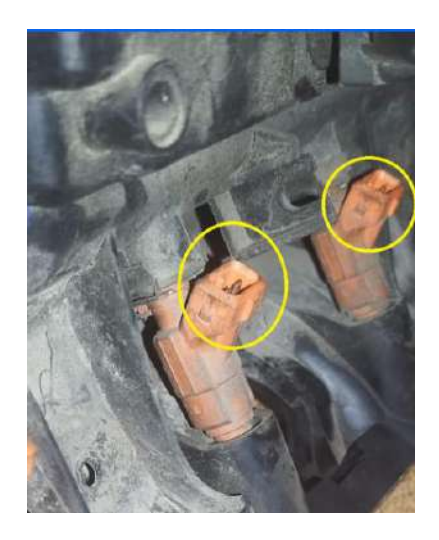

*Nota:* En la Imagen se identifica los inyectores, 2023.

Una vez retirado todos los sockets o conexiones, se extrae el colector de admisión, con ayuda de una dado número 10 se retira 7 tuercas, 4 situadas en la parte inferior del colector, 2 en los extremos superiores y una en la mita del mismo.

**Advertencia:** El colector de admisión es retirado debido a que el propietario del vehículo desea colocar otro tipo de sistema de admisión a inyección electrónica.

# **Figura 43**

*Colector de admisión*

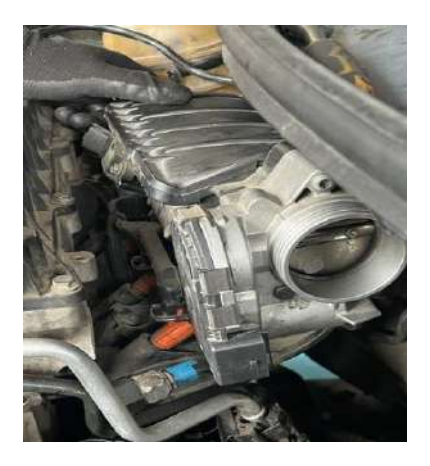

*Nota:* En la siguiente imagen se identifica el colector de admisión, 2023.

# *Diseño en Software CAD*

Con Ayuda de un software CAD, se diseña una base, guiándonos en las medidas exactas del múltiple de admisión original del vehículo.

# **Figura 44**

*Diseño Base ITB*

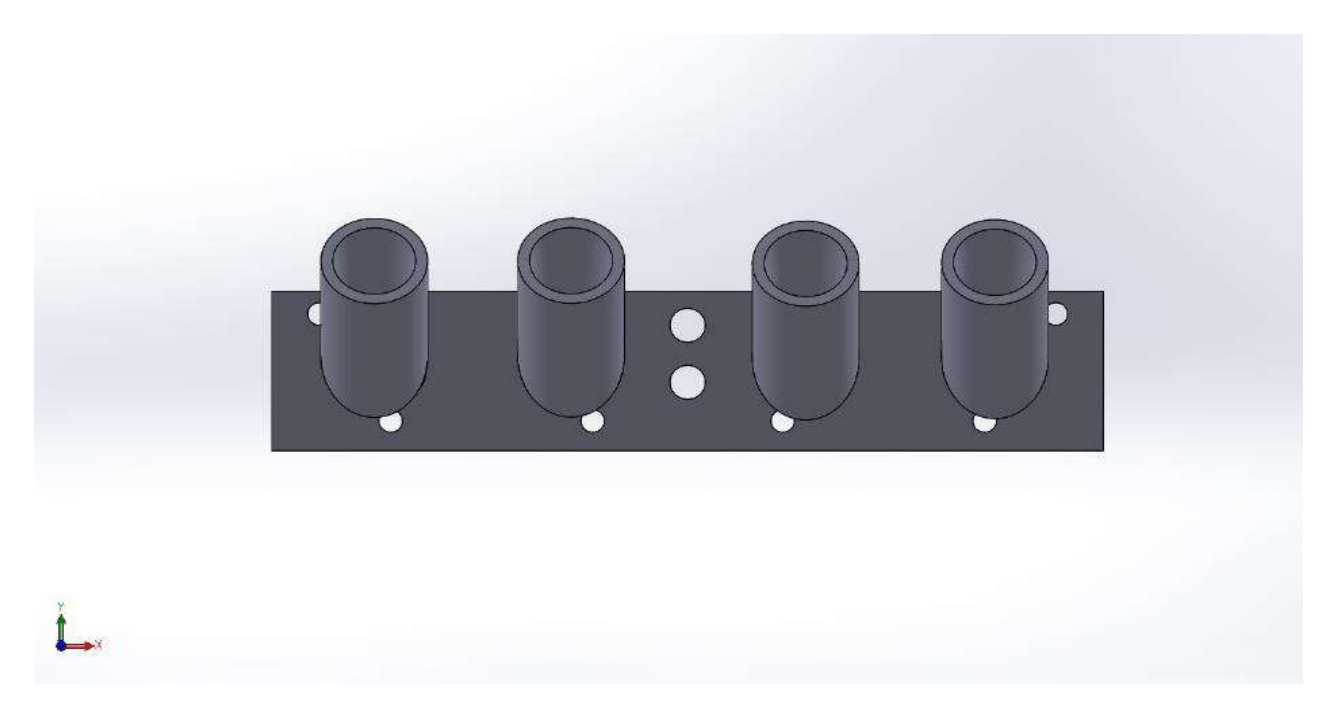

*Nota:* En la imagen se identifica el diseño 3D de los ITB´S, 2023.

# *Figura 45 Cotas de Diseño de base ITB*

*Cotas de Diseño de base ITB*

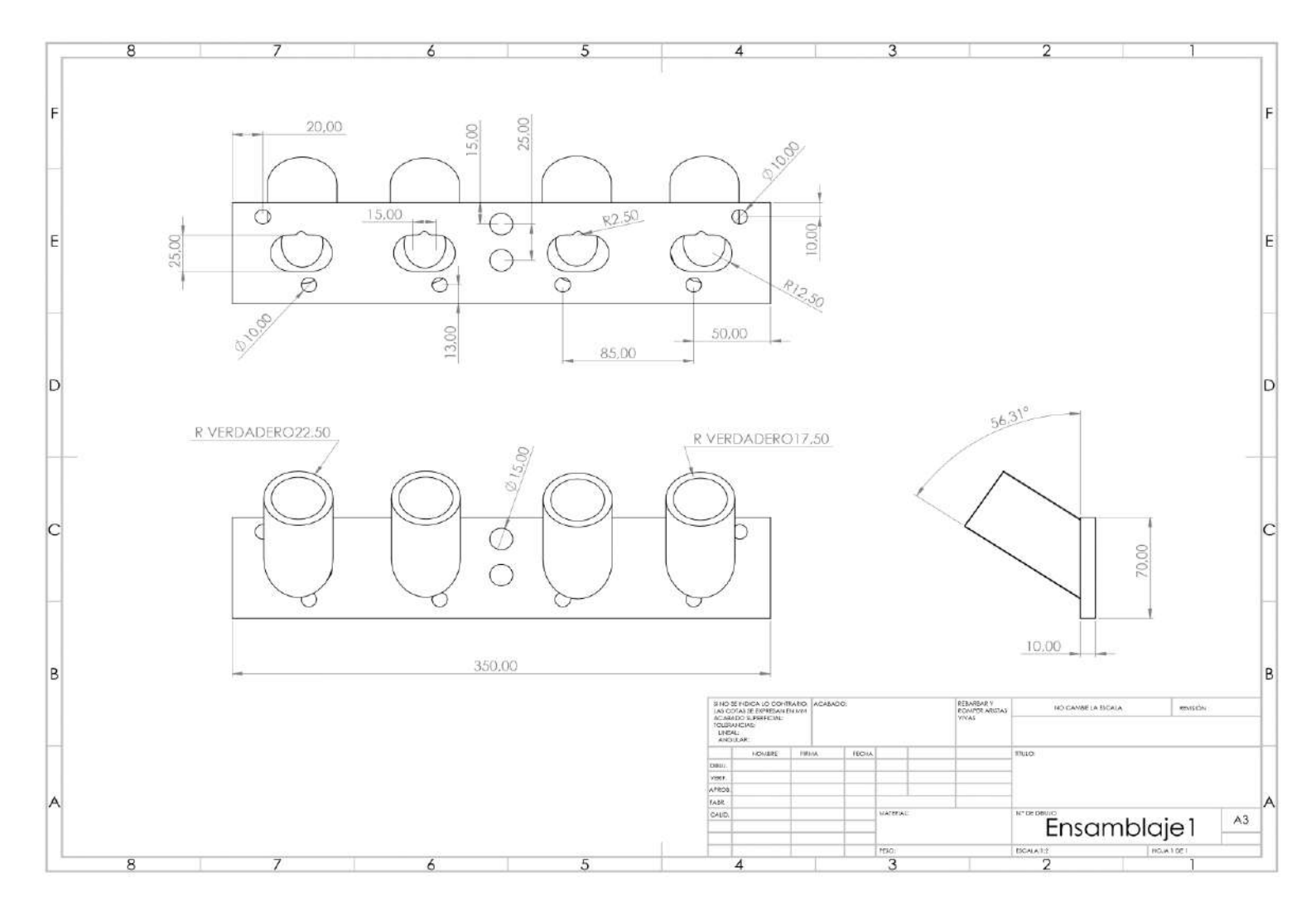

*Nota:* En la imagen se identifica las medidas detalladas de la base del ITB, 2023.

Con los planos listos se procede a fabricar la base, en este caso se la realizo en aluminio fundido.

# **Figura 46** Base ITB realizada.

*Base ITB realizada.* 

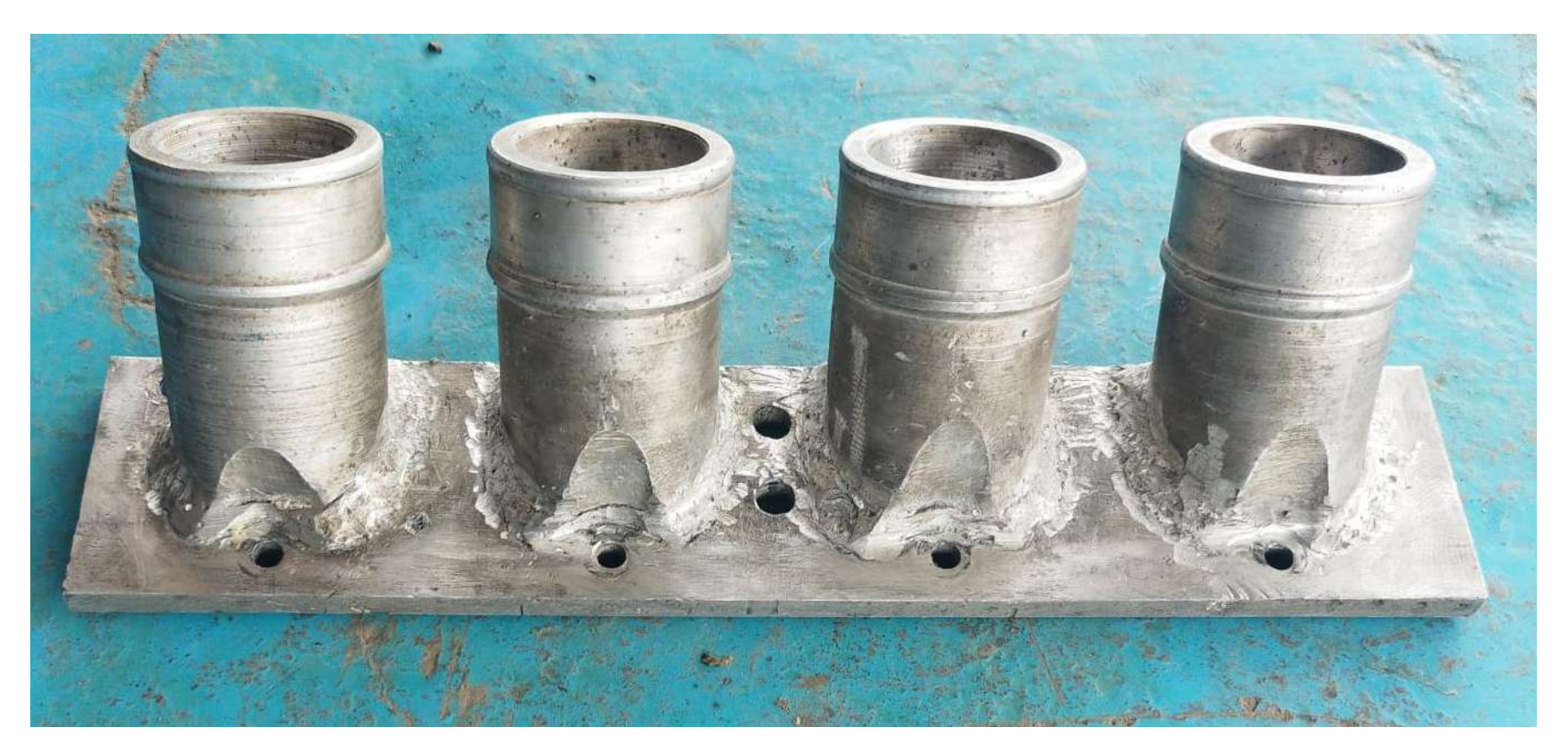

*Nota:* En la imagen se indica el ITB ya terminado, 2023.

Para poder montar el ITB en la base se utiliza 4 mangueras de silicona de alta temperatura de 2-1/4, cada manguera debe tener 8 cm de largo. También se utiliza 8 abrazaderas de alta presión de 46-70mm.

# **Figura 47**

*Mangueras de silicona*

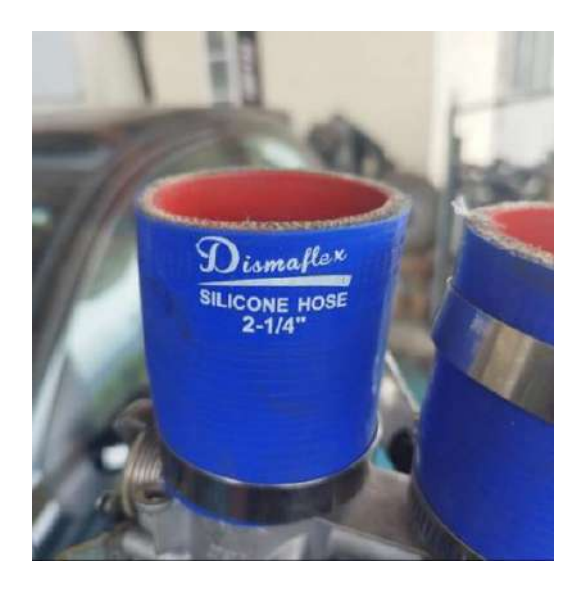

*Nota:* En la imagen se identifica la manguera de silicona, 2023.

# **Figura 48**

# *Abrazaderas*

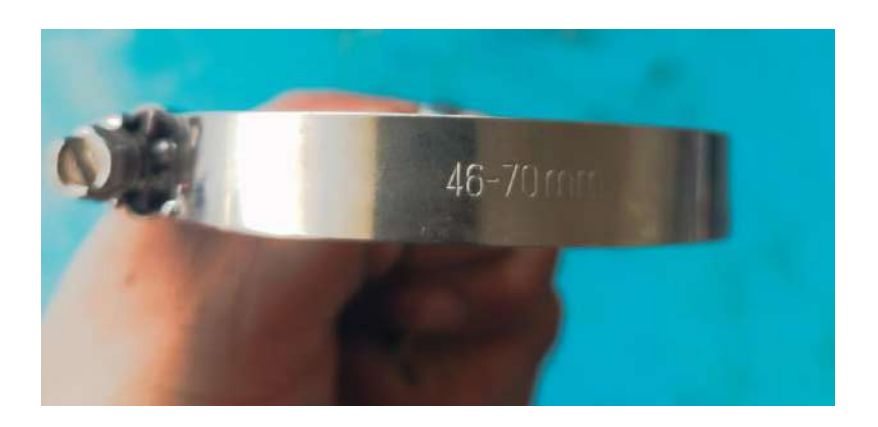

*Nota:* En la Imagen se identifica las abrazaderas de presión*,* 2023.

Con los elementos necesarios se procede a montar el ITB en la base. Colocando las mangueras en la boca de la base y del ITB para posteriormente apretar con ayuda de un desarmador punta plana las abrazaderas en los extremos de la manguera, terminando este proceso el ITB está listo para montar en el motor.

#### **Figura 49**

*ITB ensamblado*

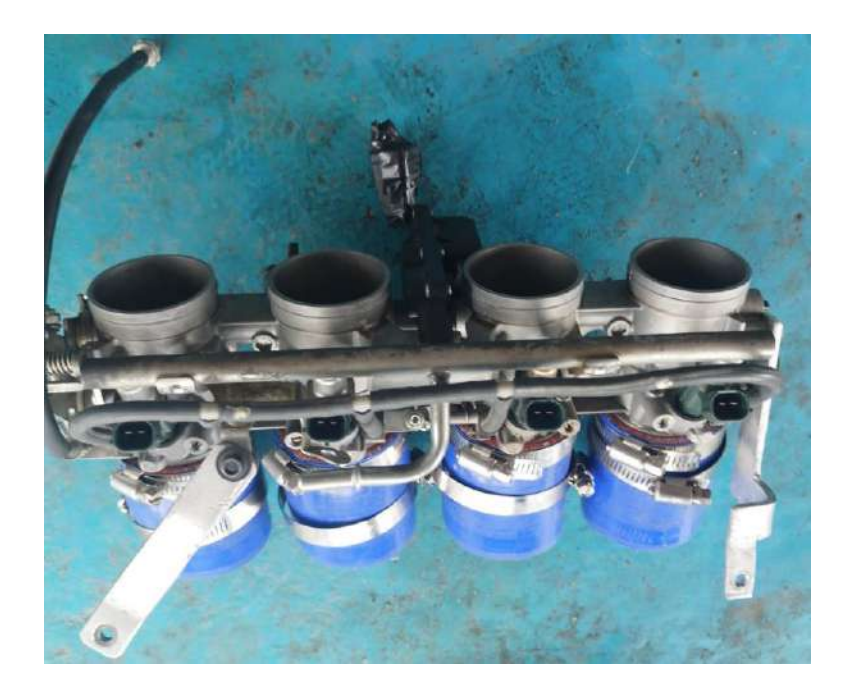

*Nota:* En la imagen se identifica el ITB ensamblado, 2023.

## *Instalación de la Ecu*

Luego de retirar todos los elementos necesarios, el siguiente paso es establecer la ubicación de la ECU conjuntamente con la fusilera del ramal, en este caso la ubicación es en la guantera del vehículo.

# **Figura 50**

*Ubicación de la ECU*

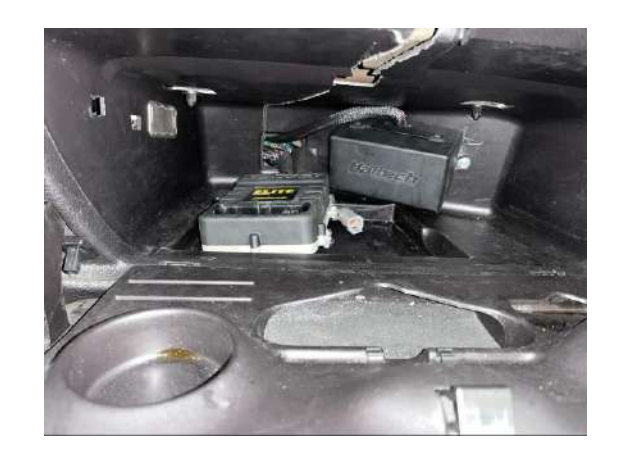

*Nota:* En la imagen se identifica la ubicación de la ECU, 2023.

Se coloca el arnés de cables, en el lugar donde se encuentra ubicada la ECU, para poder

tener la medida del arnés hacia la cúpula del motor.

# **Figura 51**

*Ubicación del arnés*

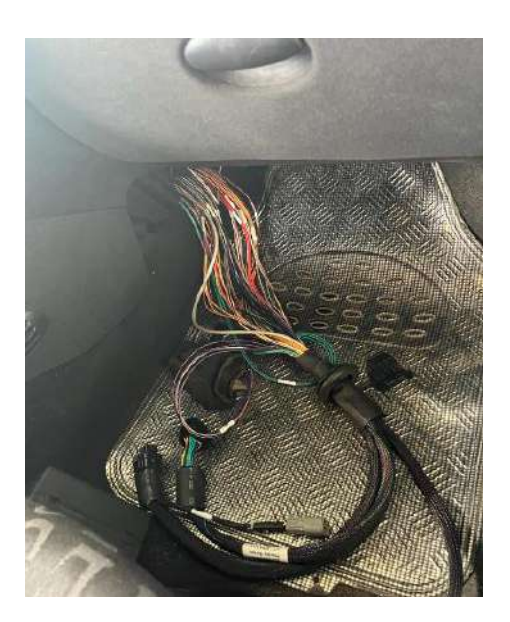

*Nota:* En la imagen se identifica la ubicación del arnés, 2023.

Con ayuda de un desarmador de estrella se retira el perno y haciendo una ligera fuerza hacia el lado contrario de las binchas, se procede a retirar la tapa protectora de la fusilera interior del vehículo.

# **Figura 52**

*Tapa fusilera*

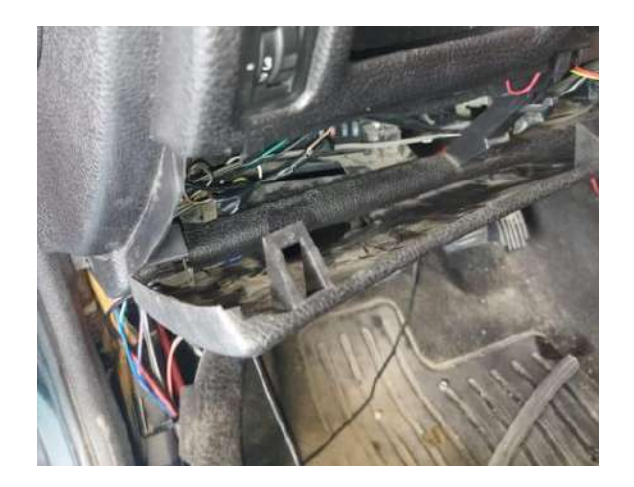

*Nota:* En la imagen se identifica la tapa fusilera, 2023.

Se retirar los protectores del volante y del switch, con ayuda de un dado torx se retira dos

pernos ubicados en los extremos inferiores del protector.

## **Figura 53**

*Tapizado de volante*

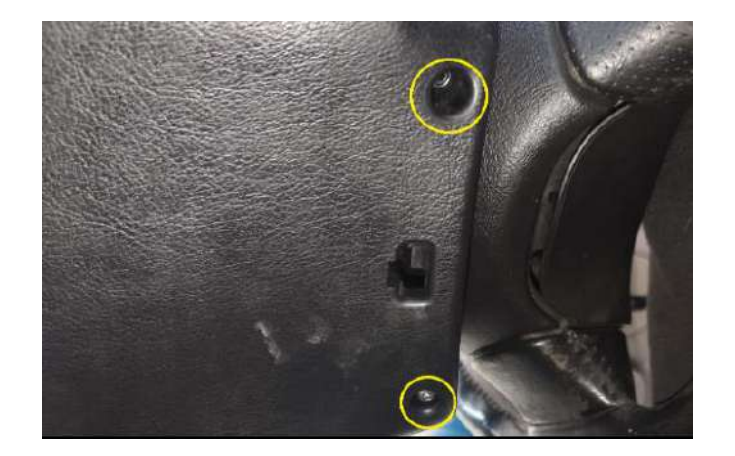

*Nota:* En la imagen se identifica los pernos del tapizado de volante, 2023.

Como siguiente paso se procede a colocar el arnés en el habitáculo del conductor para poder iniciar con la conexión de encendido de la ECU.

## **Figura 54**

*Arnés*

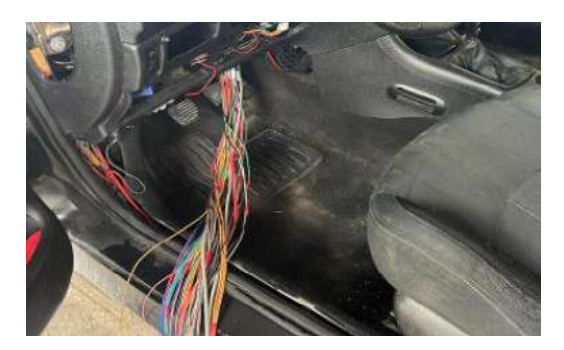

*Nota:* En la imagen se identifica el arnés de la ECU, 2023.

**Advertencia:** Se recomienda soldar todas las conexiones, usar funda termo retráctil, cinta aislante y cinta de tela con el fin de obtener una mejor fijación y protección de las conexiones.

Del módulo A el pin 10 y 11 son tierras, estas pueden ir directo a batería o a chasis en este caso se colocó en la parte inferior del habitáculo del conductor directo a chasis.

# **Figura 55**

*Masa Chasis*

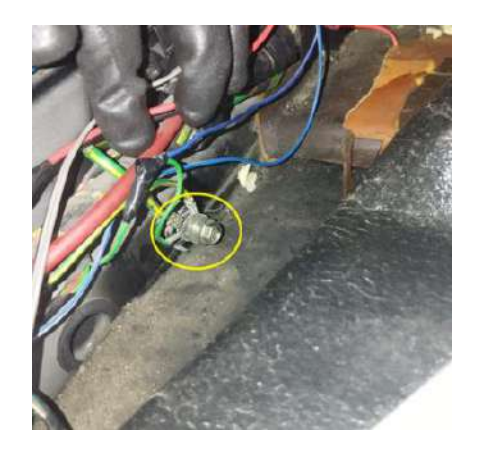

*Nota:* En la imagen se identifica la masa a chasis del vehículo, 2023.

# **Figura 56**

*Diagrama de Tierra*

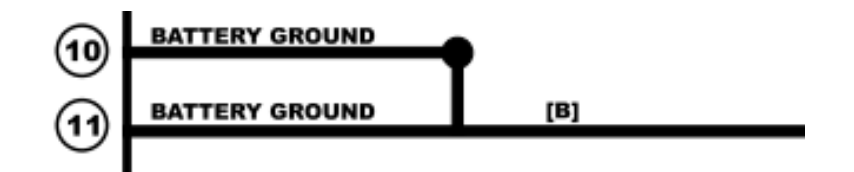

*Nota:* En la imagen se identifica el diagrama de la tierra de la ECU. Tomado de *Haltech Pro,* 2023.

El pin 13 del módulo A y el pin 11 del módulo B, se los conecta en el cable del switch

que mande la señal de encendido, en este caso el cable es de color Naranja.

# **Figura 57**

*Positivo de ECU*

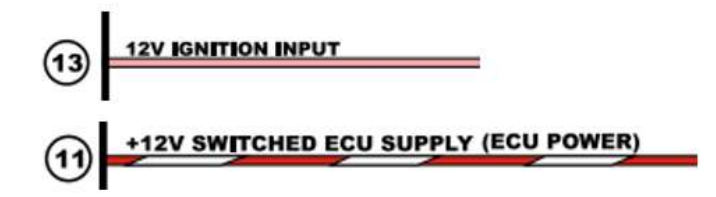

*Nota:* En la imagen se identifica los pines de conexión positivos de la ECU. Tomado de *Haltech Pro,* 2023.

#### Figura 58

*Diagrama de conexión, para energizar la ECU*

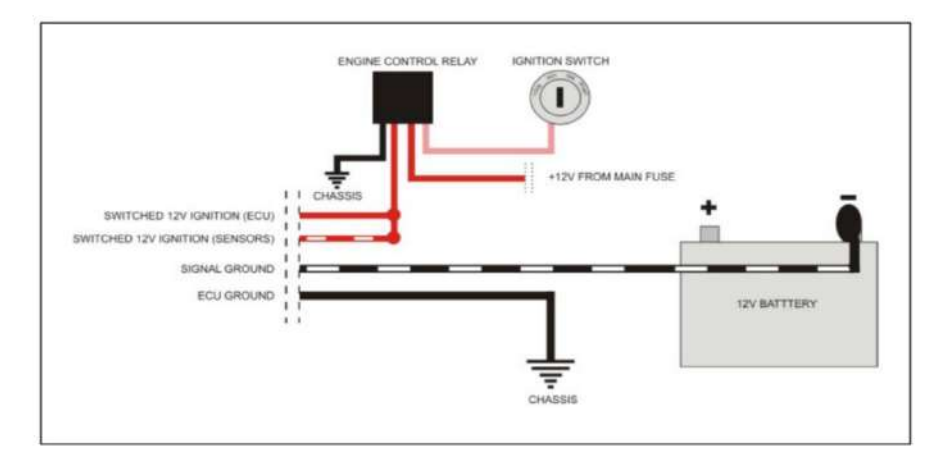

*Nota:* En la imagen se identifica el diagrama para energizar la ECU Haltech, Tomado de *Haltech Pro*, 2023.

En los cables de inyección e ignición que salen del fusible 2 y 3 de la fusilera del ramal,

se lo conecta a un cable positivo que pase de la fusilera externa a la fusilera interna del vehículo (se recomienda escoger un cable que esté conectado a un fusible de 50A)

# Figura 59

*Cables de Inyección e Ignición*

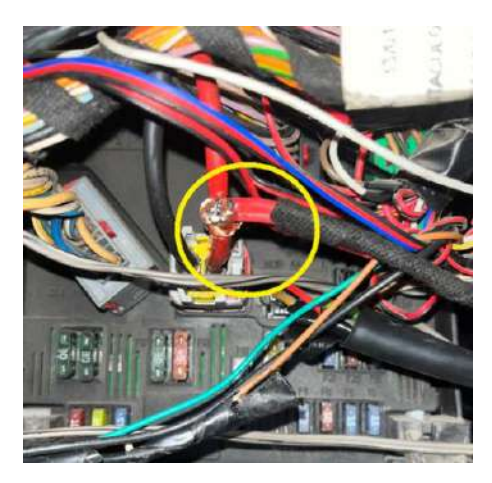

*Nota:* En la imagen se identifica la conexión de los cables Inyección e Ignición, 2023.

## **Figura 60**

*Diagrama de Conexión de Inyección e Ignición*

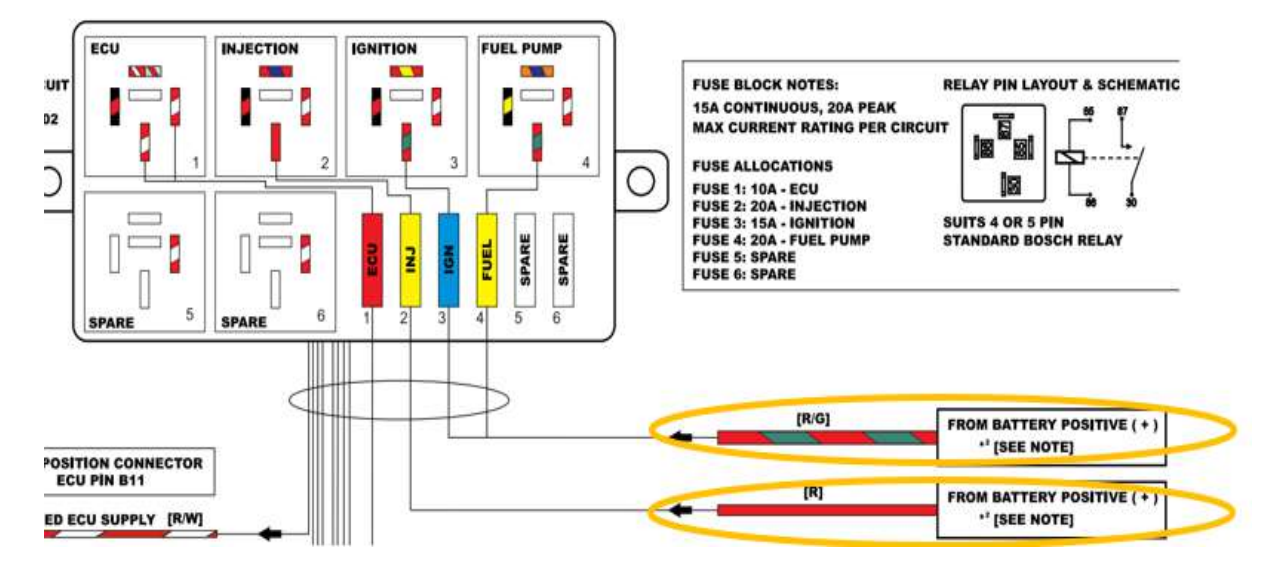

*Nota:* en la imagen se identifica los cables que energizan la bomba de combustible y los inyectores. Tomado de *Haltech Pro,*

2023.

## *Instalación de sensores*

Sensor CKP. Se procede a conectar el sensor CKP que es de tipo inductivo el cual se encuentra en el lado derecho del filtro del aceite. El pin 2 y 6 del módulo B se los ocupa para la conexión del sensor, no importa la polaridad al conectar en el socket, ya que no necesitan una fuente de alimentación. (el pin 11 y 15 del módulo B se los recorto y aisló para que no generen interferencia en la señal del sensor).

## **Figura 61**

*Instalación sensor CKP*

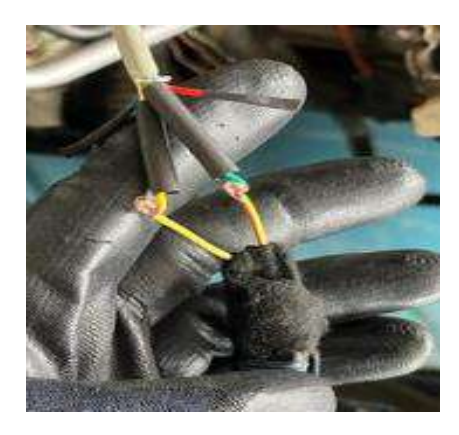

*Nota:* En la imagen se identifica el sensor CKP, 2023.

#### **Figura 62**

*Pin Out Sensor CKP*

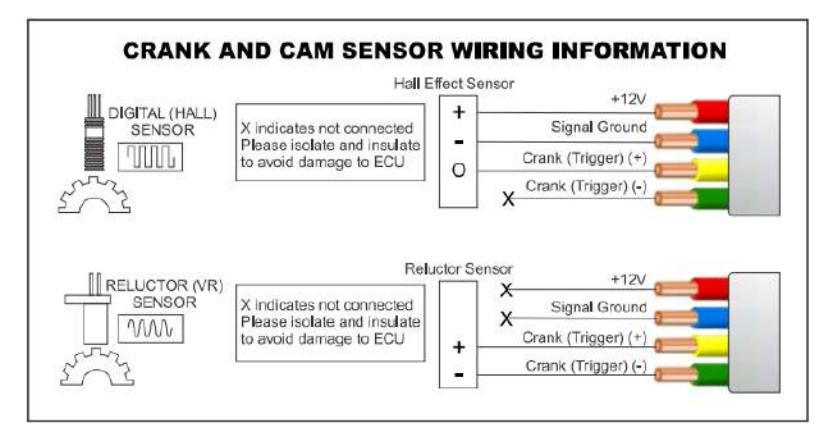

*Nota:* En la imagen se identifica en Pin Out del sensor CKP. Tomado de *Haltech Pro*, 2023.

**Sensor ECT.** Luego conectar el sensor ECT el cual se lo encuentra en la parte derecha del motor. El pin 4 y 15 del módulo B se los conecta en el socket del sensor sin importar la polaridad, siendo el cable morado la señal y el cable negro con blanco tierra.

### **Figura 63**

*Pin Out Sensor ECT*

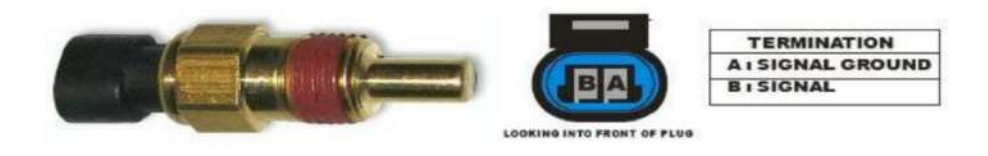

*Nota:* En la imagen se identifica el Pin Out del sensor ECT. Tomado de *Haltech Pro*, 2015.

#### **Figura 64**

*Pines de sensor ECT*

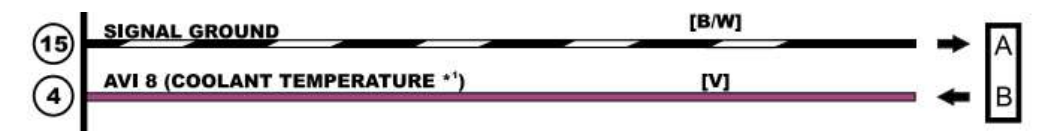

*Nota:* En la imagen se identifica los pines de conexión del sensor ECT. Tomado de *Haltech Pro,* 2023.

**Sensor TPS.** Para conectar el sensor TPS, el pin 9 del módulo A es positivo 5v, el pin 14 del módulo A es señal TPS, y el pin 15 del módulo B es tierra, el cual fue anteriormente conectado, el sensor TPS se encuentra en la parte lateral derecha del ITB.

#### **Figura 65**

*Pin Out Sensor TPS*

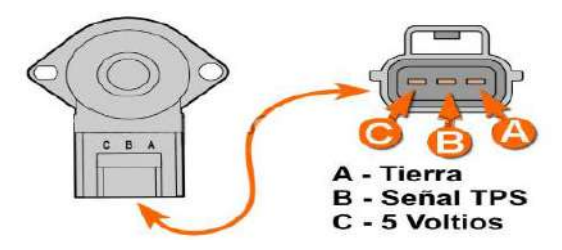

*Nota:* en la imagen se identifica el Pin Out del sensor TPS. Tomado de *Haltech Pro*, 2015.

### **Figura 66**

*Pines de sensor TPS*

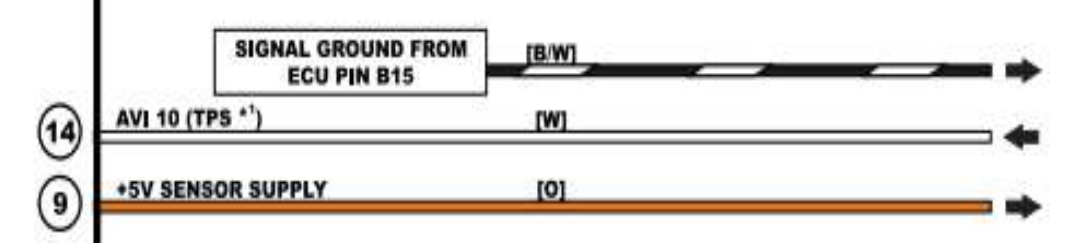

*Nota:* En la imagen se identifica los pines de conexión del sensor TPS. Tomado de *Haltech Pro,* 2023.

**Sensor MAP.** Para el sensor MAP se utiliza el pin 15 del módulo B como tierra, el pin 15 del módulo A como señal MAP y el pin 9 del módulo A como positivo 5V. Este sensor se encuentra ubicado en la parte inferior del ITB.

#### **Figura 67**

*Pin Out sensor MAP*

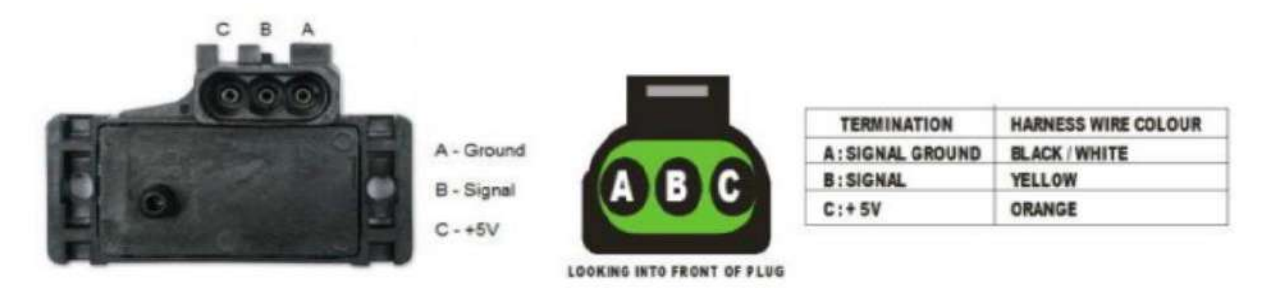

*Nota:* En la imagen se identifica el Pin Out del sensor MAP. Tomado de *Haltech Pro*, 2015.

## **Figura 68**

*Pines de Sensor MAP*

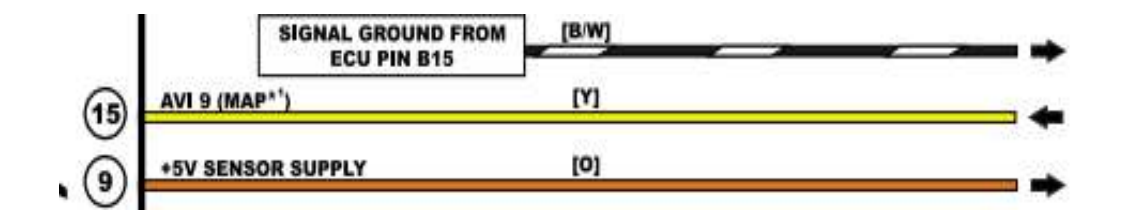

*Nota:* En la imagen se identifica los pines de conexión del sensor MAP. Tomado de *Haltech Pro,* 2023.

**Sensor IAT.** Para el sensor IAT se utiliza el pin 15 del módulo B como tierra y el pin 3 del módulo B como señal MAF. Este sensor fue colocado en la pared de fuego con ayuda de una tuerca número 10.

#### **Figura 69**

*Pin Out Sensor IAT*

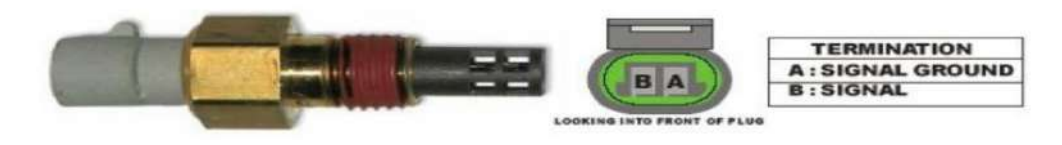

*Nota:* En la imagen se identifica el Pin Out del sensor IAT. Tomado de *Haltech Pro*, 2015.

## **Figura 70**

*Pines de sensor IAT*

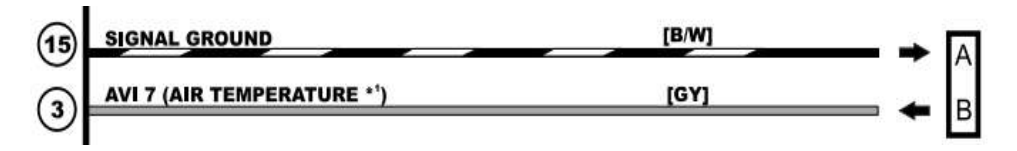

*Nota:* En la imagen se identifica los pines de conexión del sensor IAT. Tomado de *Haltech Pro,* 2023.

**Sensor OPS.** Para conectar el sensor OPS se utiliza el pin 16 del módulo A, en este caso este sensor funciona con un solo pin que es de entrada y salida de señal. Este sensor se lo encuentra en la parte inferior del filtro de aceite.

#### **Figura 71**

*Pin Out sensor EOT*

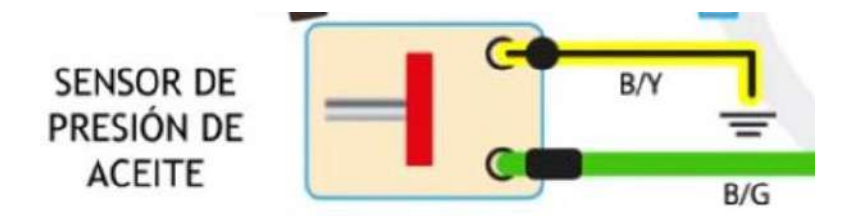

*Nota:* En la Imagen se identifica el Pin Out del sensor OPS. Tomado de *Haltech Pro,* 2015.
*Pin de conexión Sensor OPS*

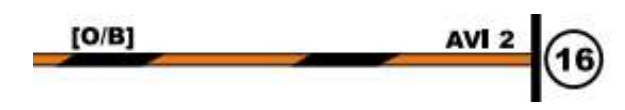

*Nota:* En la imagen se identifica el pin de conexión del sensor OPS. Tomado de *Haltech Pro*, 2023.

**Sensor KS.** Para conectar el sensor KS se utiliza el pin 21 del módulo B como señal KS y pin 14 del módulo B como tierra. El cable del pin 21 del módulo B de color gris con verde se lo recorta hasta encontrar un cable color naranja ya que ese brinda la señal del sensor. Este sensor se lo encuentra en la parte posterior del bloque a lado del motor de arranque.

#### **Figura 73**

*Pin Out Sensor KS*

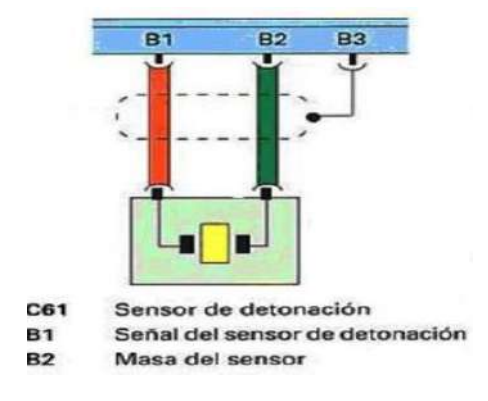

*Nota:* En la imagen se identifica el Pin Out del sensor KS. Tomado de *Haltech Pro,* 2015.

#### **Figura 74**

*Pines de Conexión de sensor KS*

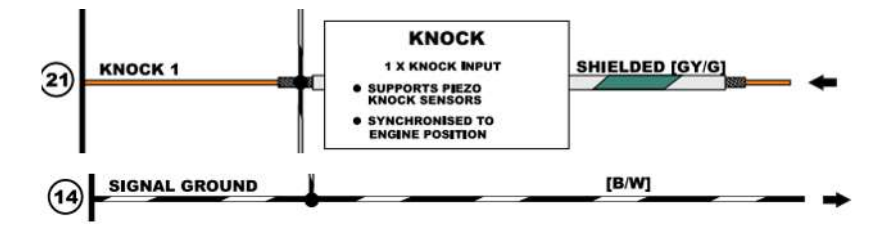

*Nota:* En la imagen se identifica los pines de conexión del sensor KS. Tomado de *Haltech Pro*, 2023.

## *Instalación de Actuadores*

**Electroventilador.** Conexión de electroventilador, primero se identifica el pin a utilizar, en este

caso es el pin 19 del módulo B

## Figura 75

*Pines de Conexión de Electroventilador*

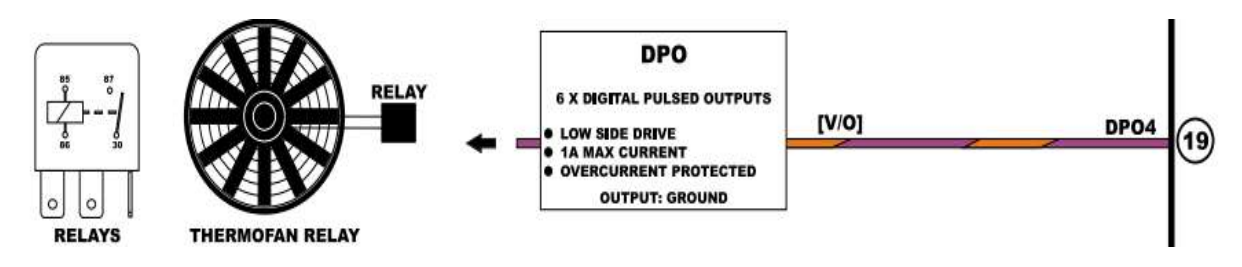

*Nota:* En la imagen se identifica los pines de conexión del electroventilador. Tomado de *Haltech Pro,* 2023.

Para conectar el electroventilador se necesita de un relé, y que sea conmutado por negativo para esto primero se identifica los pines del relé, Pin 30 positivo de Batería, pin 86 Positivo de bobina, 85 Negativo de bobina, 87 Salida a electroventilador.

**Figura 76** Pin Out de Relé

Pin Out de Relé

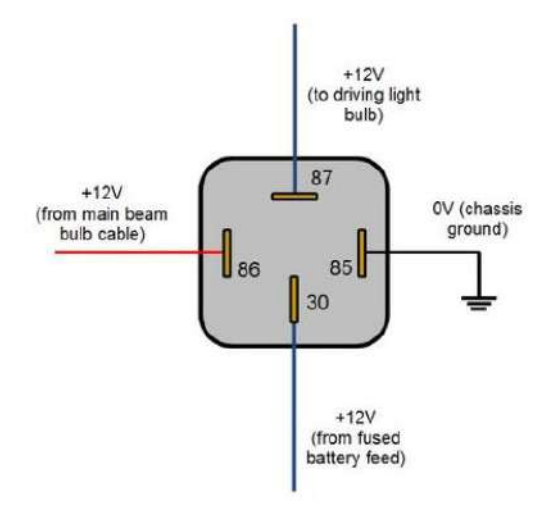

*Nota:* En la imagen se identifica el Pin Out de un Relé. Tomado de *Apogeeweb,* 2021.

Para conmutar por negativo se necesita poner el Pin 19 del módulo B de la ECU en el pin 85 del relé la cual es señal negativa que envía la ECU una vez que el sensor ECT mande la señal el electroventilador se activa.

### Figura 77

*Diagrama de Conexión Electroventilador*

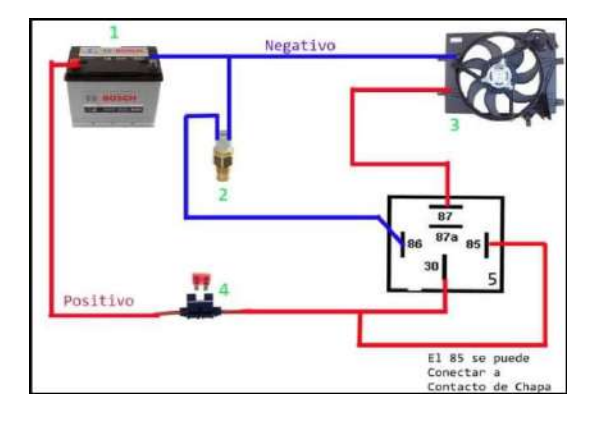

*Nota:* En la imagen se identifica el diagrama de conexión de un electroventilador. Tomado de *Apogeeweb*, 2021.

**Bomba de Combustible.** Para conectar la bomba de gasolina, el Pin 24 del módulo A conecta en el pin 86 del relé de la fusilera del ramal.

### Figura 78

*Pin de Conexión de relé Bomba Combustible*

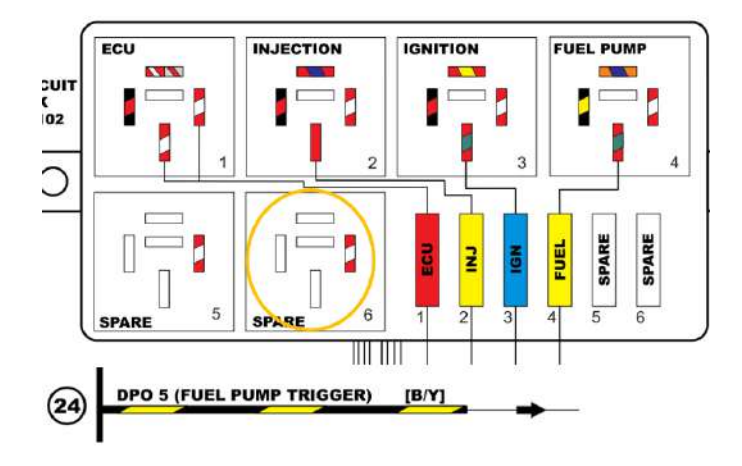

*Nota:* En la imagen se identifica el pin de conexión del relé de la bomba combustible. Tomado de *Haltech Pro*, 2023.

Una vez identificado el relé de la bomba, del pin 87 del relé sale un cable positivo color naranja con azul, el cual va conectado en el cable positivo del socket de la bomba.

# Figura 79

*Socket de Bomba Combustible*

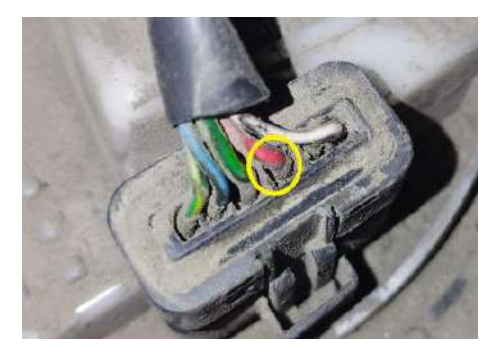

*Nota:* En la imagen se identifica el socket de la bomba de Combustible, 2023.

#### Figura 80

*Cable de Conexión a Bomba Combustible*

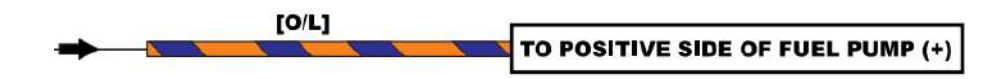

*Nota:* En la imagen se identifica el cable que energiza la Bomba Combustible. Tomado de *Haltech Pro*, 2023.

### Figura 81

*Diagrama Bomba de Combustible*

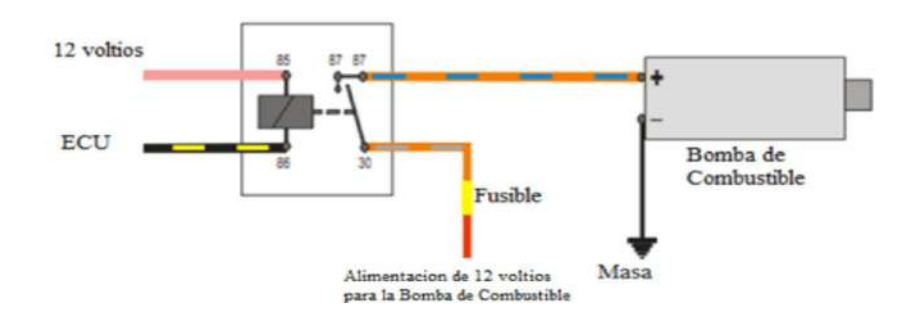

*Nota:* en la imagen se identifica el diagrama para conectar la bomba de combustible. Tomado de *Josemaco´s Blog*, 2010.

**Bobinas de Ignición.** Conexión de bobinas de ignición, primero identificar los pines de

conexión del módulo A:

-Pin 3 Bobina 1

-Pin 4 Bobina 2

-Pin 5 Bobina 3

-Pin 6 Bobina 4

-Positivo de bobinas de Ignición sale de fusilera cable (Rojo/Amarillo).

### **Figura 82**

*Pines de Conexión Ignición Coil*

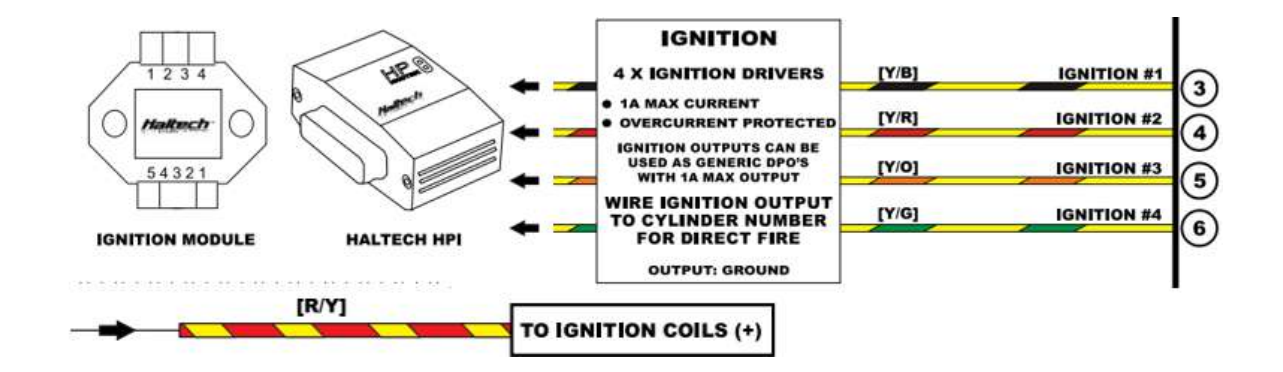

*Nota:* En la imagen se identifica los pines de conexión de bobinas de ignición. Tomado de *Haltech Pro,* 2023.

En el pin out se identificar los pines de conexión del socket de bobinas, el pin 1 es positivo de bobinas y se unen todos los pines 1 de las 4 bobinas al cable (Rojo/amarillo).

En el pin 2 y 4 de las bobinas unir y colocar los cables directo a negativo (Batería/Base motor). Pin 3 es la señal que manda la ECU a las Bobinas.

#### *Pin Out Ignition Coil*

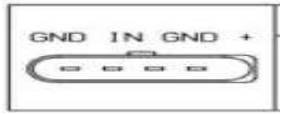

*Nota:* En la imagen se identifica el Pin Out de las bobinas de ignición. Tomado de *Haltech Pro*, 2018.

**Advertencia:** En esta instalación de las bobinas es necesario colocar un módulo de ignición cuando las bobinas son las originales. Es importante recalcar que al momento de cargar un nuevo mapa se debe desconectar los sockets de las bobinas, para que su modulo interno no sufra daños.

**Inyectores.** Para la conexión de los inyectores se utiliza el pin 19,20,21,22 del módulo A, los cuales van conectados al pin negativo del socket del inyector.

-Pin 19 al inyector 1

-Pin 20 al inyector 2

-Pin 21 al inyector 3

-Pin 22 al inyector 4

#### **Figura 84**

*Pines de Conexión Inyectores*

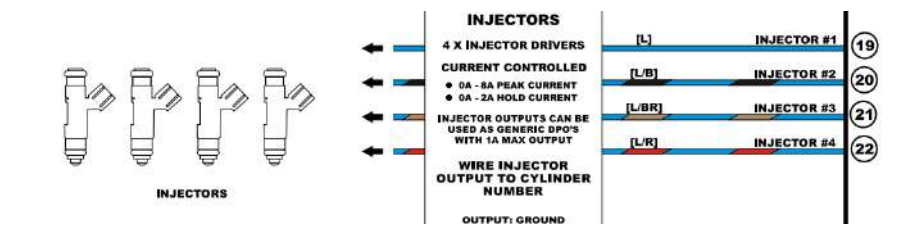

*Nota:* En la imagen se identifica los pines de conexión de los inyectores. Tomado de *Haltech Pro,* 2023.

*Pin Out Inyectores*

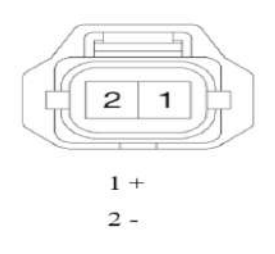

*Nota:* En la imagen se identifica el pin out de los inyectores. Tomado de *Haltech Pro*, 2018.

De la fusilera del ramal sale un cable color azul con rojo el cual está conectado al pin 87 de un relé de la fusilera. Este cable se lo debe conectar en el pin positivo de socket del inyector, este proceso se lo repite con todos los inyectores.

# **Figura 86**

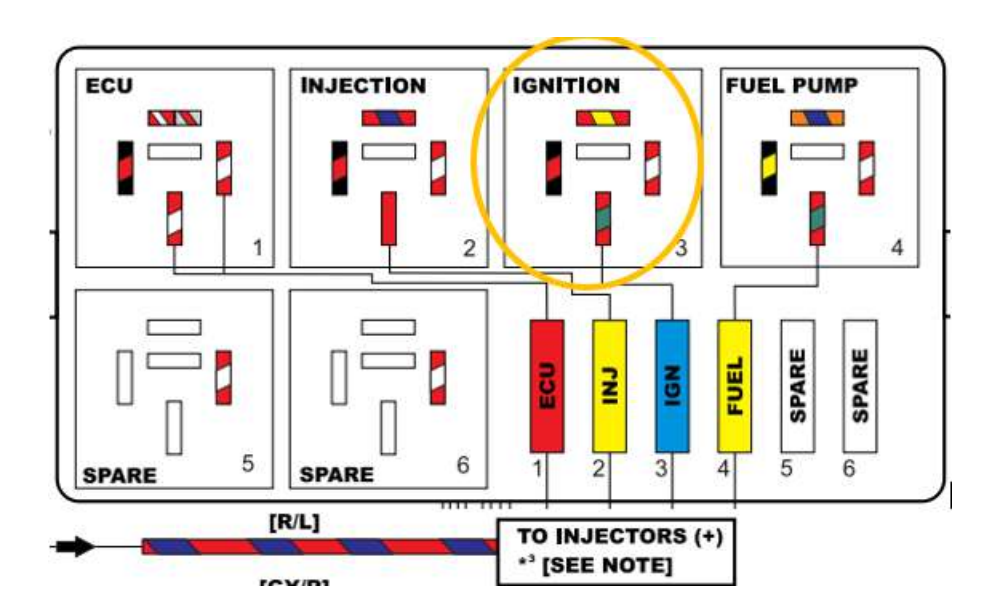

*Pin de Conexión Inyectores Positivo*

*Nota:* En la imagen se identifica el relé de los inyectores. Tomado de *Haltech Pro*, 2023.

## *Proceso De Programación*

Se procede a descargar el software para la programación el cual se encuentra en la página oficial de Haltech.

**Link de software:** <https://www.haltech.com/downloads/>

# **Figura 87**

*Página web Haltech*

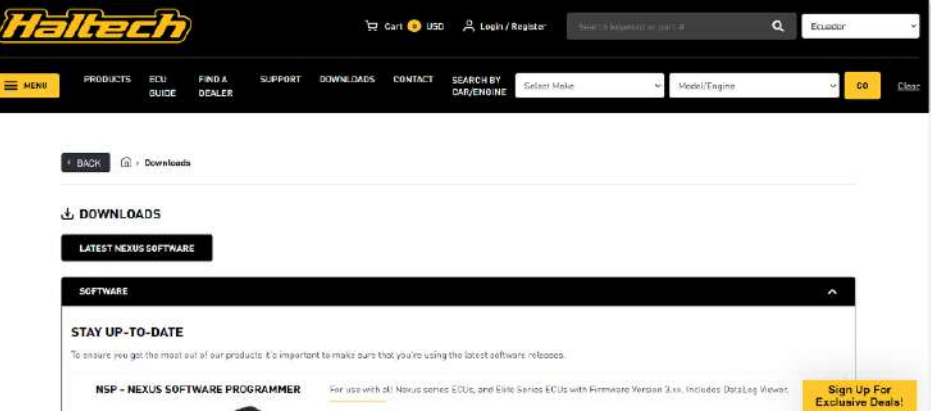

*Nota:* En la imagen se identifica la página web de Haltech, Tomado de *Haltech Pro,* 2023.

Una vez dentro de la página se presiona la opción LATEST NEXUS SOFTWARE y se

procederá a descargar el instalador.

## **Figura 88** Descarga de Software

*Descarga de Software*

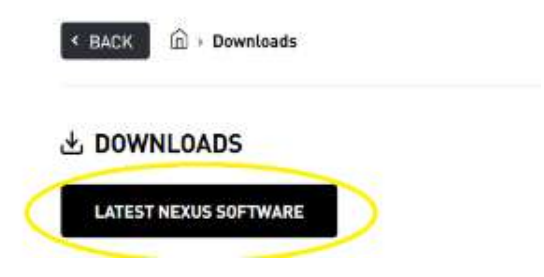

*Nota:* En la imagen se identifica donde descargar el software. Tomado de *Haltech Pro,* 2023.

Cuando este descargado el instalador se procede a abrirlo. El cual muestra una pestaña en la que se debe marcar todas las casillas y se presiona en INSTALL.

## **Figura 89**

*Instalación del Software*

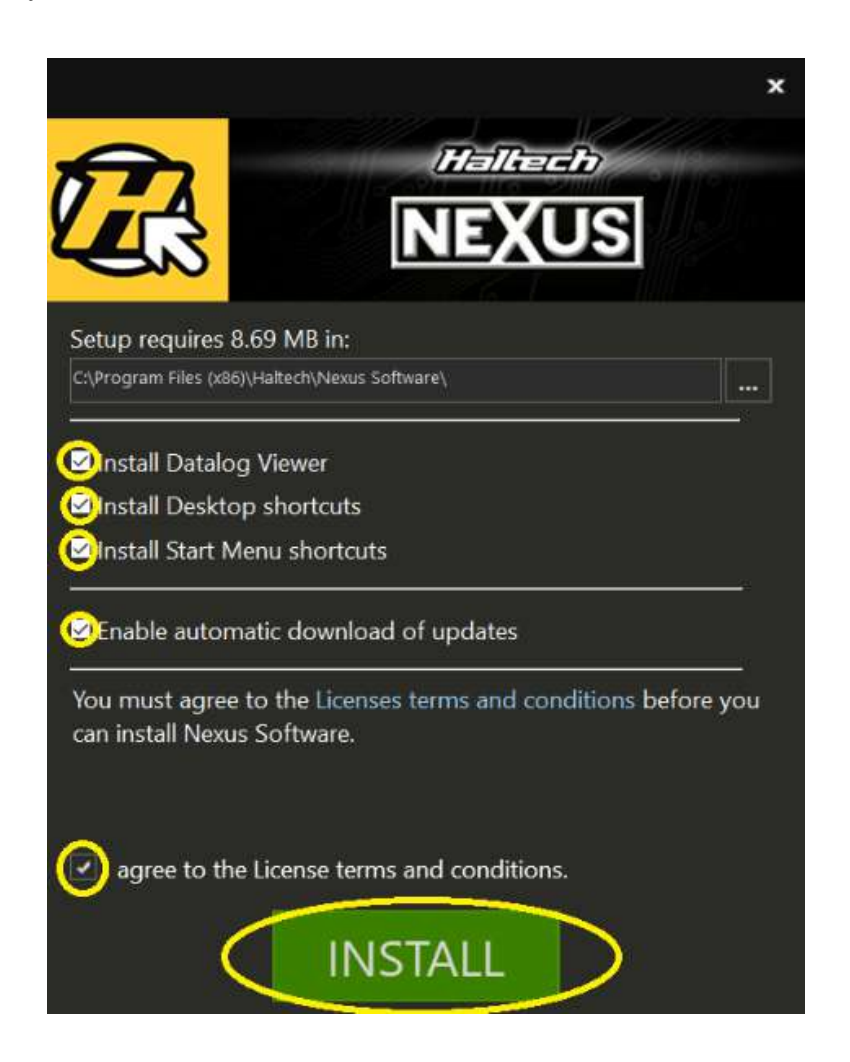

*Nota:* En la imagen se identifica la instalación del Software. Tomado de *Haltech Pro*, 2023.

Una vez culminado el tiempo de instalación aparece una pestaña en la cual se marca el casillero y posteriormente en FINISH. Al culminar este proceso tendremos el software a disposición para poder usarlo.

*Software instalado*

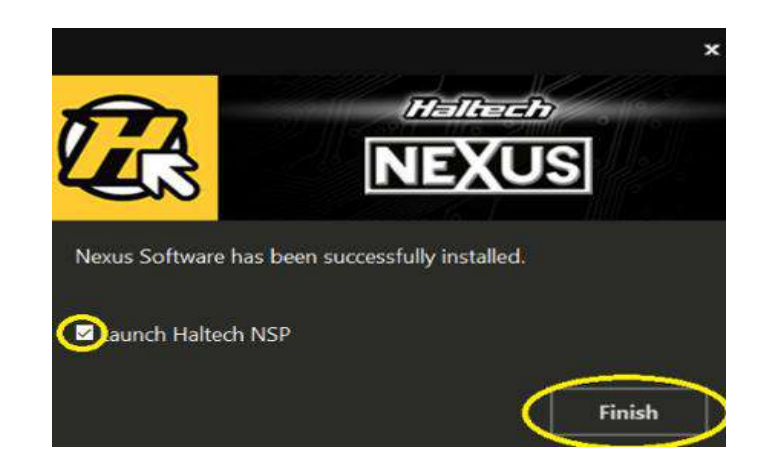

*Nota:* En la imagen se identifica la finalización de la descarga del software. Tomado de *Haltech Pro,* 2023.

Una vez instalado el software de programación, se procede a abrir el mapa base que brinda Haltech. El mapa base se lo encuentra en una memoria USB que brinda Haltech por la compra de la ECU programable.

## Figura 91

*Instalación de mapa base*

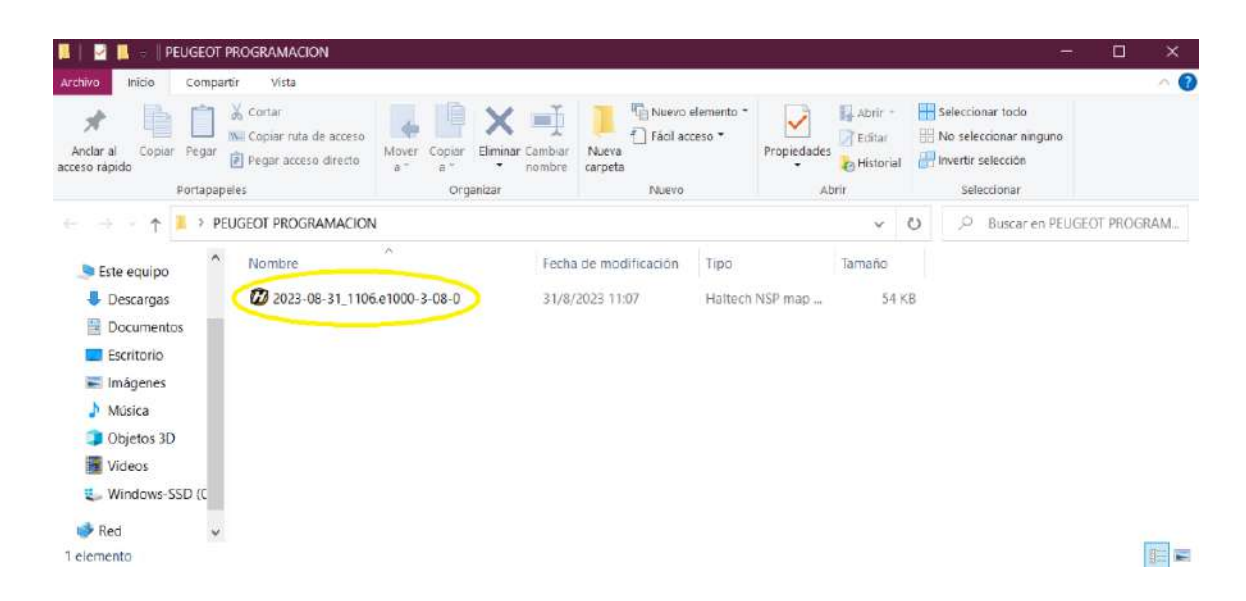

*Nota:* En la Imagen se identifica el mapa base. Tomado Por *Carrión E. & Escudero J,* 2023.

Con el mapa base abierto entrar a la opción "ENGINE CONFIGURATION" y

posteriormente se procede a ingresar datos generales del vehículo.

(Cilindrada del vehículo, Tiempos del motor, Numero de cilindros, Rpm máximos en ralentí)

## **Figura 92**

*Configuración del Mapa*

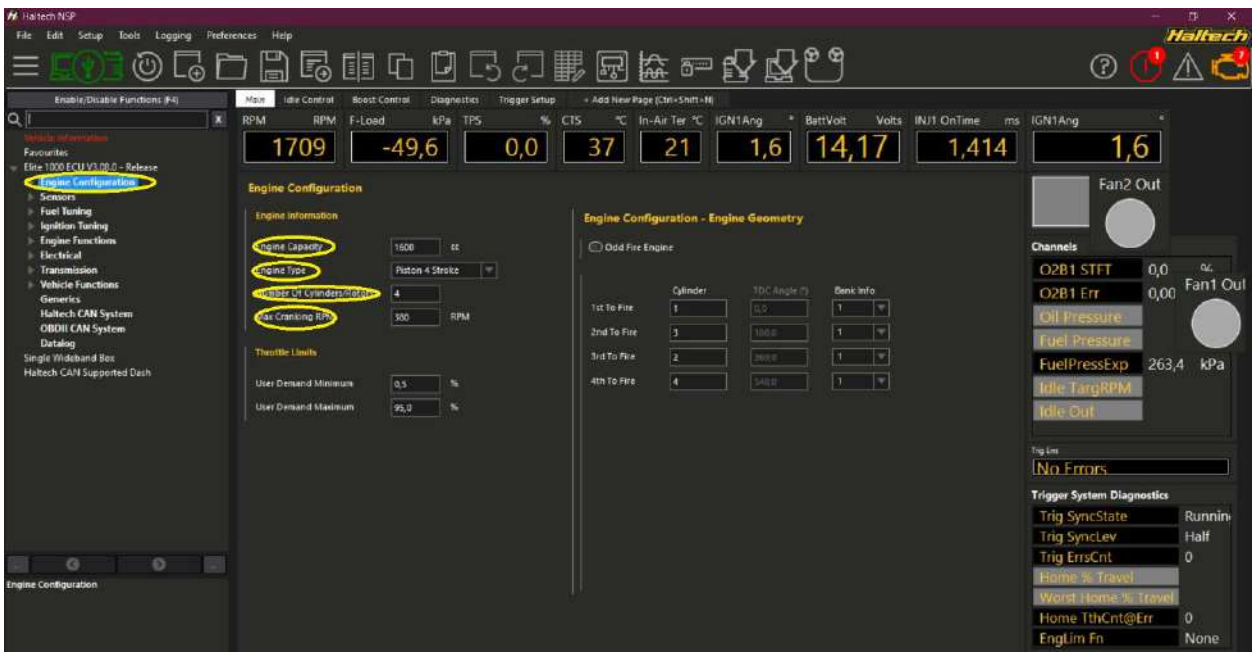

*Nota:* En la Imagen se identifica los datos generales del vehículo. Tomado de *Haltech NSP,* 2023.

Luego dar click en la flecha que se encuentra en el lado izquierdo de la opción "ENGINE

CONFIGURATION", la misma desprende varias opciones en la cual se entra en "TRIGGER

SYSTEM"

Dentro de la opción se procede a ingresar datos como:

- Si el vehículo funciona con señal de CKP O CMP.
- Número de dientes de la rueda fónica.
- Dientes perdidos de la rueda fónica.
- Angulo de avance de encendido.
- Tipo de CKP.
- Si el vehículo es de chispa perdida o no.

Para un volante motor es muy común que para los vehículos con motores de 4 cilindros se ocupe el sistema MOTRONIC 60-2, esto hace referencia a que cada uno de los dientes equivalen a 6° grados (360/60=6), entonces contamos los dientes desde el punto de la señal de Trigger hacia la ubicación del CKP, en el sentido de giro del motor, el vehículo cuenta con 21 dientes, el ángulo Trigger es de 126° grados (21\*6=126).

El ángulo de 126° grados sirve como referencia para el arranque inicial el mismo que podrá ser modificado conforme los requerimientos al momento de comprobar este ángulo con la lámpara estroboscópica.

### **Figura 93**

*Trigger System*

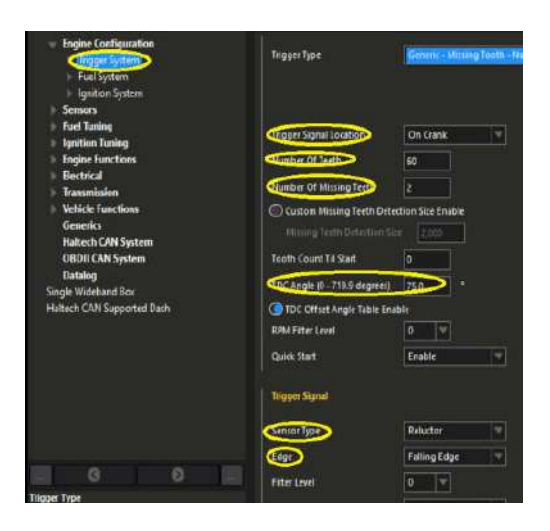

*Nota:* En la imagen se identifica la configuración del tiempo de encendido. Tomado de *Haltech NSP,* 2023.

Ingresar a la opción "SENSORS" en la cual se habilita los sensores que se utiliza.

## **Figura 94**

*Habilitar Sensores*

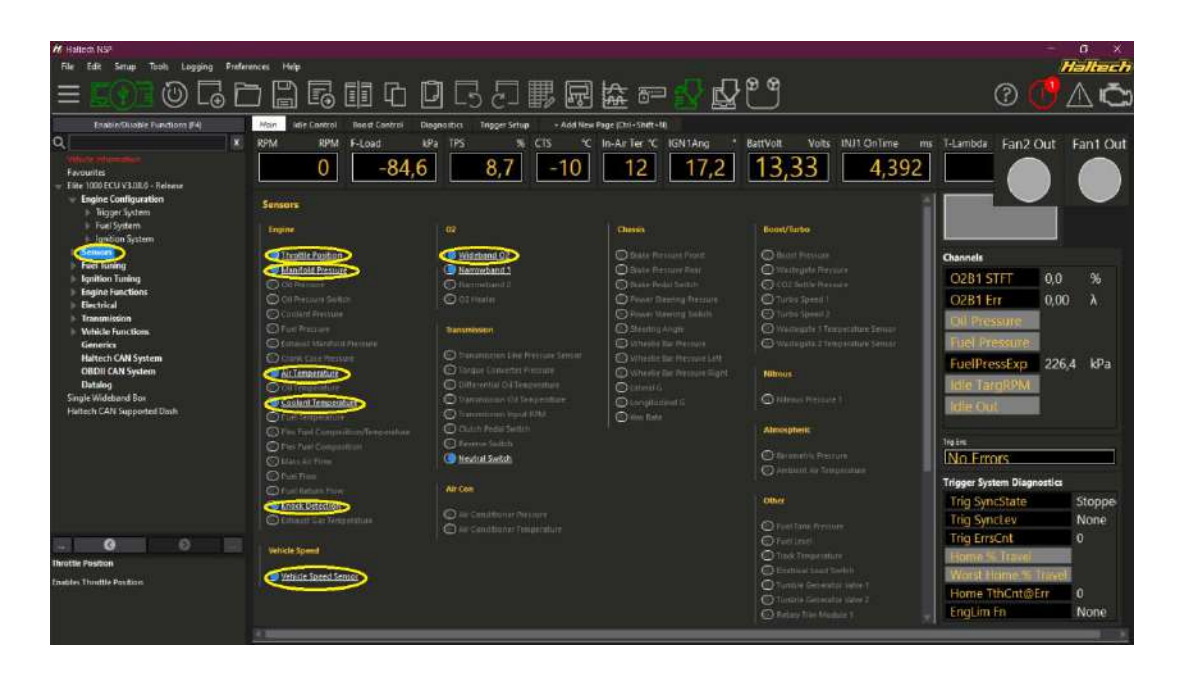

*Nota:* En la imagen se indica los sensores que se van a utilizar. Tomado de *Haltech NSP*, 2023.

Dar click en la flecha que se encuentra en el lado izquierdo de la opción "SENSORS", para poder iniciar a calibrar los sensores.

# **Figura 95**

*Calibración de Sensores*

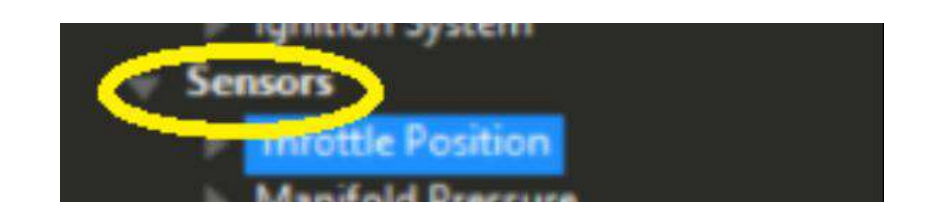

*Nota:* En la imagen se indica donde dar click para calibrar los sensores. Tomado de *Haltech NSP*, 2023.

Ingresar a la opción "THROTTLE POSITION" para configurar el pedal del acelerador. En este proceso se da click en la opción "CALIBRATE" y se procede a pisar el pedal a fondo durante 5 segundo y luego se lo suelta culminando su configuración.

# **Figura 96**

*Calibración TPS*

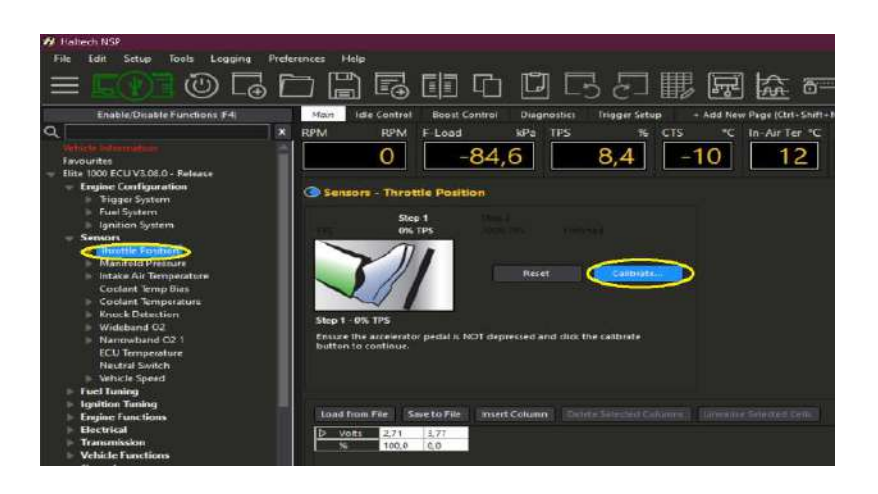

*Nota:* En la imagen se indica donde dar click para calibrar en TPS. Tomado de *Haltech NSP*, 2023.

# **Figura 97**

## *TPS Calibrado*

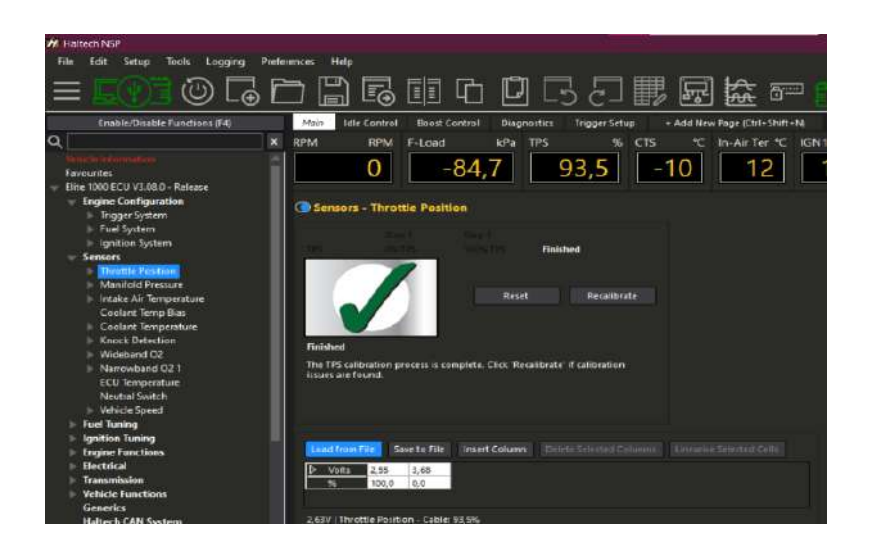

*Nota:* En la imagen se identifica que el sensor TPS está calibrado. Tomado de *Haltech NSP*, 2023.

Como siguiente paso se procede a calibrar el COOLANT TEMPERATURE sensor, ingresando datos como: Voltaje y Grados Centígrados. La resistencia y temperatura varía según el sensor, si este es coeficiente de temperatura positivo (PTC) y coeficiente de temperatura negativo (NTC).

- PTC: la resistencia aumenta a medida que la temperatura aumenta
- NTC: la resistencia disminuye a medida que aumenta la temperatura.

## **Figura 98**

*Calibración CTS*

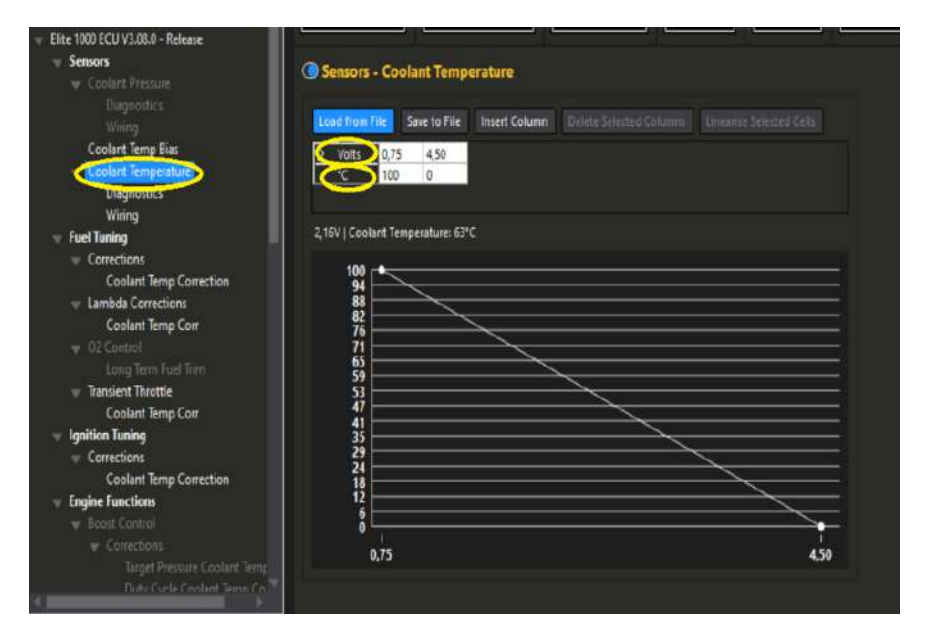

*Nota:* en la imagen se identifica que el sensor CTS está calibrado. Tomado de *Haltech NSP*, 2023.

El sensor IAT fue calibrado con ayuda de una pistola laser de temperatura. Con ayuda del instrumento se lo direcciona hacia la posición del sensor y se procede a medir su temperatura. una vez obtenida la temperatura exacta, se procede a variar los voltajes dentro del software para que coincida con la temperatura ambiente que anteriormente marcó la pistola laser de temperatura.

*Calibración de IAT*

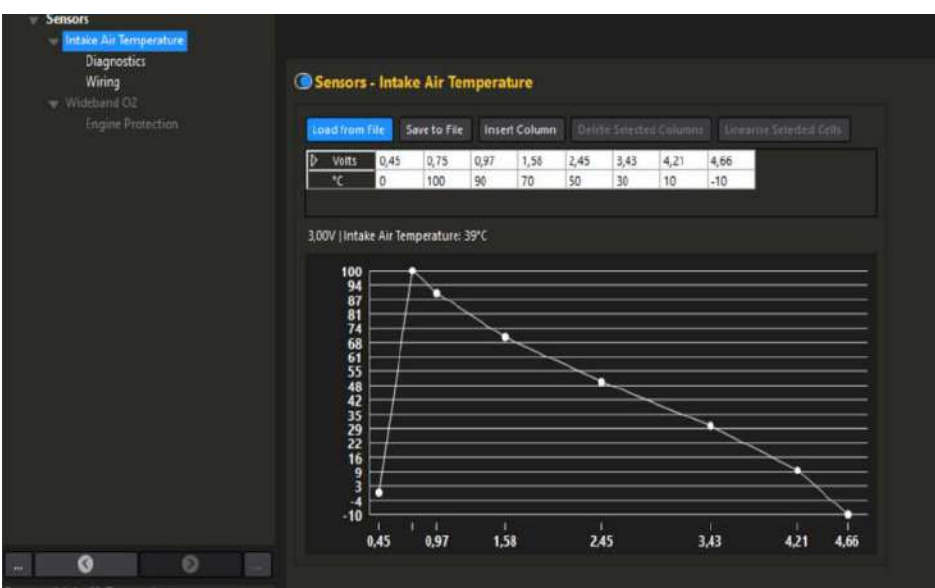

*Nota:* En la imagen se identifica la calibración del sensor IAT. Tomado de *Haltech NSP*, 2023.

En la opción de "ENGINE FUNCTIONS" en "THERMO FAN 1 se programa para que el Electro Ventilador en velocidad baja se accione en los 90°C y se apague en los 94°C.

# **Figura 100**

*Thermo Fan N°1*

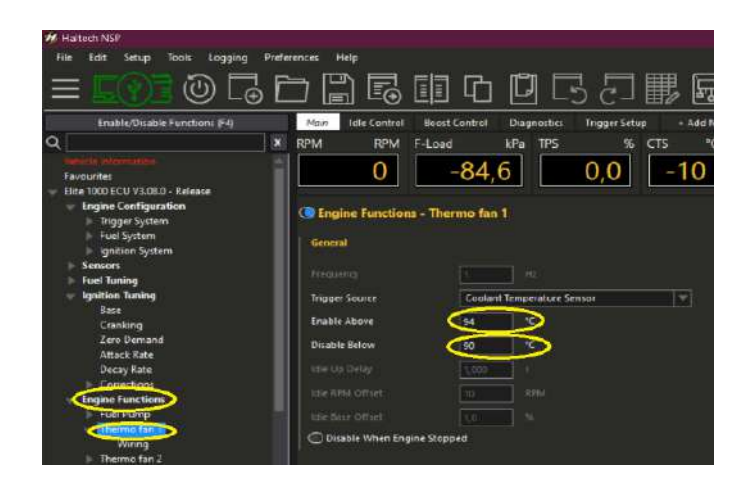

*Nota:* En la imagen se identifica a cuantos grados encienda en baja el Electroventilador. Tomado de *Haltech NSP*, 2023.

En "THERMO FAN 2 se programa para que el electro ventilador en velocidad alta se accione en los 94°C y se apague en los 98°C.

## **Figura 101**

*Thermo Fan N°2*

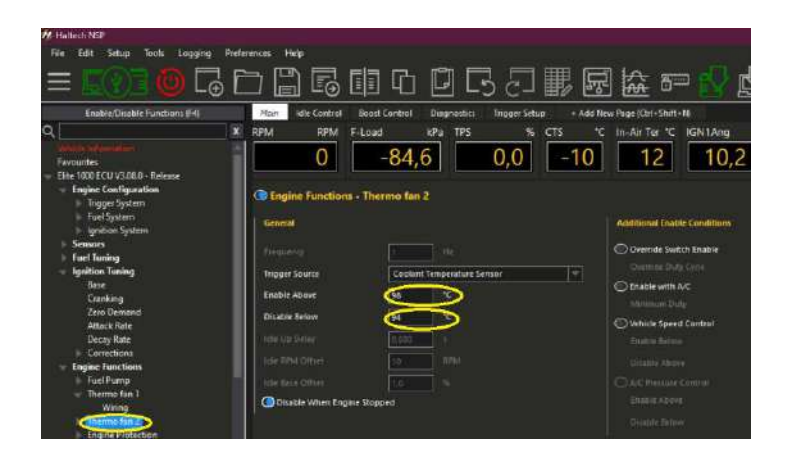

*Nota:* En la imagen se identifica a cuantos grados encienda en alta el Electroventilador. Tomado de *Haltech NSP*, 2023.

Se procede a calibrar datos del sensor MAP como; método de lectura de datos, tipo de combustible, tipo de entrada de presión de combustible, presión dentro del múltiple de admisión, la presión que detecta el sensor MAP, varía dependiendo de la ubicación geográfica.

# **Figura 102**

*Calibración MAP*

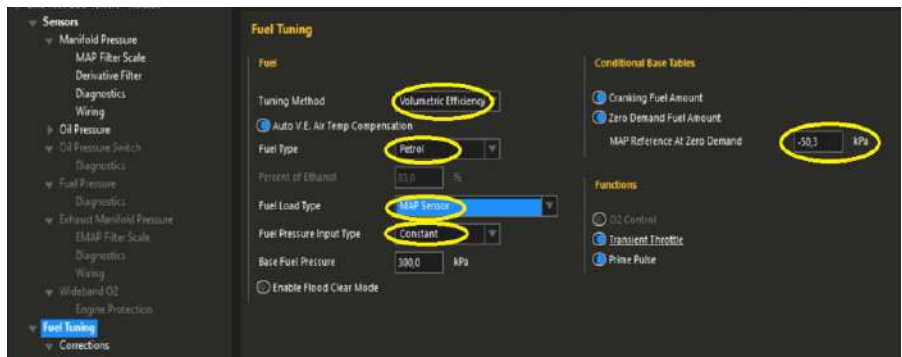

*Nota:* En la imagen se identifica la calibración del sensor MAP. Tomado de *Haltech NSP*, 2023.

Selección de celdas; Por defecto una celda siempre estará seleccionada en la tabla de programación. La celda seleccionada es de color azul y puede moverse por toda la tabla utilizando las teclas de las 'flechas' del teclado como se puede observar en la siguiente figura. Se observa la selección de celdas en el mapa de ignición base de 4x4, si es necesario múltiples celdas pueden ser seleccionadas utilizando la tecla de 'shift' y luego las teclas de las flechas.

- Arriba '↑' Expandirá las celdas seleccionadas hacia arriba en la tabla.
- Abajo '↓' Expandirás las celdas seleccionadas hacia abajo en la tabla.
- Izquierda ← Expandirá las celdas seleccionadas hacia la izquierda.
- Derecha → Expandirá las celdas seleccionadas hacia la derecha.
- 'Ctrl + A' Seleccionará todas las celdas en la tabla de programación.

### **Figura 103**

*Selección de Celdas*

| H Haltech NSP - peugeot turbo                                                             |                                   |              |                      |                    |                |                      |                       |              |              |                               |              |                     |              |                 |       |
|-------------------------------------------------------------------------------------------|-----------------------------------|--------------|----------------------|--------------------|----------------|----------------------|-----------------------|--------------|--------------|-------------------------------|--------------|---------------------|--------------|-----------------|-------|
| <b>Preferences</b><br>File<br>Setup<br>Tools<br>Edit<br>Legging                           | Help                              |              |                      |                    |                |                      |                       |              |              |                               |              |                     |              |                 |       |
| <b>ゆで口間で申り口にご用すなー</b>                                                                     |                                   |              |                      |                    |                |                      |                       |              |              |                               |              |                     |              | ⊛<br>$^{\circ}$ |       |
| <b>Enable/Disable Functions (F4)</b><br>Main                                              | <b>Idle Control</b>               |              | <b>Boost Control</b> | <b>Diagnostics</b> |                | <b>Trigger Setup</b> |                       |              |              | - Add New Page (Ctrl+Shift+N) |              |                     |              |                 |       |
| ۰<br>×<br><b>RPM</b>                                                                      | <b>RPM</b>                        | F-Load       |                      | kPa                | <b>TPS</b>     |                      | 96<br><b>CTS</b>      |              | ÷.           | In-Air Ter "C IGN1Ang         |              |                     |              | BattVolt        | Vol   |
| Ignition System<br><b>Sensors</b><br><b>Throttle Position</b><br><b>Manifold Pressure</b> | 0                                 |              | $-23,0$              |                    |                | 0,0                  |                       | 69           |              | 38                            |              | 13,                 |              |                 | 12.00 |
| Oil Pressure<br>Intake Air Temperature                                                    |                                   |              |                      |                    |                |                      |                       |              |              |                               |              |                     |              |                 |       |
| <b>Coolant Temp Bias</b><br>Coolant Temperature<br><b>RPM (RPM)</b>                       | <b>Target Lambda Table Output</b> |              |                      |                    | Output: 0.91 A |                      | Ignition - Load (kPa) |              |              |                               |              |                     |              |                 |       |
| Knock Detection<br><b>Brake Pedal Switch</b>                                              | $-100.0$                          | $-91.3$      | $-81.3$              | $-71.3$            | 613            | 516                  | 416                   |              | $-31.3$      | $-26.3$                       | $-21.3$      | $-16,3$             | $-11,3$      | $-1.3$          |       |
| 10000<br><b>ECU Temperature</b>                                                           |                                   |              |                      |                    |                | 0 A                  |                       |              |              |                               |              |                     |              |                 |       |
| 8000<br>- Fuel Tuning                                                                     | 0.84                              | 0.84         | 0.84                 |                    |                |                      |                       |              |              |                               |              |                     |              |                 |       |
| 7000<br>Target Lambda                                                                     | 0.86                              | 0.85         | 0.85                 | 0.85               | 0.84           | 0.84                 | 0.83                  | 0.83         | 0.8          | 0.B                           |              |                     |              |                 |       |
| 6000<br>Base                                                                              | 0.88                              | 0.BR         | 0.89                 | 0.BR               | 0.87           | 0.86                 | 0.84                  | 0.84         | 0.84         | 0.84                          | 0.84         | 0.83                | 0.83         |                 |       |
| 5000<br><b>Fuel Prime Puise</b>                                                           | 0.93                              | 0.03         | 0.93<br>5.07         | 0.93               | 0.92           | 0.90                 | 0.87                  | 0.86         | 0.86         | 0.86                          | 0.85         | 0.85                | 0.84         | ōΞ<br>öT        |       |
| 4500<br>Cranking<br>4000                                                                  | 0.97<br>0.97                      | 0.97<br>0.97 | 0.97                 | 6.97<br>0.97       | 0.67<br>0.97   | 0.93<br>0.95         | 0.89                  | 0.85<br>0.91 | 0.87         | 0.87                          | 0.87<br>0.87 | 0.86<br><b>B</b> 86 | 0.65         | 0.04            |       |
| <b>Zeep Demand</b><br>3500                                                                | 0.07                              | 0.07         | 0.97                 | 0.97               | 0.97           | 0.95                 | 0.92<br>0.93          | 092          | 0.90<br>0.91 | 0.88<br>0.89                  | 0.88         | 0.87                | 0.06<br>0.86 | 0.85            |       |
| Corrections<br>3000                                                                       | 0.97                              | 0.97         | 0.97                 | 0.97               | 0.97           | 0.07                 | 0,97                  | 0.95         | 0.94         | 0.92                          | 0.91         | 0.89                | 0.88         | 0.85            |       |
| <b>Coolant Temp Correction</b><br>2500                                                    | D 91                              | 19           | 0.97                 | ñ٥                 | 0.97           | 0.97                 | 0.97                  | 0.95         | 0.94         | 0.92                          | 0.91         | 0.90                | 0.89         | 0.87            |       |
| Air Temp Correction<br>2000                                                               | o or                              | 0.91         | 0.97                 | 0.97               | 0.97           | 0.97                 | 0.97                  | 0.95         | 0.94         | 0.92                          | 0.91         | 0.90                | 0.89         | 0.87            |       |
| <b>Post Start Correction</b><br>1750                                                      | 0.97                              | 0.97         | 0.97                 | 0.97               | πø             |                      |                       | 0.95         | 0.94         | 0.92                          | 0.91         | 0.90                | 0.89         | 0.87            |       |
| <b>Gear Correction</b><br>1500                                                            | 0.97                              | 0.07         | 0.97                 | 0.97               | 0.97           | (19)                 | 0.47                  | 095          | 0.04         | 0.92                          | 0.91         | 0.90                | 0.89         | 0.87            |       |
| <b>RPM Limiter Correction</b><br>1250                                                     | 0.07                              | 0.07         | 0.07                 | 0.97               | 0.67           | 0.07                 | 0.67                  | 0.05         | 0.94         | 0.92                          | 0.91         | 0.90                | 0.89         | 0.87            |       |
| <b>Lambda Corrections</b><br>1000                                                         | n er                              | 0.91         | 0.97                 | 0.97               | 0.91           | n or                 | 0.91                  | 0.95         | 0.94         | 0.92                          | 0.91         | 0.90                | 0.89         | 0.87            |       |
| 750<br><b>Transient Throttle</b>                                                          | 0.97                              | 0.97         | 0.07                 | 0.97               | 0.97           | n or                 | 0.97                  | 0.95         | 0.94         | 0.92                          | 0.91         | 0.90                | 0.89         | 0.87            |       |
| 500<br>Stage 1                                                                            | n ar                              | n on         | n er                 | n or               | nos            | n ar                 | 0.07                  | 595          | 0.04         | 0.92                          | 0.91         | 0.90                | 0.89         | 0.87            |       |
| ۰<br><b>Ignition Tuning</b>                                                               |                                   | 561          | 647                  | 647.               | $0.97 -$       | 647                  | نجم و                 | -5-55        | 6-94         | -546                          | $-0.04$      | 0.00                | 0.00         | $-0.07$         |       |

*Nota:* En la imagen se identifica los comandos para seleccionar celdas. Tomado de *Haltech NSP*, 2023.

Cuando las celdas estén seleccionadas, las modificaciones serán aplicadas a todas las celdas desseleccionando celdas.

• Para des-seleccionar las celdas se puede utilizar la tecla de 'Ctrl', luego con las teclas de las flechas en cualquier dirección.

• Por ejemplo, presionando 'Ctrl +  $\rightarrow$ ' una vez reducirá la selección en una columna, desseleccionando la última columna de la izquierda.

• Ctrl + barra de espacio o 'ESC' Des-seleccionara todas las celdas activas.

## **Figura 104**

*Des-selección de celdas*

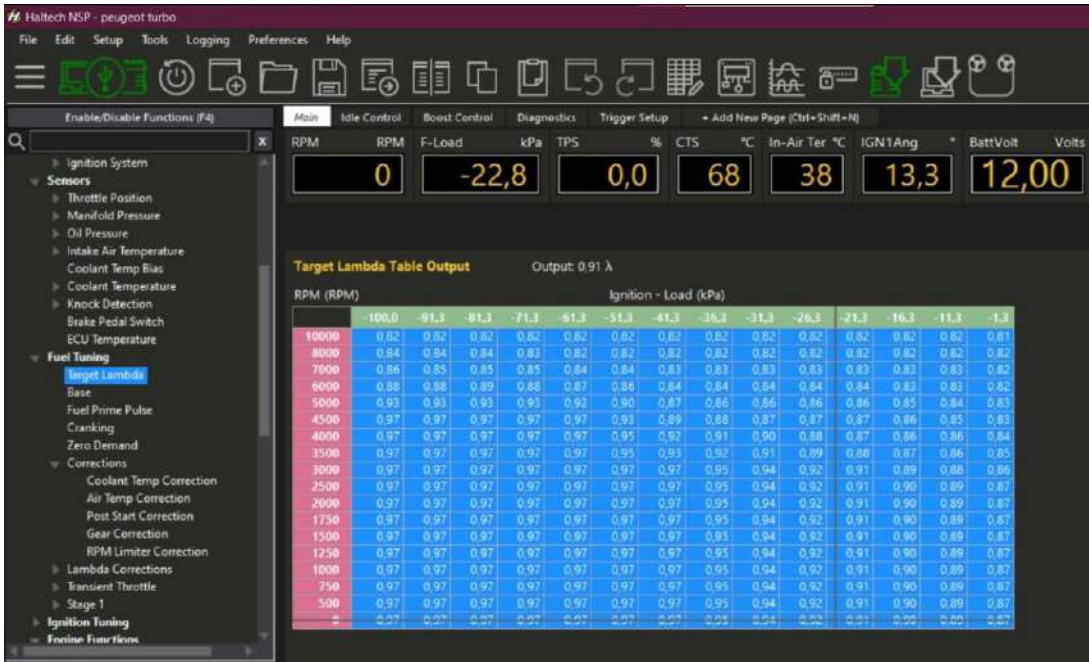

*Nota:* En la imagen se identifica los comandos y selección del mapa. Tomado de *Haltech NSP*, 2023.

Cambio porcentual cuando los valores en las celdas pueden ser modificados en base a por ciento si es necesario. Este cambio puede ser tanto negativo como positivo. Para hacer el cambio

porcentual se utiliza la tecla "P". Una vez que se selecciona las celdas que se desee modificar para luego presionar la letra "P" para modificar el valor que tengan estos, como se ve en la figura el valor que se va a modificar en las celdas seleccionadas es la del 5% más, y así se puede realizar con valores negativos también.

## **Figura 105**

*Cambio Porcentual*

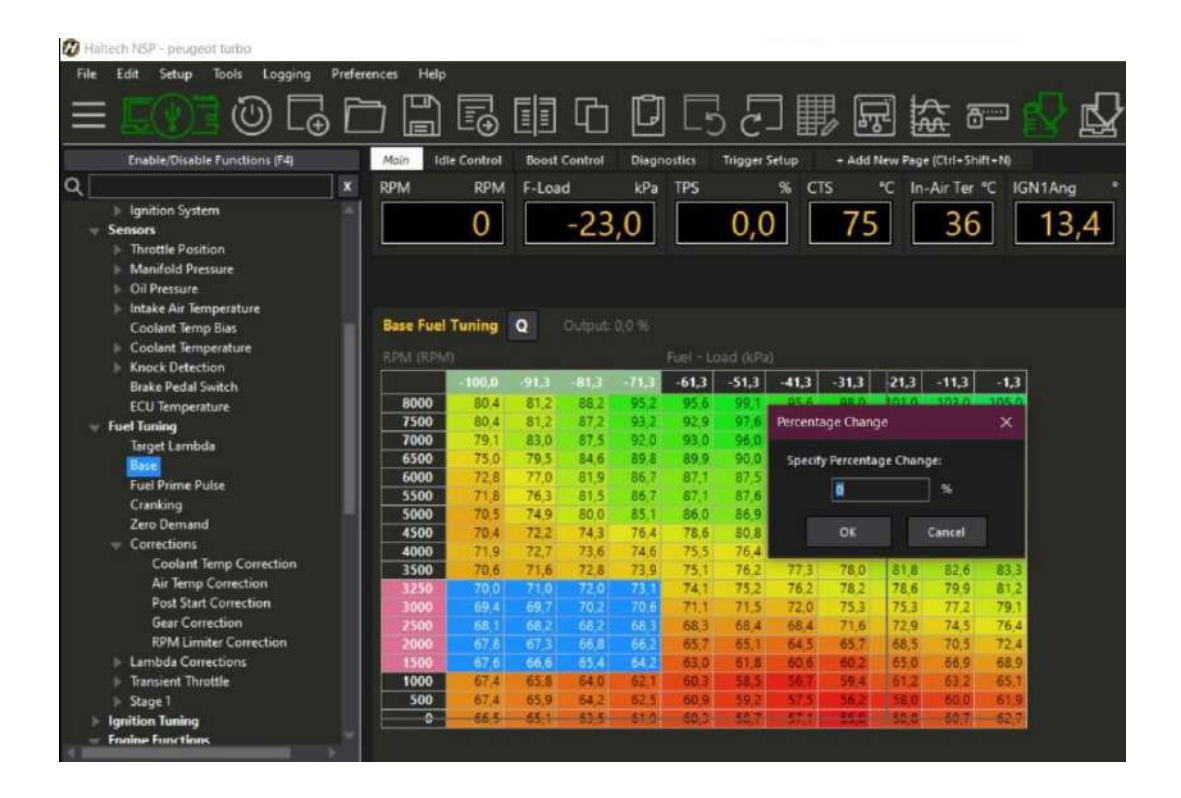

*Nota:* En la imagen se identifica los cambios porcentuales del mapa. Tomado de *Haltech NSP*, 2023.

En la configuración de ejes si es requerido modificar los ejes de las tablas de programación, pueden ser realizados en la ventana de configuración de ejes, y esto le permitirá modificar:

- Los valores de los ejes tanto para columnas como filas.
- Agregar o quitar puntos de ejes.
- Cargar o salvar unidades de referencia para cada eje.

Los puntos de ejes pueden ser aumentados hasta que se alcance el número máximo de cada tabla. El número máximo para cada tabla puede determinarse en esta ventana de configuración. Para abrir la ventana de configuración de los ejes puede hacerla presionando la tecla de 'F3' en su teclado o dando 'clic derecho' con el mouse sobre la tabla de programación como se puede ver en la siguiente figura.

#### **Figura 106**

# 酈  $\tilde{\omega}$ **あ甲中** 岡 協 一  $\sim$ **RPM** 22,9 0 п.  $-81.7$  $713$  $.51.3$  $-91.3$   $-81.3$   $-71.3$   $-8$ RPM

*Configuración de Ejes*

*Nota:* En la imagen se identifica la configuración general de ejes. Tomado de *Haltech NSP*, 2023.

En las tablas de ignición la Haltech posee dos mapas de ignición desde los cuales el avance del motor puede ser calculado. Las tablas definen cual será el tiempo de avance para cada punto de RPM o carga en el que el motor funciona. El mapa a ser utilizado puede ser seleccionado desde el menú avanzado en la configuración de tablas dobles. Programando la ignición. es importante asegúrese de que sus mapas de inyección han sido completamente programados antes de comenzar a programar el avance. Si no están correctamente configurados

podría ocurrir detonación que sea por mala programación del avance, de ahí la importancia de utilizar la lámpara estroboscópica para que el avance de chispa sea sincronizado con la referencia que el motor genera en las tablas de ignición y que el motor no baje su rendimiento por este problema que es muy recurrente durante la instalación de los sistemas de inyección programables debido a que el sistema no es seteado desde tu instalación o adaptación.

#### **Figura 107**

*Tabla Ignición*

|              | Haltech NSP - peugeot turbo              |                    |                                    |                            |                |                      |                 |              |                      |              |             |                                   |                                          |              |              |             |                     |       |
|--------------|------------------------------------------|--------------------|------------------------------------|----------------------------|----------------|----------------------|-----------------|--------------|----------------------|--------------|-------------|-----------------------------------|------------------------------------------|--------------|--------------|-------------|---------------------|-------|
| File         | Edit<br>Setup<br>Tools<br>Logging        | <b>Preferences</b> | Help                               |                            |                |                      |                 |              |                      |              |             |                                   |                                          |              |              |             |                     |       |
|              |                                          |                    |                                    |                            |                |                      |                 |              |                      |              |             |                                   |                                          |              |              |             |                     |       |
|              | <b>のほわ問尾車の口ちみ服屍族で</b>                    |                    |                                    |                            |                |                      |                 |              |                      |              |             |                                   |                                          |              |              |             | $\circledcirc$<br>Ω |       |
|              |                                          |                    |                                    |                            |                |                      |                 |              |                      |              |             |                                   |                                          |              |              |             |                     |       |
|              | <b>Enable/Disable Functions (F4)</b>     |                    | Main                               | Idle Control               |                | <b>Boost Control</b> | Diagnostics     |              | <b>Trigger Setup</b> |              |             | - Add New Page (Ctrl - Shift - N) |                                          |              |              |             |                     |       |
| $\alpha$     |                                          | ×                  | <b>RPM</b>                         | <b>RPM</b>                 | F-Load         |                      | kPa             | <b>TPS</b>   |                      | 96<br>CTS    |             |                                   | <sup>*</sup> C In-Air Ter <sup>*</sup> C |              | IGN1Ang      |             | BattVolt            | Volts |
|              | larget Lambda                            |                    |                                    |                            |                |                      |                 |              |                      |              |             |                                   |                                          |              |              |             |                     |       |
|              | Base                                     |                    |                                    | 0                          |                | $-23,0$              |                 |              | 0,0                  |              | 75          |                                   | 35                                       |              | 13,4         |             |                     | 2.40  |
|              | <b>Fuel Prime Pulse</b>                  |                    |                                    |                            |                |                      |                 |              |                      |              |             |                                   |                                          |              |              |             |                     |       |
|              | Cranking                                 |                    |                                    |                            |                |                      |                 |              |                      |              |             |                                   |                                          |              |              |             |                     |       |
|              | Zero Demand<br>$=$ Corrections           |                    |                                    |                            |                |                      |                 |              |                      |              |             |                                   |                                          |              |              |             |                     |       |
|              | <b>Coolant Temp Correction</b>           |                    |                                    |                            |                |                      |                 |              |                      |              |             |                                   |                                          |              |              |             |                     |       |
|              | <b>Air Temp Correction</b>               |                    |                                    | <b>Base Ignition Angle</b> |                |                      | Output: 13.4 *  |              |                      |              |             |                                   |                                          |              |              |             |                     |       |
|              | Post Start Correction                    |                    | RPM (RPM)<br>Ignition - Load (kPa) |                            |                |                      |                 |              |                      |              |             |                                   |                                          |              |              |             |                     |       |
|              | <b>Gear Correction</b>                   |                    |                                    | 100.0                      | $-91.3$        | $-81.3$              | $-71.3$         | $-61.3$      | $-51.3$              | $-41.3$      | $-36.3$     | $-31.3$                           | $-26.3$                                  | $-21.3$      | $-16.3$      | $-11.3$     | $-1.3$              |       |
|              | <b>RPM Limiter Correction</b>            |                    | 8000                               | 30.0                       | २२ व           |                      | 16.             |              |                      | εc           |             | 31.2                              | 30.3                                     | 29.5         | 28.8         | 28.1        | <b>P7.2</b>         |       |
|              | 1 Lambda Corrections                     |                    | 7500                               | 300                        | 33.0           | 365                  | 36.4            |              | 34                   | 11.0         | 32.1        | 31.2                              | 303                                      | 29.5         | 28.8         | 28.1        | 27.2                |       |
|              | Transient Throttle                       |                    | 7000                               | 30.0                       | 330            | 36.5                 | 36 <sub>4</sub> |              | 34                   | 32.9         | 31.9        | 31.0                              | 30.1                                     | 29.3         | 28.6         | 279         | 27.0                |       |
|              | Stage 1                                  |                    | 6500                               | 300                        | 33.0           | 16.5                 | 26.0            |              | 24.5                 | 11.7         | 32.4        | 31.6                              | 309                                      | 20.7         | 290          | 28.2        | 27.4                |       |
|              | <b>Ignition Tuning</b>                   |                    | 6000                               | 31.0                       | 34.0           | 37.5                 | 37.0            | 360          | v.                   | 33.1         | 32.4        | 31.6                              | 30.9                                     | 30.1         | 293          | 28.6        | 27.7                |       |
|              | lase                                     |                    | 5500                               | 32.0                       | 350            | 38.5                 | 38.4            | 16           |                      | 13.4         | 32.6        | 31.8                              | 310                                      | $30 -$       | 293          | 28.6        | 27.7                |       |
|              | Cranking                                 |                    | 5000                               | 320                        | 350            | 18.5<br>38.7         | 18.4            | 16.5         | 34 6                 | 12.7<br>13.1 | 217         | 310                               | 30.2                                     | 29.1<br>29.8 | 28.3         | 27.6        | 267                 |       |
|              | Corrections                              |                    | 4500<br>4000                       | 32.2<br>314                | 35.2<br>94     | 380                  | 38.6<br>37.6    | 36.6<br>36   | 34 E<br>34.2         | 32.4         | 32.3<br>317 | 31.6<br>310                       | 30.8<br>30.3                             | 29.4         | 29.0<br>28.7 | 28.3<br>280 | 27.4<br>27.1        |       |
|              | <b>Engine Functions</b>                  |                    | 3500                               | 31.8                       | 24.0           | 37.6                 | 37.4            | 35.0         | 34.74                | 329          | 32.3        | 31.6                              | 30.9                                     | 30.1         | 29.4         | 28.7        | 27.8                |       |
|              | Fuel Pump                                |                    | 3000                               | 310                        | 33.9           | 15.8                 | 36.0            | 14.6         | 330                  | 31.3         | 30.4        | 29.6                              | 28.8                                     | 283          | 27.6         | 26.9        | 260                 |       |
|              | Thermo fan 1                             |                    | 2500                               | 27.2                       | 30.2           | 32.9                 | 33.6            | 32.1         | 306                  | 29.1         | 28.6        | 28.0                              | 27.4                                     | 26.9         | 26.2         | 25.7        | 24.8                |       |
|              | Thermo fan 2                             |                    | 2000                               | 232                        | 26.6           | 29.0                 | 30.6            | 29.5         | 28.4                 | 273          | 26 6        | 26.0                              | 253                                      | 242          | 23.4         | 22.7        | 21.8                |       |
|              | Main Limiter                             |                    | 1750                               | 20.3                       | 23.0           | 26.1                 | 28.3            | 27.2         | 26.2                 | 25.1         | 24.5        | 24.0                              | 23.4                                     | 22.3         | 21.5         | 20.8        | 19.5                |       |
|              | 1. Decel                                 |                    | 1500                               | 192                        | 20.5           | 230                  | 24.7            | 24.2         | 23.6                 | 23.1         | 226         | 22.1                              | 21.6                                     | 20.4         | 19.6         | 18.9        | 17.                 |       |
| $\mathbf{r}$ | <b>Electrical</b>                        |                    | 1250                               | 180                        | <b>TBD</b>     | 200                  | 21.1            | 20.6         | 20.0                 | 19.5         | 19.1        | 186                               | 18.2                                     | 169          | 160          | 15.3        |                     |       |
|              | Transmission<br><b>Vehicle Functions</b> |                    | 1000                               | 160                        | 160            | 180                  | 18.7            | 18.4         | 18 <sub>2</sub>      | 179          | 17.6        | 16.8                              | 16.1                                     | ΚE           | 144          |             |                     |       |
|              | <b>Generics</b>                          |                    | 750                                | 16.0                       | 16.0           | 156                  | 15.3            | 16.2<br>15.0 | 15.8                 | 14.7         | 153         | 15.3                              |                                          |              | п            |             |                     |       |
|              |                                          |                    | 500                                | $16-0$<br>$-16.01$         | 160<br>$16-0-$ | 157<br>$-160 -$      | IS:<br>166      | 46-0-        | m<br>46.5            | 14-2-        | 44.0        | 10.01                             |                                          |              |              |             |                     |       |
|              |                                          |                    |                                    |                            |                |                      |                 |              |                      |              |             |                                   |                                          |              |              |             |                     |       |

*Nota:* En la imagen se identifica la tabla general de ignición. Tomado de *Haltech NSP*, 2023.

### **Mapas De Funcionamiento**

Mapa de carga de combustible. Este mapa hace que la unidad de control trabaje referenciando por el número de RPM y el porcentaje de enriquecimiento de combustible en el momento de arranque del motor como ya trabajando normalmente.

## *Mapa de combustible*

| <b>76</b> Haltech NSP - peugeot turbo                           |                         |                     |          |                      |                    |                   |                      |           |                   |                               |                                   |            |  |
|-----------------------------------------------------------------|-------------------------|---------------------|----------|----------------------|--------------------|-------------------|----------------------|-----------|-------------------|-------------------------------|-----------------------------------|------------|--|
| <b>Preferences</b><br>File<br>Tools<br>Logging<br>Edit<br>Setup | Help                    |                     |          |                      |                    |                   |                      |           |                   |                               |                                   |            |  |
| <b>40005000550000</b>                                           |                         |                     |          |                      |                    |                   |                      |           |                   |                               |                                   |            |  |
| <b>Enable/Disable Functions (F4)</b>                            | Main.                   | <b>Idle Control</b> |          | <b>Boost Control</b> | <b>Diagnostics</b> |                   | <b>Trigger Setup</b> |           |                   | + Add New Page (Ctrl+Shift+N) |                                   |            |  |
| $\alpha$<br>$\mathbf{x}$                                        | <b>RPM</b>              | <b>RPM</b>          | F-Load   |                      | kPa                | <b>TPS</b>        |                      | CTS<br>96 |                   | ۹C                            | In-Air Ter <sup>*</sup> C IGN1Ang |            |  |
| Oil Pressure                                                    |                         |                     |          |                      |                    |                   |                      |           |                   |                               |                                   |            |  |
| Intake Air Temperature<br><b>Coolant Temp Bias</b>              |                         | 0                   |          | $-23,0$              |                    |                   | 0,0                  |           | 74                |                               | 35                                |            |  |
| Coolant Temperature                                             |                         |                     |          |                      |                    |                   |                      |           |                   |                               |                                   |            |  |
| Knock Detection<br><b>Brake Pedal Switch</b>                    |                         |                     |          |                      |                    |                   |                      |           |                   |                               |                                   |            |  |
| <b>ECU Temperature</b>                                          | <b>Base Fuel Tuning</b> |                     | $\Omega$ | Output 0.0 %         |                    |                   |                      |           |                   |                               |                                   |            |  |
| Fuel Tuning                                                     | RPM (RPM)               |                     |          |                      |                    | Fuel - Load (kPa) |                      |           |                   |                               |                                   |            |  |
| Target Lambda                                                   |                         | 100.                | $-91.3$  | 81.3                 | $-71.3$            | $-61.3$           | $-51.3$              | $-41.3$   | $-31.3$           | 21,3                          | $-11.3$                           | $-1,3$     |  |
| <b>Base</b>                                                     | 8000                    | 80.4                | 81.2     | 88.2                 |                    |                   |                      |           |                   |                               |                                   | 05         |  |
| <b>Fuel Prime Pulse</b>                                         | 7500                    | 80.4                | 81.2     | 87.2                 | 93.2               | 92.9              | 97.6                 | $0.4 - 3$ | 97.0              | 00.0                          | 103.0                             | 104.0      |  |
| Cranking                                                        | 7000                    | 79.1                | 830      | 87.5                 | 92.0               | 930               | 96.0                 | 93.0      | 95.8              | 97.0                          | 99.0                              | <b>TOT</b> |  |
| Zero Demand                                                     | 6500                    | 75.0                | 79.5     | 84 6                 | 89 B               | 899               | 90.0                 | 90.1      | 90.2              | 90.4                          | 92.4                              | 95.4       |  |
| Corrections                                                     | 6000                    | 728                 | 77.0     | 81.9                 | 86.7               | 87.1              | <b>B75</b>           | 87.9      | <b>B83</b>        | 88.7                          | 90.7                              | 92.7       |  |
| <b>Coolant Temp Correction</b>                                  | 5500                    | 71.8                | 76.3     | 81.5                 | <b>B6.7</b>        | 87.1              | 87.6                 | 88.1      | 88.5              | 89.0                          | 91.0                              | 930        |  |
| <b>Air Temp Correction</b>                                      | 5000                    | 70.5                | 749      | 80.0                 | 85.1               | 86.0              | 86.9                 | 87.8      | 887               | 89.7                          | 90.7                              | 91.6       |  |
| <b>Post Start Correction</b>                                    | 4500                    | 70.4                | 72.2     | 74.3                 | 764                | 78.6              | 80.8                 | 83.0      | 85.2              | 87.4                          | 88.4                              | 89.4       |  |
| <b>Gear Correction</b>                                          | 4000                    | 71.9                | 72.7     | 73.6                 | 74.6               | 75.5              | 76.4                 | 773       | 79.3              | 803                           | 81.3                              | 82.4       |  |
| <b>RPM Limiter Correction</b>                                   | 3500                    | 70.6                | 71.6     | 72.8                 | 73.9               | 75.1              | 76.2                 | 77.3      | 78.0              | 81.8                          | 82.6                              | 83.3       |  |
| <b>Lambda Corrections</b>                                       | 3250                    | 700                 | 71.0     | 720                  | 73.1               | 74.1              | 75.2                 | 76.2      | 78.2              | 78.6                          | 79.9                              | 81.2       |  |
| <b>Transient Throttle</b>                                       | 3000                    | 69.4                | 69.7     | 70.2                 | 70.6               | 711               | 71.5                 | 720       | 753               | 753                           | 77.2                              | 79.1       |  |
| Stage 1                                                         | 2500                    | 68.1                | 68.2     | 68.2                 | 683                | 68.3              | 68.4                 | 68.4      | 71.6              | 729                           | 745                               | 764        |  |
| <b>Ignition Tuning</b>                                          | 2000                    | 67.8                | 673      | <b>66.8</b>          | 66.2               | 657               | 65.1                 | 645       | 65.7              | 68.5                          | 70.5                              | 72.4       |  |
| Base                                                            | 1500                    | 676                 | 66.6     | 65.4                 | 642                | 63.0              | 61.8                 | 60.6      |                   | 65.0                          | 66.9                              | 68.9       |  |
| Cranking                                                        | 1000                    | 67.4                | 65.8     | 640                  | 62.                |                   |                      |           |                   |                               | 63.2                              | 65.        |  |
| Corrections                                                     | 500                     | 67.4                | 659      | 64.2                 |                    | 60.9              |                      |           |                   |                               |                                   | 63.9       |  |
| <b>Coolant Temp Correction</b>                                  | $\sim$                  | 66.5                | $66 - 1$ | 63-5-                | \$1.0.             | <b>An al-</b>     | <b>Cabrid</b>        |           | <b>CONTRACTOR</b> | $-50.01$                      | 60-34                             | 53.3       |  |
| ×<br>Air Tames Commission<br>-                                  |                         |                     |          |                      |                    |                   |                      |           |                   |                               |                                   |            |  |

*Nota:* En la imagen se identifica mapa de carga de combustible. Tomado de *Haltech NSP*, 2023.

#### **Mapeo De Encendido**

El mapa de encendido genera el avance para el salto de chispa en las bujías y así producir la combustión de la mezcla aire combustible, en este mapa el motor tiene referencia de las RPM y el porcentaje de vació del sensor MAP para que se produzca este salto de chista se debe tomar en cuenta el valor del ángulo configurado en Trigger y seteado con la lámpara estroboscópica, este ángulo se lo puede modificar tanto en porcentaje como introducido el valor que se desea en la columna o individualmente en las ventanas de valores tomando el rendimiento o funcionamiento que se va a desear en el motor.

#### *Mapa de Encendido*

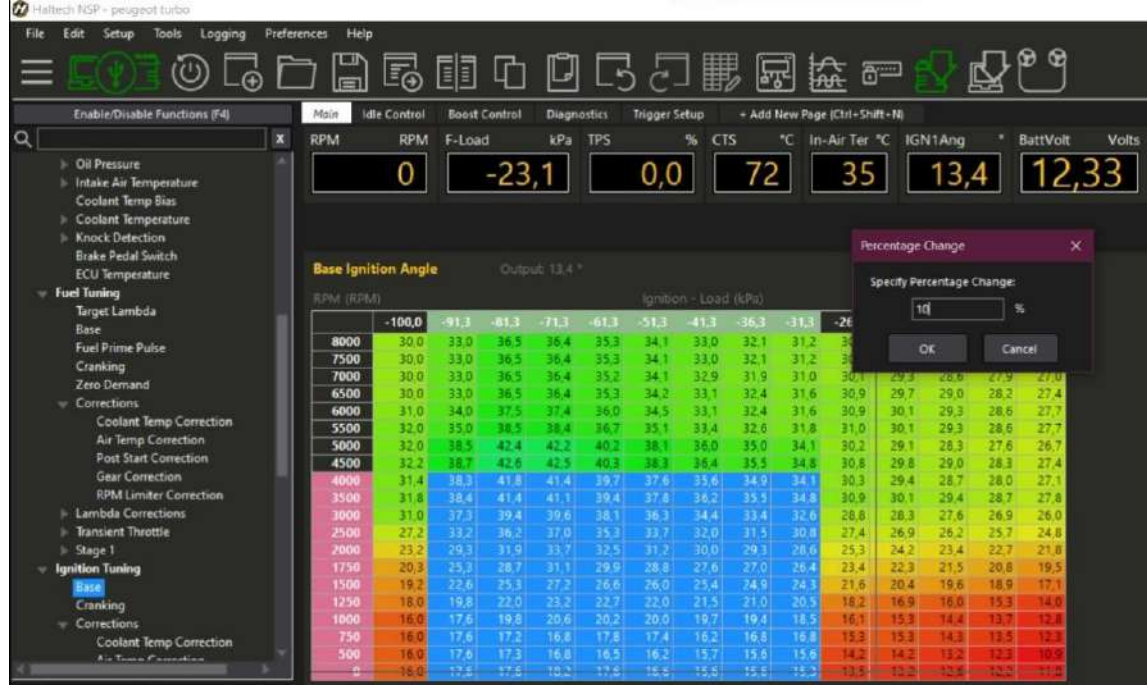

*Nota:* En la imagen se identifica mapa de encendido modificando el porcentaje. Tomado de *Haltech NSP*, 2023.

#### **Mapa De Corrección De Enriquecimiento De Combustible Referenciado Por El CTS**

Para variar el porcentaje de enriquecimiento de combustible tomando como referencia la temperatura en el refrigerante del motor la unidad de control se basa con los datos que proporciona el CTS tanto en el momento de se va a dar el arranque como cuando el motor ya esté en funcionamiento. El enriquecimiento del combustible va hacer mayor cuando el refrigerante tenga una temperatura baja, porque es necesario que se inyecte mayor combustible para que el motor alcance una temperatura normal de trabajo, así como cuando la temperatura se incremente el aporte de combustible disminuirá en el porcentaje total de enriquecimiento. Tomando un ejemplo del mapa de la figura, si en motor el momento de arranque la temperatura del refrigerante dentro del motor es de 20º centígrados en el momento del encendido va a tener un

enriquecimiento del 50% más de lo establecido hasta que se alcance una temperatura de los 70º centígrados donde ya tendrá un enriquecimiento del 1% y en medida que hacienda la temperatura la cantidad de combustible suministrado para corregir el enriquecimiento llega a cero.

### **Figura 110**

*Corrección de combustible con sensor CTS*

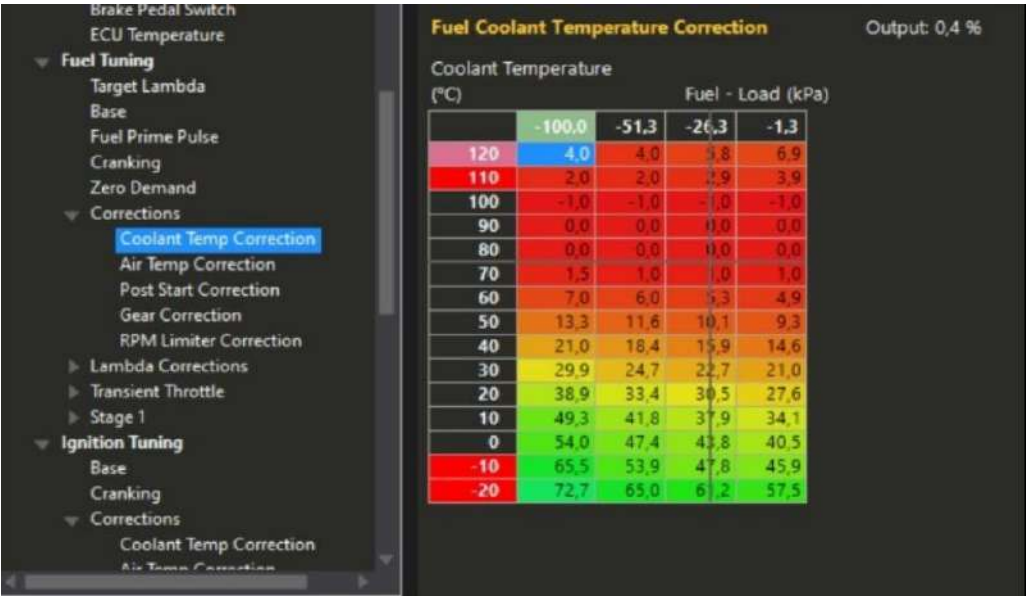

*Nota:* En la imagen se identifica el mapa de corrección de combustible con el sensor cts. Tomado de *Haltech NSP*, 2023.

#### **Mapa De Corrección De Enriquecimiento De Combustible Referenciado Por El IAT**

Tomando en cuenta tanto la temperatura del refrigerante como del aire que ingresa a la admisión el enriquecimiento de combustible es inversamente proporcional, a mayor temperatura menor enriquecimiento de combustible para la inyección dentro del cilindro, y si la temperatura ambiente superar los 80º centígrados se restará el enriquecimiento solo el momento del encendido mas no cuando ya el motor este trabajando.

#### Figura 111

*Correción de combustible con sensor IAT*

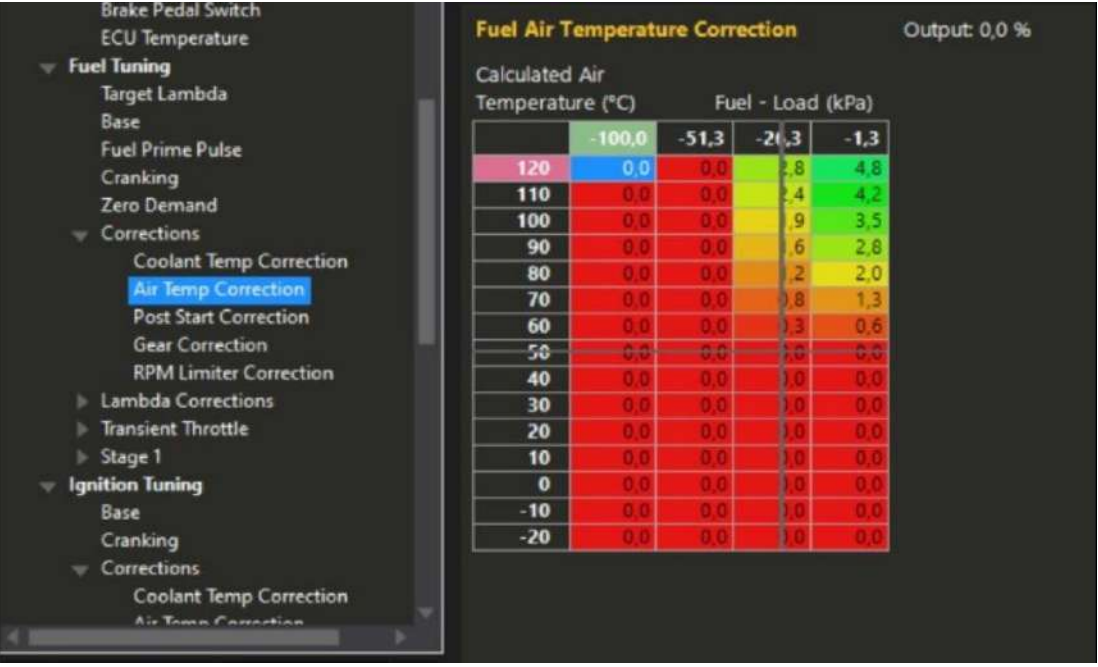

*Nota:* En la imagen se identifica la corrección de combustible por el sensor IAT. Tomado de *Haltech NSP*, 2023.

Por ejemplo, si el motor entrara en funcionamiento cuando la temperatura del aire fuese 20º centígrados en enriquecimiento seria de 1.3 % del total que está recibiendo en ese instante, a media que la temperatura aumente o disminuya el enriquecimiento ya con el motor trabajando variará. Para ir corrigiendo estos valores de enriquecimiento de los dos mapas mencionados. Al motor se lo debe encender en frio y esperar que llegue a una temperatura normal o estándar de trabajo e ir observando el comportamiento del motor para así ir variando estos valores.

#### **Mapa De Enriquecimiento Por Encendido**

En este mapa se toma la temperatura del CTS al momento de arrancar el motor y de ahí varía el enriquecimiento de combustible dependiendo del valor que este en ese instante el líquido refrigerante dentro del motor, este enriquecimiento será decreciente y solamente durante 35 segundos que dura el pos encendido. Cada uno de estos valores de enriquecimiento de combustible para la inyección tanto de este mapa como de los mapas anteriores se suma y

forman parte del porcentaje de corrección de enriquecimiento total que la unidad de control toma en cuenta para el rendimiento del motor en distintas condiciones de trabajo tanto ambientales como del estado del motor, así la ECU ayuda a obtener el rendimiento que se desea reflejado en un mapa global de suministro de combustible para el motor.

## **Figura 112**

*Post start*

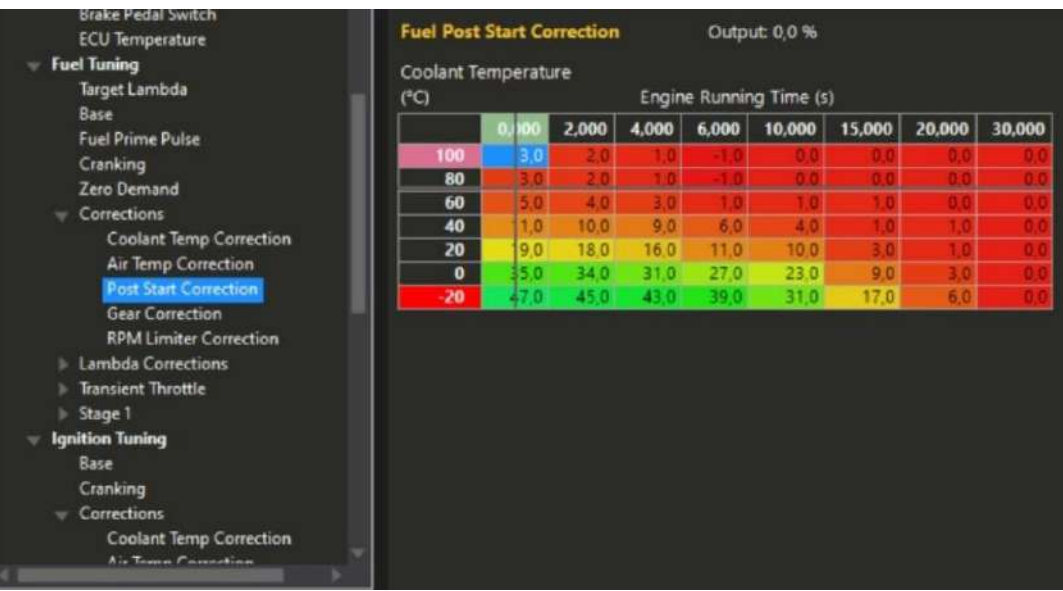

*Nota:* En la imagen se identifica el enriquecimiento después de encender. Tomado de *Haltech NSP*, 2023.

### **Mapa De Mezcla Estequiométrica**

En el mapa de mezcla estequiométrica la unidad de control toma el porcentaje de la cantidad de aire por la de combustible, de parte de la relación estequiométrica estándar aire combustible de 14.7 a 1. No se puede reducir mucho el porcentaje de aire en la mezcla estequiométrica ya que esto hará que el motor tenga dificultades al momento de encender, se trabaja con una mezcla demasiada pobre y la cual eleve la temperatura bruscamente del motor lo cual puede generar averías, este equilibrio es importante porque al introducir una mayor cantidad de aire en la mezcla estequiométrica la reducción de hidrocarburos no combustionados en los gases de escape se reducirá y la cantidad de NOx se incrementaran en un valor que no supera el 10%.

# **Figura 113**

*Mezcla Estequiométrica*

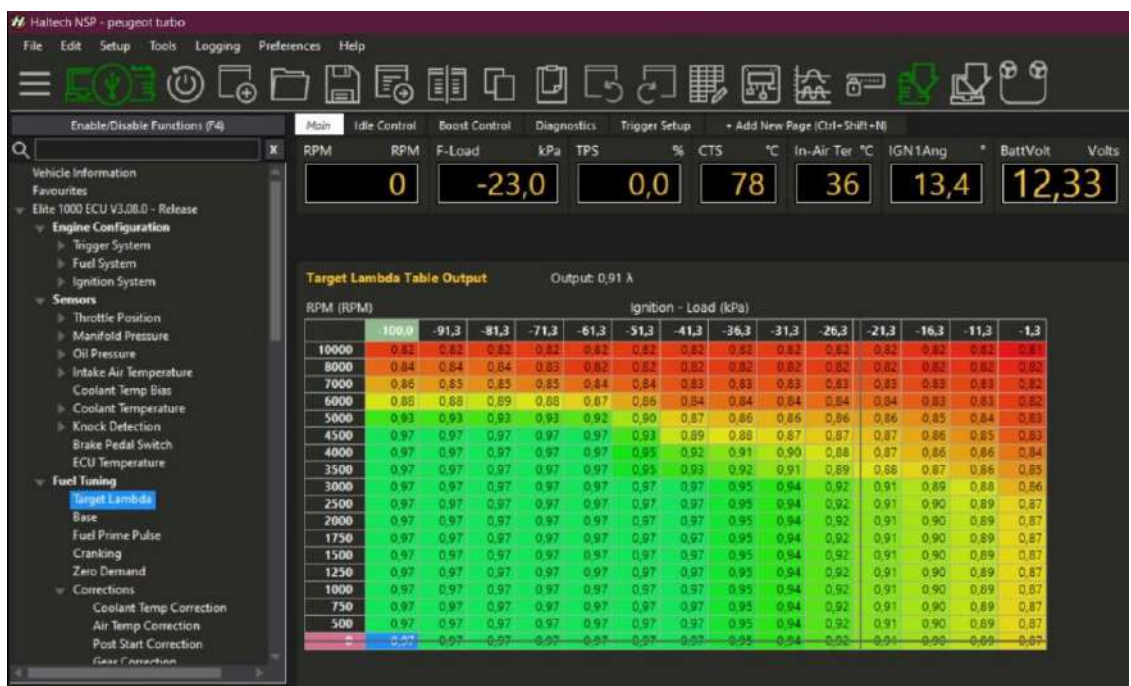

*Nota:* En la Imagen se identifica la tabla de la mezcla estequiométrica. Tomado de *Haltech NSP*, 2023.

## *Pruebas Post Modificación*

**Pruebas de compresión.** Las Pruebas de compresión del motor post modificación arrojaron los

siguientes datos:

*Compresión de Cilindro N°1*

![](_page_136_Picture_2.jpeg)

*Nota:* En la imagen se identifica la compresión del cilindro N°1. Tomado por *Carrión E. & Escudero Jl,* 2023.

## Figura 115

*Compresión de Cilindro N°2*

![](_page_136_Picture_6.jpeg)

*Nota:* En la imagen se identifica la compresión del cilindro N°2: Tomado de *Carrión E. & Escudero J*, 2023.

*Compresión de Cilindro N°3*

![](_page_137_Picture_2.jpeg)

*Nota:* En la imagen se identifica la compresión del cilindro N°3: Tomado por *Carrión E. & Escudero J*, 2023.

## Figura 117

*Compresión de Cilindro N°4*

![](_page_137_Picture_6.jpeg)

*Nota:* En la imagen se identifica la compresión del cilindro N°4. Tomado por *Carrión E. & Escudero J*, 2023.

## **Tabla 17**

*Comparación de Compresión.*

![](_page_138_Picture_136.jpeg)

*Nota.* En la tabla se identifica la comparación de la compresión de los cilindros.

### **Pruebas De Banco Dinamométrico Pos Modificación.**

### Tabla 18

#### *Comparación de Potencia y Torque*

![](_page_138_Picture_137.jpeg)

*Nota.* En la tabla se identifica la comparación de Potencia y Torque.

las pruebas que se realizaron previo a la modificación fueron 75,3 HP de potencia a las ruedas a los 5000 rpm y 83.6 Lb Ft de torque a las ruedas a los 4000 rpm, y posterior a las modificaciones se tuvo 95.4 HP de potencia a las ruedas a los 4500 rpm y 122.4 Lb Ft de torque a las ruedas a los 2649 rpm, dando potencia a las ruedas da un 22% de ganancia, y en torque a las ruedas da un 32% de ganancia.

#### Figura 118

*Pruebas banco dinamométrico*

![](_page_139_Picture_73.jpeg)

*Nota:* En la imagen se identifica la potencia y torque del vehículo, 2023.

**Análisis De Gases Post Modificación.** La siguiente comprobación se la realizo con el uso del analizador de gases modelo *AGS-688*, Según la NORMA INEN 2204, indica que toda fuente móvil con motor de gasolina, durante su funcionamiento en condición de marcha mínima o ralentí y a temperatura normal, no debería emitir en el aire monóxido de carbono (CO) e hidrocarburos (HC) en cantidades superiores.

### **Figura 119** Analizador de Gases

Analizador de Gases

![](_page_139_Picture_8.jpeg)

*Nota:* En la imagen se identifica las pruebas de gases de escape, 2023.

El vehículo ha excedido los límites de emisiones según la norma INEN 2204, lo cual indica una emisión excesiva de contaminantes. Debido a fallas mecánicas del motor y presencia de humo azul, se recomienda un ABC de mantenimiento interno del motor.

## Tabla 19

*Análisis De Gases Acelerando*

![](_page_140_Picture_64.jpeg)

Nota. En la tabla se indica análisis de gases post modificación.

#### **Conclusiones**

La creación de este manual técnico de procedimientos es un valioso recurso para los profesionales en el campo automotriz al proporcionar pasos y consejos detallados para la adaptación de computadoras programables en vehículos Peugeot 206. Este manual contribuirá al avance en la modificación electrónica del motor, favoreciendo así la industria Automotriz.

La elaboración del marco conceptual ha permitido realizar sólidamente el proyecto atreves de la indagación en fuentes confiables. La recopilación bibliográfica respalda la calidad y fiabilidad de nuestro trabajo, proporcionando un documento que permita realizar futuros avances en la rama Automotriz.

El estudio realizado demuestra la carencia de manuales técnicos de procedimientos en la industria automotriz, basándonos en las encuestas aplicadas a los ingenieros automotrices de la ciudad de Loja. Este manual técnico de procedimientos contribuye para futuros proyectos que busquen mejorar el rendimiento de un motor por medio de la instalación y programación de una ECU programable.

La comparación de los parámetros de rendimiento del vehículo antes y después de la modificación ha permitido obtener datos sobre la adaptación de la computadora programable. Las distintas pruebas realizadas han permitido conocer los beneficios de estas modificaciones en el rendimiento del vehículo, las pruebas que se realizaron previo a la modificación fueron 75,3 HP de potencia a las ruedas a los 5000 rpm y 83.6 Lb Ft de torque a las ruedas a los 4000 rpm, y posterior a las modificaciones se tuvo 95.4 HP de potencia a las ruedas a los 4500 rpm y 122.4 Lb Ft de torque a las ruedas a los 2649 rpm, dándonos en potencia a las ruedas da un 22% de ganancia, y en torque a las ruedas da un 32% de ganancia.

La socialización de los datos al presidente del colegio de ingenieros mecánicos automotrices de la ciudad de Loja y Zamora Chinchipe, junto con el director de carrera de Mecánica Automotriz, permitió concluir satisfactoriamente el presente proyecto analizando los procesos que se llevó a cabo en la instalación y programación de una ECU programable, brindando un manual que favorecerá a la industria automotriz en la ciudad de Loja, así mismo servirá de apoyo e incentivo para los profesionales que estén interesados en este tipo de modificaciones.

#### **Recomendaciones**

Para asegurar la utilidad y eficacia del manual técnico de procedimientos, se sugiere establecer un proceso de revisión continua y actualización del documento dependiendo de los avances tecnológicos en la electrónica automotriz. Además, considerar la posibilidad de difundir el manual a través de plataformas en línea o comunidades profesionales para promover su acceso y utilidad entre más especialistas en el área Automotriz.

Es necesario establecer un seguimiento y actualización de las fuentes bibliográficas, asegurando que se mantengan relevantes y con información actualizada a lo largo de todo el proyecto. Así mismo, es importante fomentar la colaboración con expertos en el campo de estudio, quienes pueden proporcionar orientación y recomendaciones sobre las fuentes más apropiadas para respaldar la investigación.

Para optimizar la evaluación de la falta de manuales técnicos, se sugiere diversificar las fuentes de datos, al igual que las encuestas. Esto proporcionará una comprensión más completa de las necesidades en la industria automotriz. Así mismo, realizar encuestas periódicas para obtener información sobre los cambios que surjan a lo largo del tiempo en el área automotriz y mantener una fuente de retroalimentación constante con los miembros del colegio de ingenieros automotrices de la ciudad de Loja.

Para garantizar la precisión de los parámetros de funcionamiento del vehículo, se sugiere llevar a cabo un proceso de calibración y verificación de los instrumentos utilizados en las pruebas. Además, se recomienda documentar de manera detallada los resultados obtenidos antes y después de la modificación, lo que facilitará su posterior análisis. También considerar la realización de pruebas en diferentes condiciones de conducción para obtener una evaluación más completa del rendimiento del vehículo.
Para una presentación efectiva, se sugiere utilizar gráficos y comparativas visuales que ilustren de manera clara y concisa los procesos de instalación y programación, así como los datos que respaldan las mejoras en el rendimiento del vehículo. Además, preparar una demostración práctica para que los espectadores puedan experimentar directamente los resultados. Posteriormente, compartir un resumen escrito de la presentación y los datos clave para futuras referencias.

### **Bibliografía**

Auto Avance, AA. (2018). *Incorporación de Computadoras a los Vehiculos*.

https://www.autoavance.co/blog-tecnico-automotriz/ecu-automotriz-funcionamiento/

Aragao, C. (2017). *Evolución de ECU's automotrices*.

https://quepasamedia.com/noticias/autos/evolucion-de-las-computadoras-en-losvehiculos-modernos/

Barros, A. (2022). *Falta de Información de Computadoras.* https://dspace.uazuay.edu.ec/bitstream/datos/11630/1/17159.pdf

Capriles, J. (2018). *Información de la ECU Haltech*.

https://roalich.wixsite.com/motorsport/product-page/haltech-550

- ClasificaciónDe, CD. (2018). *Importancia de un Manual de Procedimientos*. https://www.clasificacionde.org/tipos-de-manuales/#Procedimientos
- Electro Auto Cangas, EAC. (2021). *Parte del Sistemas de Iyección Electrónica*. https://electroautocangas.es/sistema-de-inyeccion-electronica/
- Guerero, R. (2017). *Método Fenomenológico*. https://scielo.isciii.es/scielo.php?script=sci\_arttext&pid=S1132- 12962017000100015#:~:text=La%20fenomenolog%C3%ADa%20es%20una%20filosof %C3%ADa,en%20el%20proceso%20de%20cuidado.
- Irrazábal, I. (2005). *Metodos de Investigación*. Recuperado el 11 de 5 de 2023, de Pepsic: http://pepsic.bvsalud.org/scielo.php?script=sci\_arttext&pid=S0120-

05342005000300009#:~:text=Llamamos%20%22t%C3%A9cnicas%20experimentales% 22%20a%20las,que%20ser%C3%A1n%20analizados%20e%20interpretados.

Latín Risk, LR. (2023). *Importancia de un Manual de Procedimientos*. https://www.latinrisk.com.ar/la-importancia-del-manual-de-procedimientos-en-suempresa/

- Planas, O. ( 2009). *Motor de Combustión Interna Alternativo*. https://demotor.net/tiposmotor/motor-alternativo
- Planas, O. (2018). *Evolución Tecnológica del Motor de Combustión Interna Alternativo*. https://demotor.net/tipos-motor/motor-alternativo/historia-del-motor-alternativo

Protek. (2022). *Falta de Manuales automotrices.* 

https://www.protek.com.py/novedades/consecuencias-de-no-tener-un-manual-deprocedimientos/

Quintana & Hermida. (2019). *El Método Hermenéutico*.

https://www.redalyc.org/journal/4835/483568603007/html/#:~:text=La%20hermen%C3 %A9utica%20ofrece%20una%20alternativa,del%20mismo%20(c%C3%ADrculo%20her men%C3%A9utico).

Rumino & Burgos. (2020). ¿*Qué es un Manual Tecnico de Titulación?*. https://industrialtemuco.cl/wp-content/uploads/2020/06/Manuales-tecnicos-3%C2%B0 medio.pdf

Sánchez, L. (2011). *Método Práctico Proyectual*.

https://www.cosasdearquitectos.com/2011/03/metodologia-proyectual-por-bruno-

munari/#:~:text=El%20m%C3%A9todo%20proyectual%20consiste%20simplemente,res ultado%20con%20el%20m%C3%ADnimo%20esfuerzo.

Silva, R. A. (2013). *Vehículos de Carburador.*

https://dspace.uazuay.edu.ec/bitstream/datos/2215/1/09677.pdf

Tesis y Masters, TYM. (2022). *Técnicas de Investigación*. https://tesisymasters.com.co/tecnicasde-investigacion/

#### **Anexos**

### **Certificado de Aprobación del Proyecto de Investigación de Fin de Carrera**

#### Figura 120

*Certificado de aprobación del Proyecto de Investigación de Fin de Carrera*

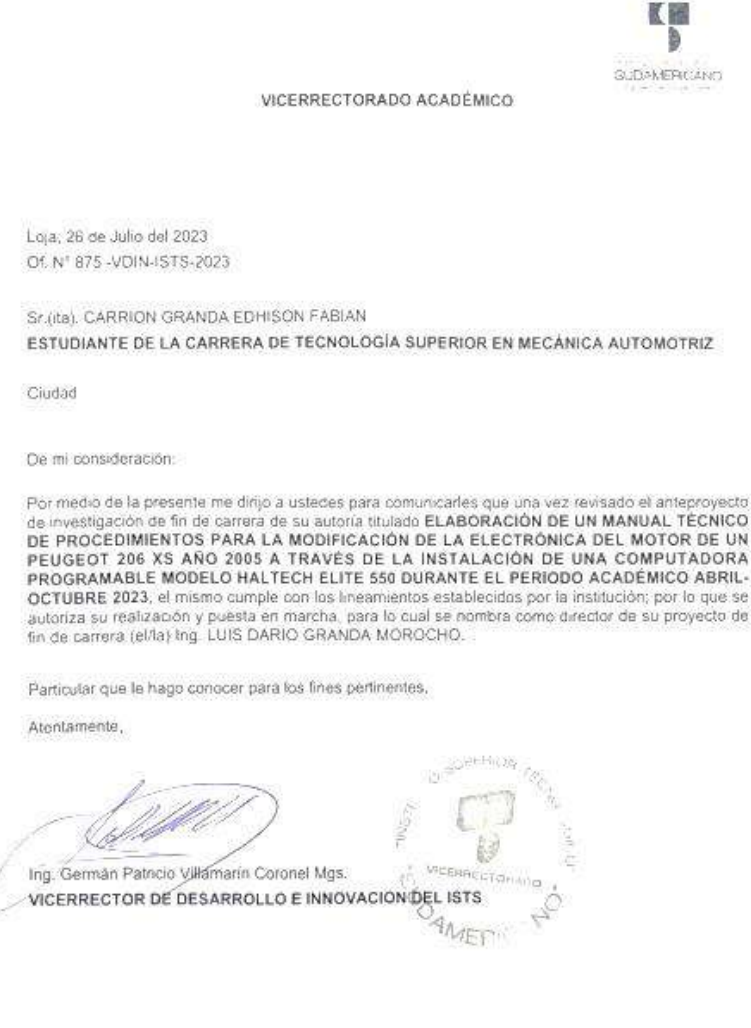

Matriz: Miguel Riofrio 156-25 entre Sucre y Bolívar. Telfs: 07-2587258 / 07-2587210 Pagine Web: www.tecnologicosudamericano.edu.ec

*Nota:* En la imagen se identifica la aprobación del proyecto de investigación. Tomado de *Vicerrectorado Académico*, 2023.

### *Certificado de aprobación del Proyecto de Investigación de Fin de carrera*

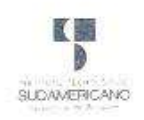

VICERRECTORADO ACADÉMICO

Loja, 26 de Julio del 2023 Of. N° 876 -VDIN-ISTS-2023

Sc(ita). ESCUDERO MEDINA JOSEL DANIEL ESTUDIANTE DE LA CARRERA DE TECNOLOGÍA SUPERIOR EN MECÁNICA AUTOMOTRIZ

Ciudad

De mi consideración:

Por medio de la presente me dirijo a ustedes para comunicarles que una vez revisado el anteproyecto de investigación de fin de carrera de su autoria títulado ELABORACIÓN DE UN MANUAL TÉCNICO DE PROCEDIMIENTOS PARA LA MODIFICACIÓN DE LA ELECTRÓNICA DEL MOTOR DE UN PEUGEOT 206 XS AÑO 2005 A TRAVÉS DE LA INSTALACIÓN DE UNA COMPUTADORA PROGRAMABLE MODELO HALTECH ELITE 550 DURANTE EL PERIODO ACADÉMICO ABRIL-OCTUBRE 2023, el mismo cumple con los lineamientos establecidos por la institución; por lo que se autoriza su realización y puesta en marcha, para lo cual se nombra como director de su proyecto de<br>fin de carrera (eMa) Ing. LUIS DARIO GRANDA MOROCHO:

Particular que le hago conocer para los fines pertinentes.

Atentamente

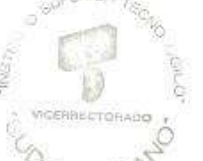

Ing. German Patricio Villamarin Coronel Mgs. VICERRECTOR DE DESARROLLO E INNOVACION DEL ISTS / ET

Matriz: Miguel Riofrio 156-25 entre Sucre y Bolivar. Telfs: 07-2587258 / 07-2587210 Pagina Web: www.tecnologicosudamericano.edu.ec

*Nota:* En la imagen se identifica la aprobación del proyecto de investigación. Tomado de *Vicerrectorado Académico,* 2023*.*

*Informe de aprobación del anteproyecto*

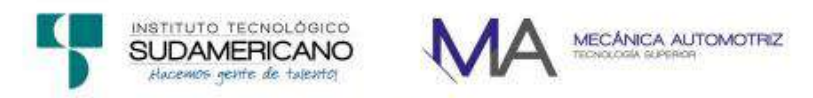

#### **INFORME DE APROBACIÓN DEL** PROYECTO DE INVESTIGACIÓN DE FIN DE CARRERA

TEMA: "ELABORACIÓN DE UN MANUAL TÉCNICO DE PROCEDIMIENTOS PARA LA MODIFICACIÓN DE LA ELECTRÓNICA DEL MOTOR DE UN PEUGEOT 206 XS AÑO 2005 A TRAVÉS DE LA INSTALACIÓN DE UNA COMPUTADORA PROGRAMABLE MODELO HALTECH ELITE 550 DURANTE EL PERIODO ACADÉMICO ABRIL-OCTUBRE 2023".

AUTOR: Edhison Fabian Carrión Granda - Josel Daniel Escudero Medina

DIRECTOR DE TITULACIÓN: Ing. Luis Granda

DOCENTE REVISOR: Ing. Cristian Puentestar Jaramillo - Ing. María Cristina Moreira

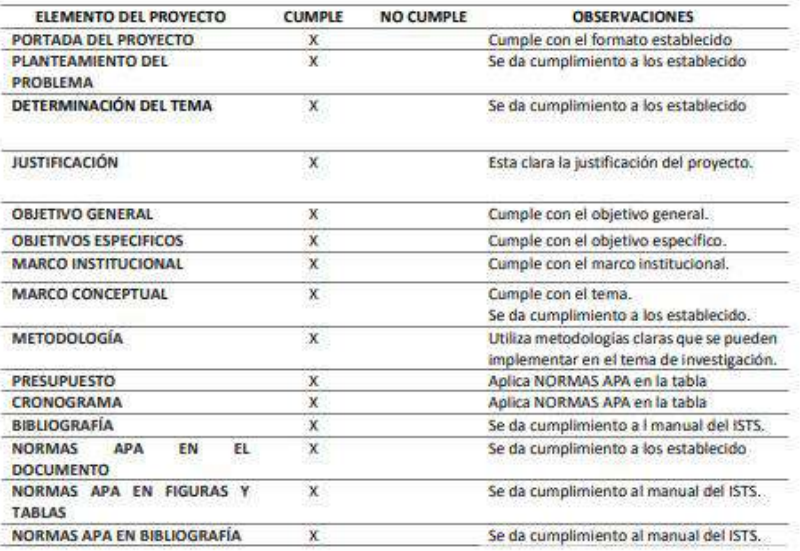

*Nota:* En la imagen se identifica el certificado de aprobación del anteproyecto. Tomado de *autores*, 2023.

*Informe de aprobación del anteproyecto*

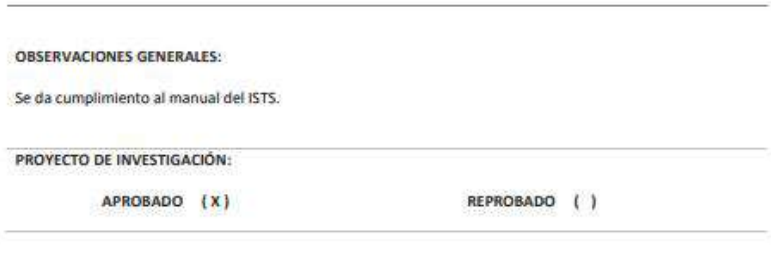

Loja, 27 de junio del 2023

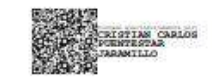

Ing. Cristian Carlos Puentestar Jaramillo **DOCENTE ISTS** 

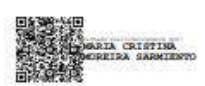

Ing. María Cristina Moreira **DOCENTE ISTS** 

*Nota:* En la imagen se identifica el certificado de aprobación del anteproyecto. Tomado de *Autores*, 2023.

#### *Certificado de implementación de proyecto*

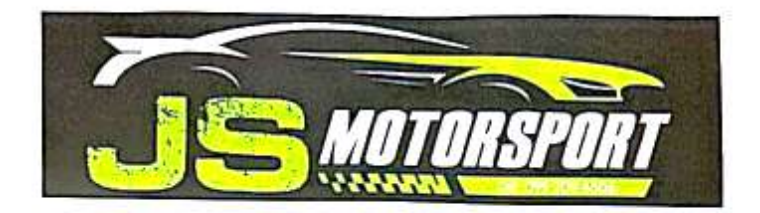

#### Acta de socialización

Loja, 25 de Septiembre del 2023.

Tema: Socialización de manual para la modificación de la electrónica con ECU programable para un Peugeot XS 2005 1.6cc

Lugar de reunión: En las instalaciones de los talleres "JS Motorsport" de la ciudad de Loja.

Agenda: Socialización de manual para la modificación de la electrónica con ECU programable para un Peugeot XS 2005 1.6cc

#### Comparecientes:

Equipo técnico JS Motorsport Loja en calidad de personal a capacitar y como expositores Edhison Carrión y Daniel Escudero.

#### Generalidades de la reunión / Desarrollo de agenda.

Se realiza Socialización de manual para la modificación de la electrónica con ECU programable. para un Peugeot XS 2005 1.6cc

Es claro que el objetivo básico de la guía ilustrativa es ser una herramienta de apoyo sobre la modificación de la electrónica del vehículo, cuya aplicación dependerá de las características de cada uno de ellos.

El manual se aplicará para los servicios y procedimientos en cuanto a la manipulación de cada componente, para modificar la electrónica de un vehiculo con ECU programable Haltech,

Edhison Fabian Carrion Granda

CI: 1104392806

nel Escudero Medina. CI: 1104448384

JS varansran ...Cel: 0992094606 Ing. José Sarmiento.

 $CI: \frac{1}{2}$  (196341)

### *Certificado de los socios del colegio de ingenieros automotrices Loja- Zamora Chinchipe*

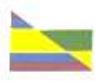

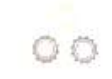

Loja, 07 de julio de 2023

CERTIFICADO GENERAL:

El suscrito Ingeniero Luis Enrique Gutiérrez Rojas, PRESIDENTE DEL COLEGIO DE INGENIEROS AUTOMOTRICES DE LOJA Y ZAMORA CHINCHIPE, a petición de la parte interesada y de forma legal.

#### CERTIFICA:

Que, el número total de profesionales que pertenecen a CIMA-LZCH son 112 socios-activos y fundadores.

Particular que se comunica para fines pertinentes.

Atentamente;

w **PRESIDENCIA** 

Ing. Luis Enrique Gutiérrez Rojas PRESIDENTE DEL COLEGIO DE INGENIEROS AUTOMOTRICES DE LOJA Y ZAMORA CHINCHIPE

CTA 15 OF NORTHWAY 17, 188 C. OF FINANCE ROBERT CH. 1992-2004/09/3489100 2 Mix HAY HOCHPE, ALCINSO DE MERCADILLO Y ALAN DE SALINAS CEL 0986138321

*Nota:* En la imagen se identifica los socios activos del colegio de ingenieros automotrices de Loja y Zamora Chinchipe. Tomado

del *presidente del colegio de ingenieros automotrices*, 2023.

*Certificado de aprobación de Abstract*

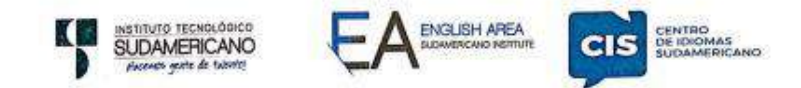

CERTF. Nº. 013-NN-ISTS-2023 Loja, 31 de octubre de 2023

> El suscrito, Lic. Nadine Alejandra Narváez Tapia, DOCENTE DEL ÁREA DE **INGLÉS - CIS DEL INSTITUTO SUPERIOR TECNOLÓGICO** "SUDAMERICANO", a petición de la parte interesada y en forma legal.

#### CERTIFICA:

Que el apartado ABSTRACT del Proyecto de Investigación de Fin de Carrera de los señores CARRION GRANDA EDHISON FABIAN y ESCUDERO MEDINA JOSEL DANIEL estudiantes en proceso de titulación Abril - Noviembre 2023 de la carrera de MECÁNICA AUTOMOTRIZ; está correctamente traducido, luego de haber ejecutado las correcciones emitidas por mi persona, por cuanto se autoriza la impresión y presentación dentro del empastado final previo a la disertación del proyecto.

Particular que comunico en honor a la verdad para los fines académicos pertinentes.

Lic. Nadine Narváez

English is a piece of cake.

2 4 OCT 2023

**EFL TEACHER** 

Lic. Nadine Alejandra Narváez Tapia DOCENTE DEL ÁREA DE INGLÉS ISTS - CIS

> Matriz: Miguel Riofrio 156-26 entre Sucre y Bolivar www.tecnologicosudamericano.edu.ec / itss.loja@tecnologicosudamericano.edu.ec

*Nota:* En la se identifica el certificado de aprobación del Abstract.

# **Cronograma de Actividades**

## **Tabla 20***:*

## *Cronograma*

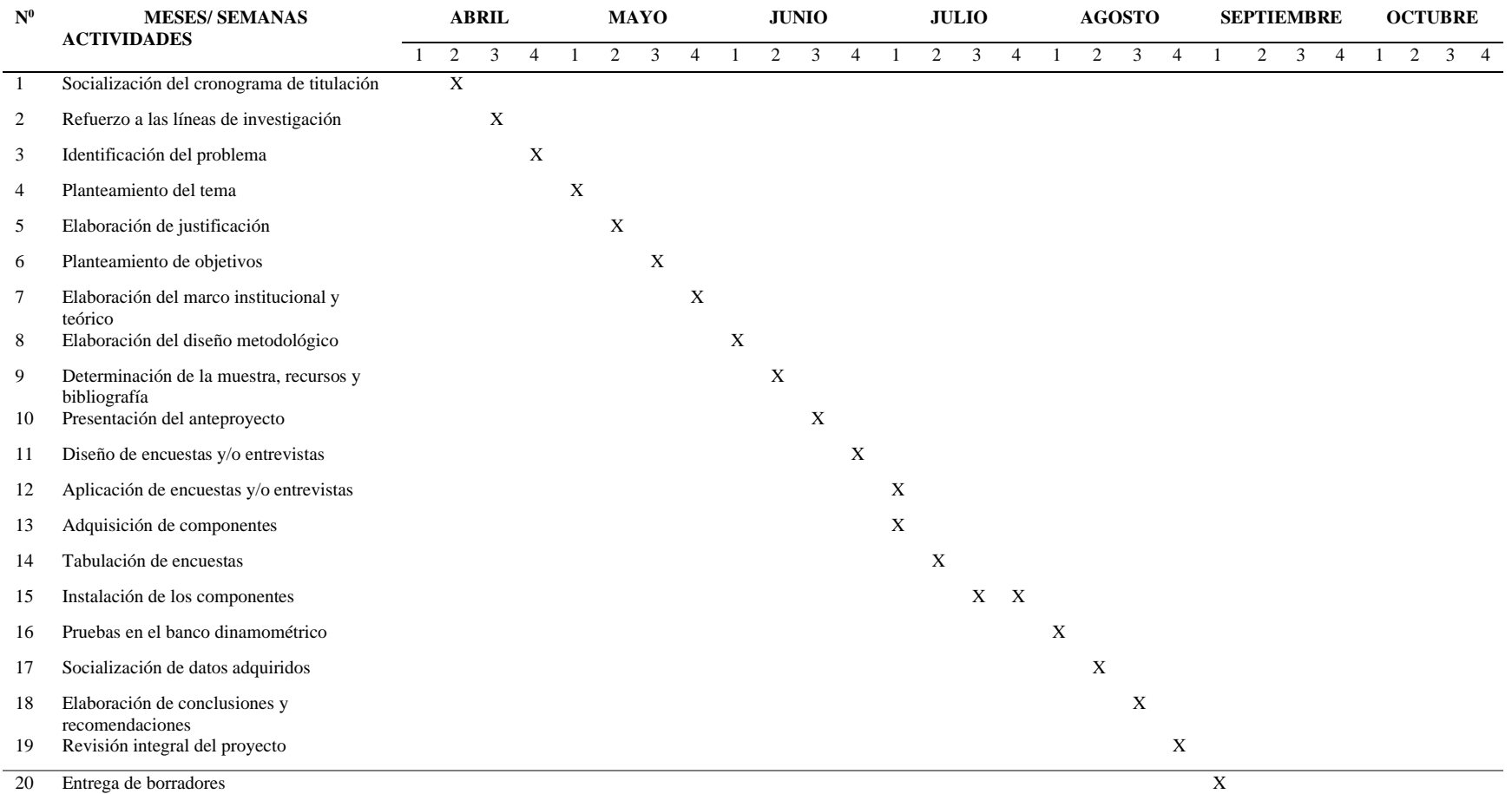

*Nota.* En la tabla se identifica la línea de tiempo para el proceso de titulación

## **Presupuesto**

El total del presupuesto para el presente trabajo investigativo será financiado en un 100% por los autores.

## **Tabla 21** *Presupuesto*

*Presupuesto*

## **PRESUPUESTO**

### **RECURSOS HUMANOS**

Carrión Granda Edhison Fabian

Escudero Medina Josel Daniel

## **RECURSOS MATERIALES**

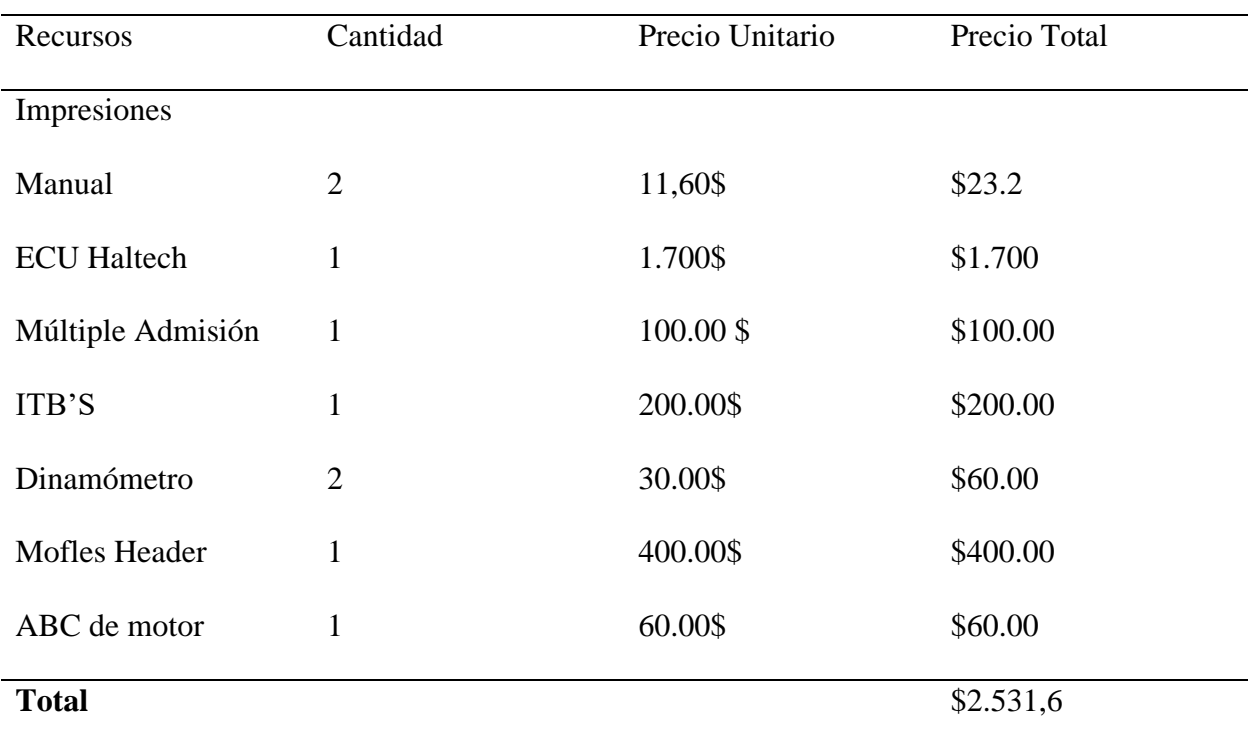

*Nota.* En la tabla se identifica el presupuesto de los recursos materiales

### **Modelo de Entrevista y/o Encuesta**

4/10/23 23:57

### Figura 127

*Encuesta realizada a través de Formularios Google, parte 1*

Encuesta de proceso de titulación con el tema Elaboración de un manual técnico de procedimientos, para la modificación de la electrónica del motor de un Peugeot 206 XS año 2005 a través de la instalación de una computadora programable modelo Haltech elite 550 Estimado(a), se solicita de manera comedida y honesta responder la siguiente encuesta que tiene el fin de obtener y recopilar información de gran importancia referente a su experiencia y criterio en cuanto al tema de titulación que nos encontramos desarrollando. Los resultados de la encuesta serán de gran ayuda para guiar el desarrollo del manual técnico mismo que será de ayuda para los profesionales y estudiantes en el área automotriz enfocados en la instalación y reprogramación de computadoras automotrices. \* Indica que la pregunta es obligatoria. 1. ¿Usted Considera que un manual técnico de procedimientos es necesario para \* realizar modificaciones de un motor con inyeccion programable? Marca solo un óvalo. Si es necesario. No es necesario.

Encuesta de proceso de titulación con el tema Elaboración de un manual técnico de procedimientos, para la modificación de la ...

https://docs.google.com/forms/d/15r1-SDhQ6ICDeyWaQazqDU7Jiu5CBhTe\_mVIIn8RRUY/edit

 $1/5$ 

*Nota:* En la Imagen se identifica la parte 1 de la encuesta aplicada. Tomado de *formularios Google*, 2023.

*Encuesta realizada a través de Formularios Google, parte 2*

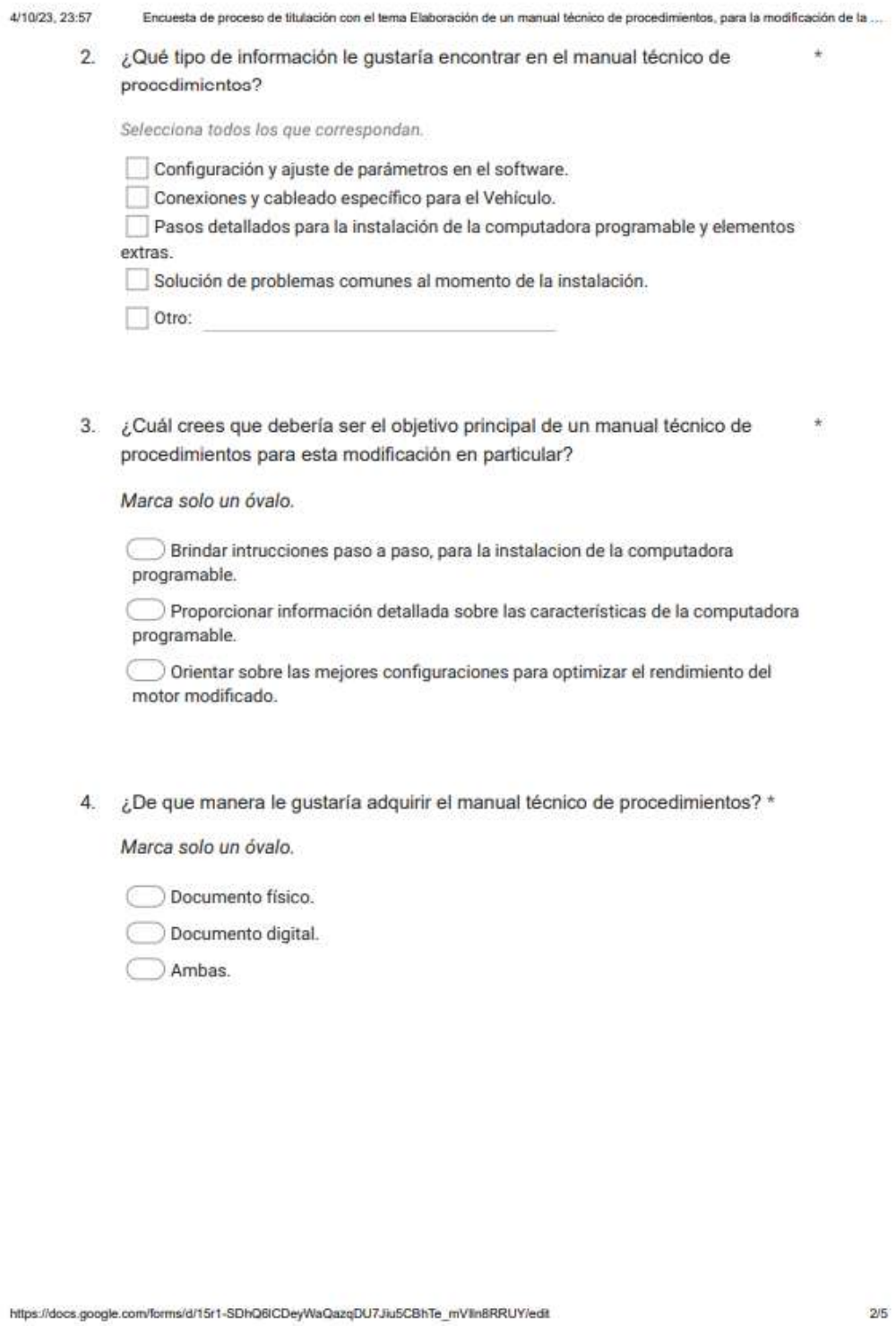

*Nota:* En la Imagen se identifica la parte 2 de la encuesta aplicada. Tomado de *formularios Google*, 2023.

*Encuesta realizada a través de Formularios Google, parte 3*

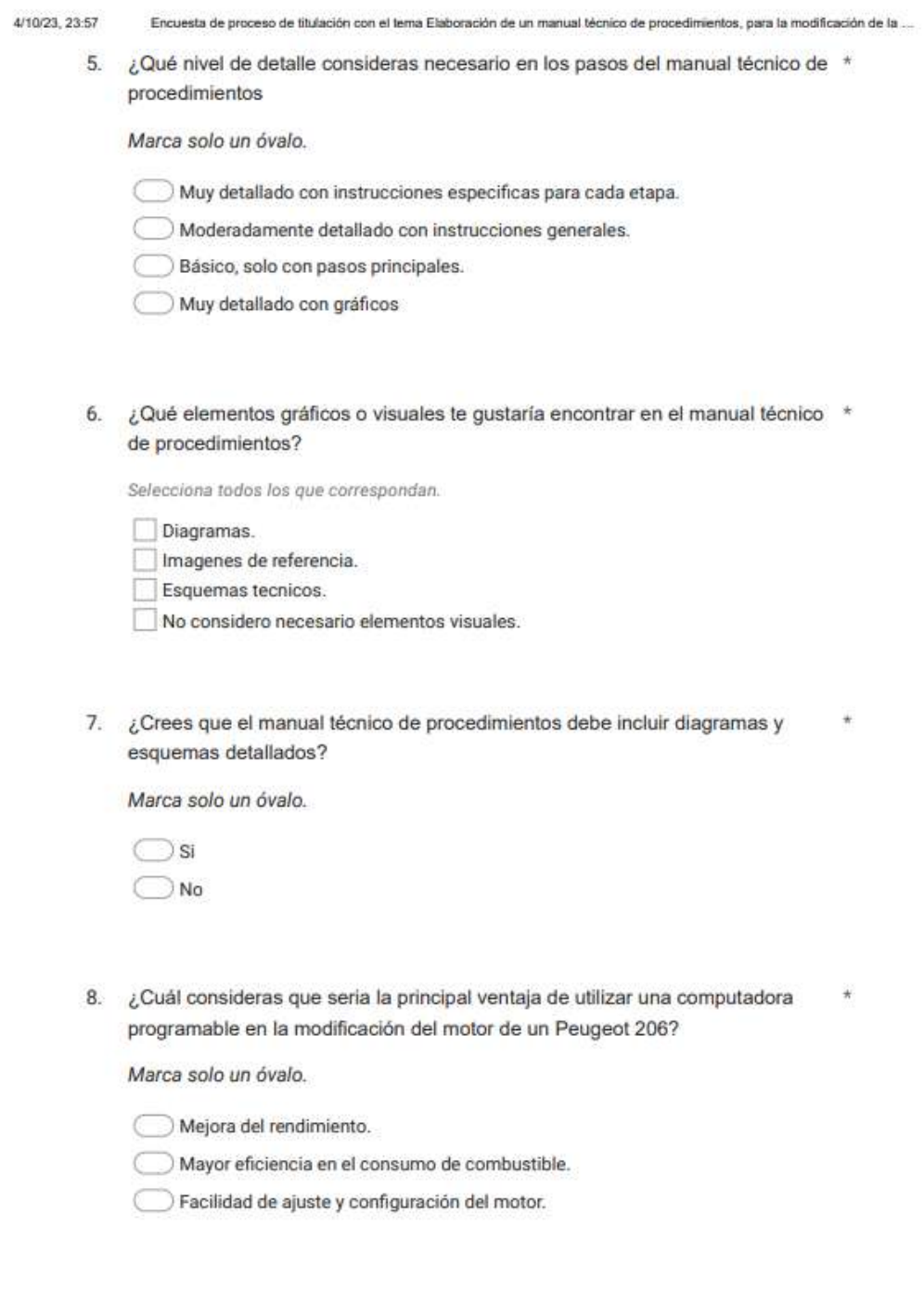

https://docs.google.com/forms/d/15r1-SDhQ6ICDeyWaQazqDU7Jiu5CBhTe\_mVIIn8RRUY/edit

 $3/5$ 

*Nota:* En la Imagen se identifica la parte 3 de la encuesta aplicada. Tomado de *formularios Google*, 2023.

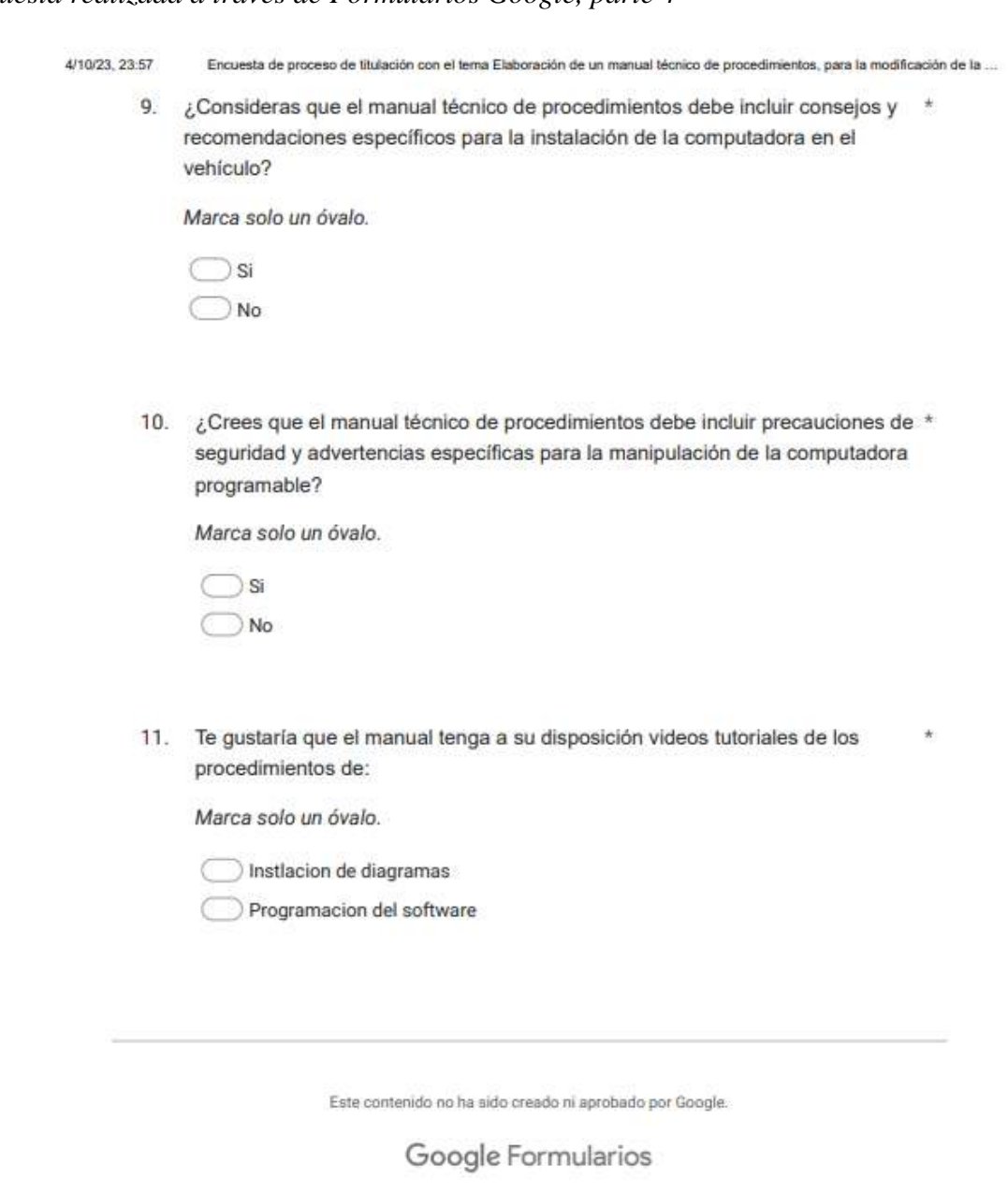

*Encuesta realizada a través de Formularios Google, parte 4*

https://docs.google.com/forms/d/15r1-SDhQ6ICDeyWaQazqDU7Jiu5CBhTe\_mVIIn8RRUY/edit

*Nota:* En la Imagen se identifica la parte 4 de la encuesta aplicada. Tomado de *formularios Google*, 2023.

 $4/5$ 

## **Evidencias Fotográficas**

## Figura 131

*Pruebas en el Banco dinamométrico antes las modificaciones* 

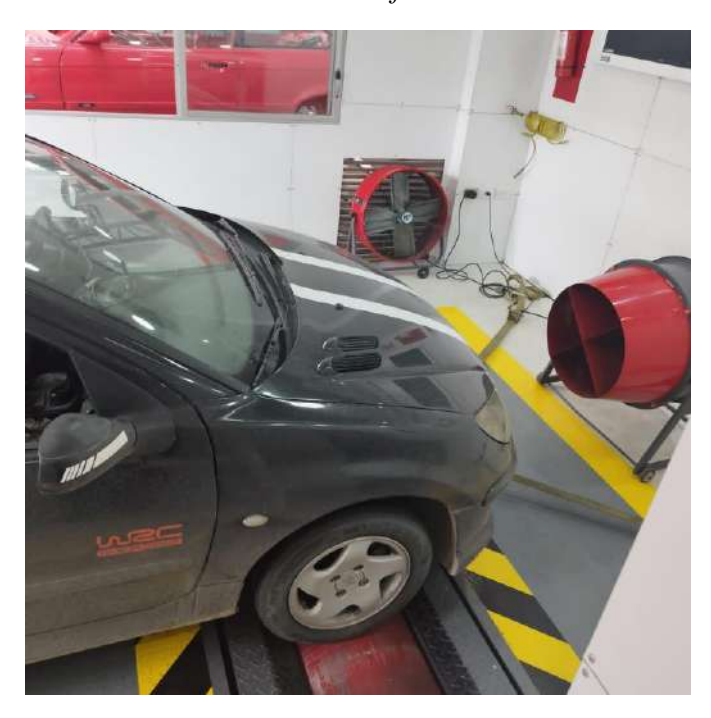

*Nota:* En la Imagen se identifica las pruebas en el banco dinamométrico, 2023.

## Figura 132

*Pruebas en el Banco Dinamométrico post modificación* 

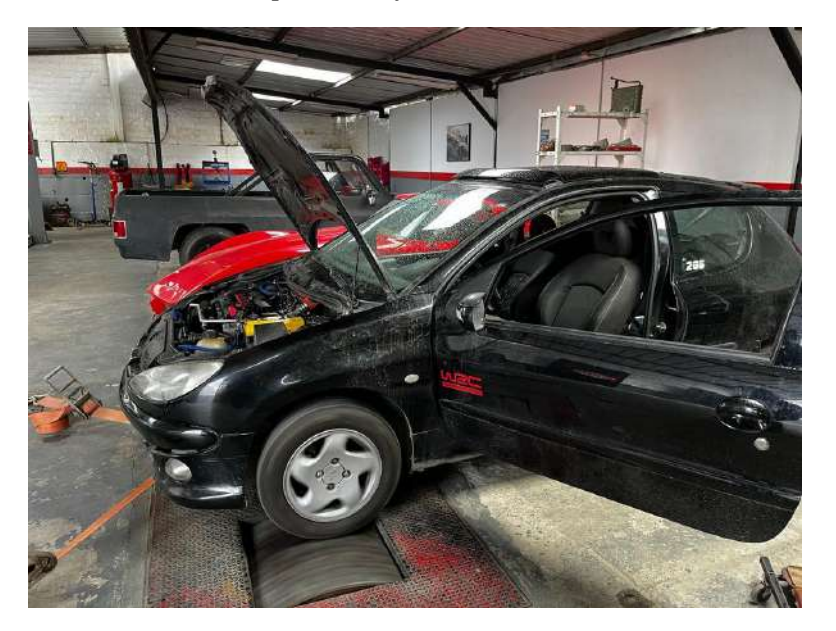

*Nota:* En la imagen se identifica las pruebas en el banco dinamométrico, 2023.

*Datos de Potencia y Torque*

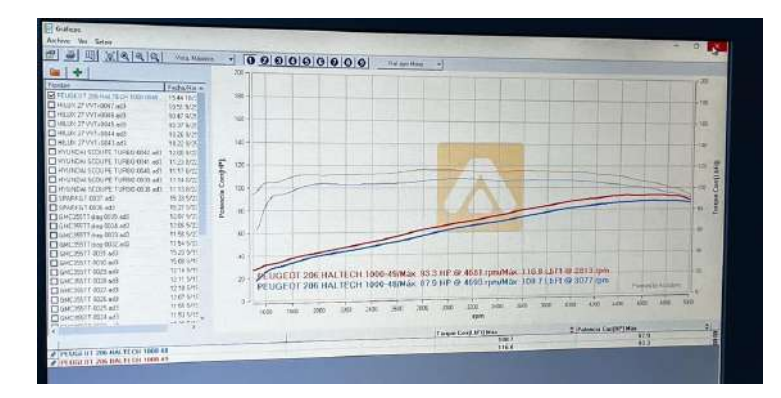

*Nota:* En la imagen se identifica los datos obtenidos de potencia y torque, 2023.

## Figura 134

*Socialización de manual al presidente del colegio de ingenieros automotrices*

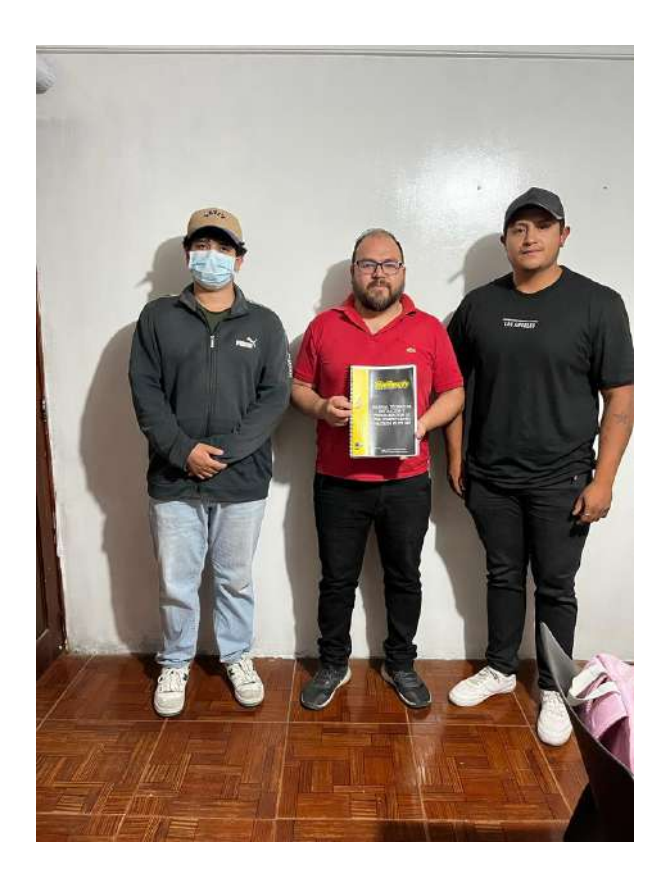

*Nota:* En la imagen se identifica socialización de manual, 2023.

## *Socialización del Manual Con el Coordinador de Carrera*

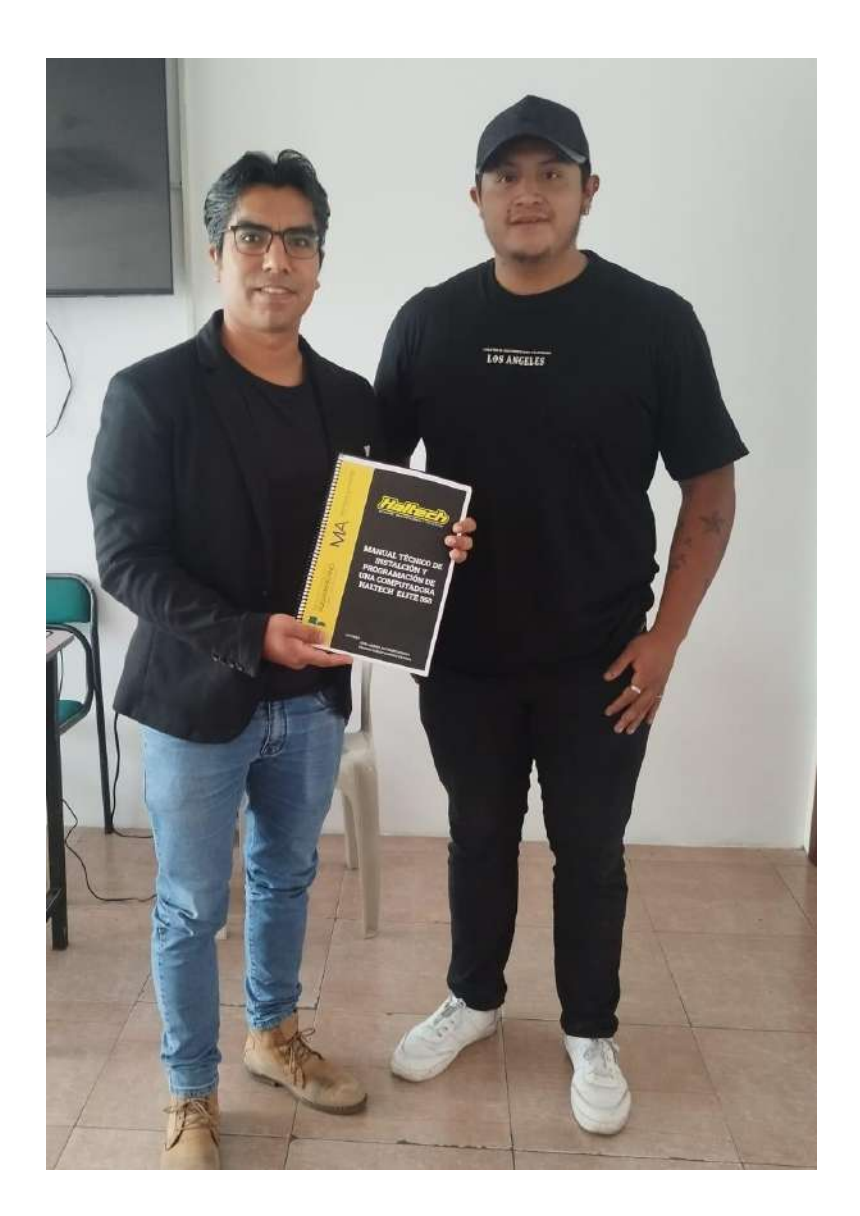

*Nota:* En la imagen se identifica la socialización del manual, 2023.

# *Entrega de certificado de implementación de proyecto*

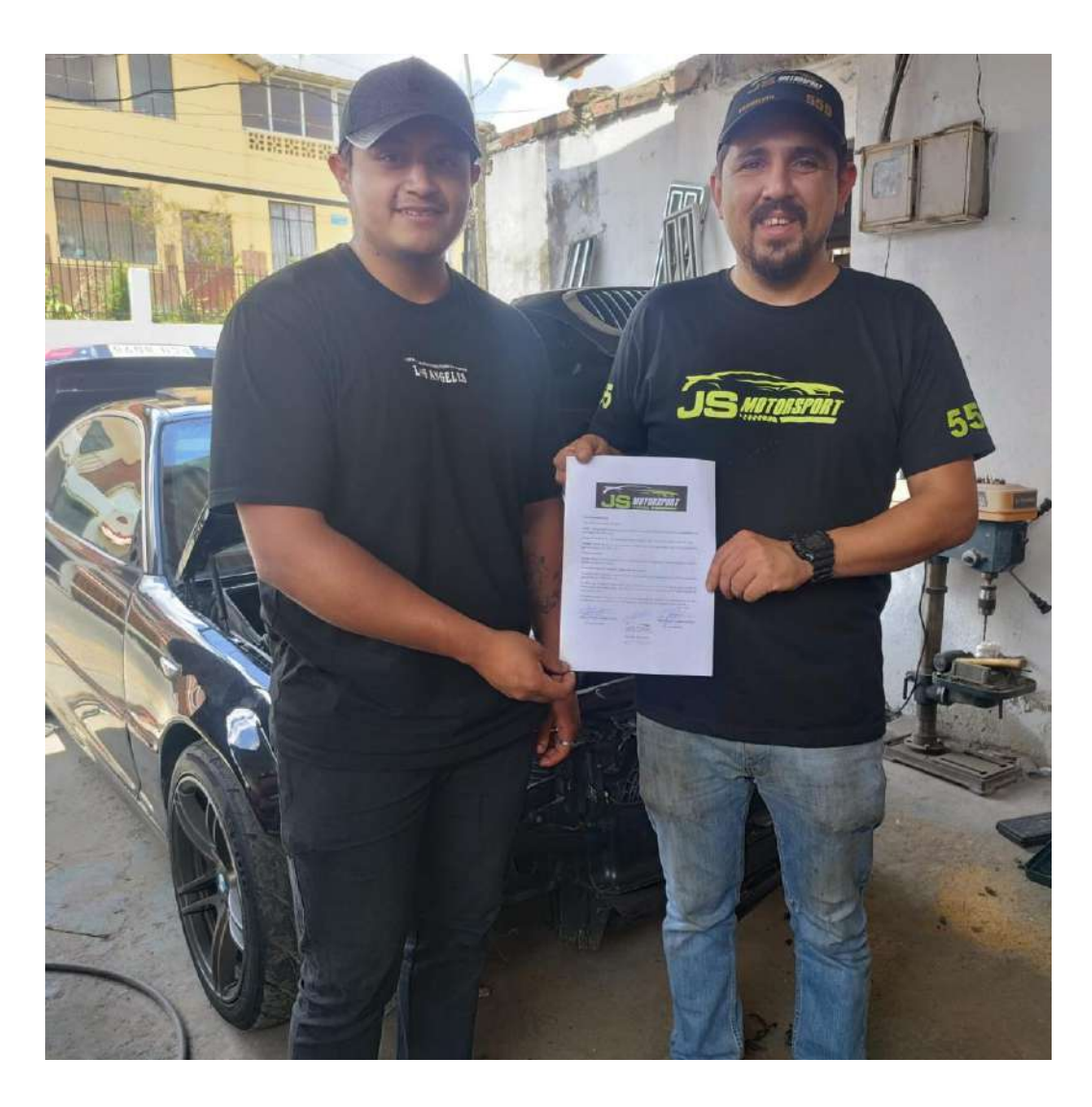

*Nota:* En la figura se indica la entrega del certificado de implementación de proyecto.

### **Otras Según la investigación**

## Figura 137

*Manual de procedimientos página N°1*

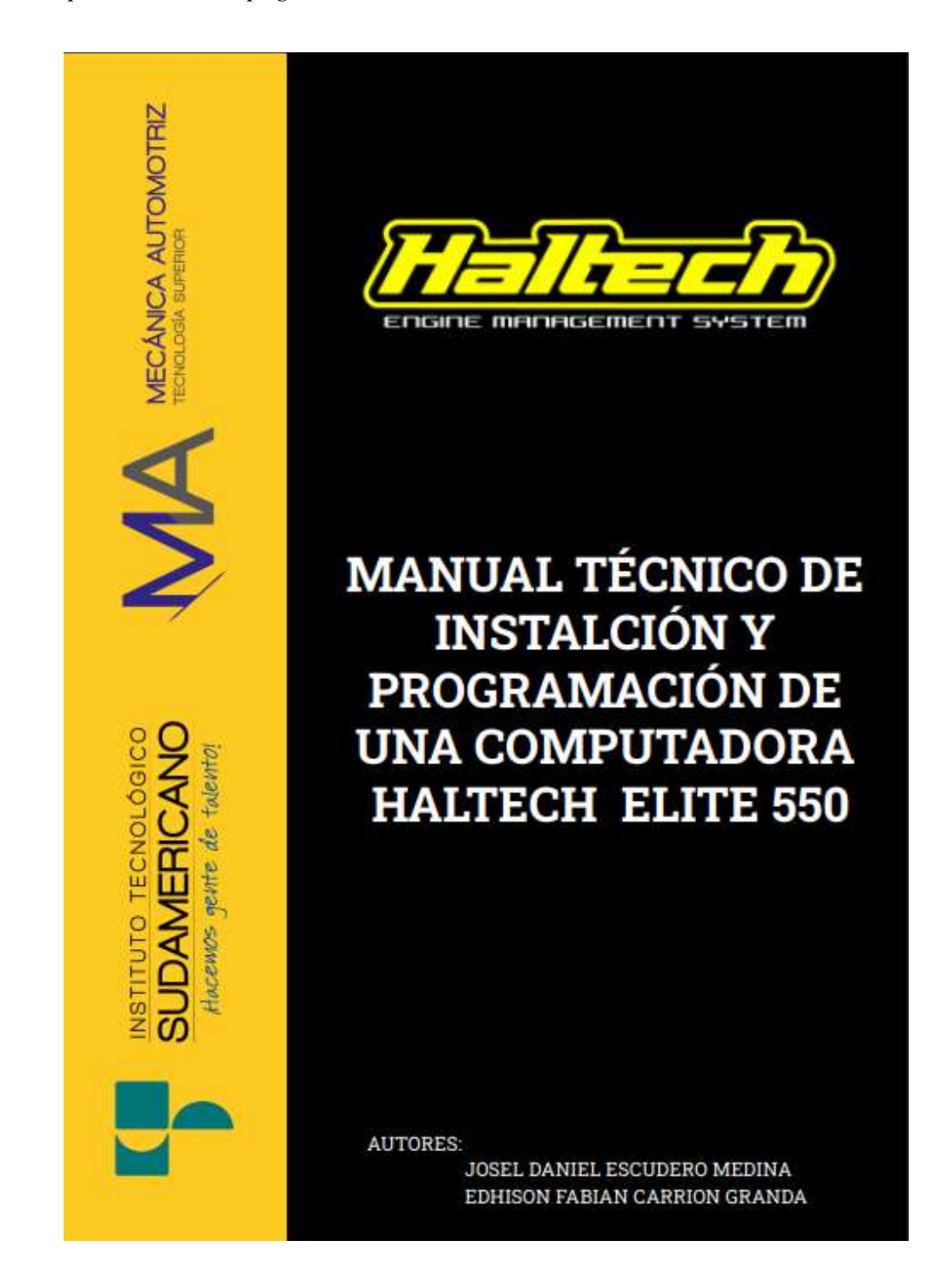

*Nota:* En la imagen se identifica el manual de procedimientos página N°1

*Manual de procedimientos página N°2*

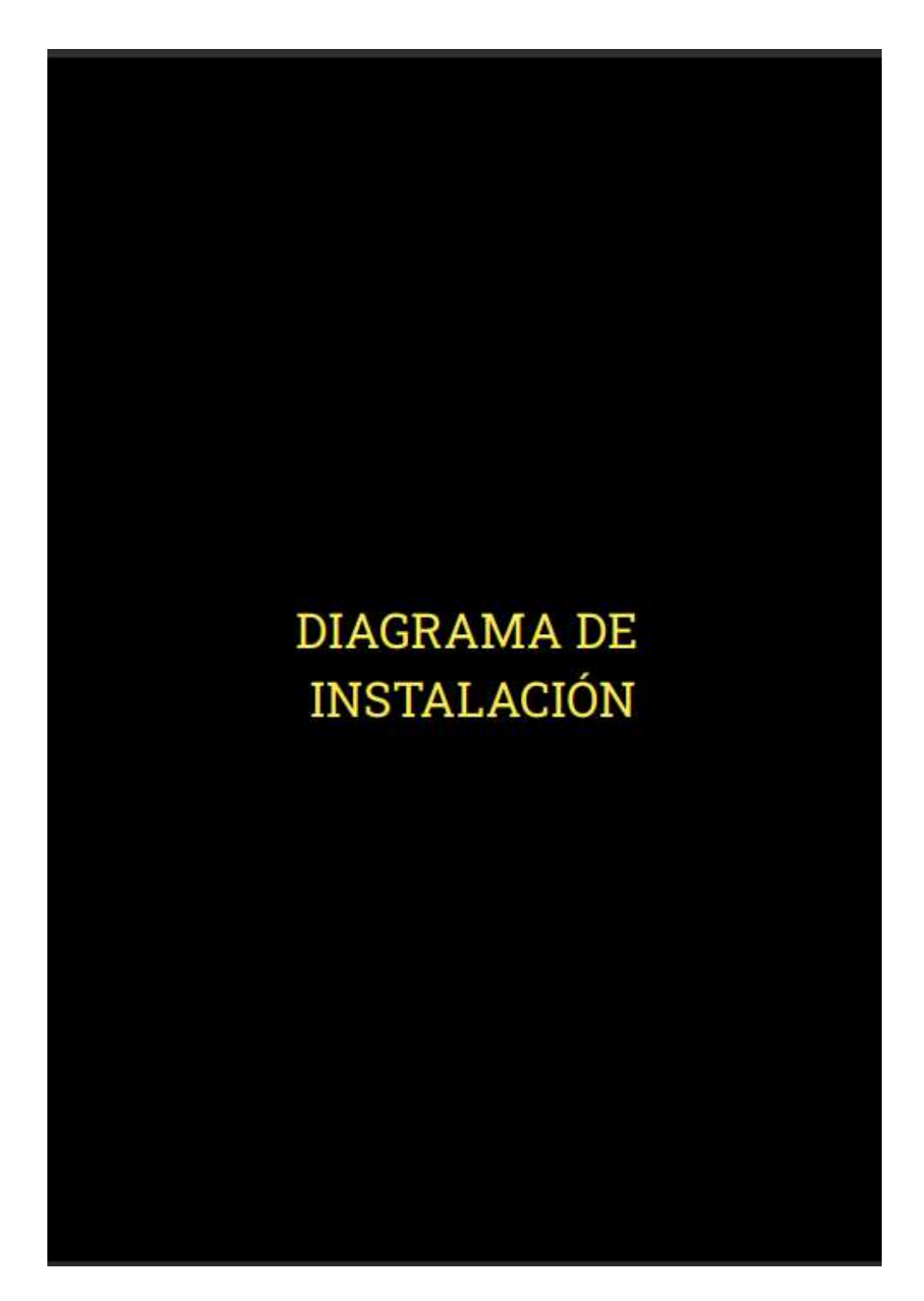

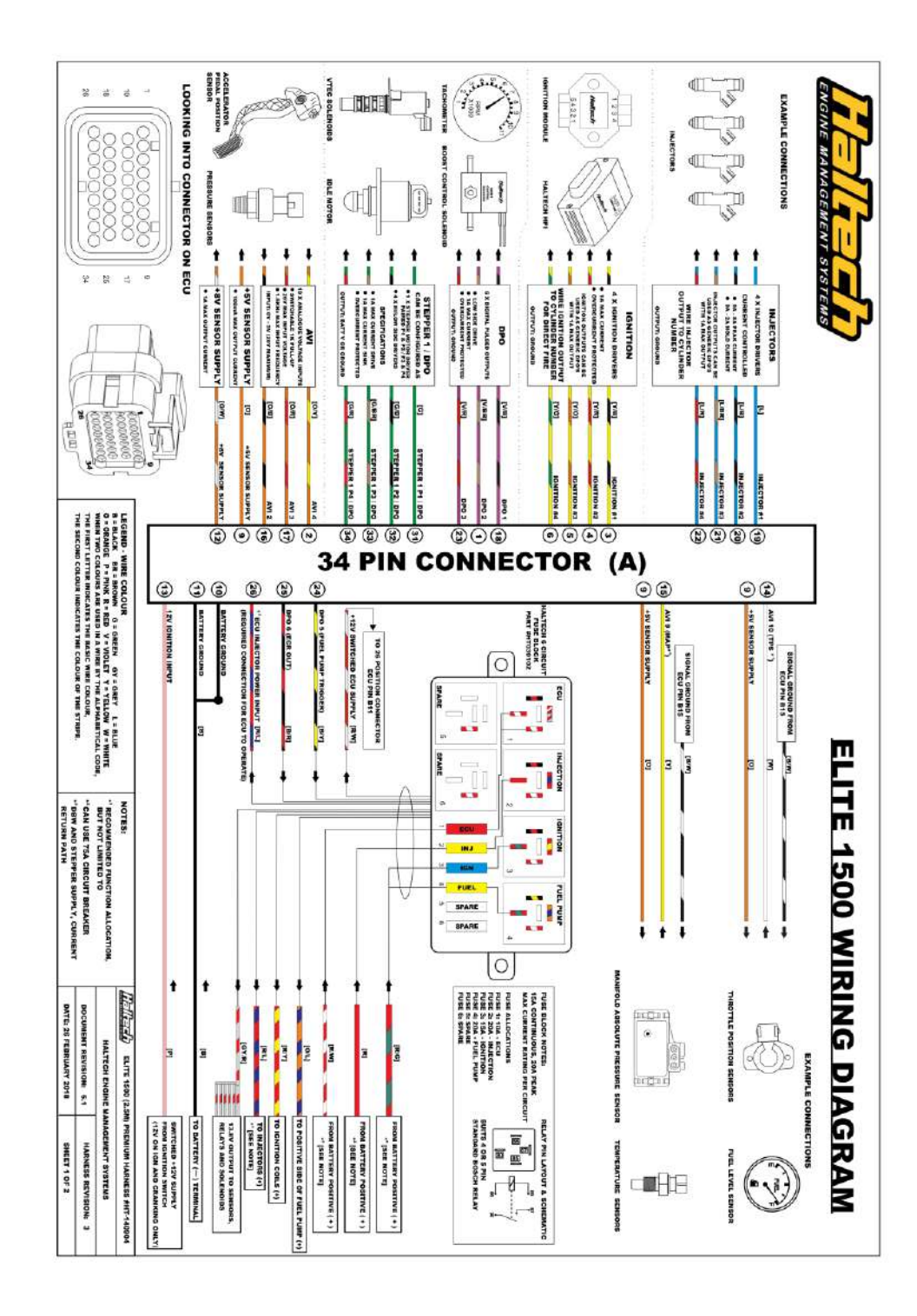

*Manual de procedimientos página N°3*

*Nota:* En la imagen se identifica el manual de procedimientos página N°3

*Manual de procedimientos página N°4*

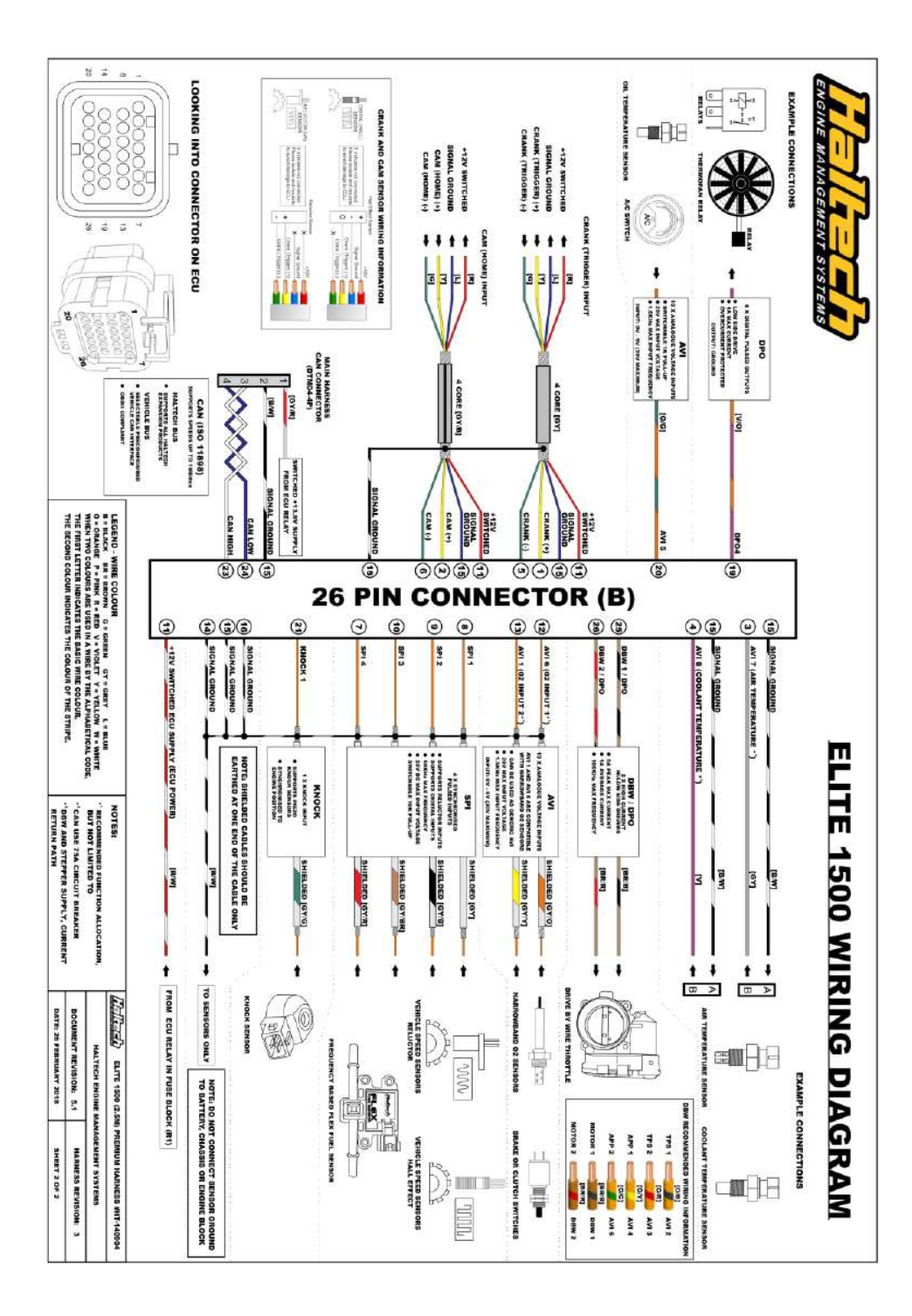

*Nota:* En la imagen se identifica el manual de procedimientos página N°4

*Manual de procedimientos página N°5*

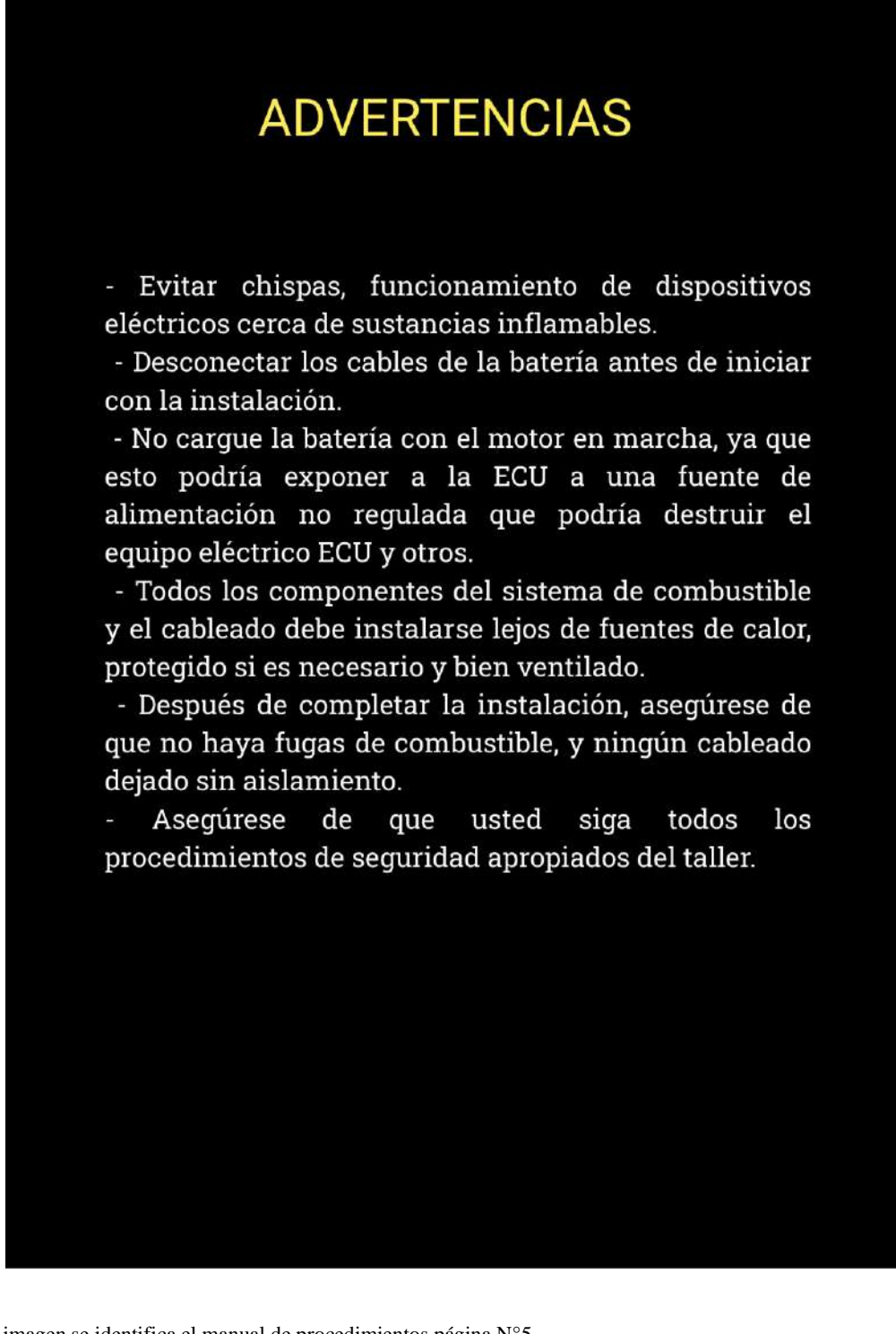

*Manual de procedimientos página N°6*

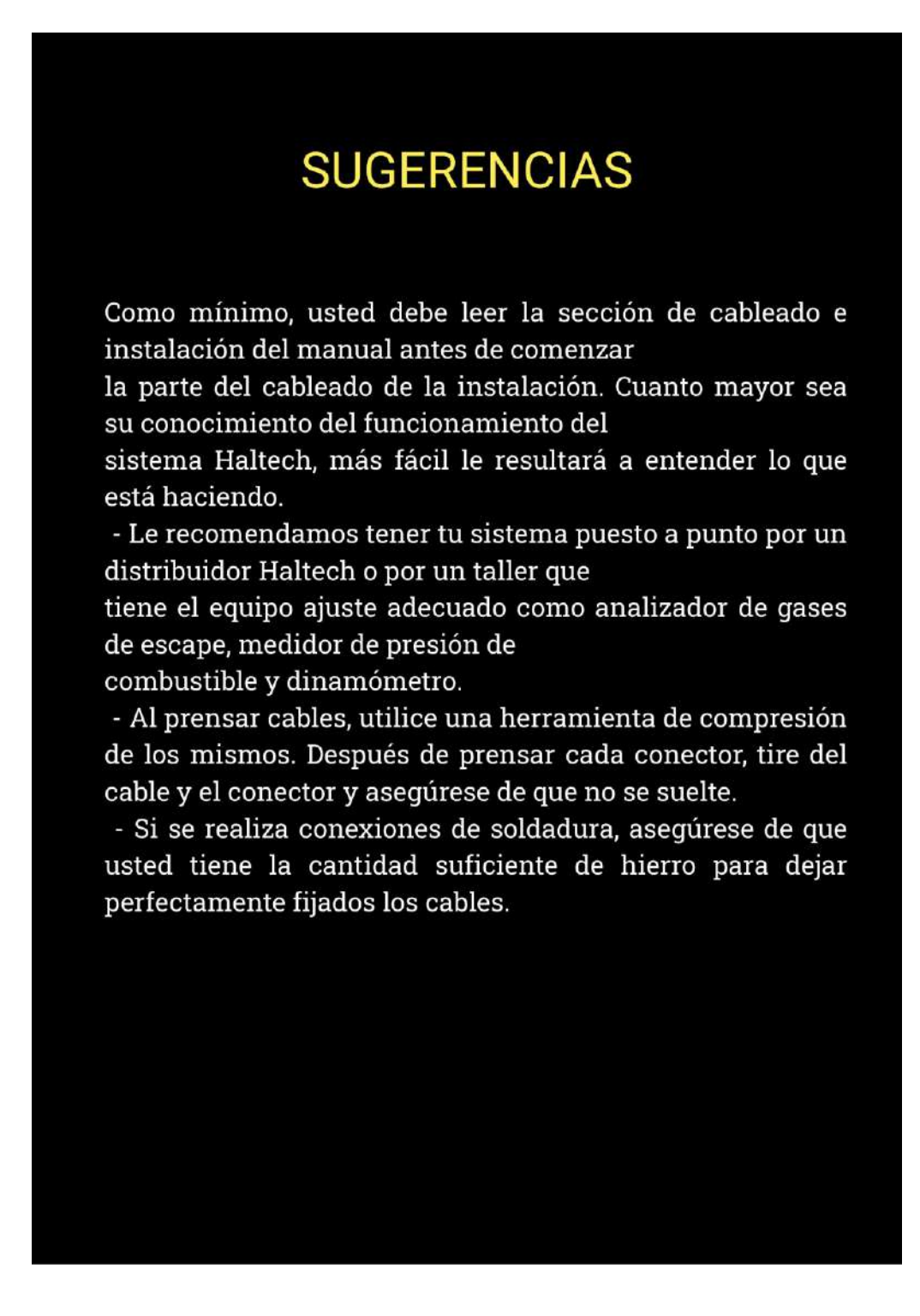

*Manual de procedimientos página N°7*

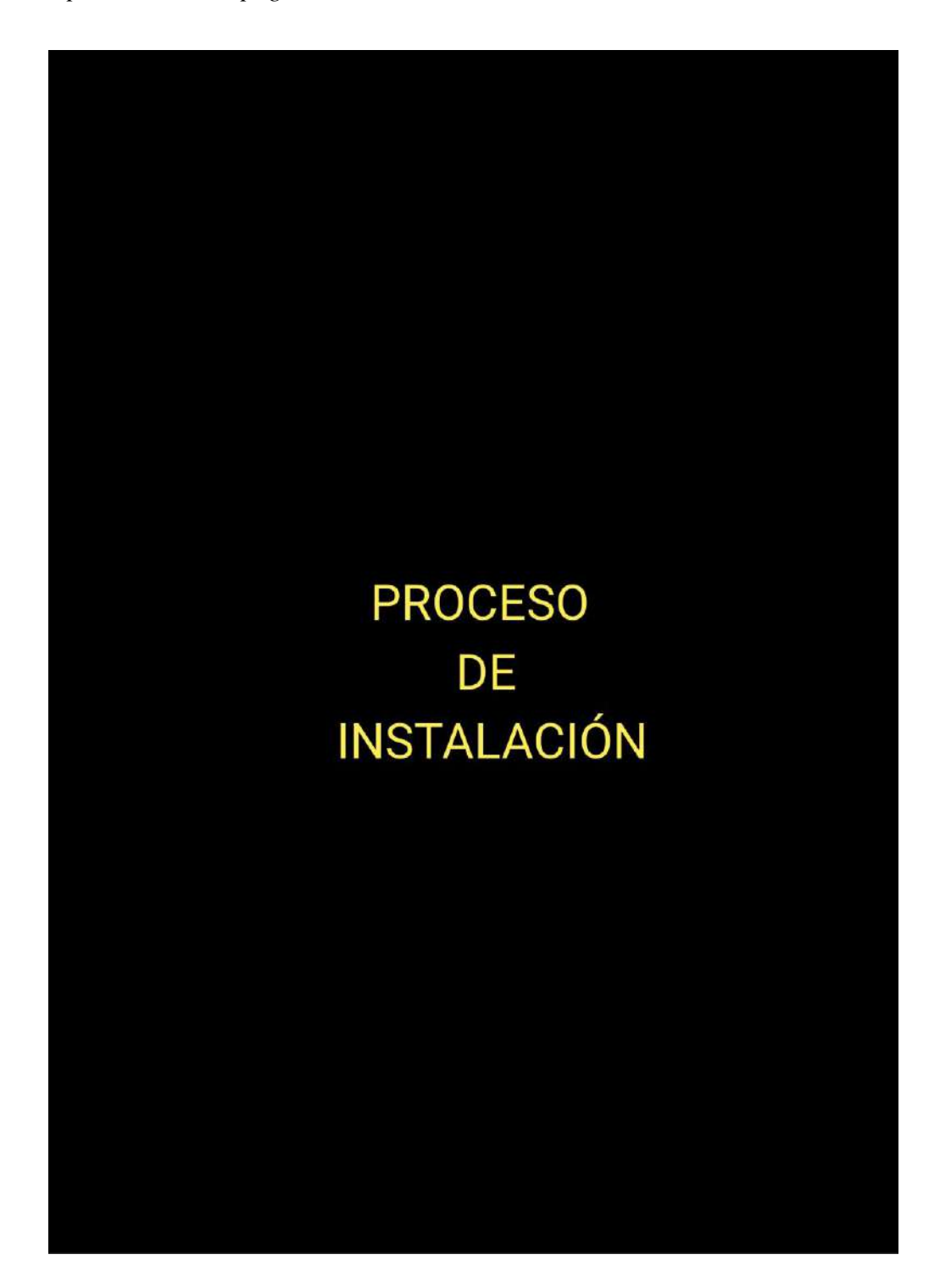

### *Manual de procedimientos página N° 8*

Como primer paso se procede a desconectar los bornes de la batería con ayuda de una llave 10 o dado número 10, con el fin de evitar algún corto circuito del cableado.

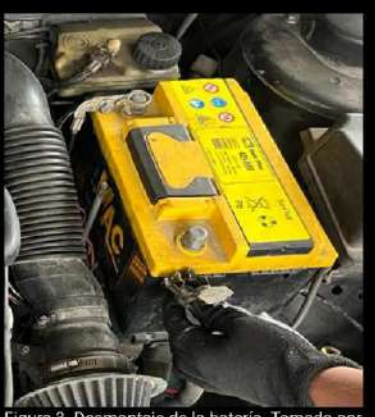

Figura 3. Desmontaje de la batería. Tomado por Carrión E. & Escudero J, 2023.

NOTA: se recomienda retirar los componentes que puedan complicar el acceso a sitios donde se encuentren sensores o cables necesarios para la instalación.

Como siguiente paso se procede a retirar los pernos de la tapa protectora de la bobina, con ayuda de un dado torx.

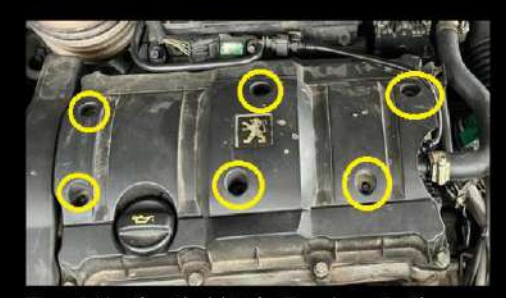

Figura 4. Identificación del intake. Tomado por Carrión E. & Escudero J, 2023.

## *Manual de procedimientos página N° 9*

Luego se retira las cañería de aflojando entrada de aire, la abrazadera con ayuda de un dado 8 o con un desarmador plano.

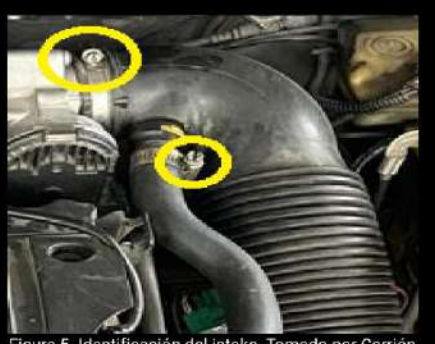

.<br>Figura 5. Identificación del intake. Tomado por Carrión E. & Escudero J, 2023.

Se continua retirando las mangueras de vacío o conductos de gases de aceite (válvula PCV), con ayuda de una pinza se presiona el seguro y se procede a extraerla.

Figura 6. Identificación de mangueras de gases de aceite. Tomado por Carrión E. & Escudero J, 2023.

Como siguiente paso, se retira el socket de la bobina, haciendo presión en el seguro, extrayéndolo con facilidad.

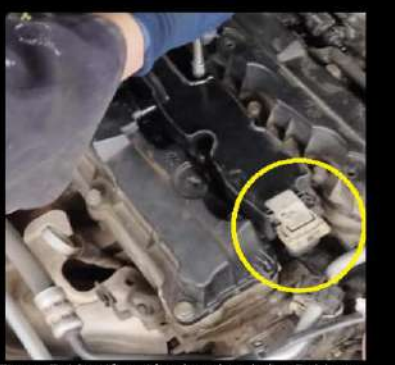

Figura 7. Identificación el socket de las Bobinas Tomado por Carrión E. & Escudero J, 2023.

## *Manual de procedimientos página N° 10*

A continuación se procede a extraer la bobina, retirando los pernos con ayuda de un dado torx.

Se procede a retirar el conector del sensor MAP presionando el seguro de su socket y a si poder extraerlo.

Se continua retirando el socket del cuerpo de aceleración electrónico, presionando el seguro y empujando ligeramente hacia el lado contrario del conector.

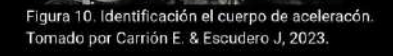

*Nota:* En la imagen se identifica el manual de procedimientos página N°10

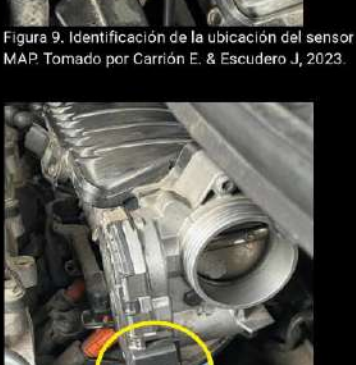

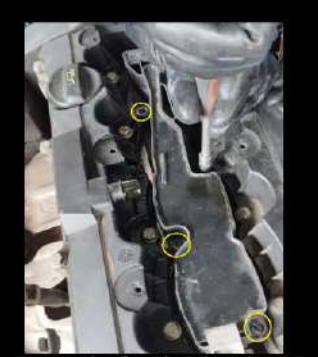

Tomado Figura 8. Identificación de las Bobir por Carrión E. & Escudero J, 20223.

### *Manual de procedimientos página N° 11*

Con ayuda de una pinza se procede a retirar la cañería de paso de combustible ubicada en la parte izquierda del colector de admisión.

Utilizando una pinza se presiona el seguro del socket del inyector realizando una ligera fuerza hacia arriba se logra extraerlo. NOTA: este procedimiento se lo realiza con los inyectores restantes

Una vez retirado todos los sockets  $\circ$ conexiones, se extrae el colector de admisión, con ayuda de un dado numero 10 se retira 7 tuercas, 4 situadas en la parte inferior del colector, 2 en los extremos superiores y una en la mitad del mismo. Nota: el colector de admisión es retirado debido a que el propietario del vehículo desea colocar otro tipo de sistema de admisión a inyección electrónica.

Figura 11, Entrada de combustible del riel de inyectores. Tomado por Carrión E. & Escudero J, 2023.

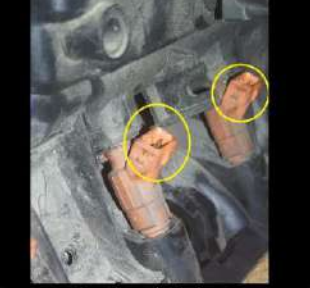

Figura 12. Identificación de los inyectores. Tomado por Carrión E. & Escudero J, 2023.

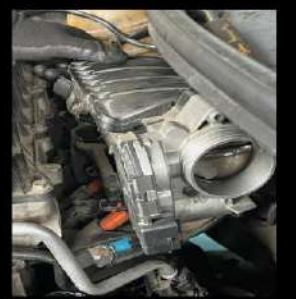

Figura 13. Identificación del colector de admisión. Tomado por Carrión E. & Escudero J, 2023.

## *Manual de procedimientos página N° 12*

Con ayuda de un software CAD, se diseñó una base, guiandonos las medidas exactas del en múltiple de admisión original del vehículo.

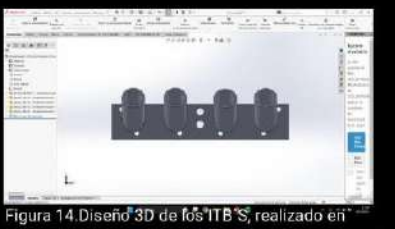

software CAD. Tomado Por Carrión E. & Escudero J, 2023.

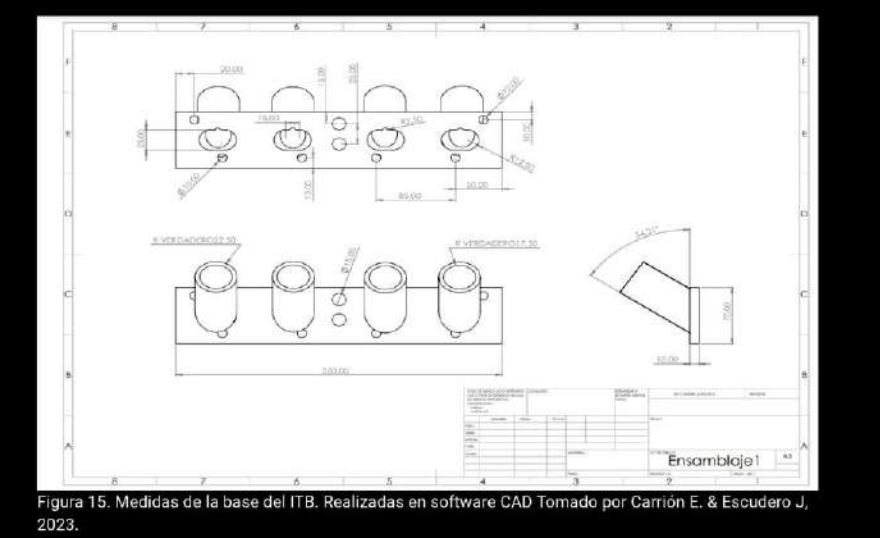

Con los planos listos se procede a fabricar la base, en este caso se la realizo en aluminio fundido.

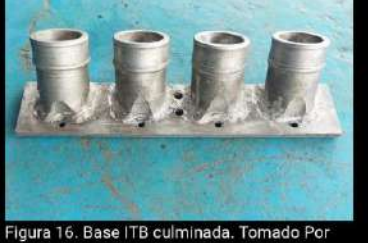

Carrión E. & Escudero J, 2023.

#### *Manual de procedimientos página N° 13*

Para poder montar el ITBs en la base se utiliza 4 mangueras de silicona de alta temperatura de 2-1/4, cada manguera debe tener 8cm de largo. También se utiliza 8 abrazaderas de alta presión de 46-70mm.

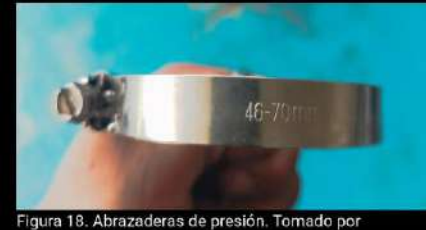

Carrión E. & Escudero J, 2023.

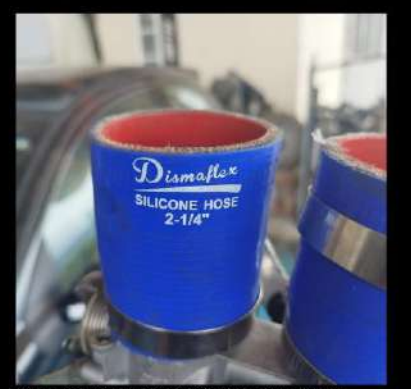

Figura 17. Manguera de silicona. Tomado por Carrión E. & Escudero J, 2023.

Con los elementos necesarios se procede a montar el ITBs en la base. Colocando las mangueras en la boca de la base y del ITBs para posteriormente apretar con ayuda de un desarmador punta plana las abrazaderas en los extremos de la manguera.

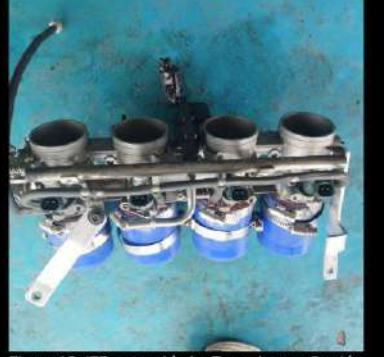

Figura 19. ITB ensamblado. Tomador por Carrión E. & Escudero J, 2023.

NOTA: Terminado este proceso el ITBs esta listo para montar en el motor.

*Nota:* En la imagen se identifica el manual de procedimientos página N°13

*Manual de procedimientos página N° 14*

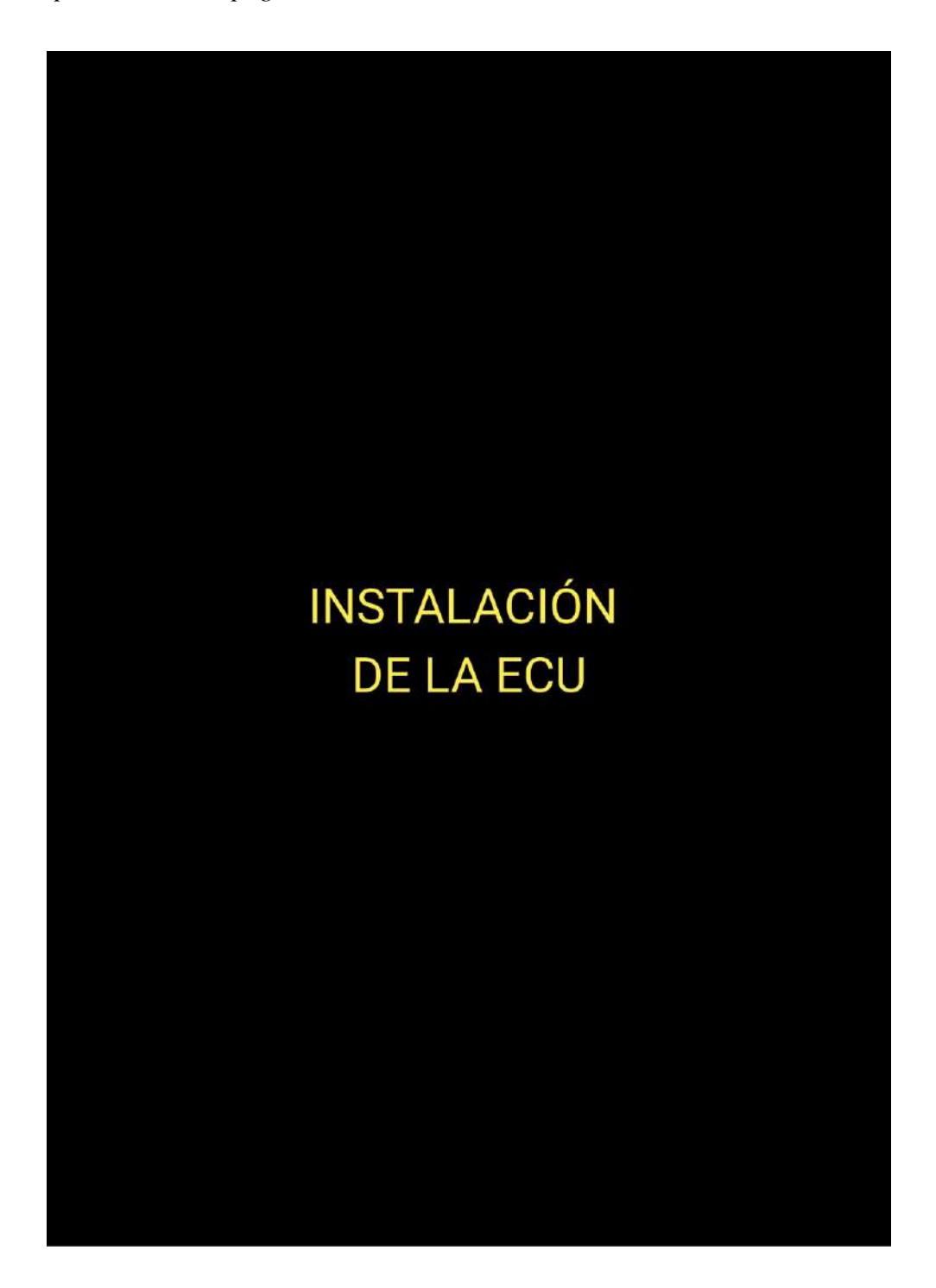

### *Manual de procedimientos página N° 15*

Luego de retirar todos los elementos necesarios, el siguiente paso es establecer la ubicación de la ECU conjuntamente con la fusilera del ramal, en este caso la ubicación es en la guantera del vehículo.

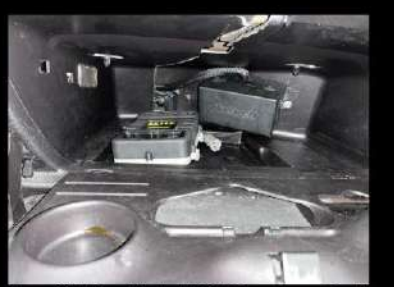

igura 20. Ubicación de la ECU. Tomado por E. & Escudero J, 2023.

Se coloca el arnés de cables, en el lugar donde se encuentra ubicada la ECU, para poder tener la medida del arnés hacia la cúpula del motor.

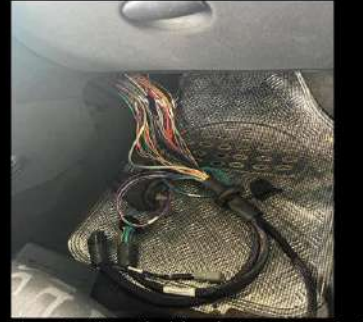

a 21. Ubicación del arnés. Toma do por Carrión E. & Escudero J, 2023.

Con ayuda de una desarmador de estrella se retira el perno y haciendo una ligera fuerza hacia el lado contrario de las binchas, se procede a retirar la tapa protectora de la fusilera interior del vehículo,

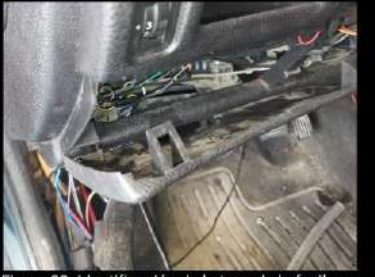

Figura 22. Identificación de la tapa de la fusiler interna. Tomado por Carrión E & Escudero J, 2023.
#### *Manual de procedimientos página N° 16*

Se retirar los protectores del volante y del switch, con ayuda de un dado torx se retira dos pernos ubicados en los extremos inferiores del protector.

Figura 23. identificación del protector de volante Tomado por Carrión E. & Escudero J, 2023.

Como siguiente paso se procede a colocar el arnés en el habitáculo del conductor para poder iniciar con la conexión de encendido de la ECU.

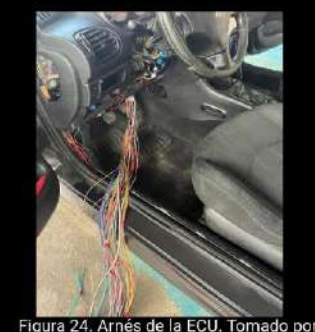

Carrión E. & Escudero J, 2023.

NOTA: Se recomienda soldar todas las conexiones, usar funda termoretractil, cinta aislante y cinta de tela con el fin de obtener una mejor fijación y protección de las conexiones.

Del modulo A el pin 10 y 11 son tierras, estas pueden ir directo a batería o a chasis en este caso se coloco en la parte inferior del habitáculo del conductor directo a chasis.

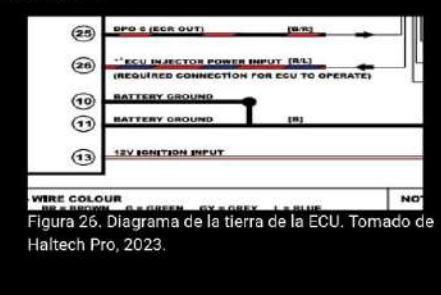

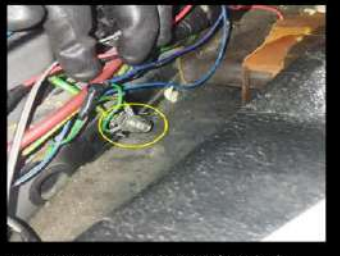

Figura 25. Masa a chasis del vehículo. Tomado por Carrión E. & Escudero J, 2023.

*Nota:* En la imagen se identifica el manual de procedimientos página N°16

#### *Manual de procedimientos página N° 17*

El pin 13 del modulo A y el pin 11 del modulo B, se los conecta en el cable del switch que mande la señal de encendido, en este caso el cable es de color Naranja

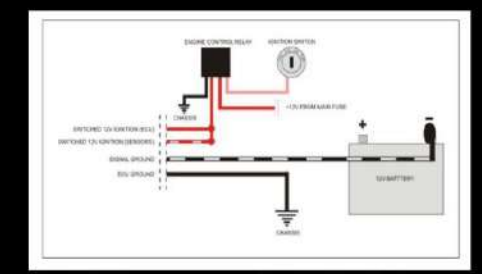

.<br>Figura 29. Diagrama para energizar la ECU Haltech, Tomado de Haltech Pro, 2023.

El los cables de inyección e ingnición que salen del fusible 2 y 3 de la fusilera del ramal, se lo conecta a un cable positivo que pase de la fusilera externa a la fusilera interna del vehículo(se recomienda escoger un cable que este conectado a un fusible de 50A)

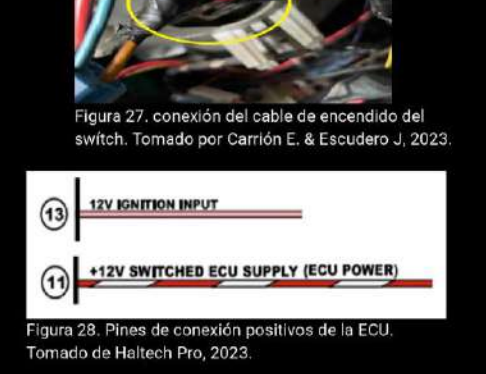

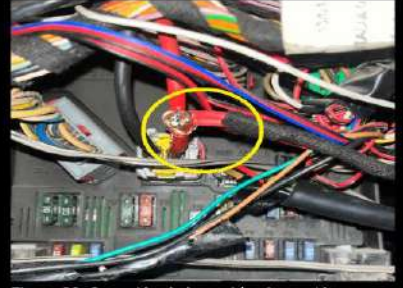

Figura 30. Conexión de los cables Inyección e Ignición. Tomado por Carrión E. & Escudero J, 2023.

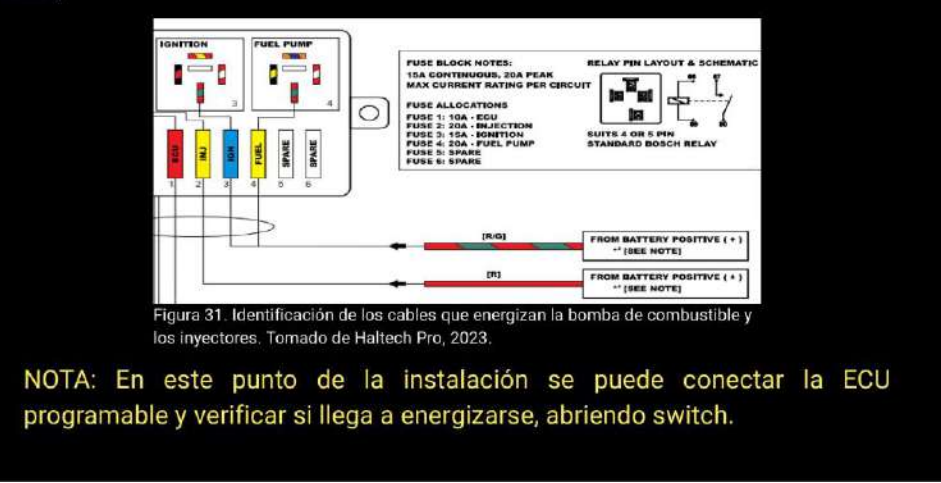

*Nota:* En la imagen se identifica el manual de procedimientos página N°17

*Manual de procedimientos página N° 18*

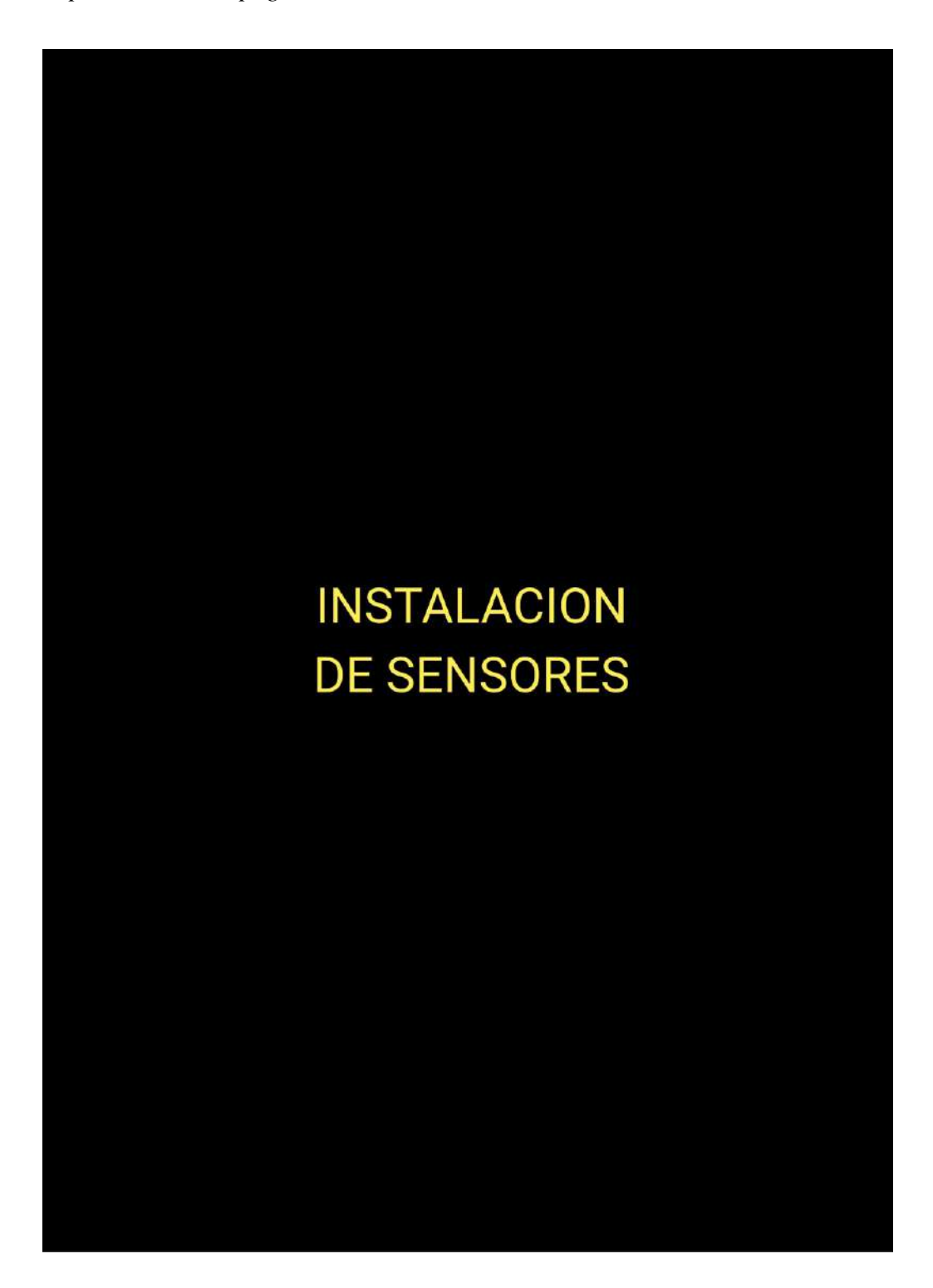

*Nota:* En la imagen se identifica el manual de procedimientos página N°18

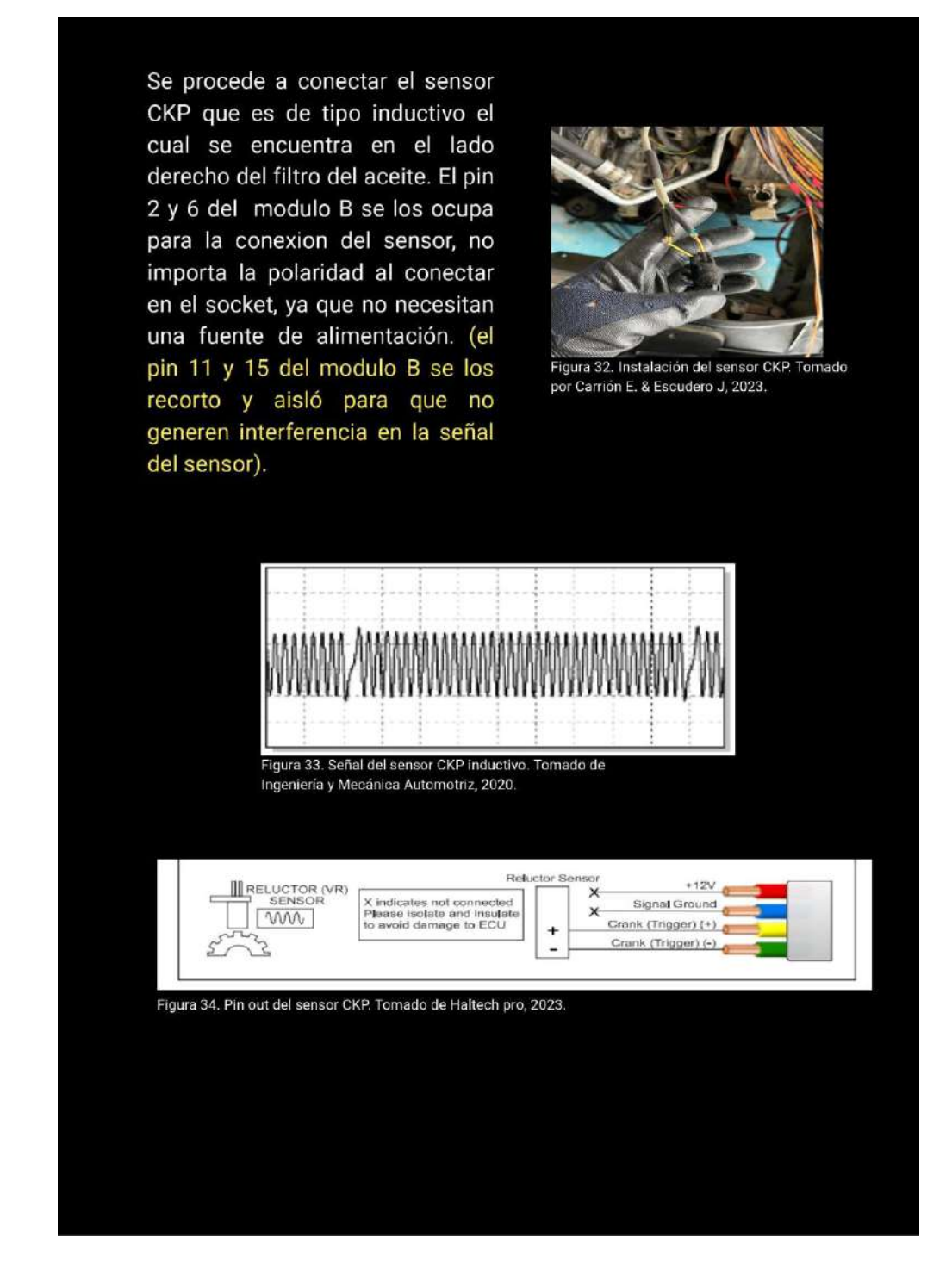

*Nota:* En la imagen se identifica el manual de procedimientos página N°19

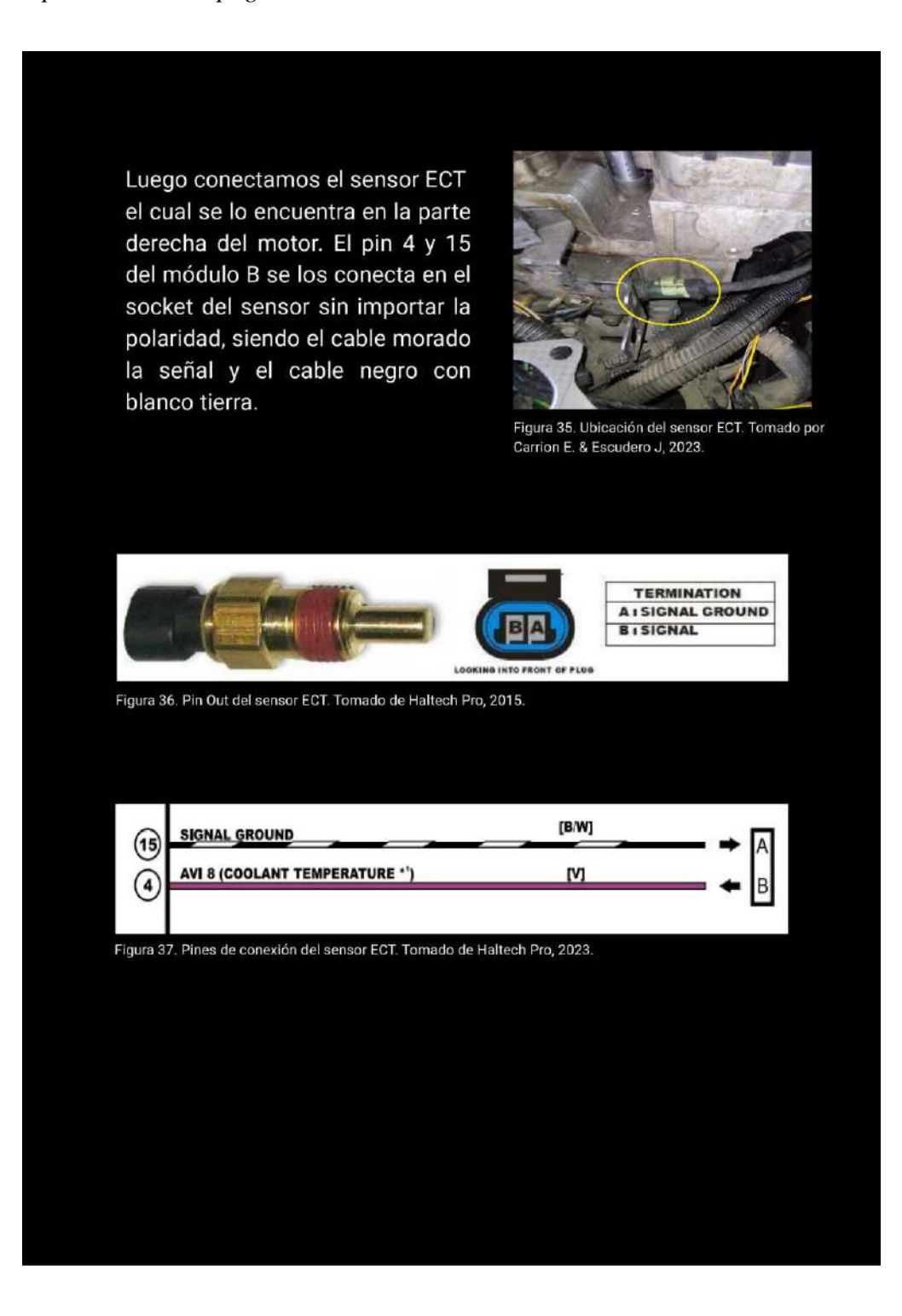

*Nota:* En la imagen se identifica el manual de procedimientos página N°20

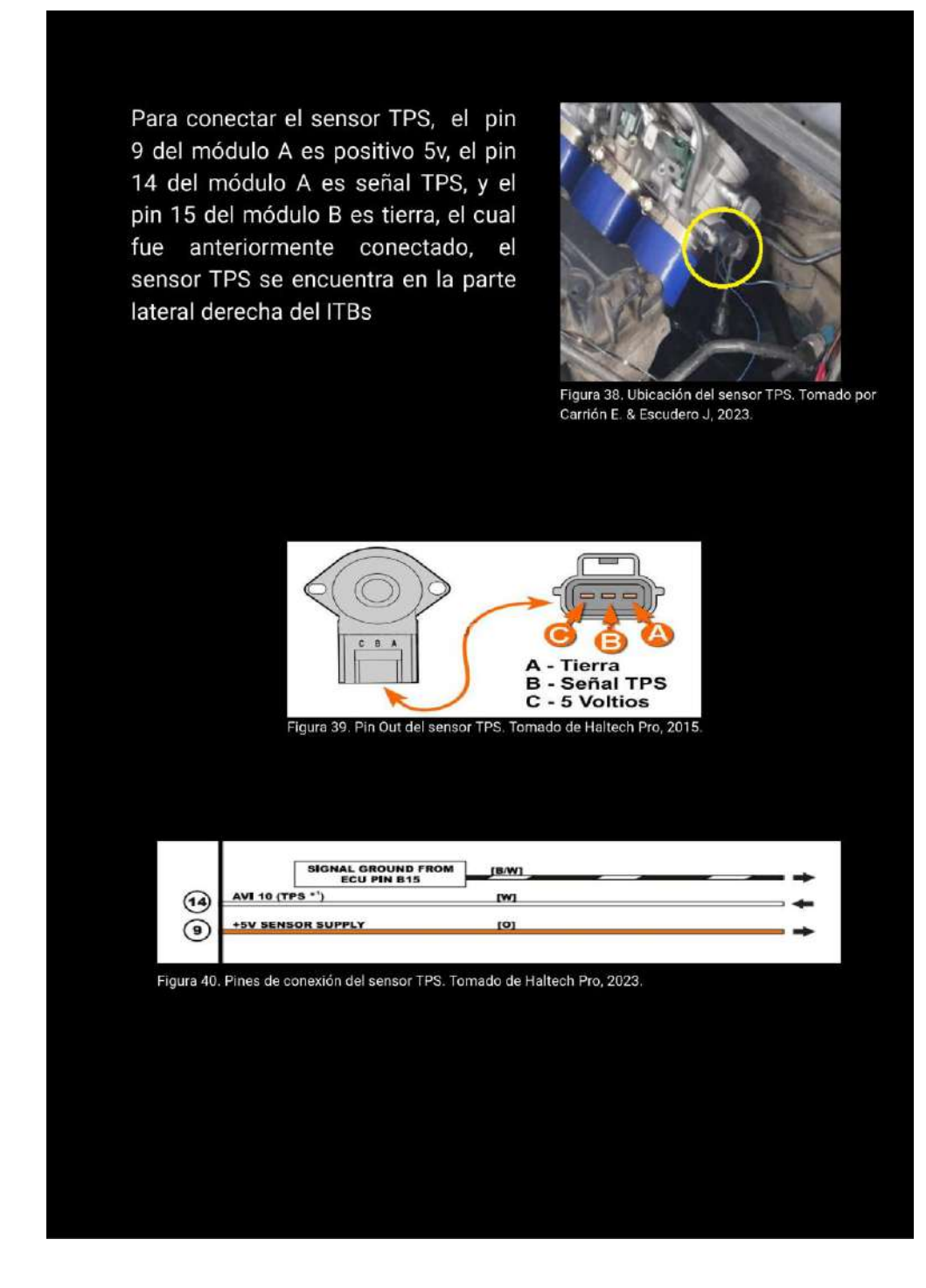

*Nota:* En la imagen se identifica el manual de procedimientos página N°21

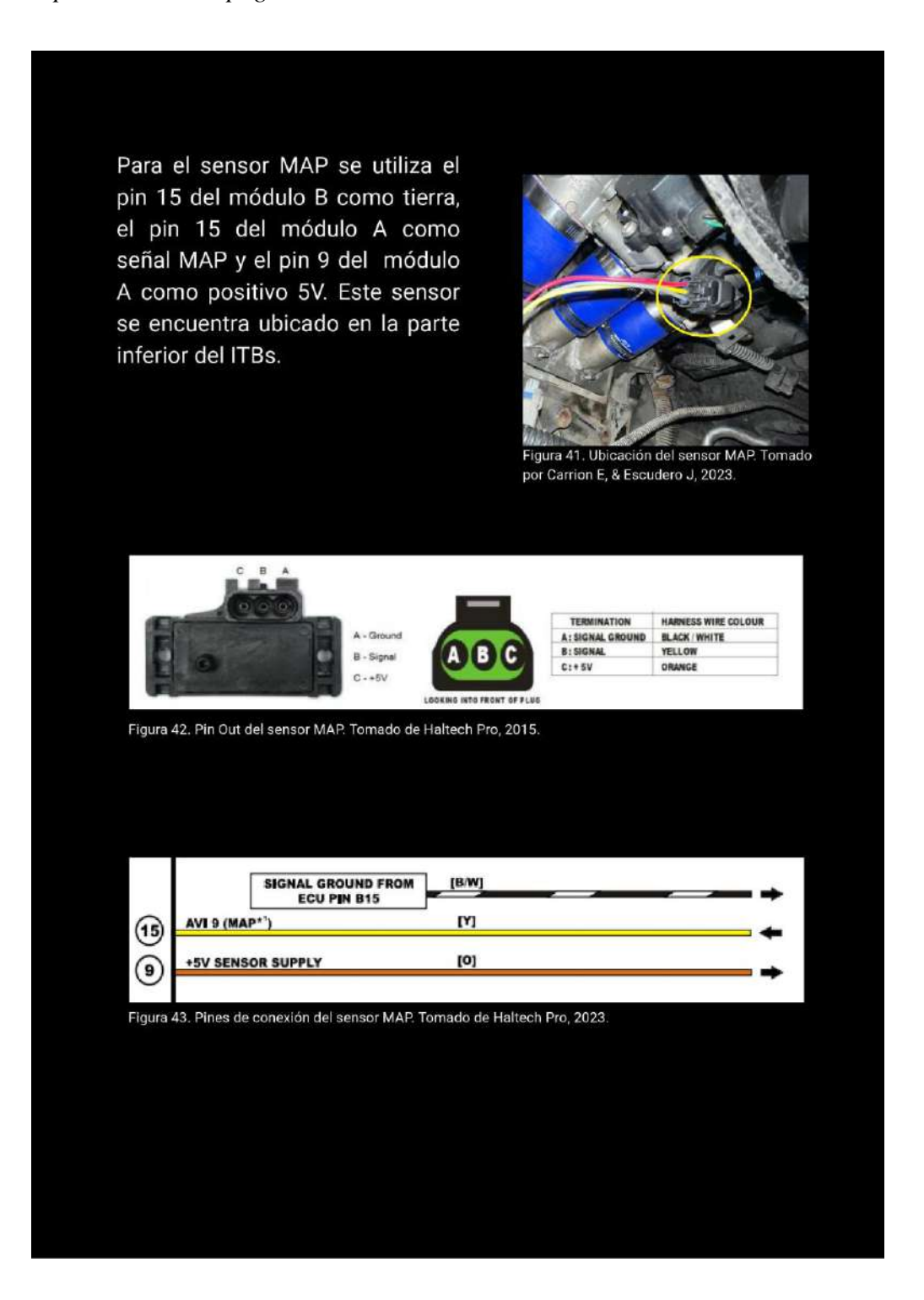

*Nota:* En la imagen se identifica el manual de procedimientos página N°22

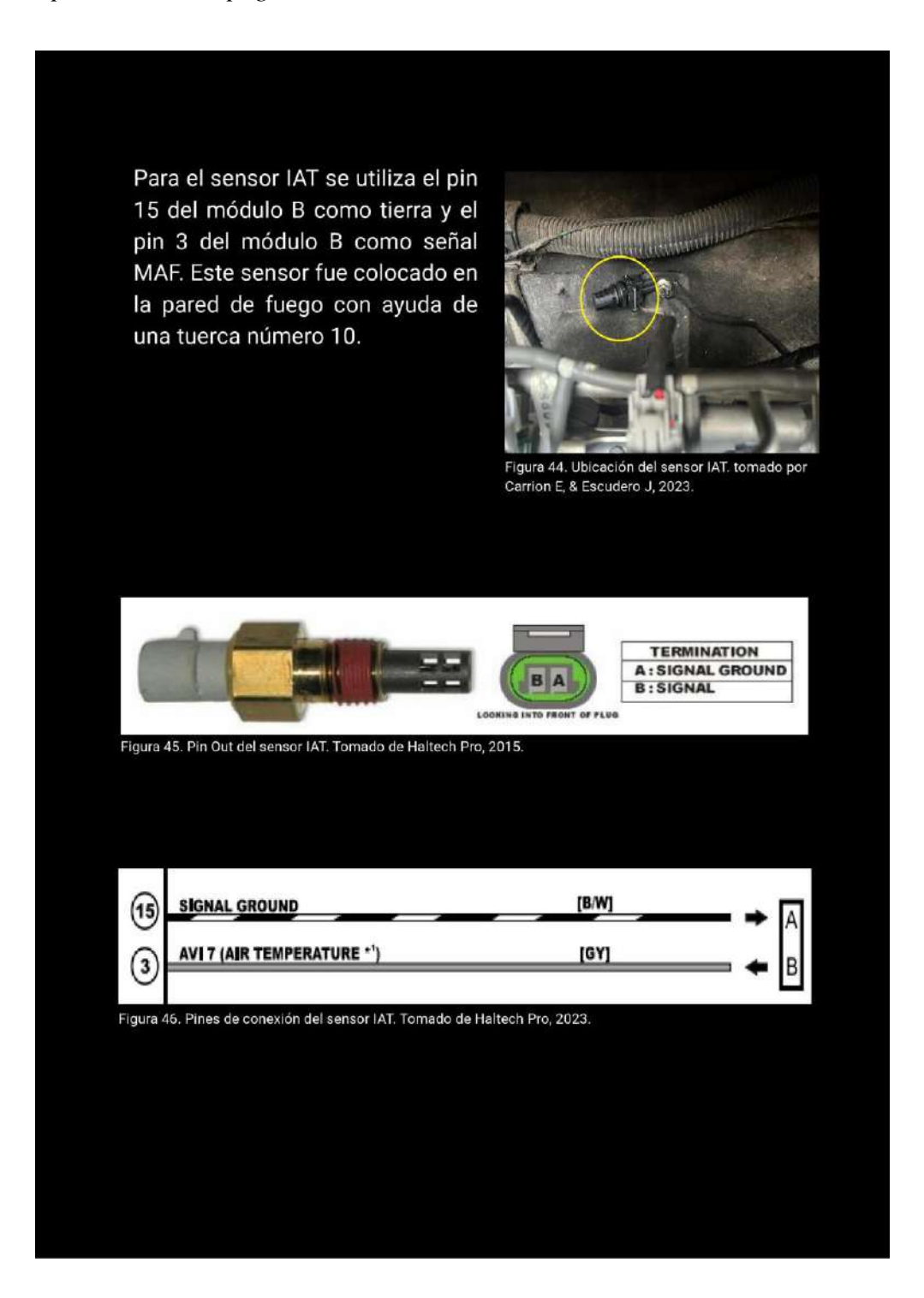

*Nota:* En la imagen se identifica el manual de procedimientos página N°23

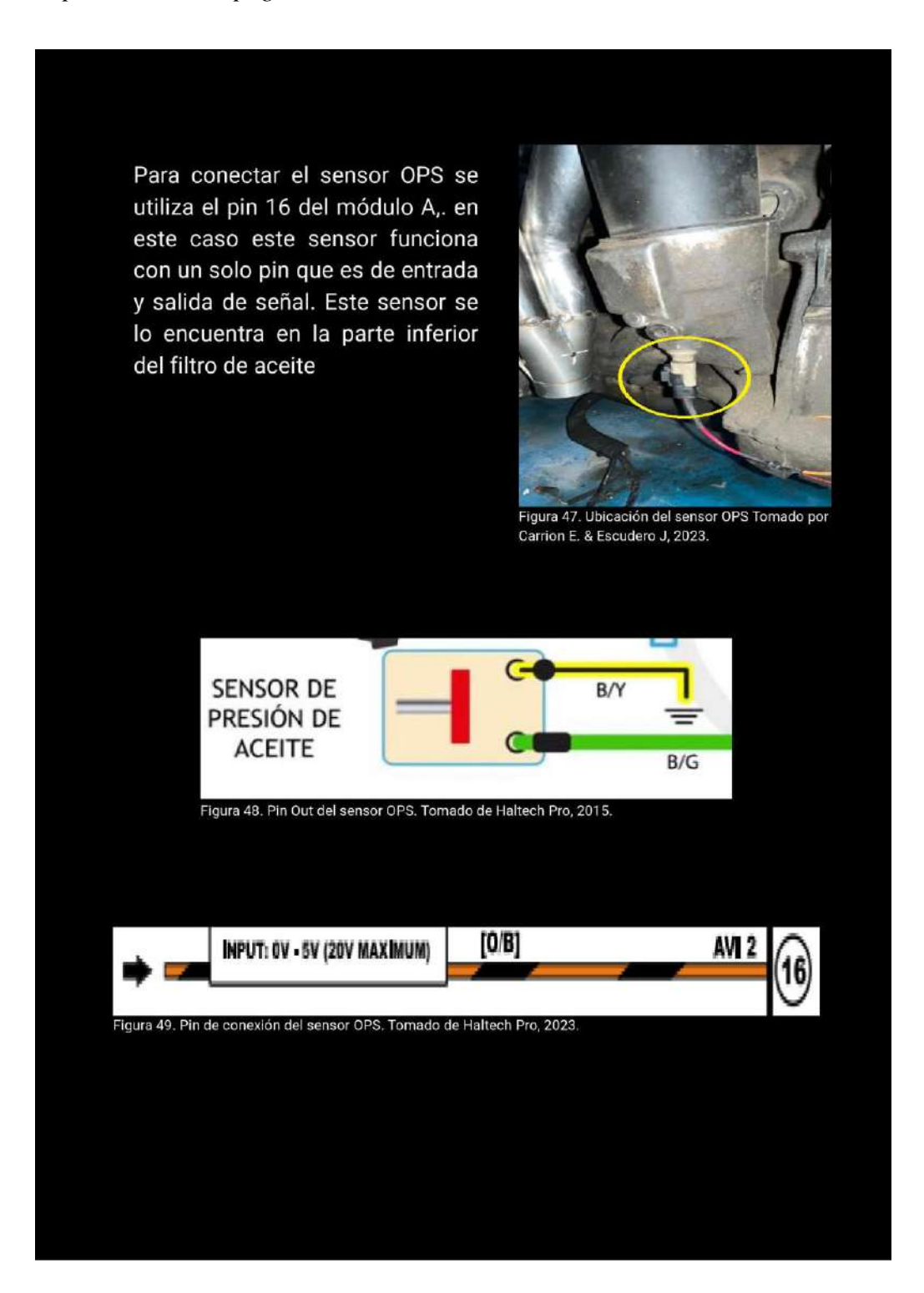

*Nota:* En la imagen se identifica el manual de procedimientos página N°24

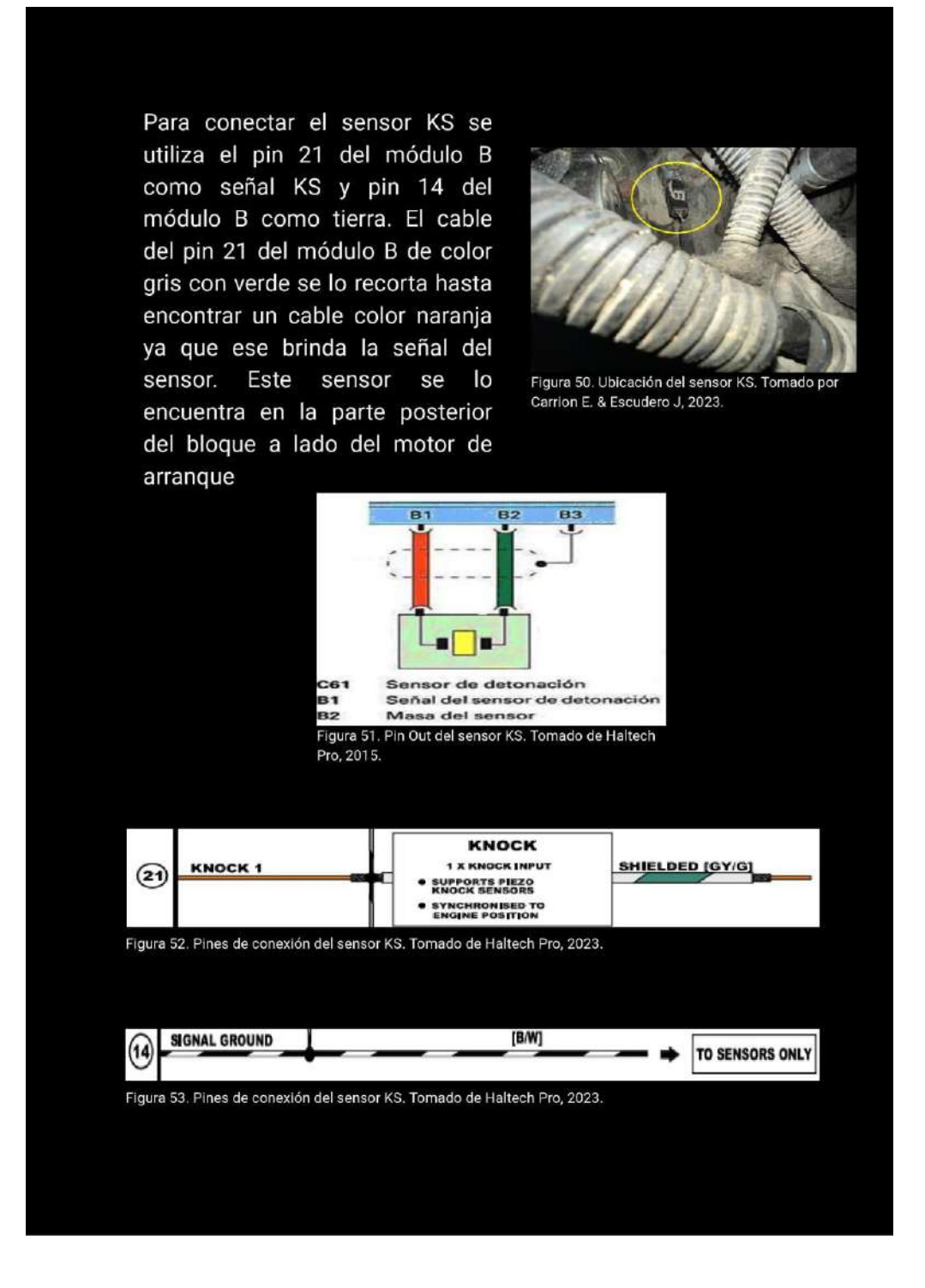

*Nota:* En la imagen se identifica el manual de procedimientos página N°25

*Manual de procedimientos página N° 26*

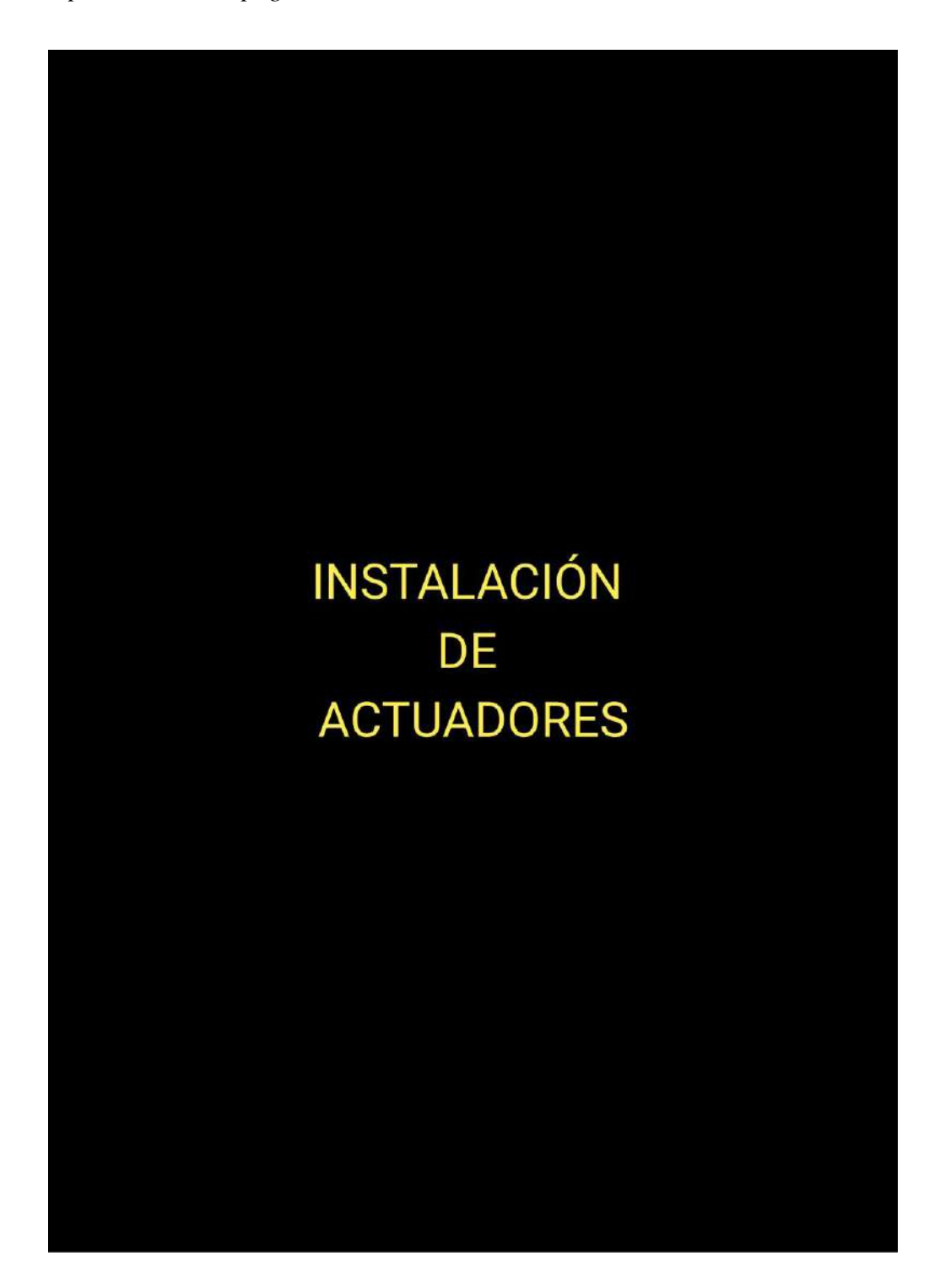

*Nota:* En la imagen se identifica el manual de procedimientos página N°26

*Manual de procedimientos página N° 27*

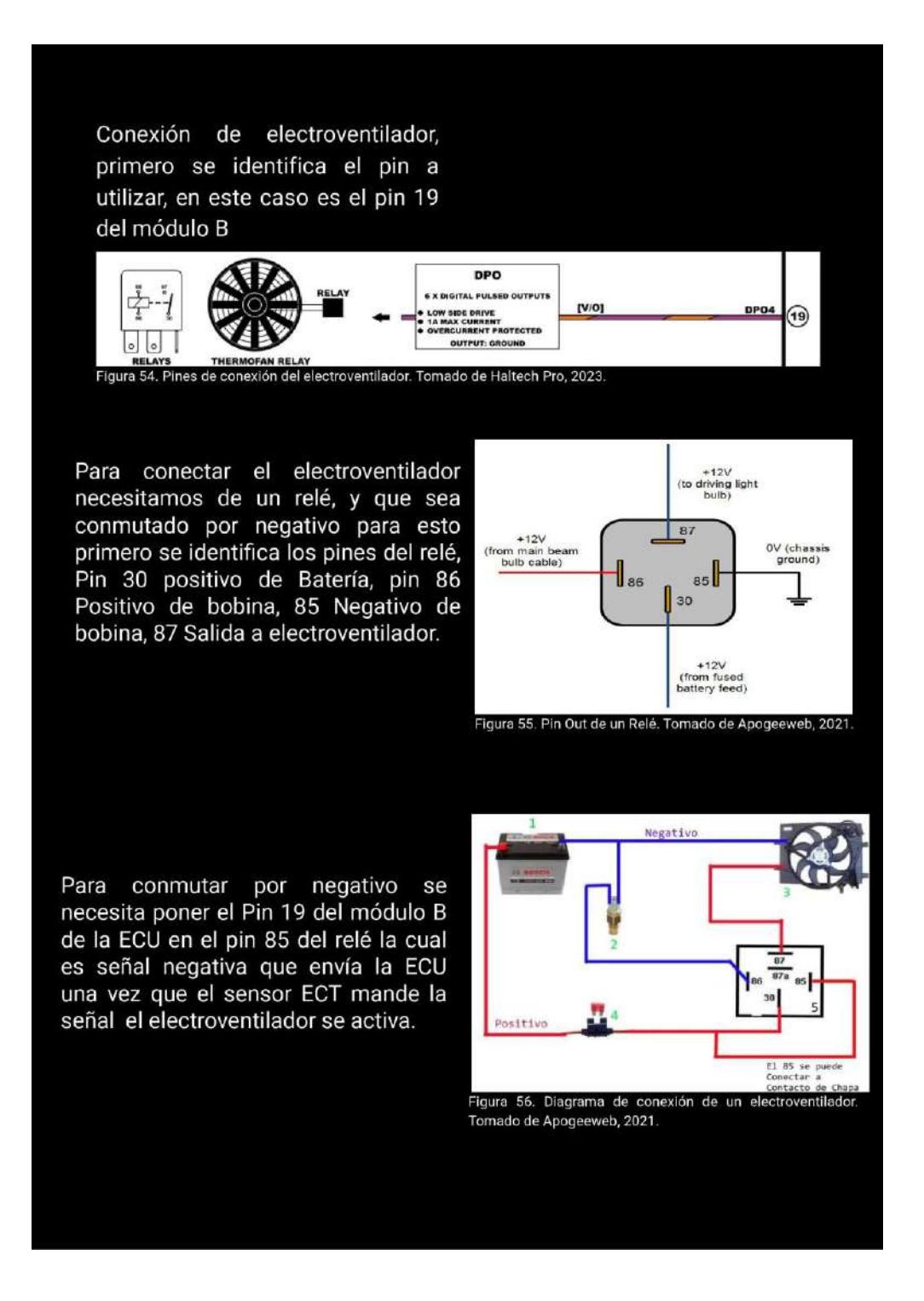

*Nota:* En la imagen se identifica el manual de procedimientos página N°27

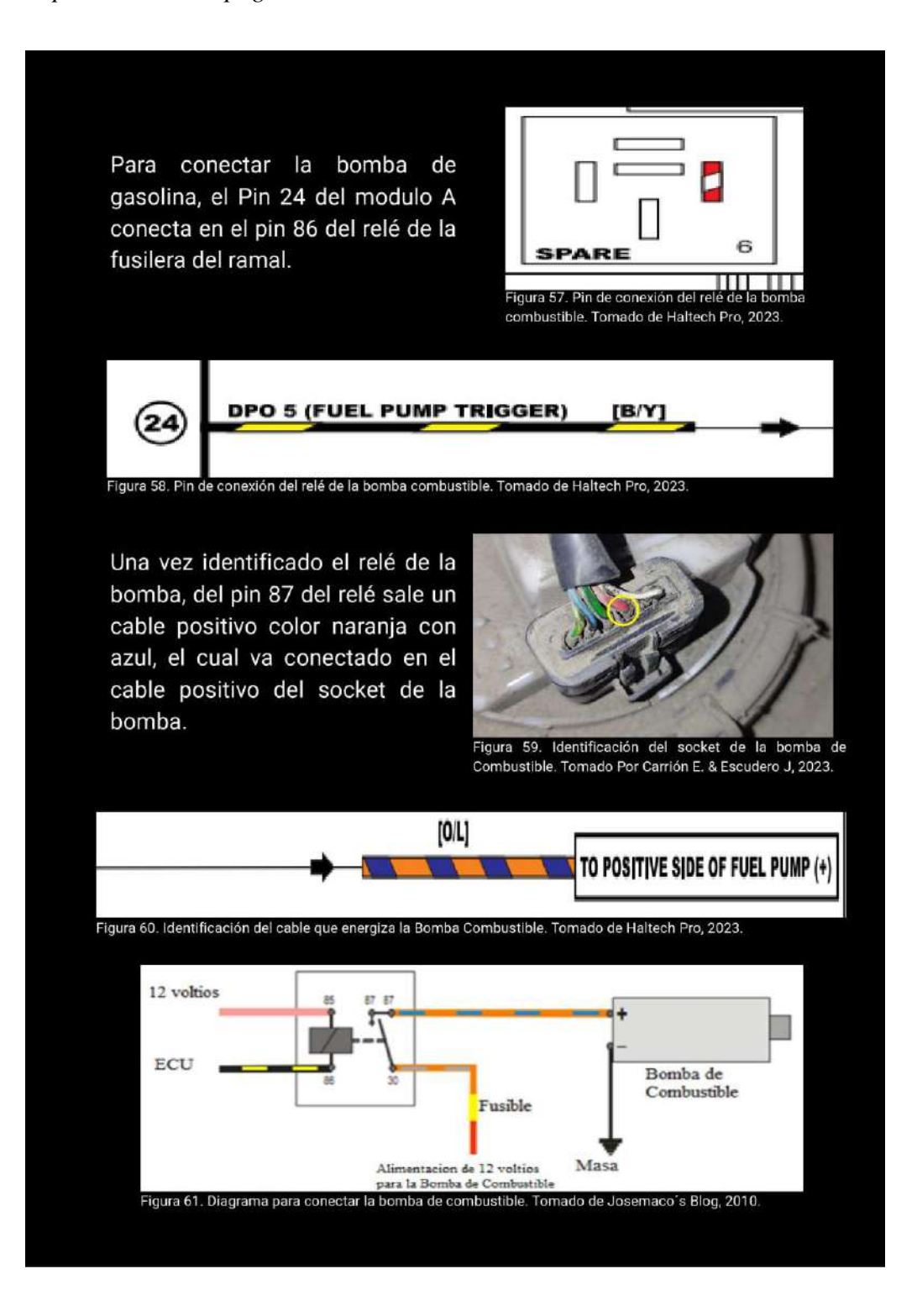

*Nota:* En la imagen se identifica el manual de procedimientos página N°28

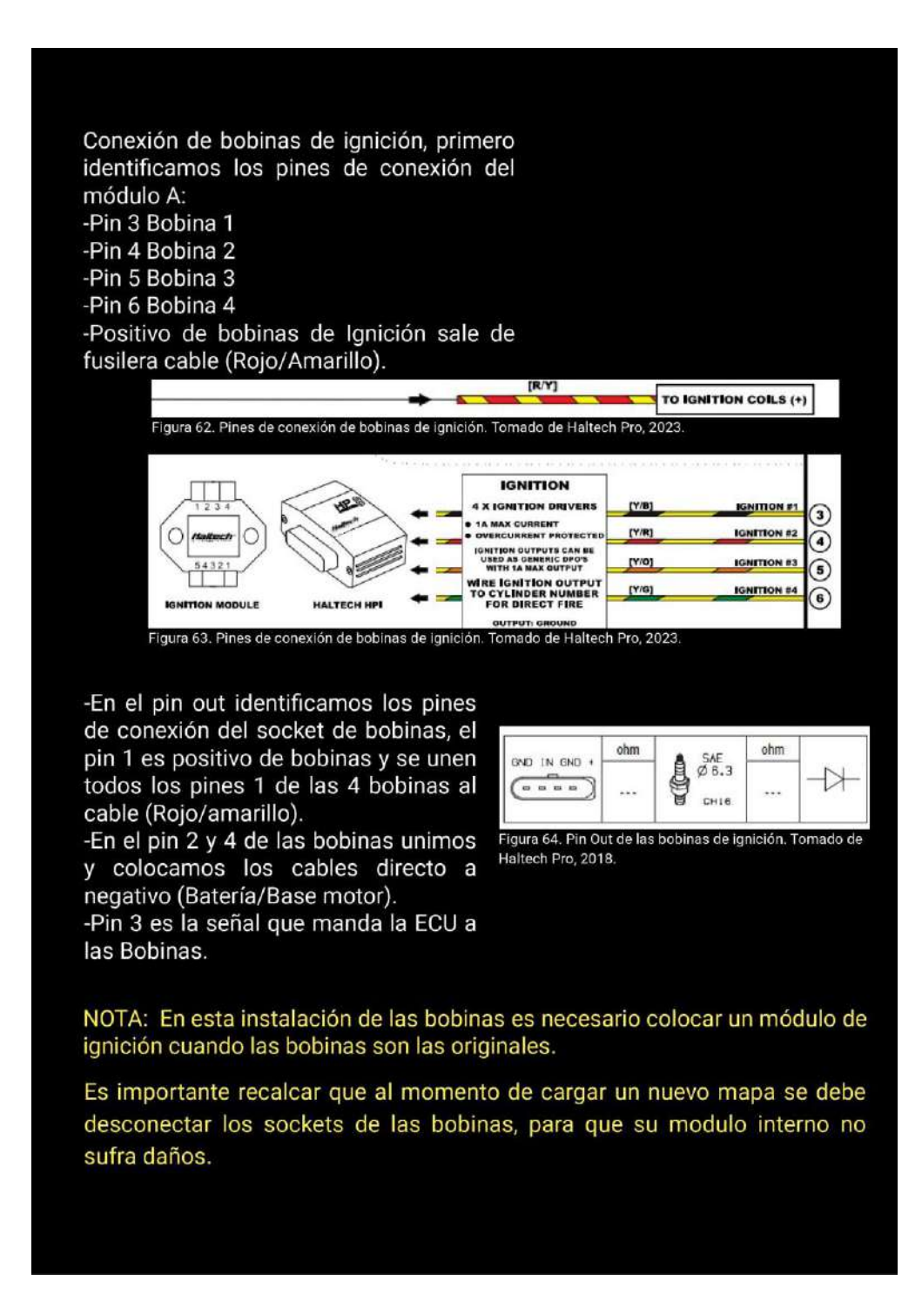

*Nota:* En la imagen se identifica el manual de procedimientos página N°29

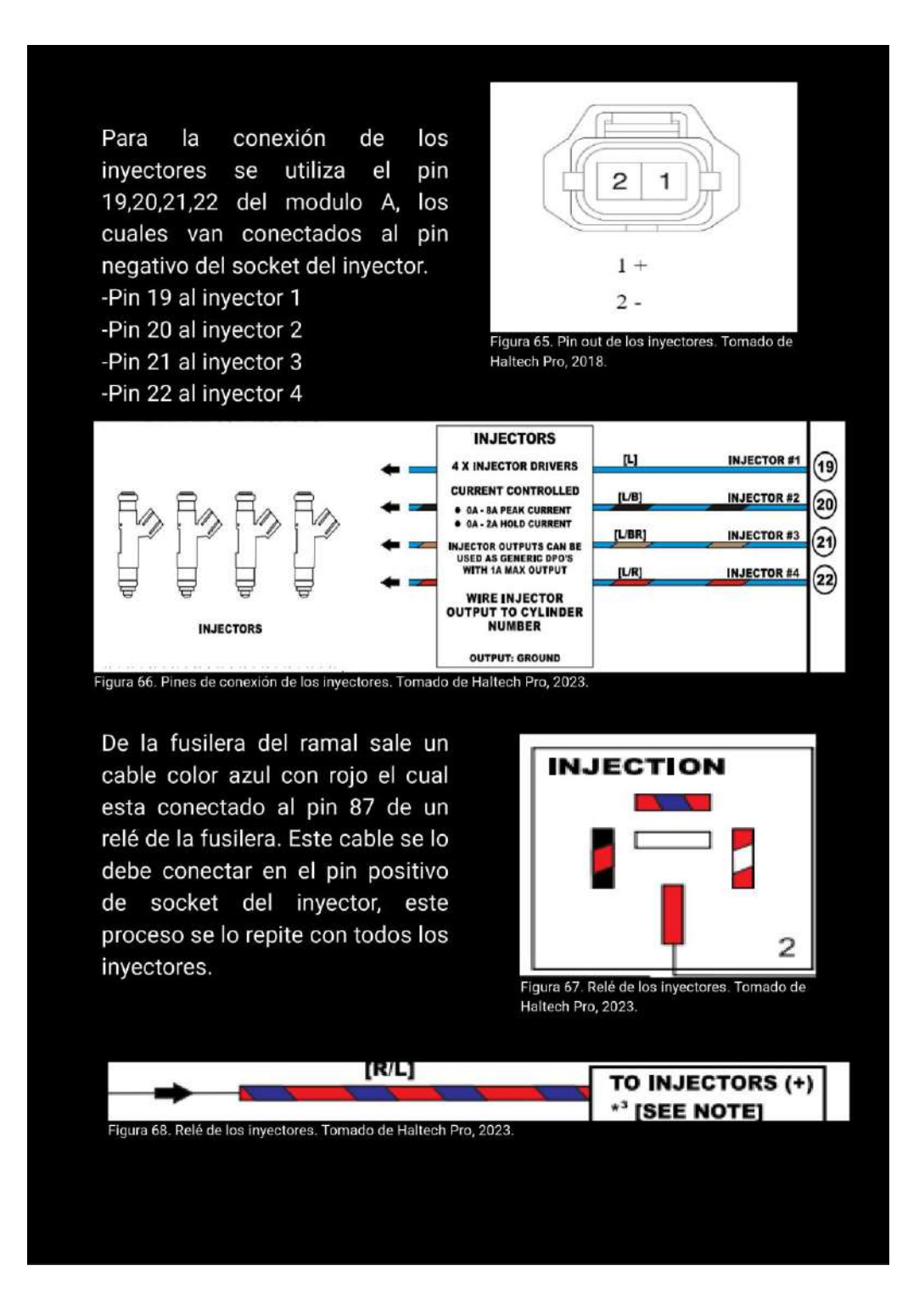

*Nota:* En la imagen se identifica el manual de procedimientos página N°30

*Manual de procedimientos página N° 31*

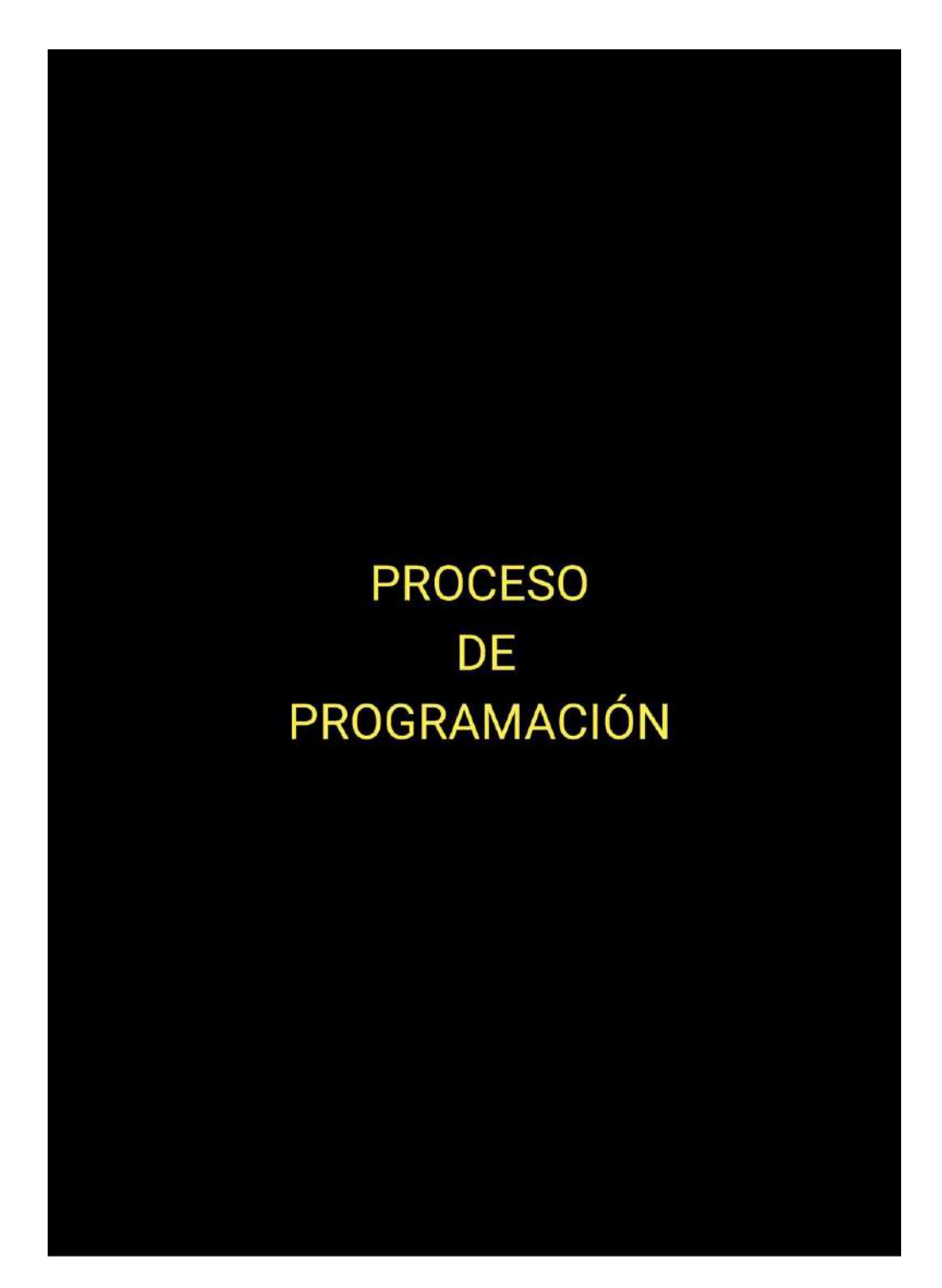

*Nota:* En la imagen se identifica el manual de procedimientos página N°31

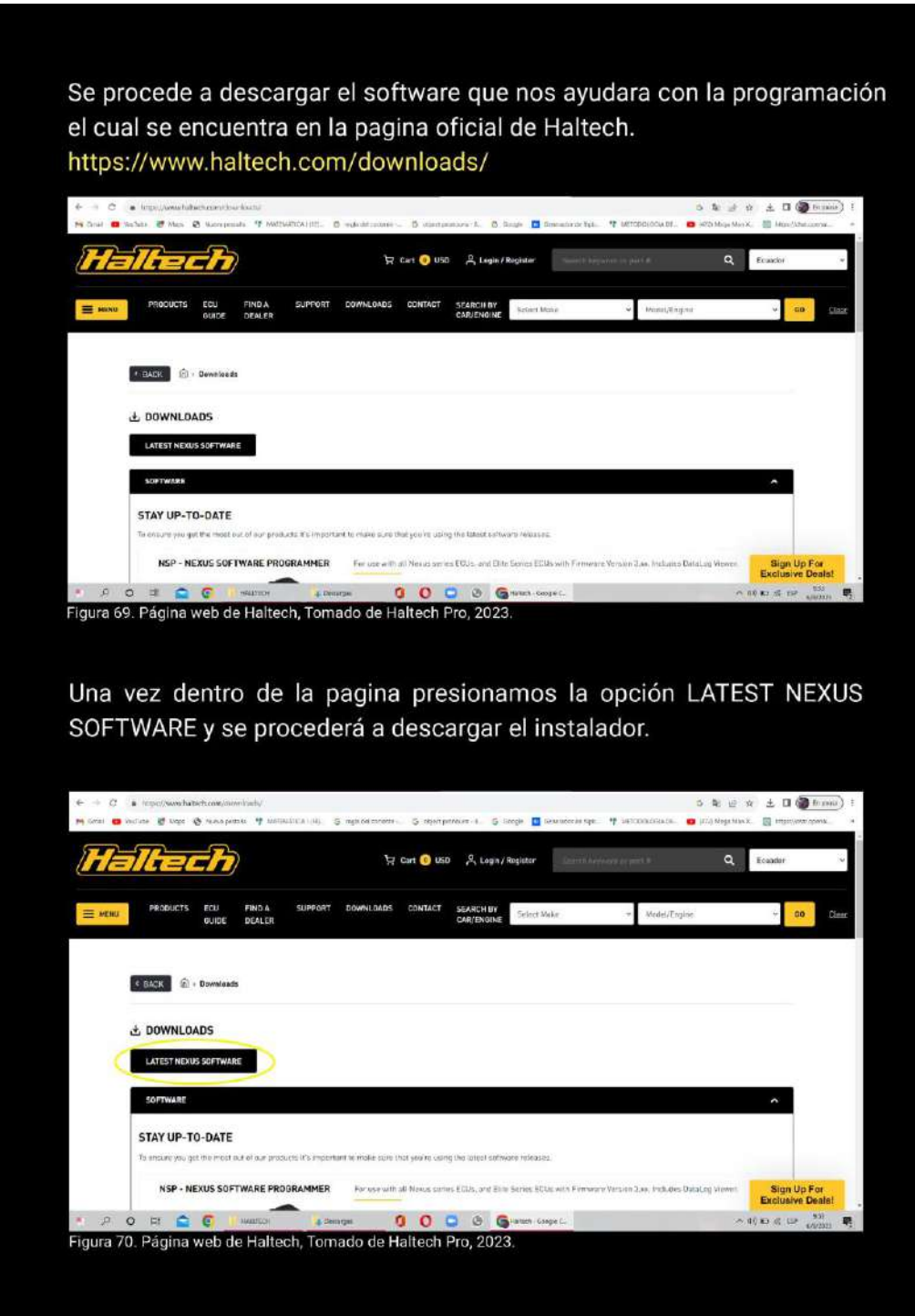

*Nota:* En la imagen se identifica el manual de procedimientos página N°32

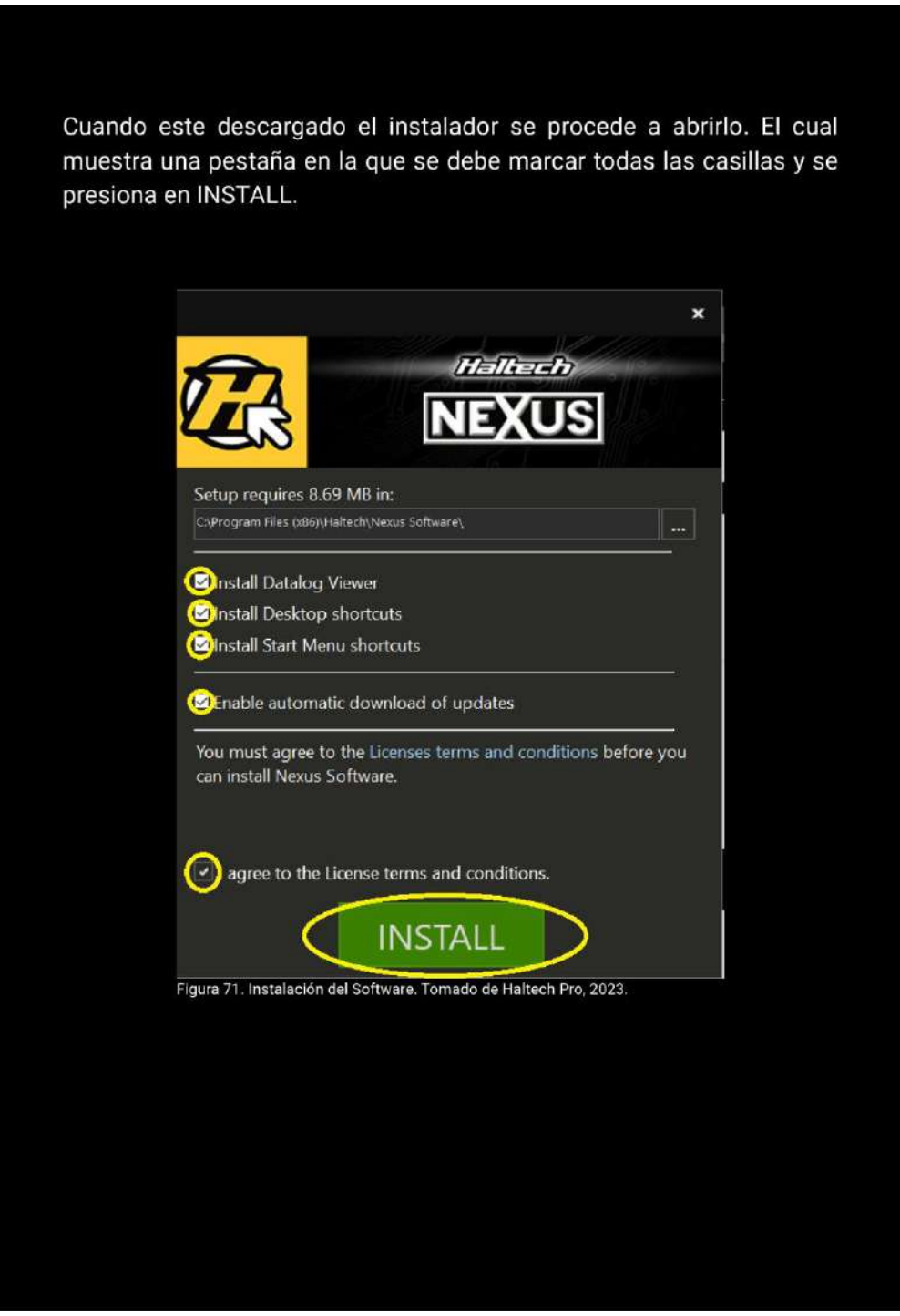

*Nota:* En la imagen se identifica el manual de procedimientos página N°33

*Manual de procedimientos página N° 34*

Una vez culminado el tiempo de instalación nos aparece una pestaña en la cual marcamos el casillero y posteriormente en FINISH. Al culminar este proceso tendremos el software a disposición para poder usarlo.

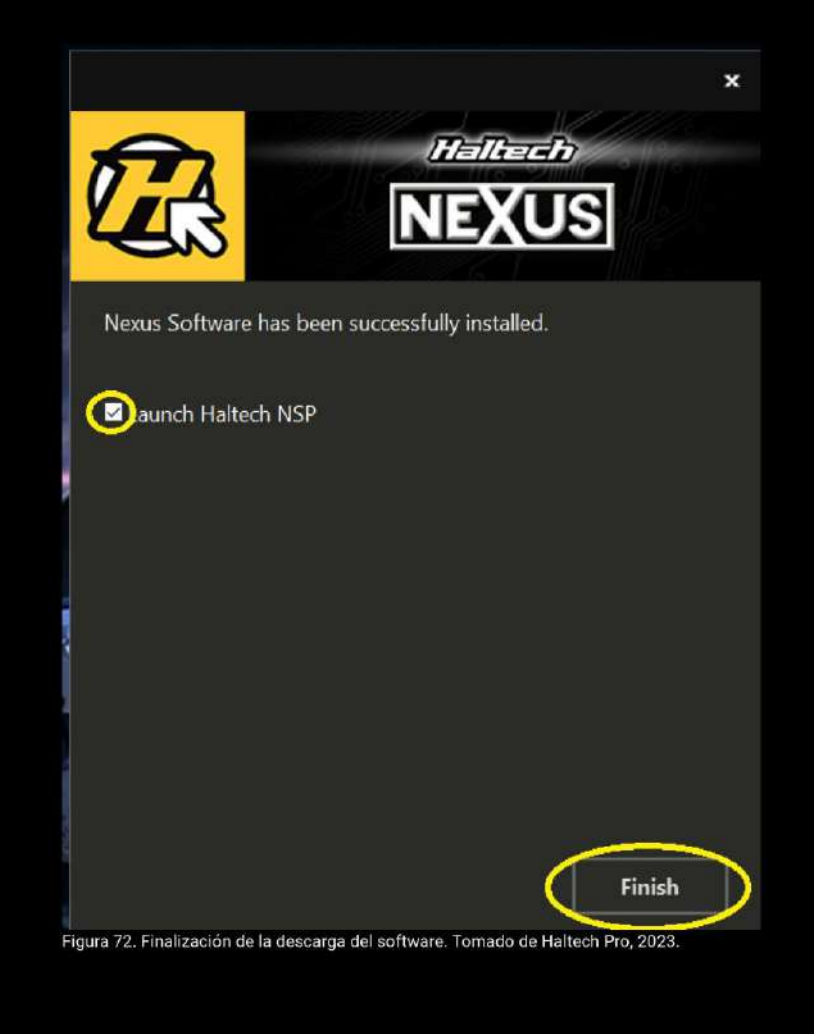

*Nota:* En la imagen se identifica el manual de procedimientos página N°34

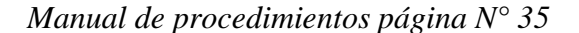

Una vez instalado el software de programación, se procede a abrir el mapa base que nos brinda Haltech

NOTA: El mapa base se lo encuentra en una memoria USB que brinda Haltech por la compra de la ECU programable.

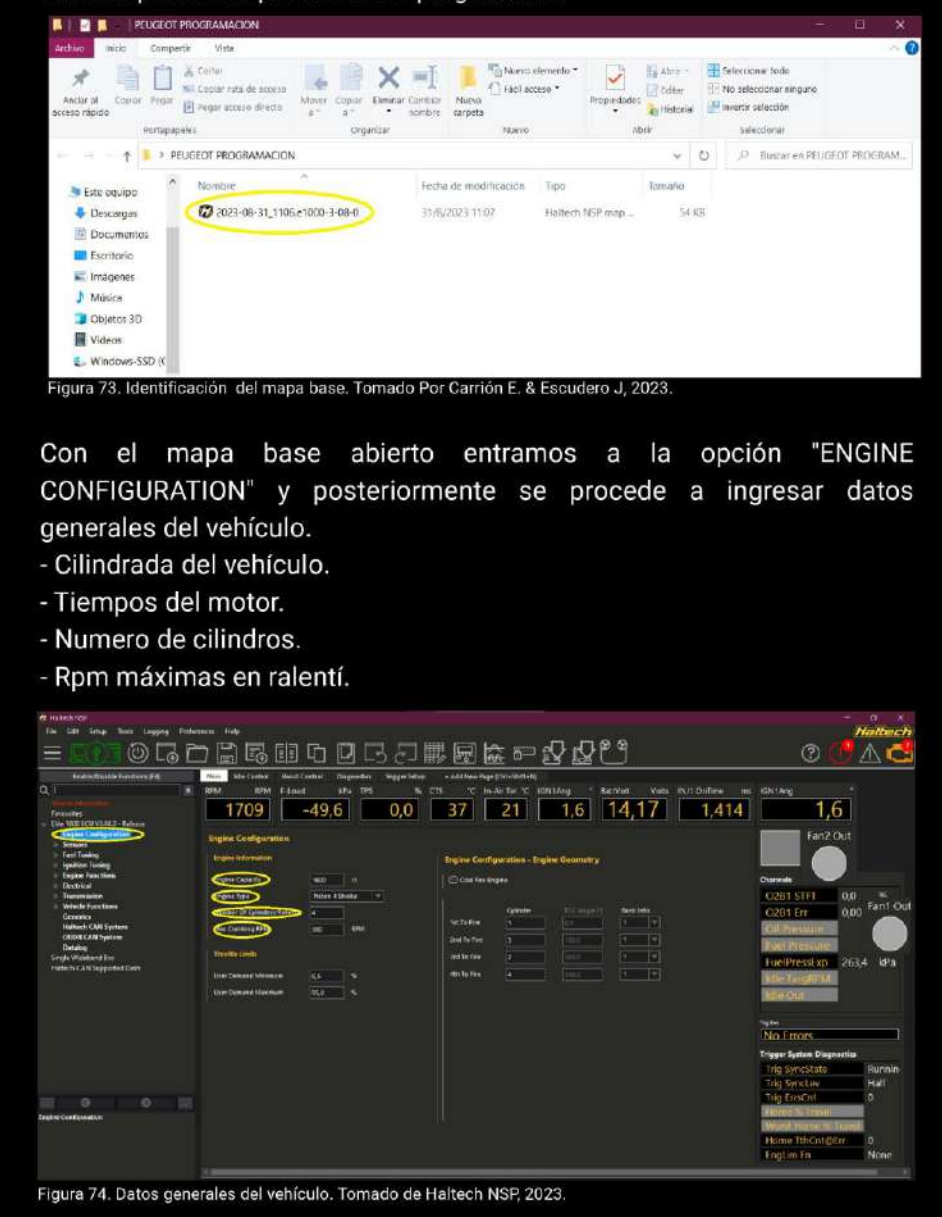

*Nota:* En la imagen se identifica el manual de procedimientos página N°35

*Manual de procedimientos página N° 36*

Luego damos click en la flecha que se encuentra en el lado izquierdo de la opción "ENGINE CONFIGURATION", la misma desprende varios opciones en la cual entramos en "TRIGGER SYSTEM" Dentro de la opción se procede a ingresar datos como:

- Si el vehículo funciona con señal de CKP O CMP.
- Número de dientes de la rueda fónica.
- Dientes perdidos de la rueda fónica.
- Angulo de avance de encendido.
- Tipo de CKP.
- si el vehículo es de chispa perdida o no.

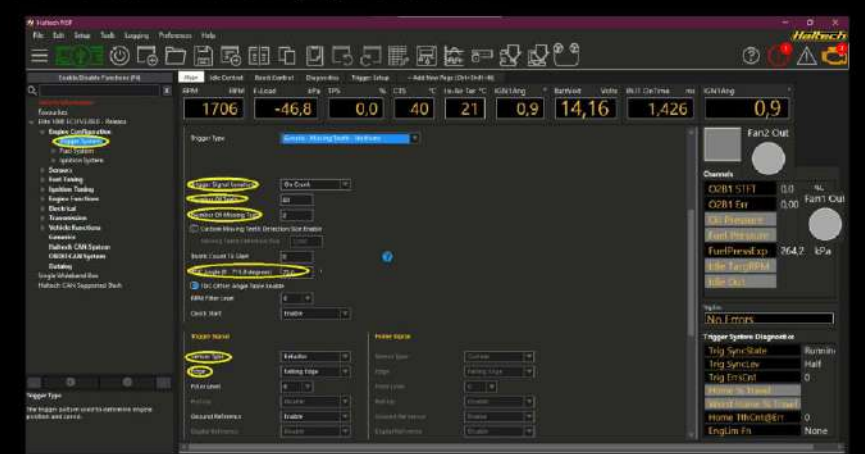

Figura 75. Configuración del tiempo de encendido. Tomado de Haltech NSP, 2023.

Para un volante motor es común que para los vehículos con motores de 4 cilindros se ocupe el sistema Motronic 60 menos 2, esto nos hace referencia qwue cadsa uno de los dientes equivalen a 6 grados (360 / 60 = 6), entonces contamos los dientes desde el punto de la señal de Trigger

hacia la ubicación del CKP en el sentido de giro del motor, en nuestro caso 21 dientes, entonces nuestro ángulo trigger es de 126 grados (21  $*$  6 = 126). El ángulo de 126 grados nos sirve como referencia para el arranque inicial el mismo que podrá ser modificado conforme los requerimientos al momento de comprobar este ángulo con la lampara estroboscópica.

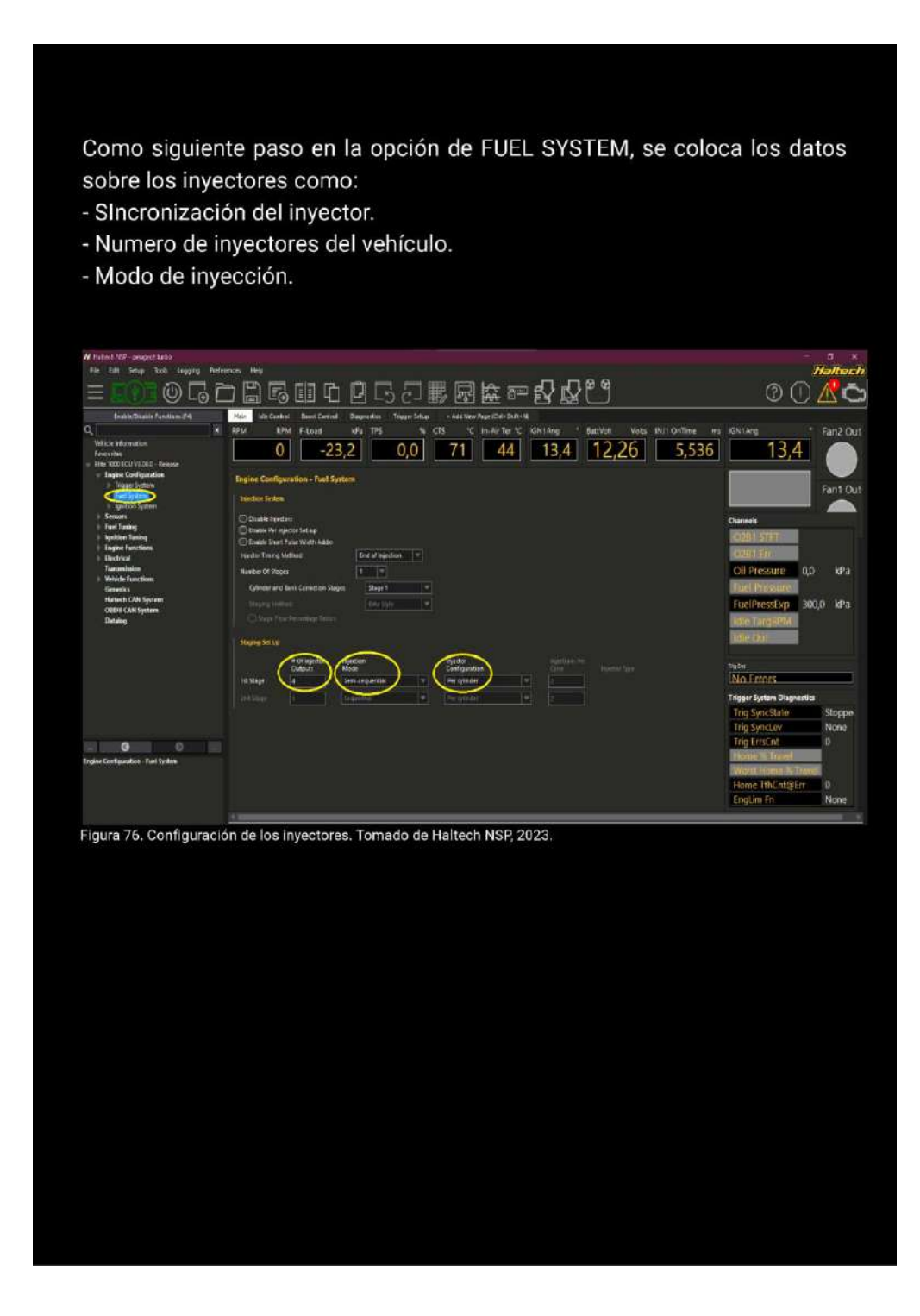

*Nota:* En la imagen se identifica el manual de procedimientos página N°37

*Manual de procedimientos página N° 38*

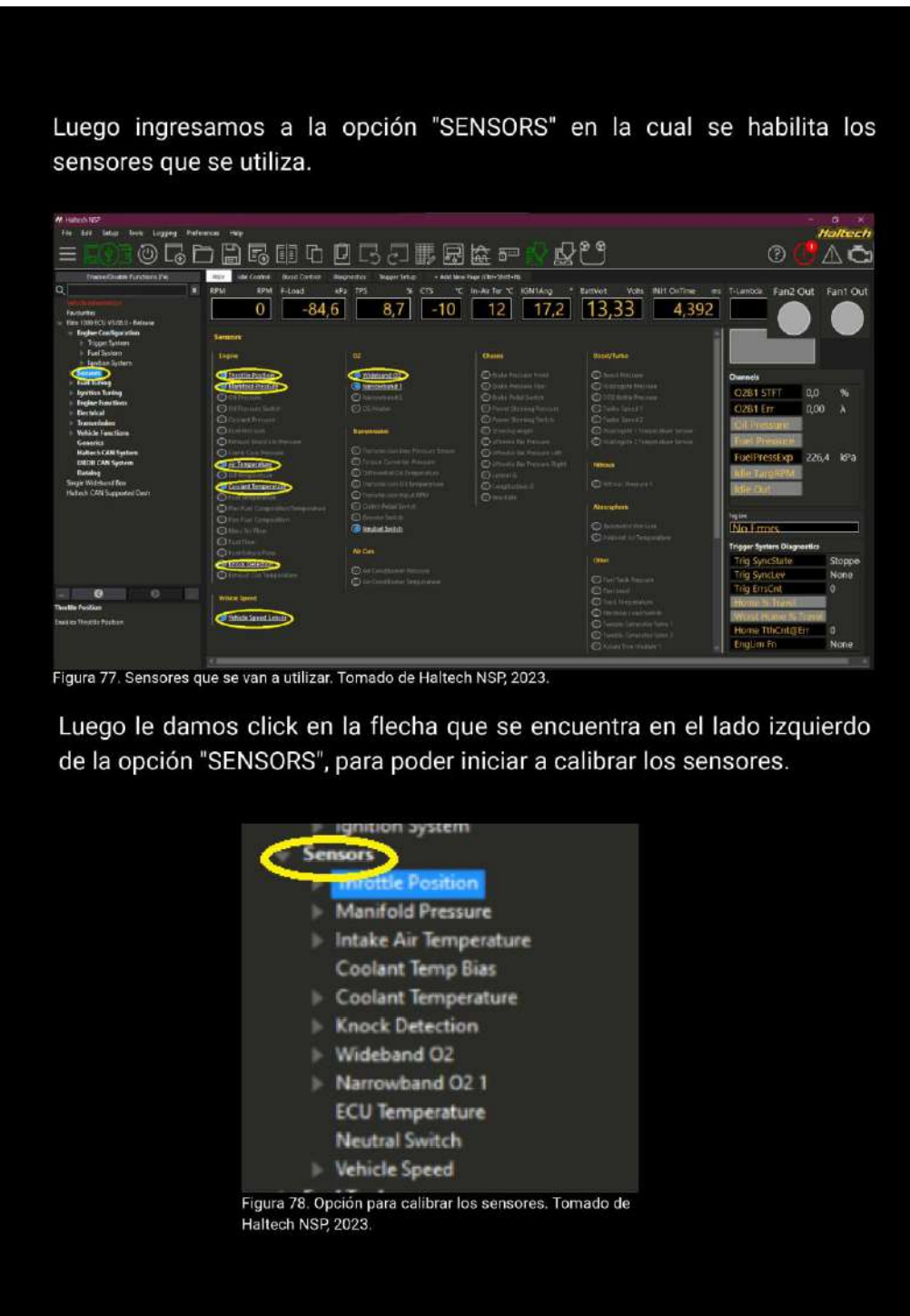

*Nota:* En la imagen se identifica el manual de procedimientos página N°38

Ingresamos a la opción "THROTTLE POSITION" para configurar el pedal del acelerador. En este proceso se da click en la opción "CALIBRATE" y se procede a pisar el pedal a fondo durante 5 segundo y luego se lo suelta culminando su configuración. **OGALES BADALER & PACT**  $-10$   $12$   $17,2$   $13,14$   $410$  $84$  $2.55127$ Figura 79. Calibración del TPS. Tomado de Haltech NSP, 2023. **© 6 口 日 5 車 口 口 5 刀 腰 园 医 中** 皮肤  $\boxed{-10}$   $\boxed{12}$   $\boxed{17,2}$   $\boxed{13,24}$   $\boxed{4,381}$ 93.5  $-847$ Figura 80, sensor TPS calibrado. Tomado de Haltech NSP, 2023.

*Nota:* En la imagen se identifica el manual de procedimientos página N°39

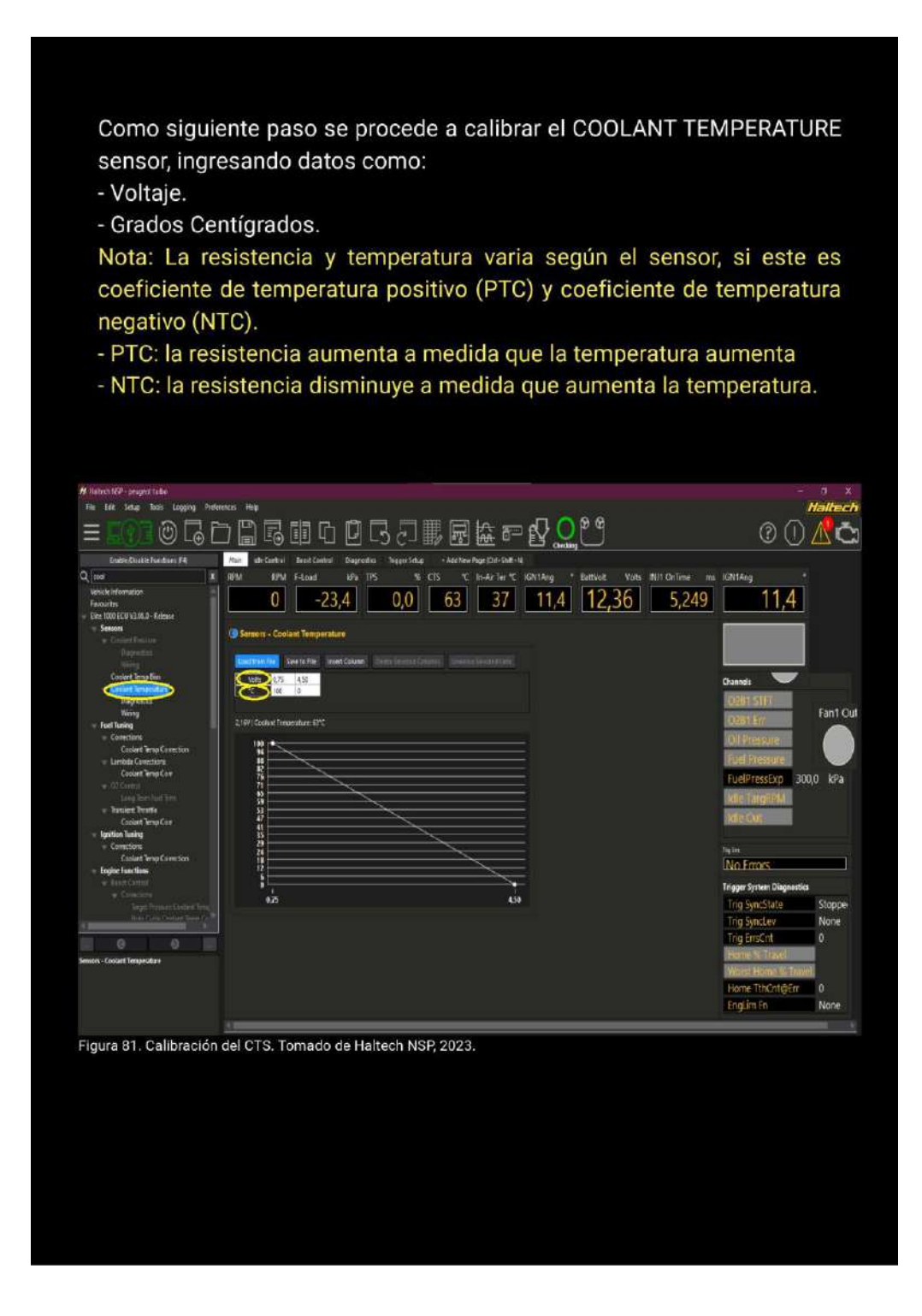

*Nota:* En la imagen se identifica el manual de procedimientos página N° 40

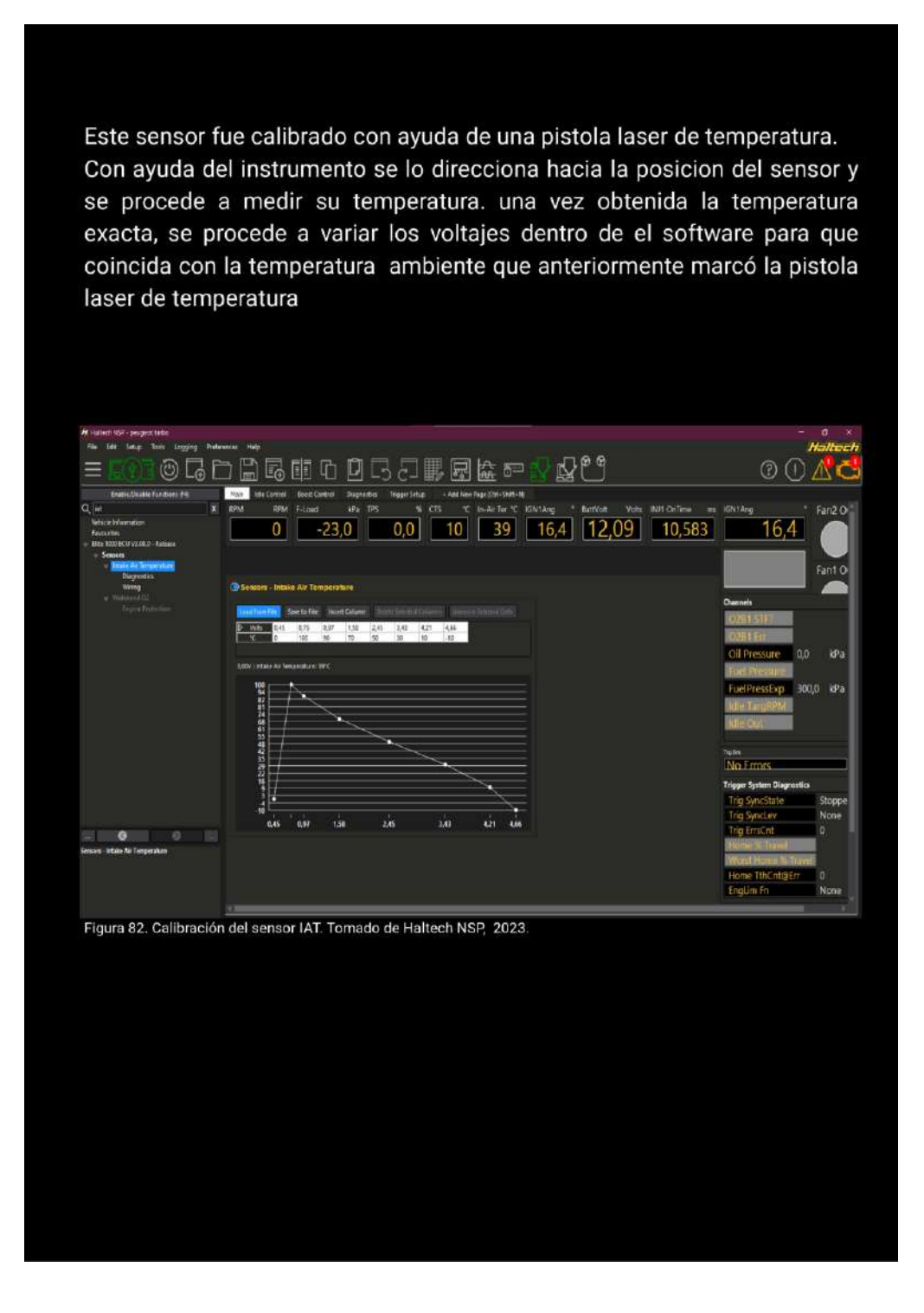

*Nota:* En la imagen se identifica el manual de procedimientos página N° 41

*Manual de procedimientos página N° 42*

En la opción de "ENGINE FUNCTIONS" en "THERMO FAN 1 se programo para que el electro ventilador en velocidad baja se accione en los 90°C y se apague en los 94°C.

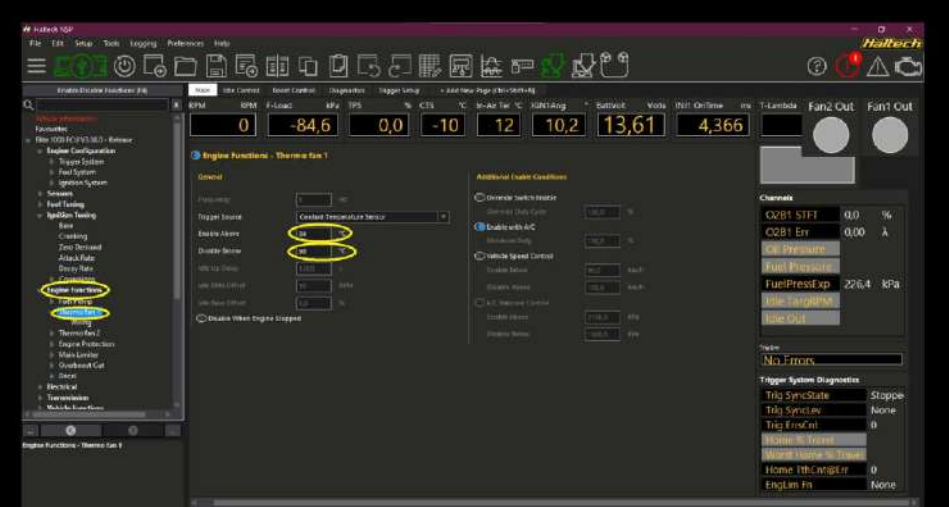

Figura 83. Programación del Thermo fan 1. Tomado de Haltech NSP, 2023.

En "THERMO FAN 2 se programo para que el electro ventilador en velocidad alta se accione en los 94°C y se apague en los 98°C.

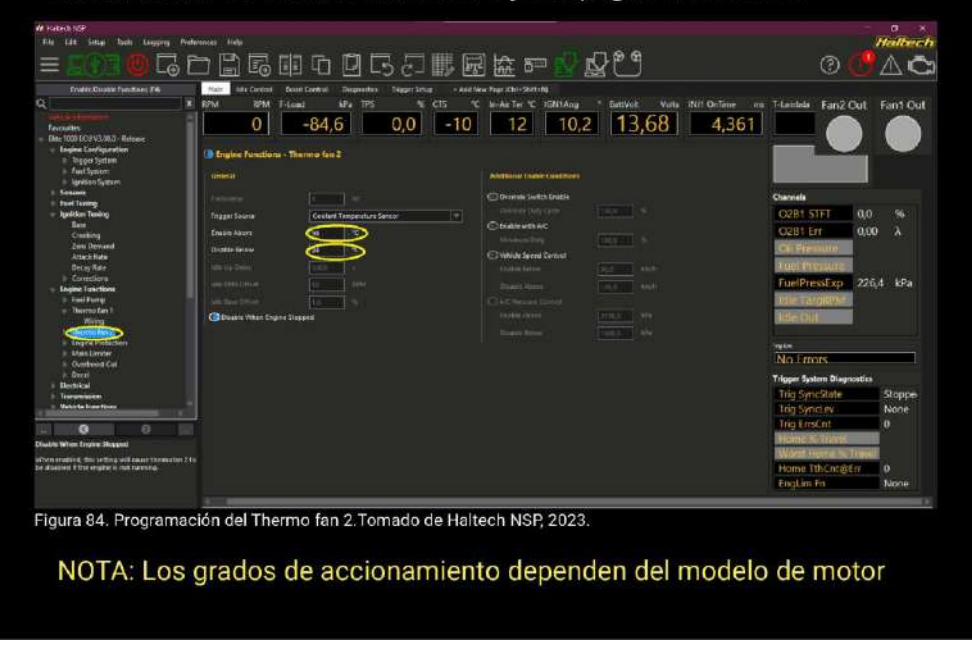

*Nota:* En la imagen se identifica el manual de procedimientos página N° 42

*Manual de procedimientos página N° 43*

Se procede a calibrar datos del sensor MAP como:

- Método de lectura de datos.
- Tipo de combustible.
- Tipo de entrada de presión de combustible.
- Presión dentro del múltiple de admisión.

Nota: la presión que detecta el sensor MAP, varia dependiendo de la ubicación geográfica.

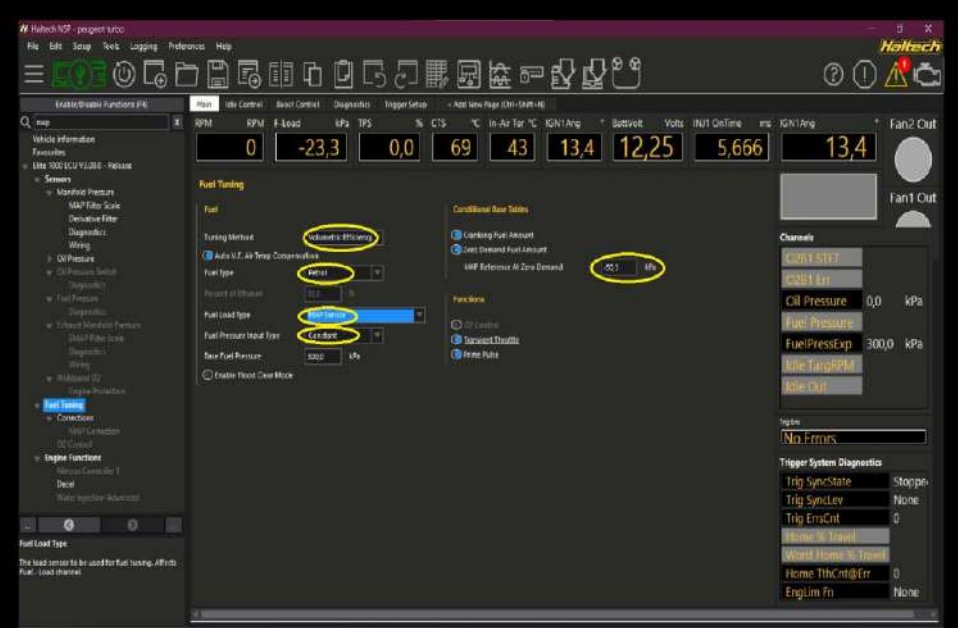

Figura 85. Calibración del sensor MAP. Tomado de Haltech NSP, 2023.

*Nota:* En la imagen se identifica el manual de procedimientos página N° 43

*Manual de procedimientos página N° 44* 

#### SELECCIÓN DE CELDAS.

Por defecto una celda siempre estará seleccionada en la tabla de programación. La celda seleccionada es de color azul y puede moverse por toda la tabla utilizando las teclas de las 'flechas' del teclado como podemos observar en la siguiente figura.

Se observa la selección de celdas en el mapa de ignition base de 4x4, si es necesario múltiples celdas pueden ser seleccionadas utilizando la tecla de 'shift' y

luego las teclas de las flechas.

- · Arriba 't' Expandirá las celdas seleccionadas hacia arriba en la tabla.
- · Abajo '+' Expandirás las celdas seleccionadas hacia abajo en la tabla.
- · Izquierda Expandirá las celdas seleccionadas hacia la izquierda.
- Derecha → Expandirá las celdas seleccionadas hacia la derecha.
- · 'Ctrl + A' Seleccionará todas las celdas en la tabla de programación.

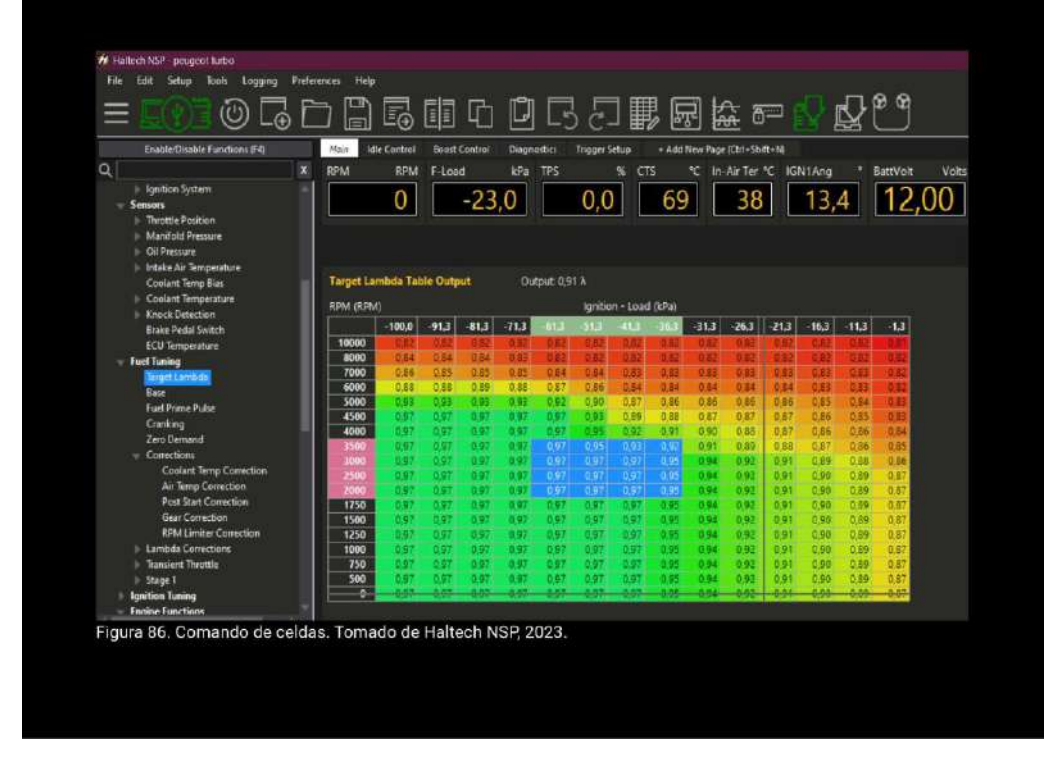

*Nota:* En la imagen se identifica el manual de procedimientos página N° 44

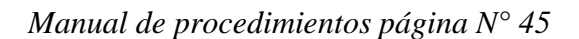

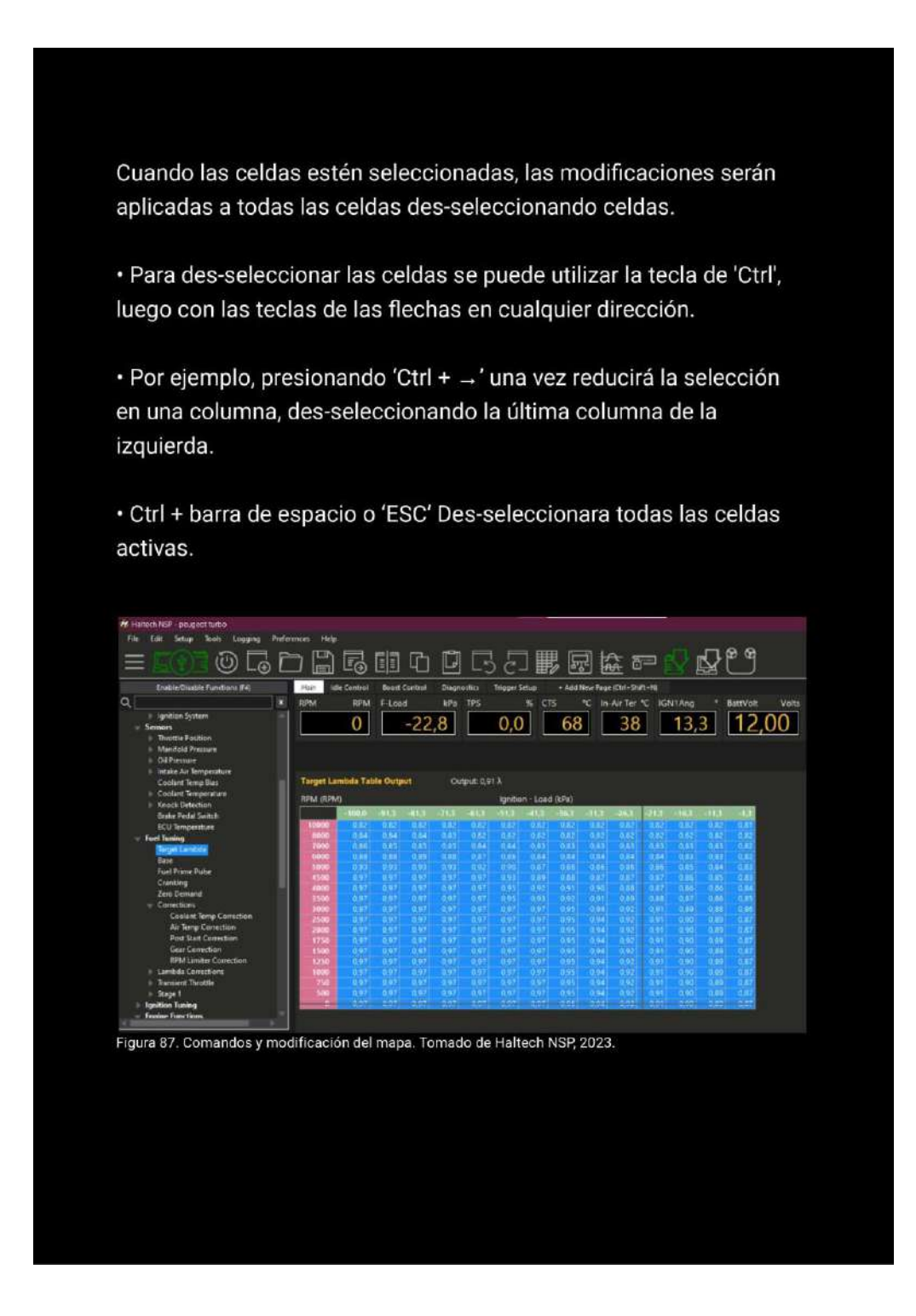

*Nota:* En la imagen se identifica el manual de procedimientos página N° 45

#### *Manual de procedimientos página N° 46*

# **CAMBIO PORCENTUAL.**

Los valores en las celdas pueden ser modificados en base a por ciento si es necesario. Este cambio puede ser tanto negativo como positivo. Para hacer el cambio porcentual se utiliza la tecla "P".

Una vez que seleccionamos las celdas que se desee modificar presionamos la letra "P" podemos modificar el valor que tengan estos, como se ve en la figura el valor que vamos a modificar en las celdas seleccionadas es la del 5% más, y así se puede realizar con valores negativos también.

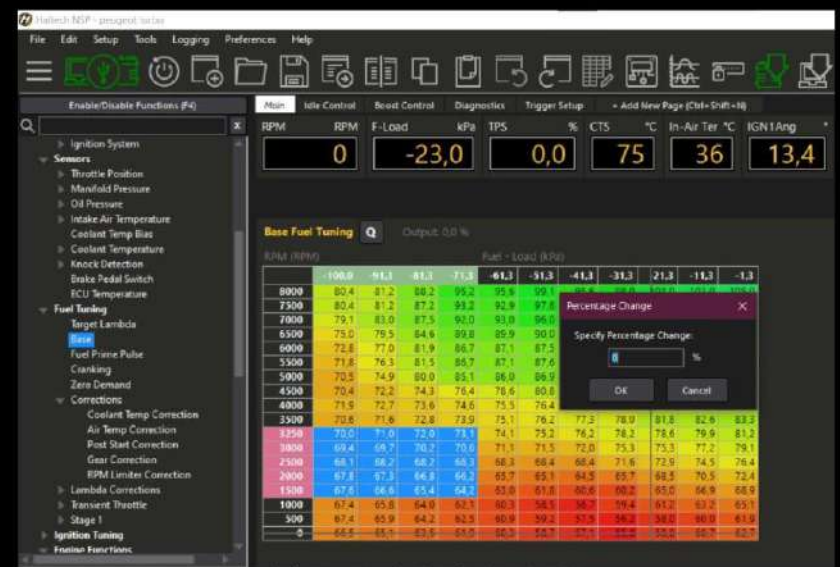

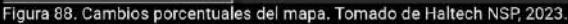

*Nota:* En la imagen se identifica el manual de procedimientos página N° 46

*Manual de procedimientos página N° 47*

#### CONFIGURACIÓN DE EJES.

Si es requerido modificar los ejes de las tablas de programación, pueden ser realizados en la ventana de configuración de ejes, y esto le permitirá modificar:

- Los valores de los ejes tanto para columnas como filas.

- Agregar o quitar puntos de ejes.

- Cargar o salvar unidades de referencia para cada eje.

Los puntos de ejes pueden ser aumentados hasta que se alcance el número máximo de cada tabla. El número máximo para cada tabla puede determinarse en esta ventana de configuración.

Para abrir la ventana de configuración de los ejes puede hacerla presionando la tecla de 'F3' en su teclado o dando 'clic derecho' con el mouse sobre la tabla de programación como se puede ver en la siguiente figura.

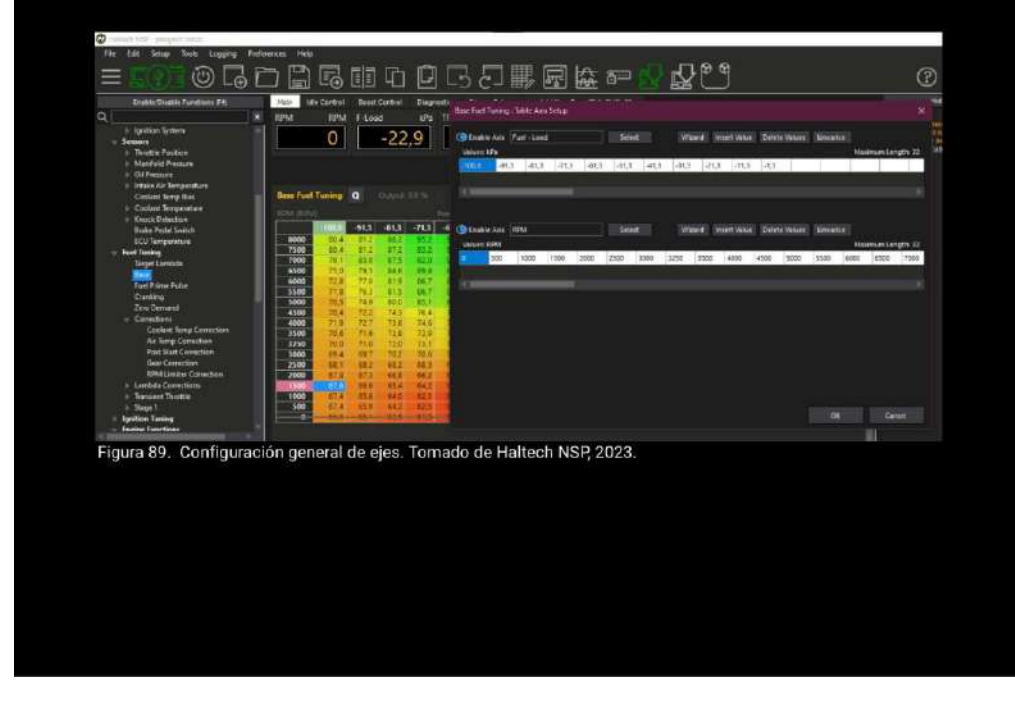

*Nota:* En la imagen se identifica el manual de procedimientos página N° 47

*Manual de procedimientos página N° 48*

#### **TABLAS DE IGNICIÓN**

La Haltech posee dos mapas de ignición desde los cuales el avance del motor puede ser calculado. Las tablas definen cual será el tiempo de avance para cada punto de RPM o carga en el que el motor funciona. El mapa a ser utilizado puede ser seleccionado desde el menú avanzado en la configuración de tablas dobles.

Programando la ignición. es importante asegúrese de que sus mapas de inyección han sido completamente programados antes de comenzar a programar el avance. Si no están correctamente configurados podría ocurrir detonación que sea por mala programación del avance, de ahí la importancia de utilizar la lámpara estroboscópica para que el avance de chispa sea sincronizado con la referencia que el motor genera en las tablas de ignición y que el motor no baje su rendimiento por este problema que es muy recurrente durante la instalación de los sistema de inyección programables debido a que el sistema no es seteado desde tu instalación o adaptación.

| Main | <b>Idle Centrol</b>                                                                                                    |                                                                                                    | <b>Boott Control</b>                                                                                                   | Diagnectics                                                                                     |                                                                                                    | Trigger Setup                                                                             |                                                                                                    |                                                                                                    |                                                                                                    | - Add New Page (Ctrl - Shift - Ni                                                                                        |                                                                                                    |                                                                                                    |                                                                                                    | BattVoit                                                                                                  |
|------|----------------------------------------------------------------------------------------------------|----------------------------------------------------------------------------------------------------|----------------------------------------------------------------------------------------------------|-------------------------------------------------------------------------------------------------|----------------------------------------------------------------------------------------------------|-------------------------------------------------------------------------------------------|----------------------------------------------------------------------------------------------------|----------------------------------------------------------------------------------------------------|----------------------------------------------------------------------------------------------------|----------------------------------------------------------------------------------------------------|----------------------------------------------------------------------------------------------------|----------------------------------------------------------------------------------------------------|----------------------------------------------------------------------------------------------------|----------------------------------------------------------------------------------------------------|
|      | 0                                                                                                    |                                                                                                    |                                                                                                    |                                                                                                 |                                                                                                    |                                                                                           |                                                                                                    |                                                                                                    |                                                                                                    |                                                                                                    |                                                                                                    | 13.                                                                                                    |                                                                                                    | 40                                                                                                    |
|      |                                                                                                    |                                                                                                    |                                                                                                    |                                                                                                 |                                                                                                    |                                                                                           |                                                                                                    |                                                                                                    |                                                                                                    |                                                                                                    |                                                                                                    |                                                                                                    |                                                                                                    |                                                                                                    |
|      |                                                                                                    |                                                                                                    |                                                                                                    |                                                                                                 |                                                                                                    |                                                                                           |                                                                                                    |                                                                                                    |                                                                                                    |                                                                                                    |                                                                                                    |                                                                                                    |                                                                                                    |                                                                                                    |
|      |                                                                                                    |                                                                                                    |                                                                                                    |                                                                                                 |                                                                                                    |                                                                                           |                                                                                                    |                                                                                                    |                                                                                                    |                                                                                                    |                                                                                                    |                                                                                                    |                                                                                                    |                                                                                                    |
|      | 100                                                                                                    | $-91.3$                                                                                                    | $-81.3$                                                                                                    | $-71.31$                                                                                        | $-61.3$                                                                                                    | $-51.3$                                                                                   | $-11.31$                                                                                               | $-16.3$                                                                                                | $-38.3$                                                                                                    | $-26.3$                                                                                                    | $-213$                                                                                                 | $-16.3$                                                                                                    | $-11.7$                                                                                                    | $-1.3$                                                                                                    |
| 8000 | 10.0                                                                                                    |                                                                                                    |                                                                                                    |                                                                                                 |                                                                                                    |                                                                                           |                                                                                                    |                                                                                                    | м                                                                                                    | 10 <sub>1</sub>                                                                                                    | 793                                                                                                    | FOTO                                                                                                    | DS.                                                                                                    | 777                                                                                                    |
| 7500 | 35.0                                                                                                    | 11 6                                                                                                    | š6                                                                                                    |                                                                                                 |                                                                                                    |                                                                                           | ПR                                                                                                    | 12.                                                                                                    | m                                                                                                    | 30.1                                                                                                    | 20.5                                                                                                   | 38.8                                                                                                    | 28.1                                                                                                    | 27.7                                                                                                    |
| 7000 |                                                                                                    | 310                                                                                                    | w                                                                                                    |                                                                                                 |                                                                                                    | u                                                                                         | 227                                                                                                    |                                                                                                    | 31.5                                                                                                    | 30.1                                                                                                    | 293                                                                                                    | 28 卷                                                                                                    |                                                                                                    | 27.0                                                                                                    |
|      |                                                                                                    |                                                                                                    |                                                                                                    |                                                                                                 |                                                                                                    |                                                                                           |                                                                                                    |                                                                                                    |                                                                                                    |                                                                                                    |                                                                                                    |                                                                                                    |                                                                                                    | 27.4                                                                                                    |
|      |                                                                                                    |                                                                                                    |                                                                                                    |                                                                                                 |                                                                                                    |                                                                                           |                                                                                                    |                                                                                                    |                                                                                                    |                                                                                                    |                                                                                                    |                                                                                                    |                                                                                                    | 27.7                                                                                                    |
|      |                                                                                                    |                                                                                                    |                                                                                                    |                                                                                                 |                                                                                                    |                                                                                           |                                                                                                    |                                                                                                    |                                                                                                    |                                                                                                    |                                                                                                    |                                                                                                    |                                                                                                    | 277                                                                                                    |
|      |                                                                                                    |                                                                                                    |                                                                                                    |                                                                                                 |                                                                                                    |                                                                                           |                                                                                                    |                                                                                                    |                                                                                                    |                                                                                                    |                                                                                                    |                                                                                                    |                                                                                                    | 20.7                                                                                                    |
|      |                                                                                                    |                                                                                                    |                                                                                                    |                                                                                                 |                                                                                                    |                                                                                           |                                                                                                    |                                                                                                    |                                                                                                    |                                                                                                    |                                                                                                    |                                                                                                    |                                                                                                    | 27.4                                                                                                    |
|      |                                                                                                    |                                                                                                    |                                                                                                    |                                                                                                 |                                                                                                    |                                                                                           |                                                                                                    |                                                                                                    |                                                                                                    |                                                                                                    |                                                                                                    |                                                                                                    |                                                                                                    | 27.1                                                                                                    |
|      |                                                                                                    |                                                                                                    |                                                                                                    |                                                                                                 |                                                                                                    |                                                                                           |                                                                                                    |                                                                                                    |                                                                                                    |                                                                                                    |                                                                                                    |                                                                                                    |                                                                                                    | 27.8                                                                                                    |
|      |                                                                                                    |                                                                                                    |                                                                                                    |                                                                                                 |                                                                                                    |                                                                                           |                                                                                                    |                                                                                                    |                                                                                                    |                                                                                                    |                                                                                                    |                                                                                                    |                                                                                                    | 26.0                                                                                                    |
|      |                                                                                                    |                                                                                                    |                                                                                                    |                                                                                                 |                                                                                                    |                                                                                           |                                                                                                    |                                                                                                    |                                                                                                    |                                                                                                    |                                                                                                    |                                                                                                    |                                                                                                    | 24.3                                                                                                    |
|      |                                                                                                    |                                                                                                    |                                                                                                    |                                                                                                 |                                                                                                    |                                                                                           |                                                                                                    |                                                                                                    |                                                                                                    |                                                                                                    |                                                                                                    |                                                                                                    |                                                                                                    | 21.8                                                                                                    |
|      |                                                                                                    |                                                                                                    |                                                                                                    |                                                                                                 |                                                                                                    |                                                                                           |                                                                                                    |                                                                                                    |                                                                                                    |                                                                                                    |                                                                                                    |                                                                                                    |                                                                                                    | 19.5<br>17                                                                                                |
|      |                                                                                                    |                                                                                                    |                                                                                                    |                                                                                                 |                                                                                                    |                                                                                           |                                                                                                    |                                                                                                    |                                                                                                    |                                                                                                    |                                                                                                    |                                                                                                    |                                                                                                    |                                                                                                    |
|      |                                                                                                    |                                                                                                    |                                                                                                    |                                                                                                 |                                                                                                    |                                                                                           |                                                                                                    |                                                                                                    |                                                                                                    |                                                                                                    |                                                                                                    |                                                                                                    |                                                                                                    |                                                                                                    |
|      |                                                                                                    |                                                                                                    |                                                                                                    |                                                                                                 |                                                                                                    |                                                                                           |                                                                                                    |                                                                                                    |                                                                                                    |                                                                                                    |                                                                                                    |                                                                                                    |                                                                                                    |                                                                                                    |
| 500  |                                                                                                    | <b>RG</b>                                                                                                    | œ                                                                                                    |                                                                                                 |                                                                                                    |                                                                                           |                                                                                                    |                                                                                                    |                                                                                                    |                                                                                                    |                                                                                                    |                                                                                                    |                                                                                                    |                                                                                                    |
|      |                                                                                                    |                                                                                                    |                                                                                                    |                                                                                                 |                                                                                                    |                                                                                           |                                                                                                    |                                                                                                    |                                                                                                    |                                                                                                    |                                                                                                    |                                                                                                    |                                                                                                    |                                                                                                    |
| D.   | RPM<br>6500<br>6000<br>5500<br>5000<br>4500<br>4000<br>3500<br>3000<br>2500<br>2000<br>1750<br>1500<br>1250<br>1006<br>750 | <b>RPM</b><br>RRIVE CRRIVEL<br>30.0<br>10.0<br>110<br>12.0<br>120<br>12.7<br>罪人<br>37.8<br>33.0<br>27.2<br>25.2<br>20.3<br>10.7<br>18.0<br>16.0<br>10.0 | <b>Base Ignition Angle</b><br>110<br>10 D<br>19.6<br>w<br>u.<br>m<br>30.5<br>26.6<br>23.0<br>20.5<br>180<br>186<br>160 | F-Load<br>w<br>55.0<br>38.1<br>îδ.<br>39.0<br>D.<br>50.0<br>26.1<br>23.0<br>300<br>18.8<br>15 N | kPa<br>$-23,0$<br>Output: 13.4 *<br>10.7<br>63.4<br>TR-4<br>1878<br>πо<br>17 A<br>35.6<br>38.3<br>34.7<br><b>ETA</b><br>187<br>15.1 | <b>TPS</b><br>u s<br>76 S<br>bh a<br>P. T<br>10.1<br>27.2<br>24.2<br>20 k<br>18.4<br>te 2 | ъr)<br>u<br>54 F<br>er n<br>u i<br>14.4<br>33.0<br>30.6<br>28.4<br>26.2<br>23.6<br>20.0<br>18.2<br>153 | 96<br>0,0<br>п<br>tt r<br>12.7<br>×.<br>92.0<br>797<br>29.1<br>273<br>25.1<br>23.1<br>10-5<br>174<br>œ | CTS<br>ignition - Load (kPa)<br>21.9<br>13.4<br>172<br>œ<br>m<br>ъı<br>357<br>12.3<br>30.4<br>28.6<br>26.6<br>24.5<br>33.6<br>照<br>17.6<br>153 | æ<br>75<br>m<br>31.6<br>tt s<br>310<br>317<br>31.0<br>31.6<br>29.6<br>20.0<br>25.0<br>24.0<br>22.1<br>166<br>15.0<br>153 | 30.0<br>30.9<br>11.0<br>30.2<br>30.0<br>30.1<br>35 F<br>яı<br>27.4<br>253<br>21.4<br>21.6<br>地之<br>161 | 35<br>39.7<br>20.1<br>30.1<br>29.1<br>$-91$<br>29.4<br>30.1<br>38.3<br>259<br>24.2<br>223<br>20.4<br>169<br>œ. | In Air Ter. C IGN1Ang<br>20.5<br>29.3<br>35.1<br>38.3<br>29.0<br>38.7<br>39.4<br>27.0<br>36.2<br>23.4<br>21.5<br>10.6<br>16.D<br>97 | 27.9<br>28.2<br>28.6<br>22.6<br>27.6<br>28.3<br>28.0<br>35.7<br>28.9<br>25.7<br>32.7<br>20.8<br>18.0<br>B |

*Nota:* En la imagen se identifica el manual de procedimientos página N° 48

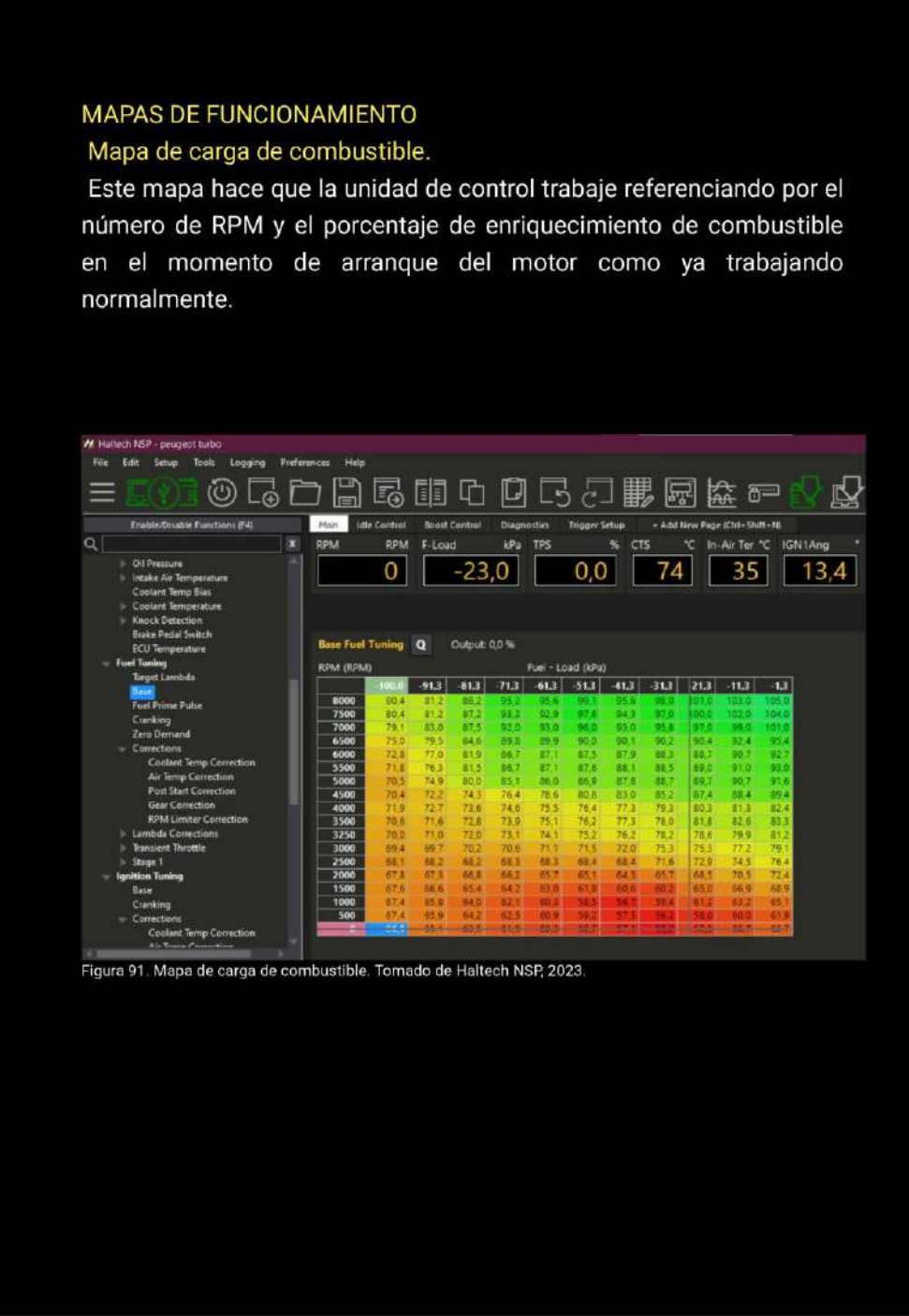

*Nota:* En la imagen se identifica el manual de procedimientos página N° 49

*Manual de procedimientos página N° 50*

#### **MAPEO DE ENCENDIDO**

El mapa de encendido genera el avance para el salto de chispa en las bujías y así producir la combustión de la mezcla aire combustible, en este mapa el motor tiene referencia de las RPM y el porcentaje de vació del sensor MAP para que se produzca este salto de chista se debe tomar en cuenta el valor del ángulo configurado en trigger y seteado con la lámpara estroboscópica, este ángulo se lo puede modificar tanto en porcentaje como introducido el valor que se desea en la columna o individualmente en las ventanas de valores tomando el rendimiento o funcionamiento que se va a desear en el motor.

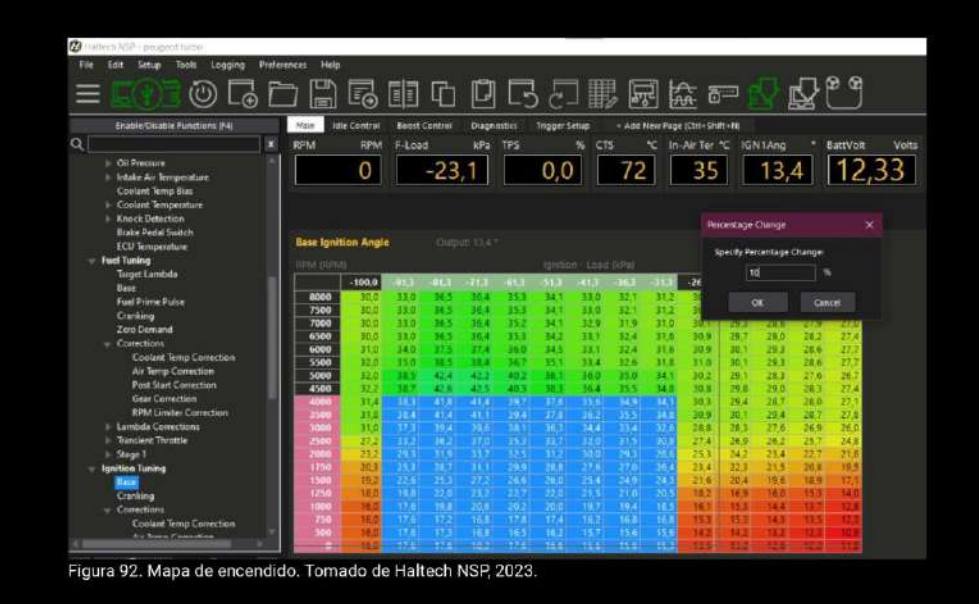

*Nota:* En la imagen se identifica el manual de procedimientos página N° 50

*Manual de procedimientos página N° 51*

# MAPA DE CORRECCIÓN DE ENRIQUECIMIENTO DE COMBUSTIBLE REFERENCIADO POR EL CTS

Para variar el porcentaje de enriquecimiento de combustible tomando como referencia la temperatura en el refrigerante del motor la unidad de control se basa con los datos que proporciona el CTS tanto en el momento de se va a dar el arranque como cuando el motor ya esté en funcionamiento.

El enriquecimiento del combustible va hacer mayor cuando el refrigerante tenga una temperatura baja, porque es necesario que se inyecte mayor combustible para que el motor alcance una temperatura normal de trabajo así como cuando la temperatura se incremente el aporte de combustible disminuirá en el porcentaje total de enriquecimiento.

Tomando un ejemplo del mapa de la figura, si en motor el momento de arranque la temperatura del refrigerante dentro del motor es de 20° centígrados en el momento del encendido va a tener un enriquecimiento del 50% más de lo establecido hasta que se alcance un temperatura del 70° centígrados donde ya tendrá un enriquecimiento del 1% y en medida que hacienda la temperatura la cantidad combustible suministrado de para corregir  $e<sub>l</sub>$ enriquecimiento llega a cero.

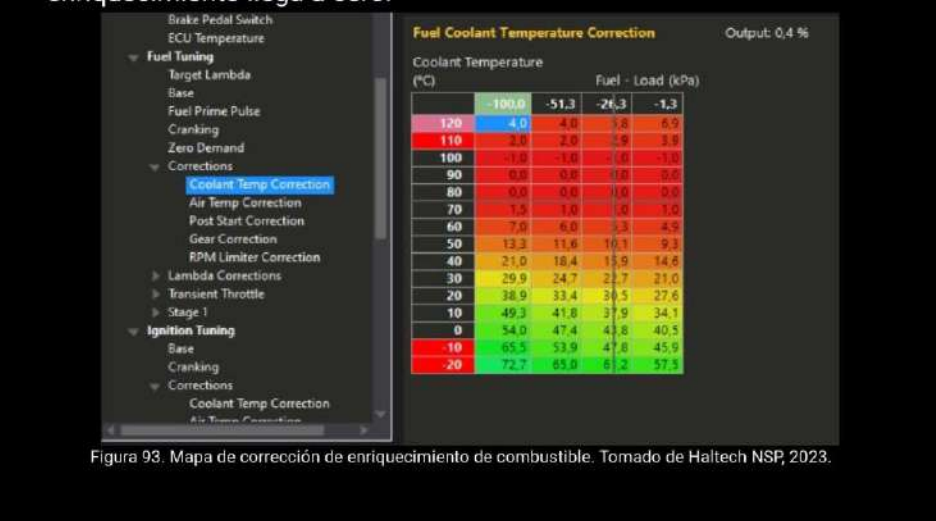

*Nota:* En la imagen se identifica el manual de procedimientos página N° 51
*Manual de procedimientos página N° 52*

# MAPA DE CORRECCIÓN DE ENRIQUECIMIENTO DE COMBUSTIBLE REFERENCIADO POR EL ATS

Tomando en cuenta tanto la temperatura del refrigerante como del aire que ingresa a la admisión el enriquecimiento de combustible es inversamente proporcional, mayor temperatura  $\mathsf{a}$ menor enriquecimiento de combustible para la invección dentro del cilindro, y si la temperatura ambiente superar los 80° centígrados se restará el enriquecimiento solo el momento del encendido mas no cuando ya el motor este trabajando.

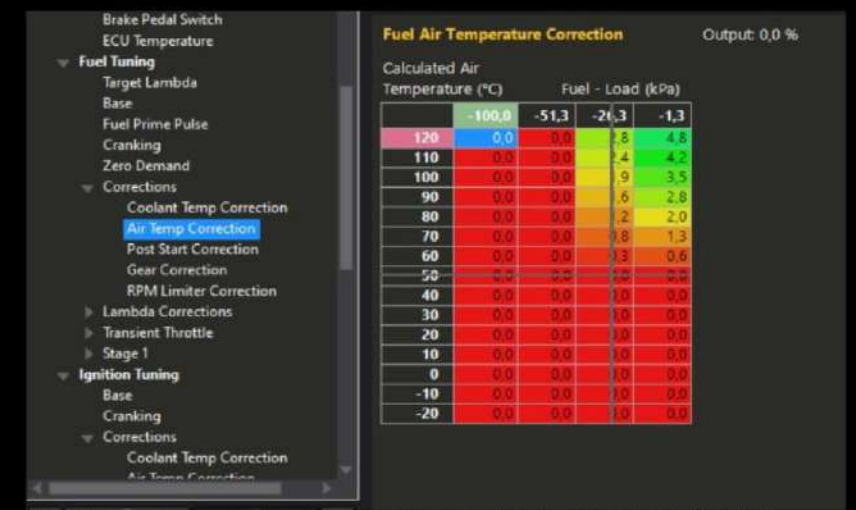

Figura 94. Mapa de corrección de enriquecimiento de combustible. Tomado de Haltech NSP, 2023.

Por ejemplo, si el motor entrara en funcionamiento cuando la temperatura del aire fuese 20° centígrados en enriquecimiento seria de 1.3 % del total que está recibiendo en ese instante, a media que la temperatura aumente o disminuya el enriquecimiento ya con el motor trabajando variará. Para ir corrigiendo estos valores de enriquecimiento de los dos mapas mencionados. Al motor se lo debe encender en frio y esperar que llegue a una temperatura normal o standar de trabajo e ir observando el comportamiento del motor para así ir variando estos valores.

*Manual de procedimientos página N° 53*

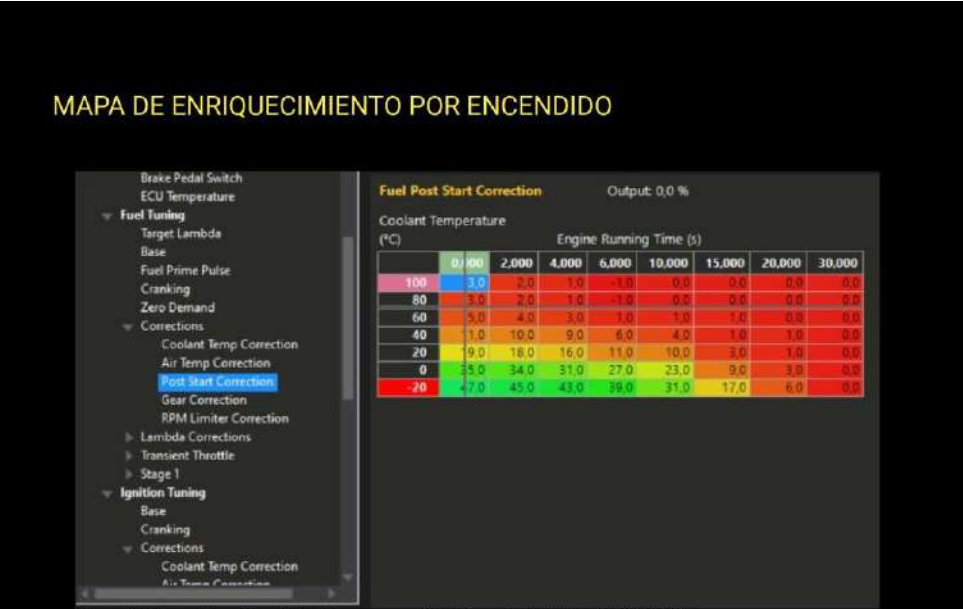

Figura 95. Mapa de enriquecimiento por encendido. Tomado de Haltech NSP, 2023.

En este mapa se toma la temperatura del CTS al momento de arrancar el motor y de ahí varia el enriquecimiento de combustible dependiendo del valor que este en ese instante el liquido refrigerante dentro del motor, este enriquecimiento será decreciente y solamente durante 35 segundos que dura el pos encendido.

Cada uno de estos valores de enriquecimiento de combustible para la inyección tanto de este mapa como de los mapas anteriores se suma y forman parte del porcentaje de corrección de enriquecimiento total que la unidad de control toma en cuenta para el rendimiento del motor en distintas condiciones de trabajo tanto ambientales como del estado del motor, así la ECU ayuda a obtener el rendimiento que se desea

reflejado en un mapa global de suministro de combustible para el motor.

*Nota*: En la imagen se identifica el manual de procedimientos página N° 53

*Manual de procedimientos página N° 54*

### MAPA DE MEZCLA ESTEQUIOMÉTRICA

En el mapa de mezcla estequiométrica la unidad de control toma el porcentaje de la cantidad de aire por la de combustible, de parte de la relación estequiométrica estandar aire combustible de 14.7 a 1. No se puede reducir mucho el porcentaje de aire en la mezcla estequiométrica ya que esto hará que el motor tenga dificultades al momento de encender, se trabaja con una mezcla demasiada pobre y la cual eleve la temperatura bruscamente del motor lo cual puede generar averías, este equilibrio es importante porque al introducir una mayor cantidad de aire en la mezcla estequiométrica la reducción de hidrocarburos no combustionados en los gases de escape se reducirá y la cantidad de NOx se incrementaran en un valor que no supera el 10%.

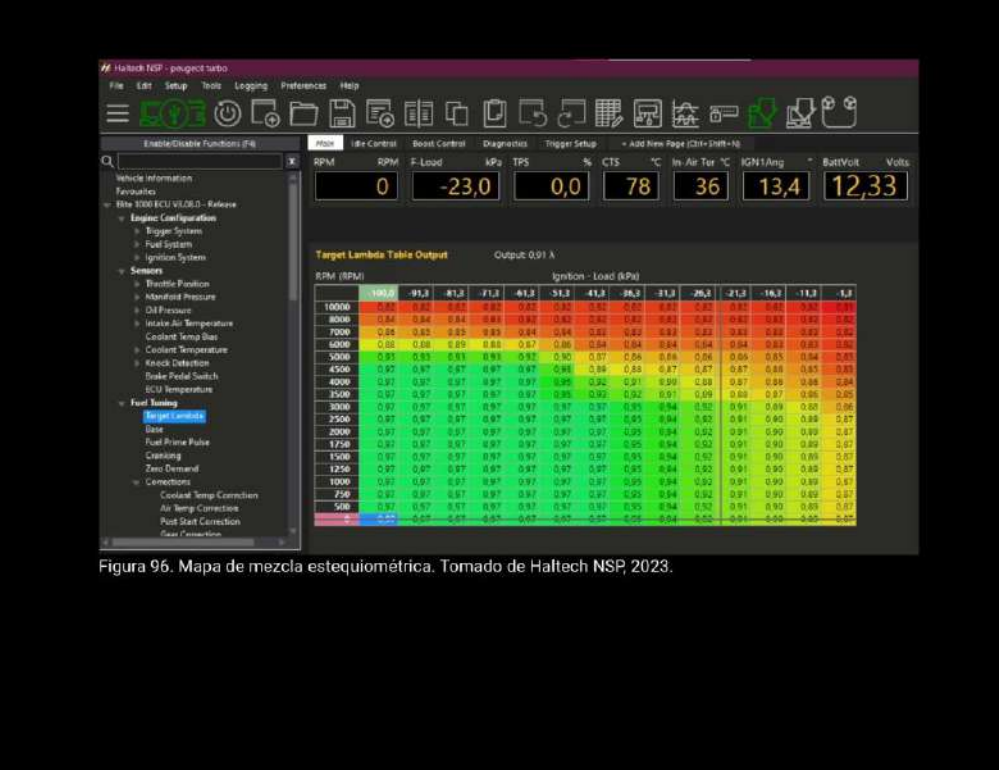

*Nota:* En la imagen se identifica el manual de procedimientos página N° 54

*Manual de procedimientos página N° 55*

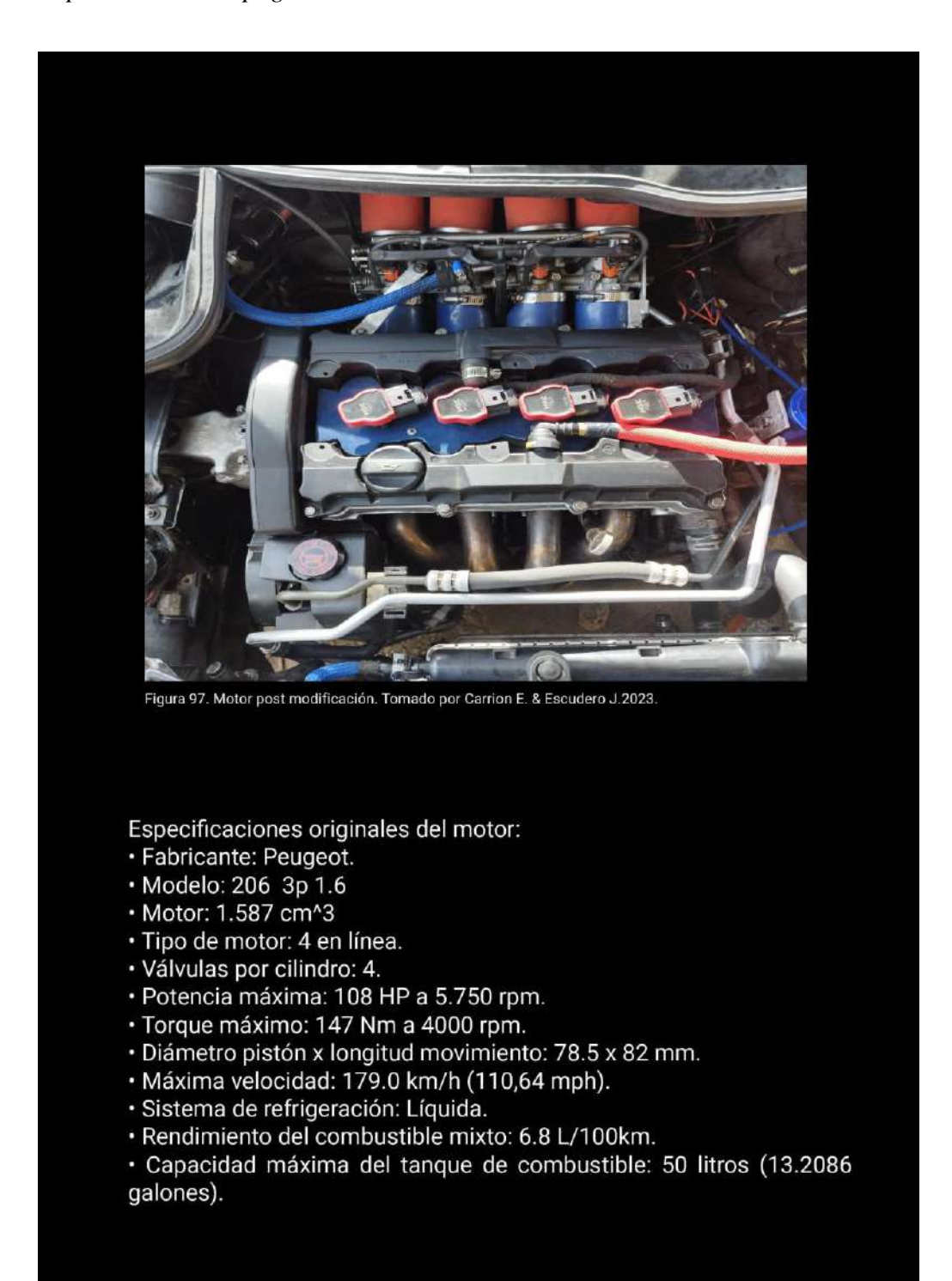

*Nota:* En la imagen se identifica el manual de procedimientos página N° 55

*Pago de certificado de Abstract*

#### **Instituto SudamericanOGUEL RIOFRIO 156-26 ENTRE SUCRE Y BOLIVAR** Loja RUC: 1190082748001 Telf: 72587258 Cel: **INSTITUTO TECNOLOGICO SUPERIOR SUDAMERICANO Y CIA** Email: rolespago@gmail.com Número de autorización / Clave de acceso 2023-10-20T10:31:29.999994-05:00 2010202301119008274800120010020001034867876529018ADO GUALAN MARIA JOSE Ambiente: PRODUCCION Dir. matriz:LOJA, MIGUEL RIOFRIO 156-26 ENTRE SUCRE Y BOLIVAR COMPROBANTE 001002000103486 Aut/Clv:2010202301119008274800120010020001034867876529018 Ambiente: PRODUCCION - Emisión: NORMAL Obligado a llevar contabilidad: SI Fecha: 2023-10-20 CARRION GRANDA EDHISON FABIAN RUC/CED: 1104392806 **Cliente:**

Teléfono: 0968914578 Dirección: VIA A MACARA edhison.23car@gmail.com Email:

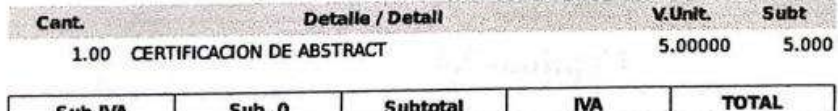

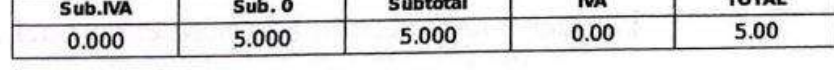

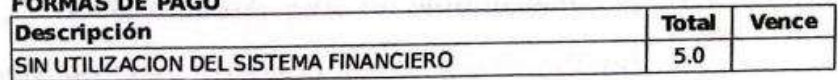

Agente de retención Nro. Resolución: 1

Consulte su factura elec. en: www.isyplus.com - FACTURAS Usuario: Cédula/RUC - Clave: Cédula/RUC

*Nota:* En la imagen se identifica el pago para la aprobación del Abstract.